DM 6 .- ÖS 50 SF 6 .-

November '88 4. Jahrgang

Das Magazin für alle Schneider-Computer

# **Der richtige Drucker**

- **C** Große Marktübersicht
- **Checkliste für Druckerwahl**
- **Brother M1209 im Test**

# **Haushaltsbilahz**

**• Toplisting für das Haushaltsbuch auf dem CPG** 

## **Basic-Programme mit Struktur**

"Include" für PC-Basic2 Prozeduren für CPC

# **Word 4.0**

**So arbeiten Sie mit Makros** 

Der große Spieleteil im Schneider Magazin

# **MEGAGAMES**

★ NEWS ★ TRENDS ★ REVIEWS ★ TIPS ★ **Neue Low-Budget-Spiele und Compilations** 

**Neue Serie** 

**Proportionalschrift** auf dem Monitor

# **Programme für Ihren PC**

### Nummer 1

**Zaitanzaige:** Maschinensprache-Utility zur permanenten Zeitanzeige  $(3/87)$ 

Diagramm: Balken- und Liniendiagramme (Basic2, 4/87)

Analoguhr: Analoge Zeitanzeige in Basic2 (4/87)

Apfelplantage: Simulation in Basic2 (5/87)

Gefriergut-Verwaltung: Indizierte Datei (Basic2, 6/87)

2D-Funktionenplot: Der PC zeichnet Funktionen (Basic2, 7/87)

Basic-Lister: Das List-Programm des Schneider-Magazins. In Turbo-Pascal-Sourcecode und als ausführbare Datei.  $(7/87)$ 

Silicon-Test: Simulationsspiel  $(7/87)$ 

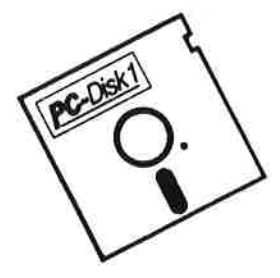

## Nummer 2

Käsekästchen: Das bekannte Spiel in Basic2 (8/87)

Lotto: Spielen und Auswerten (Basic2, 8/87)

Kontoführung: Haushaltsbuch im PC (Basic2, 9/87)

Icon-Editor: Zugriff auf die GEM-Icons. Turbo-Pascal-Sourcecode und ausführbare Datei\* (10/87)

3D-4-Gewinnt: Spiel in einer 3D-Version in Basic2 (10/87)

**Dateiauswahl: Dateien mit Cursor**tasten auswählen (Basic2, 11/87)

Textverarbeitung: Programmiert in Basic2 (11/87)

Music-Player: Soundprogrammierung in Turbo-Pascal\*  $(1/88)$ 

Gauß: Lösen linearer Gleichungssysteme (Basic2, 2/88)

Disk-Label-Utility: Diskettenaufkleber komfortabel bedrucken (Basic2, 2/88)

## Nummer 3

3-D-Animator: Ermöglicht die Betrachtung 3-dimensionaler Funktionsflächen aus verschiedenen Perspektiven (Basic2, 1/88)

Turtle-Grafik: Die verblüffenden Möglichkeiten der Turtle-Befehle von Basic2 demonstriert dieses Programm  $(1/88)$ 

Worte-Raten: Das beliebte klassische Computer-Spiel "Hang-Man" in einer Basic2-Version für Ihren Schneider PC  $(2/88)$ 

Disketten-Utilities: Aus unserer Serie über Disketten unter MS-DOS. Auch Nichtprogrammierer kommen in den Genuß dieser hilfreichen Programme, da sie sowohl als lauffähiges Programm<br>als auch im Sourcecode auf der Diskette enthalten sind\* (3/88)

Turbo-Utilities: Komfortable Prozeduren zum Einlesen von Strings, Integerund Realzahlen zur Verwendung in eigenen Programmen. Eine kleine Toolbox für Programmierer\* (3/88)

Videothek: Dateiverwaltungs programm mit wahlfreiem Zugriff. Damit bringen Sie Ordnung in Ihre Videosammlung und erhalten gleichzeitig ein gutes Beispiel für die Dateiprogrammierung in Basic2 (4/88)

**NLQ-Generator: Mit diesem** Programm erstellen Sie eigene Zeichensätze. Ausgelegt für Star NL-10, aber problemios an andere Drucker anzupassen (Basic2, 6/88)

## Nummer 4

Mastermind: Mit diesem Basic2-Listing können Sie gegen Ihren PC spielen. Nur mit Farbmonitor (7/88)

List: Programm in Turbo-Pascal, mit dem Sie Listings mit 240 Zeilen auf einer Seite unterbringen\* (7/88)

Cassettenlabel: Kurzes, aber sehr komfortables Basic2-Programm zum Beschriften von Audio-Cassetten  $(8/88)$ 

Integrale: Programm zur Berechnung und grafischen Darstellung des<br>Integrals von Funktionen (Basic2, 8/88)

Turbo-Patch: Eine kleine Veränderung macht Turbo-Pascal 3.01 zum universellen Editor (8/88)

Hex-Dump: Turbo-Pascal-Programm, das einen Hex-Dump von DOS-Dateien erzeugt (8/88)

Zeit und Datum: Routinen für Ihre Manipulation unter Turbo-Pascal  $(RA)$ 

Cursor: Maschinensprache-Utility zur Veränderung der Cursor-Form (8/88)

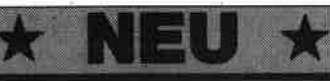

\* Auch wenn Sie nicht in Turbo-Pascal programmieren, können Sie diese Anwendungen auf Ihrem PC einsetzen, da alle Turbo-Pascal-Listings auch als<br>einsatzbereite Programme auf der Diskette vorhanden sind.<br>Die Angeben in Klam

Jede Diskette kostet nur DN

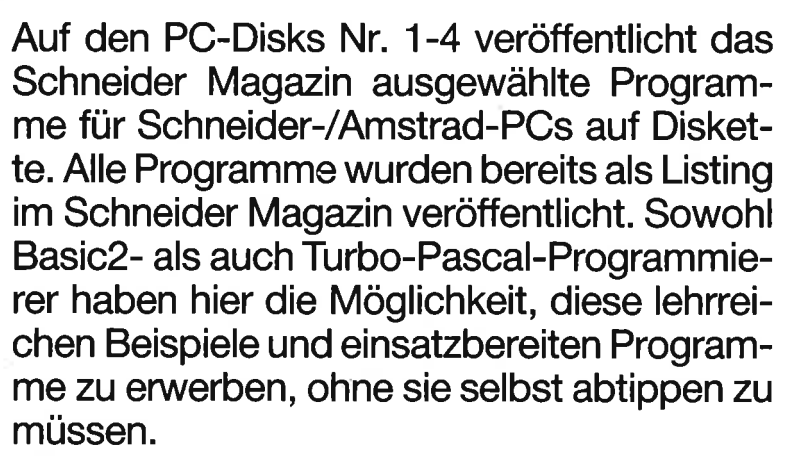

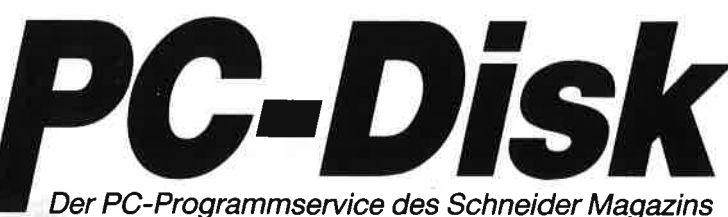

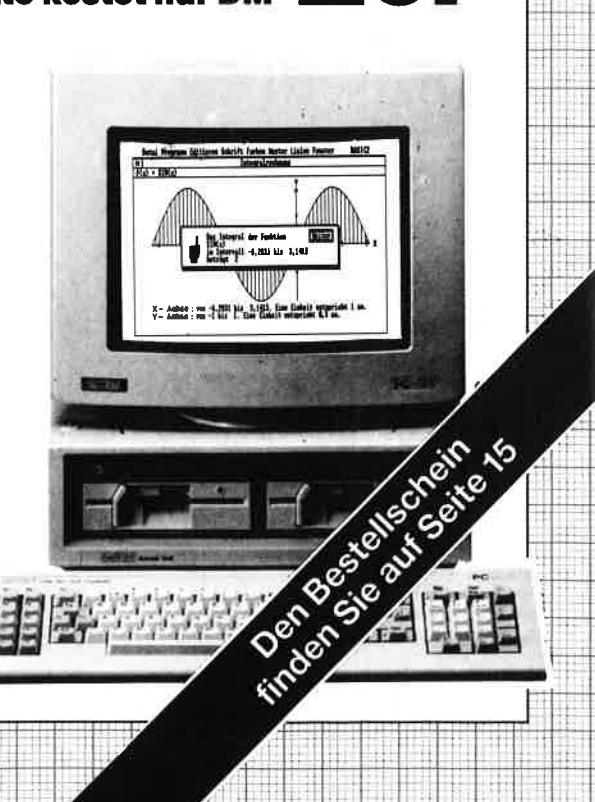

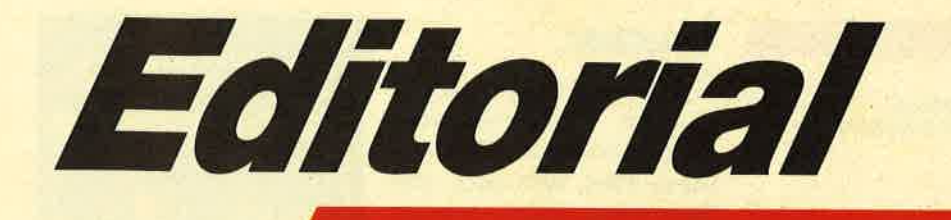

## Liebe Leser,

Das Jahr geht bald zu Ende, ohne daß viel Aufregendes geschehen wäre, wenn man einmal von den iotalen Preisbrechern EuroPC und Tower PC aus dem Hause Schneider absieht. Amstrad wird hier wohl noch etwas entgegensetzen müsse. Es ist auch zu überlegen, ob im Zeitalter der Supraleiter, otoelectronischen Computer und CD-Laufwerke Compu- ter mit Kassettenlaufwerken noch dem Stand der Dinge entsprechen.

Sie, der Anwender, werden wohl bald gemerkt haben, daß so ein Kassettenlaufwerk irgendwann den Ansprüchen, die die Software stellt, nicht mehr genügt. Dann kauft man sich aber

die Diskettenstation dazu und hat plötzlich einen Computer, der etwas zu breit geraten ist.<br>Notfalls kann man den Recorder ja noch als Lowcost-Streamer verwenden.

Besitzer eines CPC 6138, ob demnächst frischgebacken zu Weihnachten - Neckermann macht's möglich - oder schon lange dabei, können froher Hoffnung sein, daß sie sich im Besitz eines Standards befinden. Denn von den CPCs wird wohl nur dieses Gerät schließlich und endlich den Fortschritt überleben.

Wie man den 464 oder den 664 in einen 6128 umbaut, haben wir ja schon beschrieben. Speichererweiterungen bis zu 513K, zusätzlich zu den 64K des Standarspeichers, sind leicht am CPC 6128 zu installieren. Das einge-

baute Diskettenlaufwerk spart zudem eine Menge Platz auf dem Schreibtisch.

Auch für Schulen ist eine sol che Kompaktanlage wie der CpC 6128 interessant. Ein Monitor, ein Netzstecker und drei Verbin dungskabel zwischen Computer und Monitor. Da wirkt der Com puterraum doch sehr aufge räumt. Und was junge Menschen aus so einer Anlage herauskit zeln, das können Sie jeden Mo nat im Schneider Magazin mit verfolgen. Beachtlich, meine ich.

Also, weitermachen.

Ihr

 $\mathcal{U}$ . u H. H. Fischer e

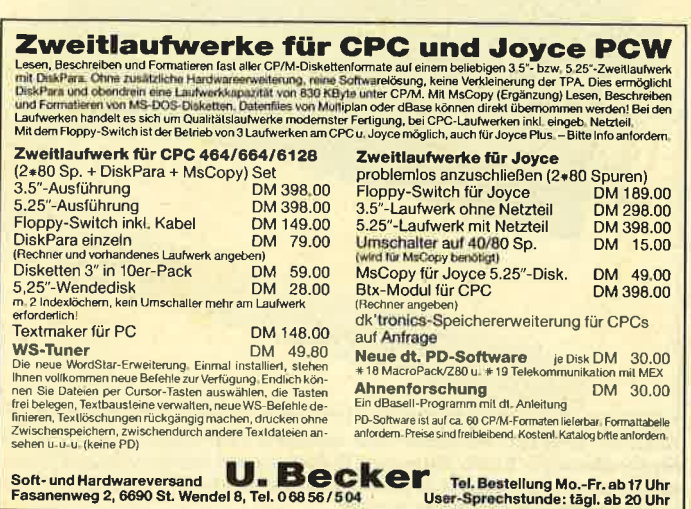

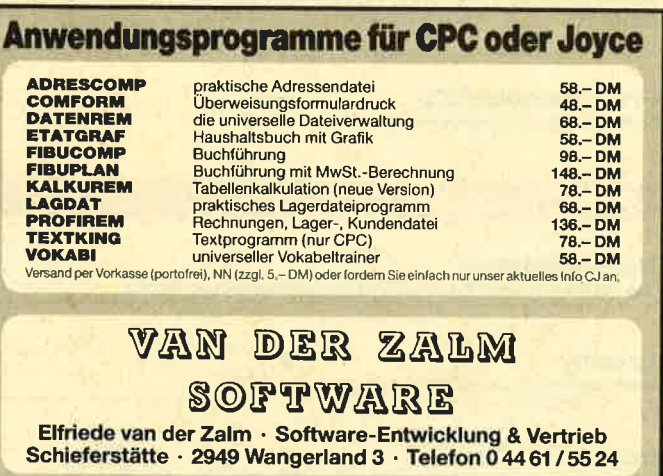

# **INHALT**

### **MARKT**

Jugend forscht · Neue Speichererweiterung für CPC · PD-Diskette  $6 - 11$ Nr. 5 für CPC · Hackerbibel 2 · Harddisk für Amstrad Portable · Unterleib für Diabolo · Holographica

### **DRUCKER**

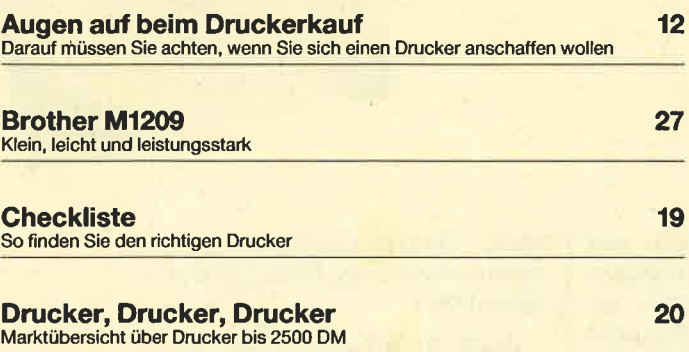

### **SERIEN**

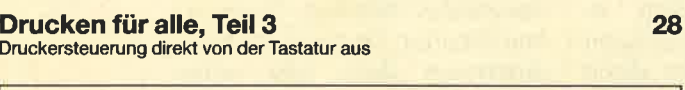

Dies ist eine Demonstration der Proportionalschriftroutine. So sehen die Charaktaere normalerweise aus:<br>|"#\$%&'()\*+, -./0123456789:; <=>?@ABCDEFG<br>HIJKLMNOPARSTUUWXYZI\lt\_`abcdefghijklmno<br>|pqrstuvwxyz{l}"\*\*

Und so in Proportionalschrift (in verschiedenen Abstaenden): ||"#\$%&"O\*++--/0123456789;x=>?@ABCDEFGHIJKLMNOPQRSTUUWXY|<br>ZENJ^\_YabodefghijklinnopqrstuuwxyzKD/\* -

\_!~#\$%&{\>\*+,-./0123456769;;<=>?@ABCDEFGHIJKLMNOPQ<br>RSTUVWXYZ[\]^\_`abcdefgh;jk|mnopqrstuvwxyz{}}~**W** 

GHIJKLHNOPORSTOL23456(99.15-2008CDE

Das können selbst große PCs nicht: Proportionalschrift auf dem Monitor. Ihr CPC wird es baid können, wenn Sie unsere neue Serie zu diesem Thema verfolgen. Sie beginnt in diesem Heft auf **Seite 32.** 

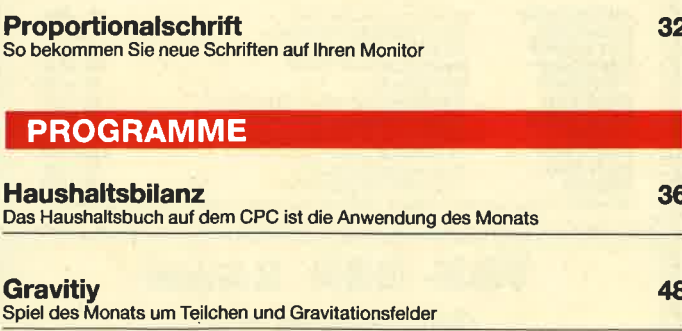

**PC** 

74

**Include** 

Include-Files jetzt auch für Basic2 auf dem Schneider/Amstrad PC

### **Drucker**

Das wichtigste der sogenannten Peripheriegeräte ist zweifellos der Drucker. Denn alles, was über das Spiel hinausgeht, verlangt fast immer eine Ausgabe auf Papier. Von Textverarbeitung natürlich gar nicht zu reden, machen doch auch Grafik und Kalkulationen erst einen Sinn, wenn man sie schwarz auf weiß gedruckt hat. Wer programmiert, weiß das Li-

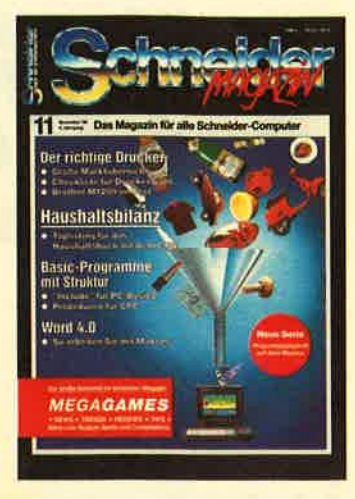

sting auf Papier für die Fehlersuche zu schätzen. Dennoch verfügen sehr viele Anwender nicht über einen drukker. Wenn man die Preise betrachtet, versteht man das sofort. Denn oft ist der Drucker teurer als der Computer selbst und übersteigt das Budget eines durchschnittlichen Users. Da will die Anschaffung eines Druckers gut überlegt sein. Das Schneider Magazin gibt Hilfestellung.

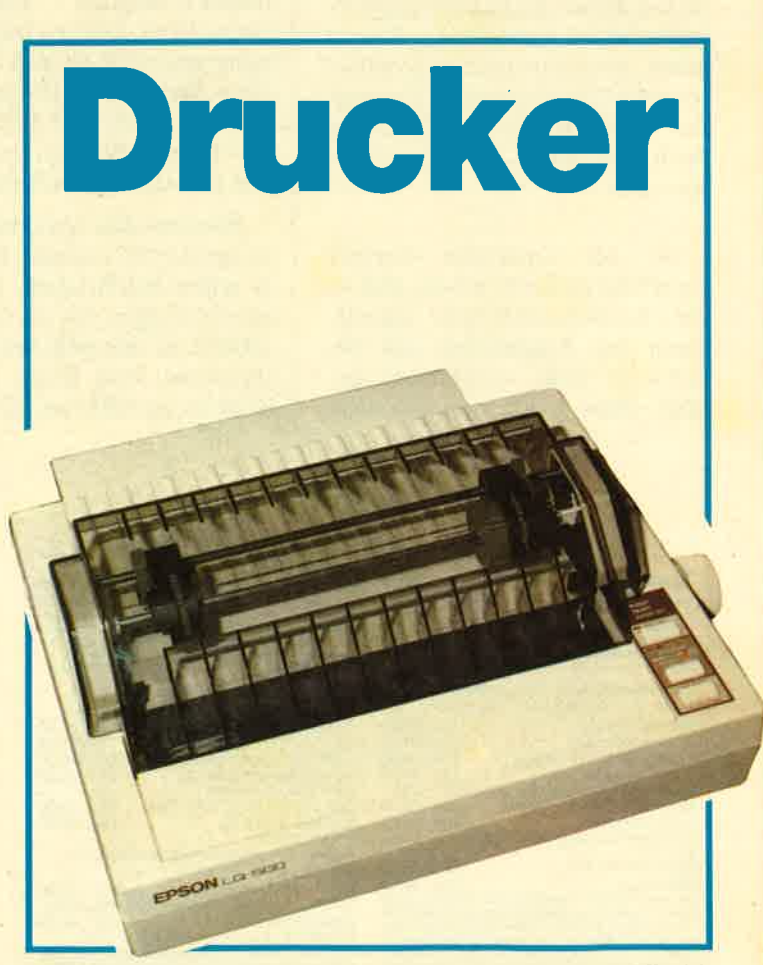

Auch im unteren Preisbereich machen sich inzwischen die 24-Nadel-Drucker breit. Epsons LQ 500 ist ein intressanter Vertreter dieser neuen Druckergeneration. Weitere finden Sie in unserer Marktübersicht Seite 20-25.

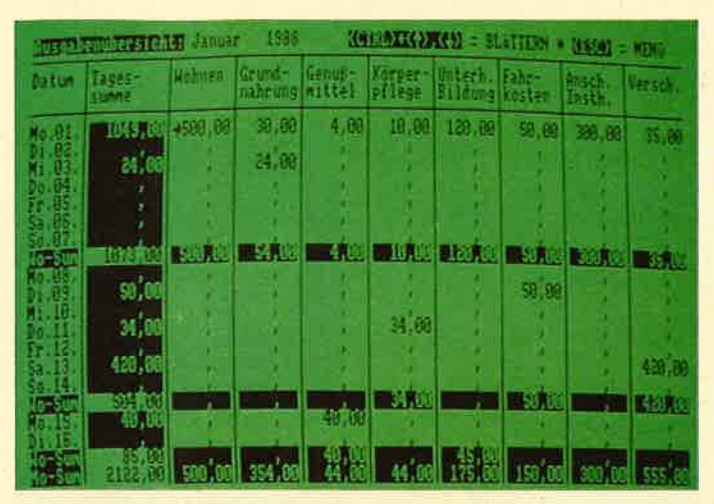

Eine ausgesprochen sinnvolle Anwendung kann das Haushaltsbuch auf dem Homecomputer sein. Mit dem entsprechenden Programm hat man so jederzeit einen aktuellen Überblick. Wir liefern es im Listing ab Seite 36.

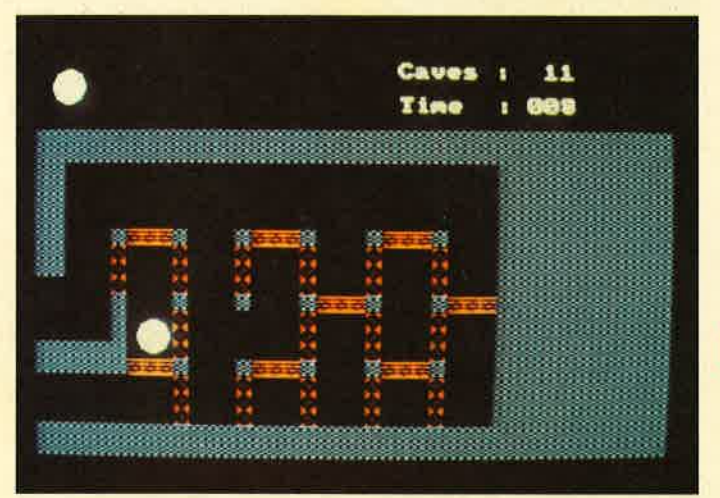

Elementartelichen in Gravitationsfeldern richtig zu steuern ist keine leichte Aufgabe. Zumal der Zerfall der Teilchen droht.<br>Wenn Sie die Aufgabe meistern wollen, finden Sie das Listing zu "Gravity" auf Seite 48.

# **NOVEMBER '88**

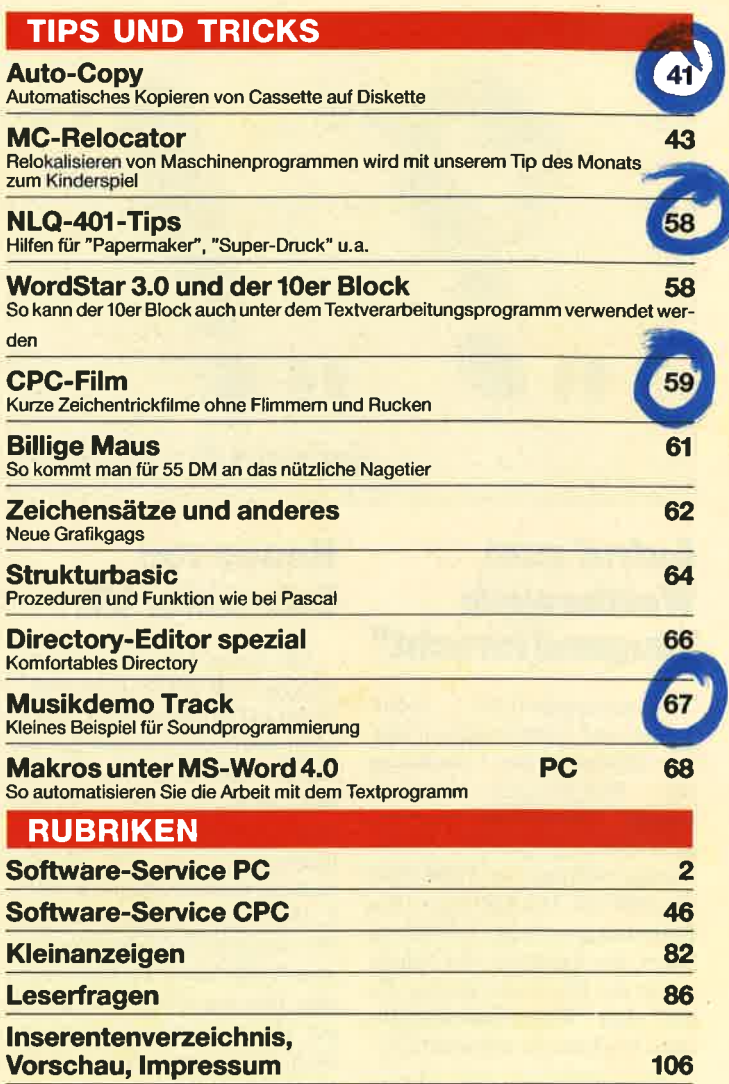

# MEGAGAMES

### Der große Spieleteil im Schneider Magazin

### **• Briefe an MEGAGAMES**

- **O** Neue Low-Budget-**Spiele in Hülle** und Fülle
- **D** "Karate Ace" und "20 Chart", "Busters" - zwei neue Compilations
- **Tips unserer Leser**
- **Lösungen zu** "Aliens", "Jack the **Nipper", Marco Polo"**

### und "Saboteur II"

- **Pokes**
- **Leisuresoft Der** schnellste Spieleimporteur Deutschlands
- **SPIELEREVIEWS:**

**PHM Pegasus, Marauder, Wizard Warz, Eddie Edwards** Super Ski, Overlander, **Street Fighter, Night Raider, Mickey Mouse, Professional MBX Simulaotr, Dream Warrior, Chubby Gristle, Street Gang** 

**Leisuresoft** 

Diesen Namen werden die meisten Leser von MEGAGAMES kennen. Er steht als Info-Adresse unter vielen Berichten über aktuelle Spiele, die in MEGAGAMES veröffentlicht werden. Was sich hinter diesem Namen verbirgt, erfahren Sie in diesem heft. Leisuresoft ist ein Name, den vor allem CPC-User sich merken sollten. Denn vor allem diesem Importeur von Spielen haben Sie es zu verdanken, daß sie immer die neuesten Spiele in ihr Laufwerk schieben können.

89-105

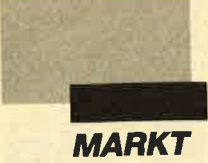

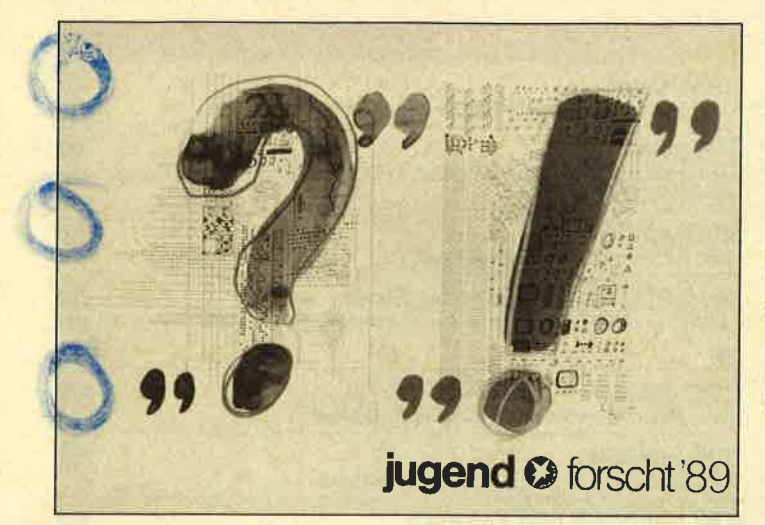

### Aufruf zum Wettbewerb "Jugend forscht"

Forschungspraktika, Geldpreise und Studienreisen winken alljährlich den Gewinnern des Wettbewerbs "Jugend forscht". DieserTage rief die eigens hierfür gegründete gleichnamige Stiftung zur Teilnahme für 1989 auf. Die Stiftung ist ein Förderungswerk der Zeitschrift Stern, der Industrie, der Schule sowie der Bundesregierung. Es soll den naturwissenschaftlichen Nachwuchs unterstützen.

Anmelden kann sich, wer am 31. 12. 88 noch keine 22 Jahre alt ist und zu den Themen Biologie, Chemie, Geo- und Raumwissenschaften, Mathematik/Informatik, Physik, Technik oder zum Sonderpreis-Thema Arbeitswelt etwas zu bieten hat. Gute Beiträge zum Thema Umwelt haben zudem Extrachancen bei dem Wettbewerb.

Studenten können nur bis zum 1. Semester teilnehmen. Wer noch keine 16 Jahre alt ist, startet in der Sparte "Schüler experimentieren". Sowohl Einzelpersonen als auch Gruppen mit maximal drei Teilnehmern können mitmachen. Anmeldeschluß für die 24. Wettbewerbsrunde (1989) ist der30.11.1988. Teilnahmebedingungen und Informationsmaterial werden kostenlos versandt.

Stiftung Jugend forscht e.V. Notkestraße 31 2000 Hamburg 52

### Neues von Schneider UK

Die Firma Schneider UK bestätigte, daß der Start ihrer PC-Reihe in Großbritannien bevorsteht, und teilte erstmals Einzelheiten hinsichtlich der Preise mit. Der Euro PC mit 512 KByte und 3,5"-Laufwerk soll mit Monochrommonitor 399.-£ kosten, in der Colorversion 150.- €. Der Einführungspreis für den PC, von dem in Deutschland bereits 8 000 Stück verkauft wurden, liegt um 10 bis 12 % niedriger als ursprünglich angenommen. Dadurch ergeben sich gute Absatzchancen.

Schneider will vier Großhandelsunternehmen beauftragen. Der Verkauf wird jedoch nicht vor Oktober gestartet. Der genaue Zeitpunkt hängt davon ab, wann die Lager aufgefüllt sind.

Schneider UK will unbedingt die Situation vermeiden, daß bei einer großen Nachfrage Lieferengpässe entstehen.

Peter Cornforth

### **Neuartige** Speichererweiterung für **CPCs**

Mit der Fast-Disk eines Freiburger Geräte-Herstellers können Amstrad/Schneider-CPC's mit bis zu 1 MByte Speicher aufgerüstet werden. In dieses Speichermedium können Speicherbereiche aus dem CPC geladen oder aber ganze Disketten-Inhalte kopiert werden, die auch nach dem Abschalten des CPCs erhalten bleiben, da die Fast-Disk über ein eigenes Netzteil verfügt.

Die ohne Einschränkung zu AMSDOS kompatible Hardware läuft unter einem eigenen Betriebssystem und verwaltet den Speicher auch problemlos als RAMdisk. Dies bedeutet schnellere Zugriffszeiten als bei einer Festplatte, Kompatibilität besteht auch zu Speichererweiterungen von vortex. Ebenso ist das System unter  $CP/M$  2.2 und  $CP/M$  + lauffähig.

Lieferbare Versionen verfügen über 512 KB oder 1. MByte Speicher, wobei auch eine Fast-

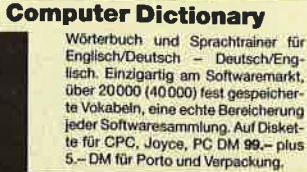

B& S-Versand, L. Köpfer, Altenrond 20. 7821 Bernau, 2 07675/298 (ab 18 Uhr)

Disk ohne Speicherchips zum Selbstaufrüsten erhältlich ist. Alle kleineren Versionen sind nachträglich auf 1 MByte auf rüstbar.

Die Speicherkapazität pro Directory ist entsprechend dem AMSDOS-Format auf jeweils <sup>169</sup>KByte einstellbar oder auf <sup>1</sup> MByte für große Datenmen gen. Insgesamt stehen 6 Direc tories mit zusammen 400 Direc tory-Einträgen zur Verfügung.

Eine Besonderheit sind auch die beiden EPROM-Sockel für 16- oder 32-K-EPROMs, die insgesamt 48 KByte freie EPROM-Kapazität bieten. So mit haben auch EPROM-Spe zialisten bei Verwendung der Fast-Disk freie Möglichkeiten !

Eine Reihe komfortabler RSX-Befehle unterstützt zu sätzlich den Anwender. Die Fast-Disk verfügt über einen durchgeführten Bus und ist soli de verarbeitet.

Für die 1-MByte-Version steht ein zusätzliches, in England erstelltes Betriebssystem (UK-DOS) zur Auswahl, das alle AMSDOS-Befehle zur Verfügung stellt, ansonsten aber nach englischer Manier darauf ausgelegt ist, das Systemlaufwerk A und B mit 800 KByte in die RAMdisk zu kopieren. Dabei wird das Format für die RAMdisk-Laufwerke nach den terwendeten Disketten automatisch gewählt.

Die 1-MByte-Version der Fast-Disk kostet 398.- DM ohne RAM-ICs.

Otten und Fecht Offenburger Str. <sup>21</sup>

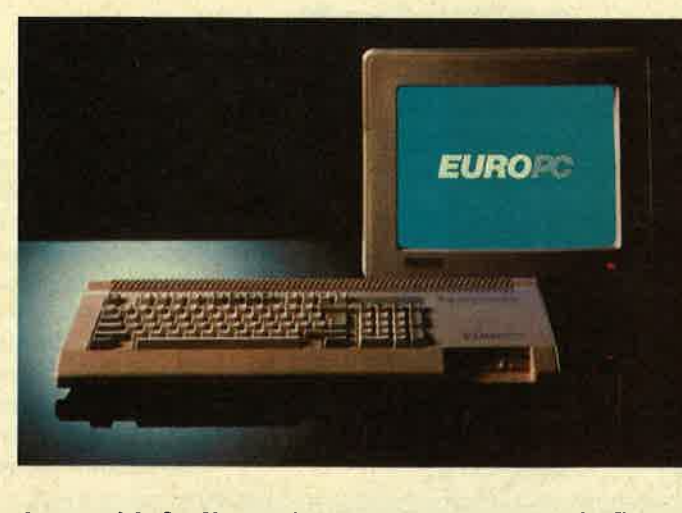

<sup>7800</sup>Freiburg Jeü auch in GrcEbritannien auf dem flarkt; Schnelder Euro PC TeI.0761/507908

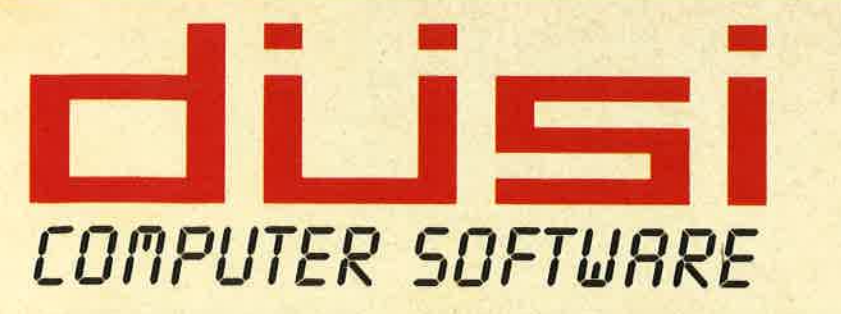

**Fa. Daniel Schwinn Meisenweg 6 7073 Lorch** Tel. 0 71 72 / 77 31

# **SOFTWARE - POWER AUCH FÜR IHREN**

\*FÜR ALLE PC'S von IBM, AMSTRAD, SCHNEIDER und DAZU KOMPATIBLE

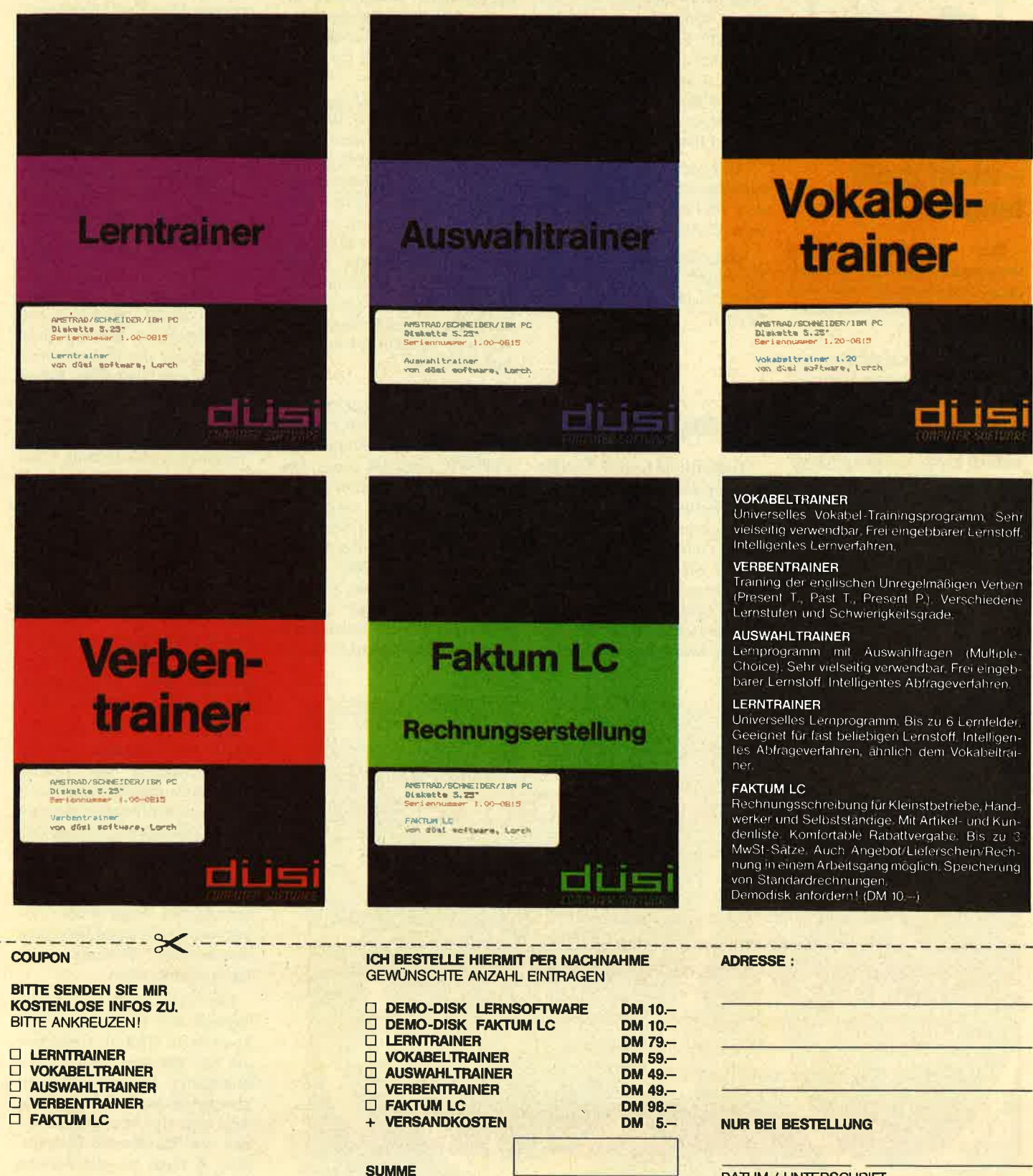

DISKETTE □ 3,5" □ 5,25"

**DATUM / UNTERSCHRIFT** 

**BEI MINDERJÄHRIGEN UNTERSCHRIFT DER ELTERN** 

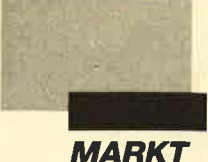

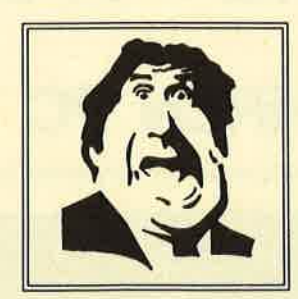

### DIABOLO ohne Unterleib? - nicht mehr lange...!

Der DIABOLO-Versand veranstaltet einen Mal- und Zeichenwettbewerb, zu dem groß und klein aufgefordert ist mitzumachen.

Wer kennt ihn nicht, den markanten Kopf, das Emblem des Versandhauses für Computerspiele? Damit dieser nicht länger nur einen kühlen Kopf bewahren kann, sondern auch sagen kann: "Von Kopf bis Fuß jetzt wertvolle Preise ausgesetzt, um diesem Mißstand ein Ende zu bereiten.

Was ist zu tun? Im Prinzip ganz einfach: in jedweder Form des kreativen Schaffens dem DIABOLO-Köpfchen einen Körper (mit Füßen natürlich) zu verpassen. Bewertet werden Originalität, Witz und Ausarbeitung.

Einen der Höhepunkte dieses Spektakels stellt die Jury dar. Da ist nämlich unter anderem der Vatervon Asterix und Obelix, Uderzo aus Frankreich, mit dabei. Außerdem ist die Grafikerin Muriel Tramis des Software-Hauses Coktel Vision mit von der Partie.

Als erster Preis ist ein komfortabler CD-Player zu gewinnen. Weitere Preise sind Software-Pakete von Diabolo.

Einsendeschluß ist der 31. Dezember 1988. Die Adresse: DIABOLO, PF 1640, 7518 Bretten.

### "Holographica"

Technik und Kunst-zwei Betätigungsfelder für menschlichen Erfindungsreichtum, die sich gegenseitig ausschließen? Nein. Gerade im Bereich der Neuen Medien gibt es einen fruchtbaren Austausch zwischen beiden Bereichen. Mit elektronischen Bauteilen bestückte Klangskulpturen gehören ebenso dazu wie verblüffen de visuelle Effekte.

Die perfekte lllusion, jahr hundertelang ein Menschheits traum, ist mit der Technik der Holographie Wirklichkeit ge worden. Holographische Bilder scheinen dreidimensional, sind aber in Wirklichkeit auf einem zweidimensionalen Träger (Film oder Glasplatte) gespei cherte Informationen. Wird der Träger aus einem bestimmten Winkel beleuchtet. gibt er seine mittels Laserlicht gespeicherten Informationen wieder frei: Plötzlich ragt ein Arm zum An greifen nahe aus der Wand, ein lebensechtes Gesicht scheint uns zuzulachen, eine Unterwas serlandschaft tut sich in der Tie fe des Raumes auf. Wer die Vi sion mit Iländen greifen will, faßt ins Leere. en ebenso dazu wie verblüffen zeigt die Aussellung "Kunsteine eines osazu wie verblüffen zeigt die Aussellung ein Menscheins wie sich Künstler eine neuennamenteilang ein Menscheins wie sich Künstler eine neuennamenteilang

Mit den "Holographiewo chen" vom 20. Oktober bis 13. November 1988 in Stuttgart und Fellbach wird das junge Me dium erstmals in seiner gesam ten Bandbreite vorgestellt. Zwei Ausstellungen dokumen tieren die Entwicklung der Ho lographie seit den 40er Jahren ebenso wie ihre Anwendung in der Hochtechnologie. In der Bezirksstelle der Neckarwerke

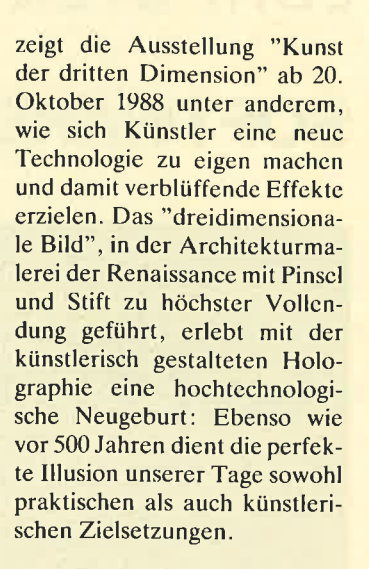

grammen preis. Dafür wird eigens ein Lasergerät installiert.

Eine Galerie mit künstlerischen Hologrammen und die Dokumentation der technischen Anwendungsmöglichkeiten dieser Schlüsseltechnologie für die Zukunft sind weitere Höhepunkte. InWorkshops haben die Besucher täglich die Möglichkeit, eigene Hologramme herzustellen. Begleitende Vortragsveranstaltungen versorgen interessierte Besucher mit Fachinformationen.

Die "Holographica 88" findet zugleich mit der großen Verkaufsmesse "Hobby + Elektronik 88" auf dem Gelände der Stuttgarter Messe- und Kongressgesellschaft mbH statt. Sie wird von der Messe Stuttgart und vom Museum für Holographie & neue visuelle Medien (Pulheim) veranstaltet.

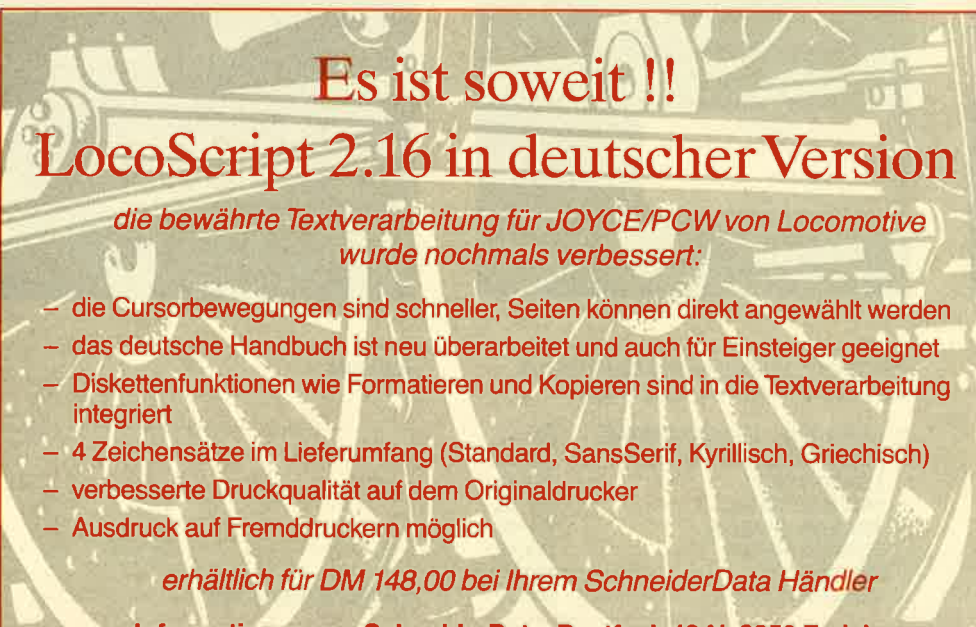

lnformationen von SchneiderData, Postfach 1341, 8050 Freising

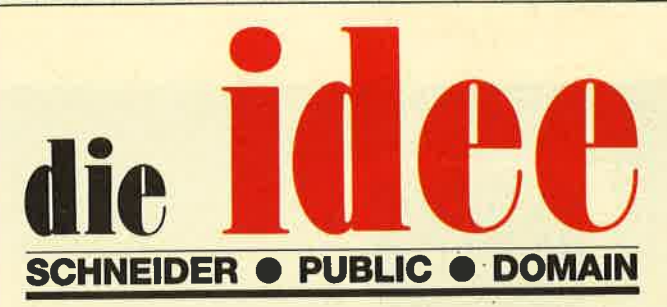

## DM 25.ie Diskette

finden Bestellschein

Bei Public Domain besteht die Idee darin, guten Programmen zu einer weiteren Verbreitung zu verhelfen. Das Schneider Magazin will diesen Gedanken fördern, indem CPC-Programme, die interessierte Leser zur Verfügung stellen, auf diesem Weg veröffentlicht werden.

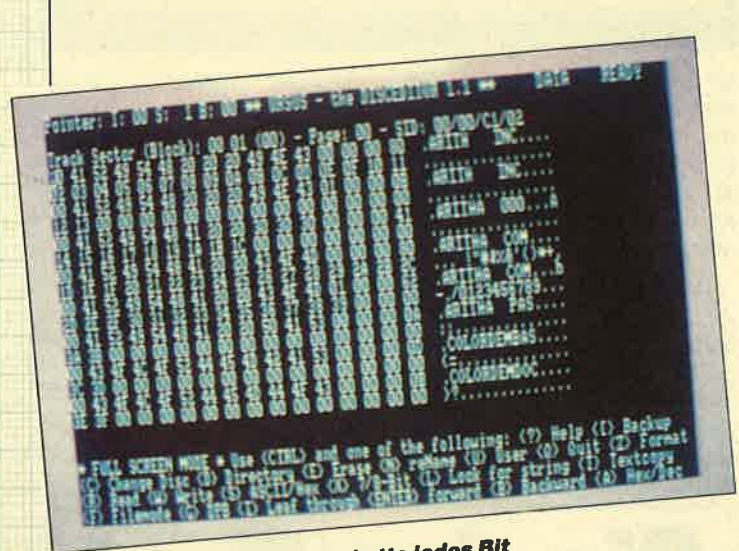

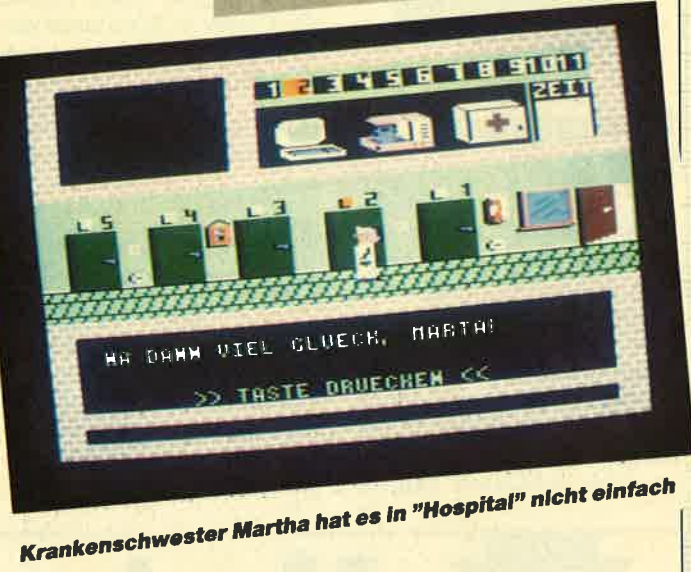

Mit "Ursus" enthüllt die Diskette jedes Bit

## **ID Nr. 1**

### Anwenderprogramme

Biorhythmus · Dateiverwaltung · Diskettenmonitor C Maschinensprachemonitor C Maschinensprachemonitor C Maschinensprachemonitor C Z80-Inline-Assembler für Turbo-Pascal

#### **Spiele**

15er: Das klassische Verschiebespiel ● *Der:* Das Klassische Verschiedespiel<br>
Gruffi: Pacman in neuer Umgebung O<br>
Hölzer: Wer nimmt das letzte Holz? O<br>
Höspital: Der Alltag der Krankenschwester O Nimm: Ein Nimm-Spiel<br>
mit Herz O Schütze: Üben Sie sich als Artillerist! • Tonne: Sind Sie ge-<br>schickter als Ihr CPC?

#### **Utilities**

Grafik-Demo: Faszinierende Grafik auf dem Grünmonitor • Kurzge-<br>schichten-Generator: Der Computer erzählt · Starter: Programme komfortabel starten

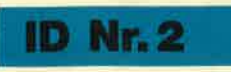

### Anwenderprogramme

Haushaltsführung · Bundesligatabelle • Diskettenverwaltung • Diskmonitor<br>• Disktool 5.14 • Globus: Entfernungen nach Breiten und Längen ● Niemeyer: Statistik im Griff · Taschenrechner · Sonnensystem: Daten und Darstellung

### **Spiele**

 $\begin{tabular}{l} \bf \textit{Agentenjaggd: spannendes, Adventure}\\ \bf \bullet \textit{Ernie: Geschicklichkeit auf der Pyramide: Manaementespiel \\ spiel \\ \bf \bullet \textit{Rästeelgenzator: erstell Buchstabenquadrate} \\ \bf \bullet \textit{Solitär: Steckspiel} \\ \bf \bullet \textit{aut} dem CDC \\ \bf \bullet \textit{WordHangman:} \\ \bf \bullet \textit{Com} \\ \end{tabular}$ puterspielklassiker

### **Nr. 3**

### Anwenderprogramme

Bodywish: Normalgewicht, Sollener-Boaywish: Normalgewich, Sueuer-<br>gebedarf, Streßtest • Gewicht: Ihr<br>Reforegewicht, grafisch kontrolliert<br>• Finanzmanager: Kontenverwaltung<br>mit Balkengrafik • Mini-Brief: Kleine<br>Textverarbeitung • Texter: Für kürzerexerancement<br>
Cover: Komfortables Editeren, be-<br>
Cover: Komfortables Editeren, be-<br>
quemer Ausdruck • Pixel-Editor:<br>
Symbole selbst gestalten

#### **Utilities**

Cas-Check: Cassetten-Header unter-Cas-Cneck: Cassetten-Header unter-<br>suchen C-Funktionstasten: Funktions-<br>tasten-Vorbelegung mit Anleitung  $\bullet$ <br>Disk-Header: Header von Disk-Files<br>anzeigen  $\bullet$  Drucker-Init.: Epson LX-<br>800 initialisieren, mit Pull-down-Me-

#### Spiele

Burg: Burg verteidigen  $\bullet$  Canyon of<br>Canons: Kampfspiel (2 Spieler)  $\bullet$ <br>Geldautomat: Geldspielautomatensimulation  $\bullet$  Lander: Notlandung<br>im Urvald  $\bullet$  Line: Ahnich Tron<br>(1 Spieler)  $\bullet$  MAZE: Das bekannte<br>3D-Labyrinth **Sub-Lawrent Words**<br> **Contribution In the Control of Scientification**<br> **Control of Science Control of Science Control of Science Control of Titan:**<br> **Control of Titan:**<br>
Raumschifflandung spiel<br> **State Transformation**<br> **Regeln der Kunst Of Yahr-**<br> **Zee:** Auch als Kniffel bekannt<br> **Of Höhler**<br> **Value Contract Contract Contract Contract Contract Contract Properties<br>
<b>Reporter auf der Suche, Textadventu-**<br>
Re re mit Grafik

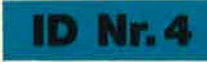

#### Spiele

Aids: Die Jagd nach dem Serum @ Antares: Kampf gegen die Wobbels O<br>Crazy Brick: Break Out im Luxusformat und mit Editor für den 664 / 6128 • Damestein: Mit einem Zug alle Stei-<br>ne vom Brett? • Labyrinth: Unsichtbare Türen und Gänge; die Uhr läuft<br>• Luna: Gefangen auf dem Mond Rocklaby: Mit Bomben gegen Käfer @ Schiffe versenken: Grafisch schön gestaltet und leicht zu bedienen · Solitär: In zweifacher Version mit Anleitung Chunderbold: Sie und Ihr Flugzeug und die Zeitbombe Vier gewinnt: Das bekannte Spiel

### **ID Nr.5**

### Anwenderprogramme

Apfelmännchen: Für MODE 1 und 0 mit tollem Bewegungseffekt und Titel-<br>bilderzeugung  $\bullet$  Badinerie von J. S.<br>Bach  $\bullet$  Banjo-Melodien  $\bullet$  Erweiterung zu Text-Basic (siehe SM 5/87) Formular: Postvordrucke ausfüllen<br>(vom Fachmann) • Mini-Textverar-<br>beitung • Vokabeltrainer • Zwei inter-**Tupigesteuerte Musikstücke (u. a. Oxygene) O Zwei Lösungswege für Laby-**<br> **Tupigesteuerte Musikstücke (u. a. Oxygene) O Zwei Lösungswege für Laby-**<br> **Tuth (siehe SM 9/87)** 

### Spiele

• Grips: Eine Memory-Version • Guardians: 10000 Levels und jede<br>Menge Feinde sind zu bewältigen Mission T1: Tolles Labyrinth aus Bayern *Othello:* Ein Brettspiel (2 Spieler oder gegen Computer)

#### **Utilities**

● Cassetten-/Disketten-Inhalt ● CLS spezial <br>
• Deutsche Fehlermeldungen<br>
für Basic 1.0 • Diskettenmonitor:<br>
Auch für vortex-RAM-Erweiterung Diskettenverzeichnis: Liest Directories ein O Disketten-RSX (Format, Attribut . . .) ● Konvertierer: Profimat-<br>Files in ASCII-Files ● Ready-Modus-Patch für den CPC 464

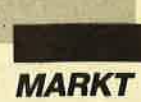

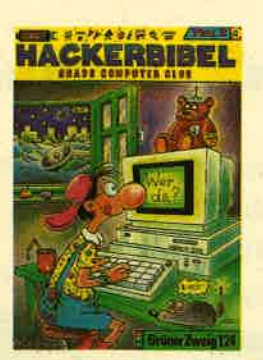

## Hackerbibel, Teil 2

Die legendäre Hackerbibel hat einen Nachfolger bekommen. Hackerbibel 2 ist ein geballtes Paket Information aus dem bekannten Hamburger Chaos Computer Club, mit dem der Blick für die Möglichkeiten, aber auch die Gefahren des modernen Informationszeitalters geschärft werden soll. Daß da-

bei auch der Glaube an die Computertechnik ein bißchen erschüttert wird und manchem Datenschützer die Haare zu Berge stehen, ist beabsichtigt.

Das Buch dokumentiert die Aktionen dieses Computer-<br>clubs, die immer wieder Presse und Gerichte beschäftigen. Denn der Club "hackt", um auf die Löcher in den Datensyste men, die es angeblich gar nicht gibt, hinzuweisen.

Das Buch ist im Buchversand des Schneider Magazins erhält lich.

### Einbau-Harddisk für den PPC

Als die derzeit kleinste "Harddisk der Welt" bezeich net die Firma ARC-Computer ihre neueste Errungenschaft. Das auf minimalste Maße be-

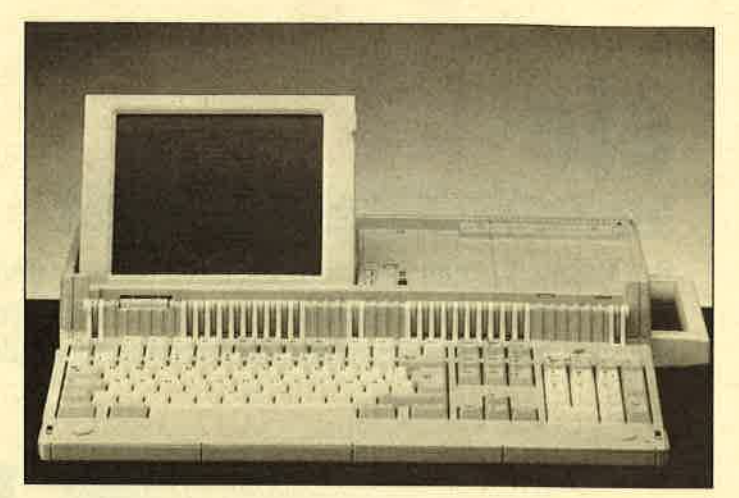

Das Buch ist im Buchversand<br>
des Schneider Magazins erhält<br>
des Schneider Magazins erhält<br>
den mit zusätzlichen 21,4 MB Die 20 MB-Version wird vort-<br>
ich.<br>
(formatiertem) Speicherplatz<br>
(formatiertem) Speicherplatz<br>
cu ein

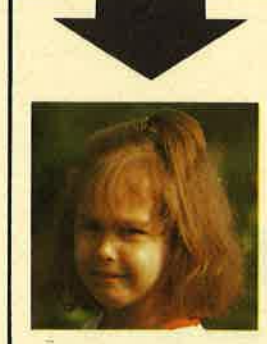

# Machen SiedenTest

Sehen Sie sich links die 3 Abbildungen an. Kreuzen Sie an, wie Sie Ihr Kind am liebsten sehen würden. Bestimmt haben Sie, da Sie für lhre Kinder nur das Beste wollen Bild "B" angekreuzt<br>A⊡  $T_{\rm eff}$ 

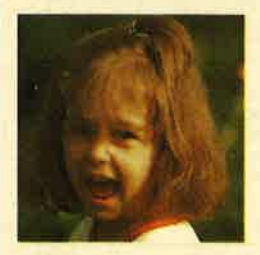

Auswertung

Sicherlich liegt es lhnen auch am Herzen, daß die Sprößlinge eifrig und effektiv lernen und nicht nur stur büffeln.

Der Pädagoge Berthold Freier hat mit den Programmdisketten "Lernen mit Spaß" I und ll ein Lerninstrument geschaffen, das in dieser Art einmalig ist.

 $B<sub>l</sub>$ 

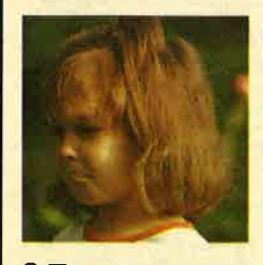

lhre Kinder bekommen Zahlen-, Text- und Farbverständnis vermittelt. Auch das Allgemeinwissen wird ausreichend gefördert.

Für Kinder ab 4 Jahre wird durch "Lernen mit Spaß" I und ll der CPC-Computer zum lehrreichen Freund.

Beide Disketten sind beim Verlag Rätz-Eberle für je **29 . DIM** erhältlich.

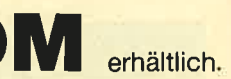

Lernen mit Spaß

### c! Bitte den Bestellcoupon auf Seite 15 benutzen!

## Die bessere Alternative:

### Die Public. Domain-Diskette Nr.5fürdenCPC

Dem nimmermüden Einsatz unserer Leser haben wir es zu verdanken, daß wir heute bereits eine weitere Public-Domain-Diskette für den CPC vorstellen können. Auf ihr ist ein breites Spektrum entsprechender Software enthalten.

Immer wieder faszinierende Muster kommen zustande, wenn sogenannte Apfelmännchen-Grafiken erstellt werden. Mit dem gleichnamigen Programm auf der PD5-Diskette kann man sich in den Sessel zurücklehnen und zusehen, wie auf dem Bildschirm die tollsten Grafiken entstehen.

Auch fürs Ohr wird einiges geboten. Zwei Programme zaubern tolle Melodien aus dem kleinen CPC-Lautsprecher. Eines davon läuft interruptgesteuert im Hintergrund, während gleichzeitig ein beliebiges Basic-Programm abgearbeitet werden kann.

Für Zeitgenossen, die lieber aktiv an ihrem Rechner tätig sein wollen, könnte eines der drei Spiele interessant sein. Neben einer sehr gut gelungenen Reversi-Umsetzung für den CPC sind zwei Action-Games vorhanden. Bei einem muß in einem Labyrinth, das von oben nach unten überden Bildschirm scrollt nach numerierten Steinen gesucht werden. Diese sind in der richtigen Reihenfolge einzusammeln. Nicht alle sind jedoch frei zugänglich. Der Spieler findet im Labyrinth aber zusätzlich einige Sprengladungen, die er in Notfällen einsetzen kann, um Teile der Mauern zu beseitigen.

Aber auch interessante Anwender- und Hilfsprogramme können wir wieder anbieten. Eher alltäglich sind wohl ein Programm zur Textverarbeitung und ein Hilfsprogramm zum Erlernen von Vokabeln. Etwas ausgefallener erscheint da schon der "Disk-Monitor". Mit ihm kann eine Diskette Sektor für Sektor gelesen und bear beitet werden.

Komfortabel ist auch der "Disk-Catalog". Mit ihm lassen sich Disketteninhalte listen und in einen großen Gesamtkatalog aufnehmen. So geht nichts ver loren. Zusätzlich können Programme direkt aus dem Katalog heräus gestartet werden. Ein weiteres Disketten-Utility stellt das Programm "Disk RSX" dar. Es enthält spezielle Befehlser weiterungen für das Disketten- System. Eine Dokumentation der einzelnen Befehle ist beim Autor erhältlich.

Wer oft Postformulare aus füllen muß, wird mit dem Hilfs programm "Postformular" si cher eine wertvolle Hilfe für den Alltag erhalten. Die gängigen Formate vom Adreßaufkleber bis zum Überweisungsformular können mit diesem Programm ausgefüllt und sauber bedruckt werden. Ein echter Fortschritt an der Front des täglichen Pa pierkriegs.

Ebenfalls für den täglichen Gebrauch ist ein Utility geeig net, das nach dem Start des Rechners geladen wird und an schließend dafür sorgt, daß alle Fehlermeldungen in deutscher Sprache ausgegeben werden.

Anwender, die das Textver arbeitungssystem "Profimat" besitzen, sollten sich die Public- Domain-Diskette Nr. 5 auf keinen Fall entgehen lassen. Konnte man mit "Profimat" bisher keine ASCII-Dateien erzeu gen, um beispielsweise Texte in anderen Programmen zu ver wenden oder Dateien mit Pro grammcode zu erstellen, so sind diese Zeiten nun vorbei. Auf der Diskette befindet sich ein Programm, das genau diese Möglichkeiten bietet.

Ein positives Echo fand bei unseren Lesern die "Anwen dung des Monats" in Heft 5/87. Es handelt sich dabei um eine 60 Befehle umfassende Erweite rung von Locomotive-Basic zur Anwendung bei der Textverar beitung. Der Autor stellt auf der PD5-Diskette eine verbesserte Version dieses Programms vor.

H.-P. Schwaneck

### Das Systemlaufwerk für den CPC 464

- 
- Bis zu 4 Laufwerke: zwel 5.25" (2 + 80 Tracks) und zwel 3" (Schneider)<br>● Alie 3 AMSDOS-Formate bei den 3"-Laufwerken und 3 Formate bei 2 = 80-Tra<br>● Laufwerken (System: 704 K, Data-Only; 7 fBK und vortex: 704K)<br>● Ausgere
- 
- DDOS schreibt und liest bis zu dreimal schneller als vergleichbare Systeme
- "Kooperatives" System; kompatibel zu vielen Produkten wie z.B.:<br>- vortex- und dk'tronics-Speichererweiterungen<br>- Amor-ROMs wie Maxam, Protext, Utopia...<br>- EPROM-Karten, EPROM-Programmer, ...
- 
- <sup>O</sup> Die Hardware besteht aus hochwertigen Laufwerken (TEAC/BASF), störsicherem Netzteil, eingebaut in stabilem Metall-Gehäuse
- 
- <sup>●</sup> Inklusive umfangreichem Handbuch + zwei Disketten

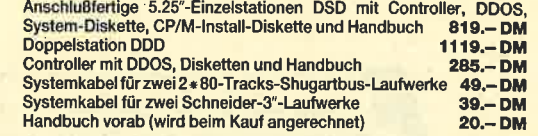

lm Lieferumfang ist kein CP/M enthalten. Es whd jedoch ein Programm zum Übertragen und Anpassen des 3°-CP/M<br>mitgeliefert. Zum Überspielen sind ein 3'-Laufwerk und das Anschlußkabel nötig.

## X-Laufwerk für CPC 464/664/6128

Das X-Laufwerk ist ein Systemlaufwerk, das anstelle eines 3"-Zweitlaufwerks am CPC 664/6128 mit einge-<br>bautem oder am CPC 464 mit zusätzlichem 3"-Controller betrieben wird. Das X-DDOS-Betriebssystem wird<br>zusämmen mit ei

- 
- Die RAM-Belegung ist nahezu 100% kompatibel zu AMSDOS.<br>■ Eskann softwaremäßig zwischen X-DDOS und AMSDOS umgeschaltet werder<br>■ Das Kopieren der Systemapuren ist auch unter Basic möglich.<br>■ Es werden Anpassungsprogramme f
- 
- Die CP/M-Plus-Anpassung ist auch auf einem CPC 464/664 mit 64-KByte dk'tronics-Speichererweiterung lauffähig.
- 
- Die Hardware besteht aus hochwertigem Lautwerk (TEAC/BASF), störsicheren<br>Netzteil, stabilem Metallgehäuse und 224-KByte-EPROM-Karte.
- 
- Die 224-KByte-EPROM-Karte hat bei installiertem X-DDOS noch eine<br>Restkapazität von 208 KByte.
- <sup>9</sup> Damit X-DDOS auch in bellebigen anderen EPROM-Karten lauffähig ist, wurde völlig auf einen Kopierschutz verzichtet.
- a Als LOW-COST-Lösung beim CPC 464 kann das X-DDOS-EPROM auch einzeln<br>bezogen und direkt gegen das AMSDOS-ROM ausgetauscht werden.

X-DDOS EPROM, Software & Beschreibung 99.- DM

EPROM-Karte, X-DDOS, Soltware & Beschreibung 239F Dtl 31/a'rX-Laufwerk, EPROM-Karte, X-DDOS, Softu & Beschr. 61 5F DM 51/4"-X-Laufwerk, EPROM-Karte, X-DDOS, Softw. & Beschr. 615.- DM

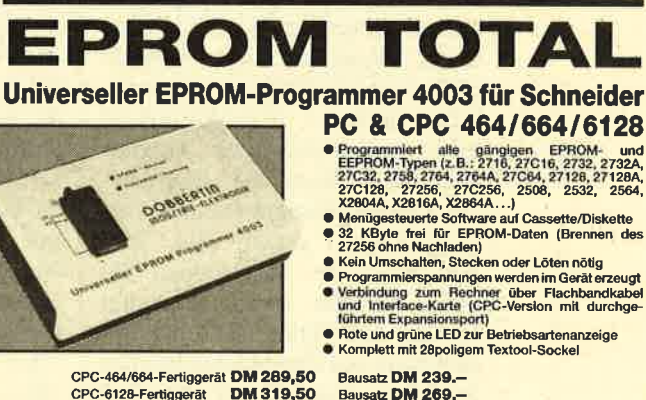

CPC-6128-Fertiggerät DM 319,50 Bausatz DM 269.-<br>PC-1512-Fertiggerät DM 399,50 Bausatz DM 349.-· Autpreis für CPC-Software auf 3"-Diskette statt Cassette: DM 15.-

### EPROM-Karte 224 KByte für alle CPC

- 
- Für die EPROM-Typen 2764, -128, -256<br>● ROM-Nummern 0-15 frei wählbar<br>● 7 Sockel
- 
- 9 Bei 27256 zwei ROM-Nummern pro Sockel<br>● Durchgeführter Expansionsport<br>● Software zum automatischen Erstellen von Programmodulen (Basic und BIN-Dateien)<br>Fertiggerät für CPC 464/664 **DIM 145,—** Fertiggerät für CPC 6128 **D**
- Zubehör für EPROM-Karten

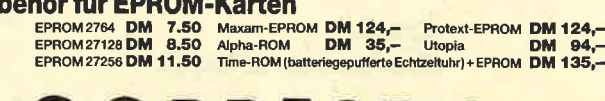

**DOBBERTIN** 

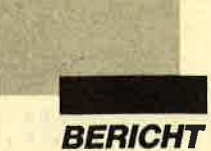

# **Augen auf beim Druckerkauf**

**Hilfen und Hinweise für die Anschaffung eines Druckers** 

ir einen Computer ist und bleibt das wohl wichtigste Peripheriegerät der Drukker. Hier ist in den letzten Jahren der Markt aber so stark explodiert, daß es schwerfällt, sich einen Überblick zu verschaffen. Unsere Übersicht soll Ihnen helfen, den geeigneten Drucker für Ihre Zwecke zu finden.

Hat man sich einmal für die **Anschaffung eines Druckers ent**schieden, kommt spätestens dann die Frage nach dem geeignetsten Gerät auf. Unsere Übersicht soll Ihnen bei Ihrer Entscheidung durch Gegenüberstellung der technischen Daten helfen, kann aber nur Anregungen geben, da letztendlich viele Faktoren (Kompatibilität, Schriftbild, Geschwindigkeit, Ausbaumöglichkeiten, Grafikfähigkeit usw.) zusammentreffen. Vergleichen Sie in Ruhe die aufgeführten Herstellerangaben und Leistungsdaten, setzen Sie Ihre Schwerpunkte, und suchen Sie dann die Sie interessierenden Geräte aus. Diese können Sie sich dann bei Ihrem Fachhändler vorführen lassen, mit dem Sie darüber hinaus viele Fragen klären können. Damit Sie schon vorher abchecken können, was Ihr Drucker leisten sollte, ist es sinnvoll, unsere Checkliste auszufüllen.

### **Große Preisunterschiede**

Auf dem Druckermarkt findet ein starker Wettbewerb statt. Bei den aufgeführten Preisen handelt es sich um die aktuellen unverbindlichen Preisempfehlungen der Hersteller, die vielerorts deutlich unterboten werden. Seit dem 1. Juli 1988 sind viele Drukker um durchschnittlich 15 % teurer geworden, da die EG entschieden hatte, die japanischen Druckerhersteller mit höheren Zöllen zu belegen. Dadurch ergaben sich teilweise erheblich höhere Listenpreise. Preisvergleiche lohnen sich auf jeden Fall, wenn man folgendes beachtet:

Überprüfen Sie, ob es sich um ein Gerät mit deutscher Anleitung handelt. Dies ist dann der Fall, wenn der Drucker über die deutsche Vertretung des Herstellers ausgeliefert wurde. Ein solches Gerät besitzt meist auf der Rückseite eine Seriennummer. die mit der des Kartons übereinstimmen sollte. Ebenfalls ist am Druckkopf eine Seriennummer zu finden, die häufig zusätzlich mit auf der Verpackung genannt ist. Ohne Originalseriennummer erhalten Sie zwar ein billigeres Gerät, müssen später bei eventuellen Mängeln oder Reparaturen aber viel draufzahlen, da Geräte ohne Seriennummer oder Bezugsnachweis durch einen Fachhändler von der deutschen Werksvertretung nicht repariert werden. Zahlen Sie deshalb lieber sofort ein paar Mark mehr, und gehen Sie auf Nummer Sicher, daß Sie ein "deutsches" Gerät besitzen. Will Ihr Händler zusätzlich Geld für eine deutsche Bedienungsanleitung, so kann auch er zu den schwarzen Schafen der Branche gehören, die den echten Fachhändlern ihr Ge-

schäft und Ansehen durch Dumping-Preise zerstören.

Weiterhin sollte man als Drukkerkäufer beachten, daß die meisten Hersteller keine Garantie auf den Druckkopf geben. Deshalb keine Experimente mit festem Papier oder Karton unternehmen. Gerade bei 24-Nadel-Druckern kann der Druckkopfso leicht beschädigt oder eine der 24 Nadeln herausgerissen werden. Diese Möglichkeit ist bei 9-Nadel-Druckern zwar geringer, aber auch nicht ausgeschlossen. Ein anderer wichtiger Punkt ist die Tatsache, daß Druckköpfe leicht beschädigt werden, wenn man versehentlich auf der Walze druckt. In einem solchen Fall ist es ratsam, den Drucker sofort offline zu schalten oder die Stromversorgung zu unterbrechen.

### 9 Nadeln reichen häufig

Wer seinen Rechner und Drucker für kleine Geschäftsbriefe, Rechnungen, Grafiken u.ä. verwenden will, ist mit der Anschaffung eines 9-Nadel-Druckers der 3. Generation (Star-LC 10, Peacock 1014, Epson LX-800 usw.) bestens beraten. Hier erhält er ein preiswertes Gerät, das neben komfortablem Papier-Handling mit halbautomatischem Einzelblatteinzug und Papierparkfunktion auch ansprechenden Korrespondenzdruck durch diverse NLQ-Schriften bietet und Grafiken für verschiedene Bedürfnisse erstellen kann. 9-Nadel-Drucker sind heute zudem relativ schnell (bis zu 300 Zeichen/Sek., Standard: 120 Zeichen/Sek.). Sie können daher auch bei großen Datenmengen verwendet werden, die keine Briefqualität verlangen.

### **24-Nadel-Trend**

Will man jedoch auch ab und zu Ausdrucke anfertigen, die höhere Ansprüche in Bezug auf das Schriftbild stellen, sollte man 18oder 24-Nadel-Drucker in Erwägung ziehen. Ihr Schriftbild hat

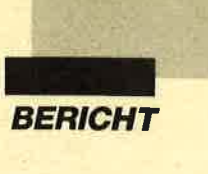

zum größten Teil eine solch gute Qualität, daß man schon genau hinsehen muß, um feststellen zu können, daß es sich nicht um den Ausdruck eines Typenraddrukkers handelt. Das LQ-Schriftbild (Letter Quality) eines 24-Nadel-Druckers ist durchaus mit dem eines Typenraddruckers zu vergleichen. Als Grundregelgilt dabei folgendes: Je dichter die Punktmatrix der Buchstaben ist, desto besser ist das Schriftbild und um so langsamer die Druckgeschwindigkeit. Gute Kompromisse lassen sich heute aber schon häufig finden, wie z. B. der Epson LQ-850/LQ-500, der Toshiba 321 SL, die NEC-P6/P7-Seric oder die Star-NB-24-Geräte zcigen. Diese Drucker können nicht nur durch ihr bestechendes Schriftbild, ihre Grafikfähigkeit oder ihre diversen Schriftarten übcrzeugen, sondern vor allem durch die hohe Geschwindigkeit. Mittlerweile geht der 'l'rend im Privatbereich zu 24-Nadel-Drukkern, die vielfältige Einsatzmöglichkeiten mit gutem Schriftbild verbinden.

### **Laserdrucker** auf dem Vormarsch

Wer noch schneller und noch sauberer arbeiten will, muß auch mehr investieren und sich einen Laserdrucker anschaffen. Laserdrucker werden immer preiswerter, lohnen sich für den Privatanwender aber noch nicht. Solche Geräte sind nur für Firmen und Geschäftsleute interessant, die Laserdrucker wegen der hohen Geschwindigkeit und der sehr<br>guten Auflösung einsetzen. Für die CAD- und DTP-Branche sind Laserdrucker sicherlich die beste Entscheidung. Wer DTP (Desktop Publishing  $=$  computerunterstütztes Publizieren) oh ne Laserdrucker betreiben will, sollte lieber sparen und sich eine vernünftige DTP-Anlage an schaffen, die heute ca. 15 000-20 000 DM kostet. Für den ein fachen Briefverkehr ist DTP nicht empfehlenswert, da man mit normalem Computer und vernünftigem Matrixdrucker schneller zum gewünschten Er gebnis kommt. Wer Handbü cher, Wurfzettel u.ä. erstellen will, muß dennoch in die teurere Technologie investieren.

### Typenrad ade

Die 24-Nadel-Drucker haben den guten alten Typenraddruk ker, der langsame Geschwindig keit und hohe Lautstärke verein te, fast vom Markt verdrängt. Nur wenige Hersteller haben sol che Geräte noch im Angebot. Wer nur Textdruck betreiben will und ein exzellentes Schrift bild verlangt, sollte ruhig auf ein preiswertes Modell (2.8. Juki 6000) zurückgreifen. Allen ande ren sei aufgrund der größeren

vender aber noch nicht. Solehe <sup>24</sup>-Nadel-Punktmatrixdrucker<br>
Leräte sind nur für Firmen und<br>
ampfohlen.<br>
24-radie Cheshaftsleute interessant, die<br>
24-radie CAD- und DTP-Branche<br>
23-radie CAD- und DTP-Branche<br>
interesting

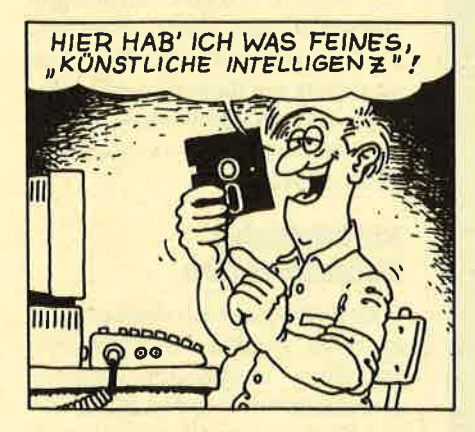

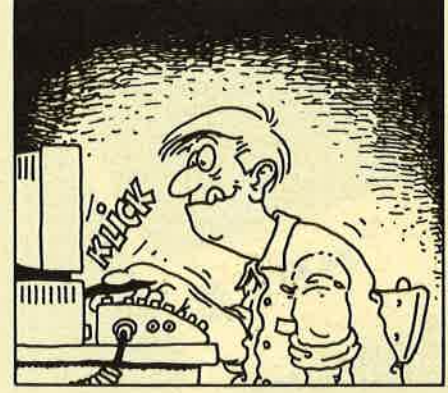

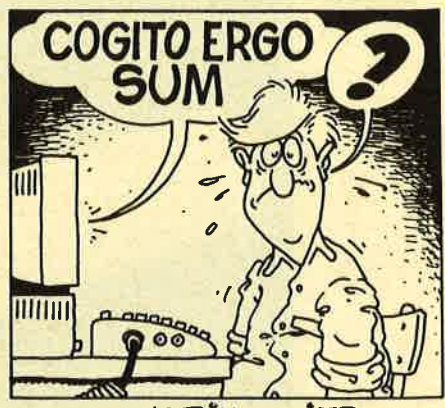

20/04/1988 by K.BIHLMEIER

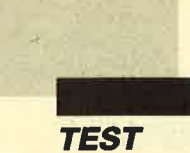

# **Brother M-1209**

Ein Drucker für unterwegs

rother hat mit dem  $M-1209$  einen kompakten<br>9-Nadel-Drucker herausgebracht, der durch seine geringen Abmessungen ideal für den mobilen Einsatz geeignet ist, darüber hinaus aber auch die Ansprüche des Heimbereichs erfüllt.

### Geringe Abmessungen

Die Verpackung ist weder besonders groß noch schwer. Dennoch enthält sie einen vollwertigen 9-Nadel-Drucker, den Brother M-1209. Heute ist ein starker Trend zur Miniaturisierung von Bauteilen und Rechnern zu verzeichnen. Brother versuchte nun, einen ebenso handlichen und transportablen Printer für Computer nicht nur der Laptop-Klasse zu entwickeln. Der M-<sup>1209</sup>kann ständiger Begleiter für Leute sein, die überall auf einen Drucker angewiesen sind. Andererseits ist er aufgrund seiner geringen Abmessungen gut für Heimanwender geeignet, denen nicht viel Platz für ihre Computeranlage zur Verfügung steht. Das Einsatzgebiet dieses Geräts reicht vom Kassendrucker als "Rechnungsschreiber" bis zum einfachen Brief- uhd Listing-Printer im Privatbereich.

### Verschiedene Schriftarten

Neben den Standard-Schriftarten (Breit-, Fett-, Schräg-, doppelt hohe und doppelt breite sowie hochgestellte und tiefgestellte Schrift) in Pica und Elite verfügt der M-I209 über drei unterschiedliche NlQ-Schriften (Prestige, Quadro und Gothic), die in

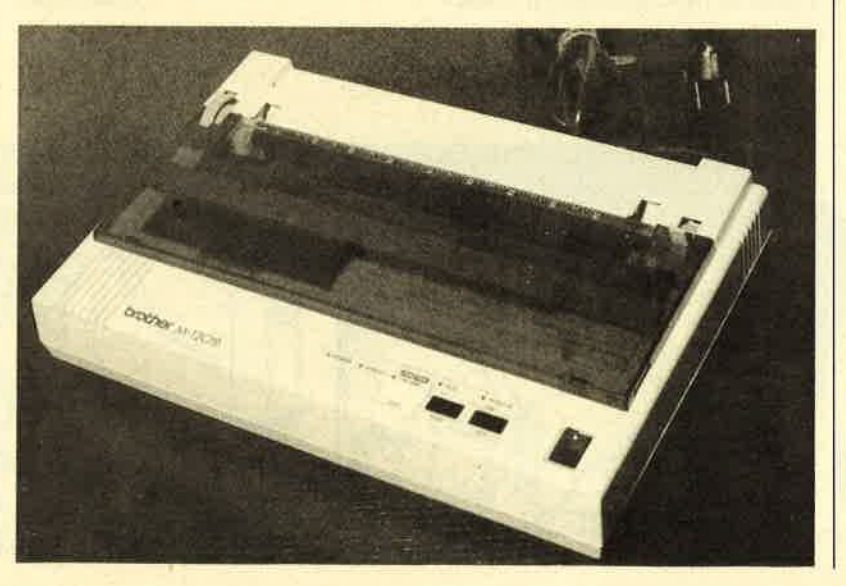

gewohnter 9-Nadel-Qualität ausgedruckt werden.

### **Papierverarbeitung**

Der kleinste Brother-Drucker erlaubt sowohl die Verarbeitung von Einzelblättern als auch den Einsatz von Endlospapier. Eingebaut ist ein Friktionsantrieb, der Einzelblätter auf Tastendruck bis zur oberen Papierkante einzieht, so daß man hier von einem halbautomatischen Papiereinzug sprechen kann.

Die Verarbeitung von Endlospapier erfolgt durch einen Zugtraktor, dessen Stachelwalzen leider nicht fest auf der Führungsschiene einrasten. Bei ungenauer Zuführung kann deshalb das Endlospapier schief eingezogen werden. Seine manuelle Positionierung läßt sich, wie bei Matrixdruckern üblich, durch ein Handrad vornehmen. Leider ist dessen Bedienung umständlich, da es sich nicht seitlich am Drukker befindet, sondern platzsparend oben auf dem Gerät angebracht ist.

### Vollautomatik gehört zum Zubehör

Für ca. 300 DM ist eine vollautomatische Einzelblattzuführung erhältlich, die man einfach auf den Drucker aufsteckt. Durch ein kurzes Kabel, das mit dem Printer verbunden wird, erhält sie den notwendigen Netzstrom. Im Test konnte der vollautomatische Einzelblatteinzug überzeugen. Nacheinander wurden bis zu 100 Blätter korrekt eingezogen und genau positioniert. Wer z.B. oft Serienbriefe schreibt, kann hier einen nützlichen, zeitsparenden und bequemen Zusatz erstehen, der aber leider extra bezahlt werden muß.

### Vorbildliche Schnittstellen

Der "Kontakt zur Außenwelt" ist beim Brother M-1209 sehr großzügig ausgefallen. Serienmäßig sind ein serielles RS-232C-Interface sowie die weitverbrei-

Flach und zierlichder erste, **äußere** Eindruck vomH-12O9

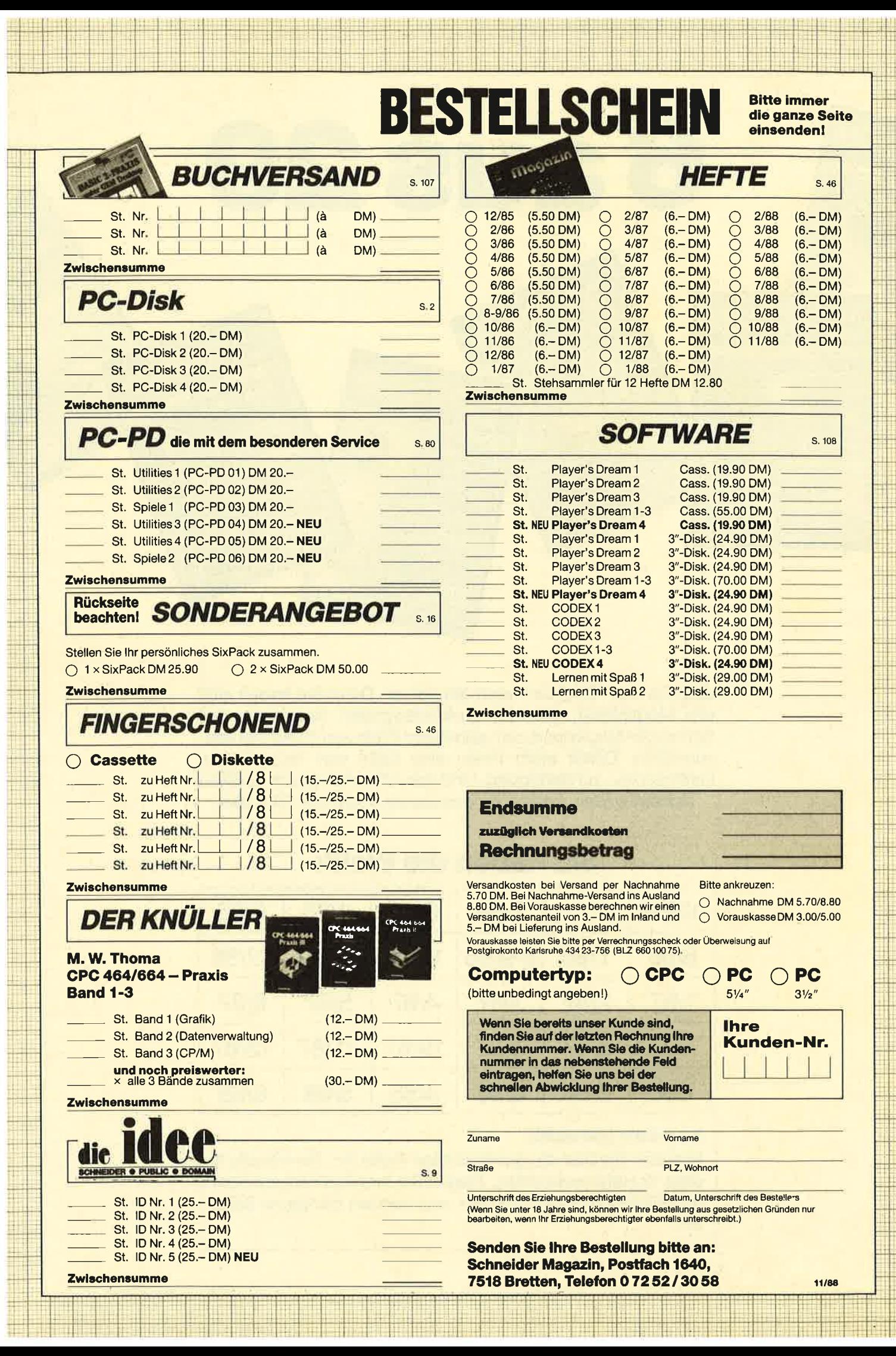

6 aus 29

Jetzt ist das "Six Pak" noch attraktiver. Denn Sie haben jetzt die Möglichkeit, aus 29 zurückliegenden Ausgaben des Schneider Magazins 6 zum günstigen Preis von 25.90 DM auszuwählen. Damit steht Ihnen eine Fülle von Tips, Tricks, Listings usw. zur Verfügung. Und wenn Sie sich gleich 12 Hefte sichern wollen, kostet Sie das Ganze sogar nur 50.- DM!

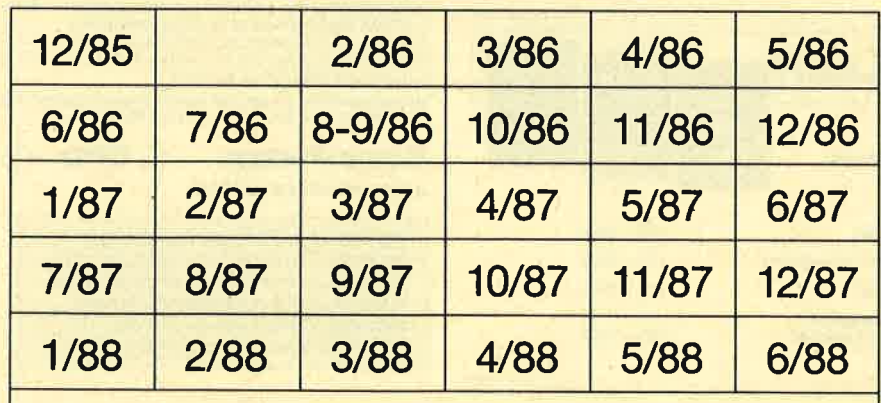

## Sie haben die Wahl:

### So wird's gemacht:

Kreuzen Sie hier die gewünschten Hefte an. Sie können 6 oder 12 Hefte auswählen. Tragen Sie Ihre Auswahl auf dem umseitigen Bestellschein ein und senden die ganze Seite ein.

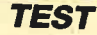

tete parallele Centronics-Schnittstelle eingebaut. Beide befinden sich auf der Rückseite des Drukkers. Zwischen ihnen sind gut zugänglich zwei Blöcke mit je acht DIP-Schaltern angebracht, deren Bedeutung auf einem Aufkleber (leider in englischer Sprache) erläutert ist. Die günstige Position der DIP-Schalter erlaubt eine einfache Konfiguration des Druckers für diverse Ansprüche.

### Gutes Handbuch

In gewohnter Qualität liegt auch dem jüngsten Produkt von Brother ein ausführliches deutsches Handbuch bei. Es besticht dürch die durchgängige Bebilderung und die hohe Anzahl an Schnellübersichten. So lassen sich die Installierung des Drukkers, die Funktion der einzelnen Schalter bzw. Tasten und die Anwahl der verschiedenen Schriftarten leicht nachvollziehen. Weiterhin enthält das Handbuch eine genaue Erklärung der integrierten Schnittstellen. Das erleichtert die Anpassung an bestimmte Software.

### **Übersichtliches** Bedienungsfeld

Das Bedienungsfeld ist übersichtlich vorne auf dem Drucker angebracht und umfaßt drei Tasten sowie fünf Leuchtdioden. Mit den Tasten kann man die Schriftart (Draft und NLQ sowie Pica und Elite) anwählen. Außerdem steuern sie die gängigen Funktionen Line Feed und Form Feed (Zeilen- und Seitenvorschub). Durch die Leuchtdioden ist auf einen Blick ablesbar, in welchem Zustand sich der Drukker befindet (2.8. gewählte Schriftart und -qualität, online/<br>offline, Betriebsbereitschaft, Fehlerstatus).

### Verbesserbarer Funktionsmodus

Mit Hilfe einer speziellen Tastenkombination läßt sich der

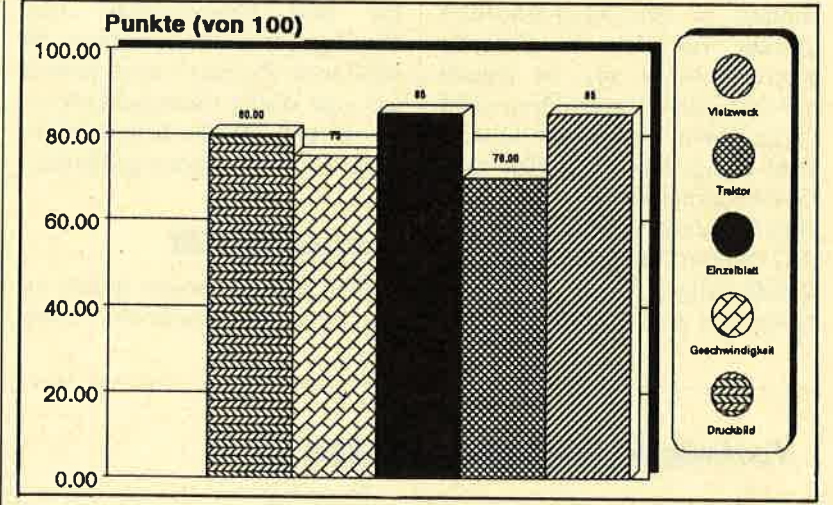

Drucker in einen Funktionsmodus umschalten, der es erlaubt, sämtliche Druckparameter per Taste einzustellen. Die ausgewählten werden durch unterschiedliche Modi der Leuchtdioden (an, aus, blinkend) ange- zeigt. Eine alphanumerische Darstellung der Parameter würde hier die Arbeit sehr erleichtern und einen weiteren Pluspunkt darstellen. Dies sollte man unbedingt ergänzen.

Um sich einen Überblick über die aktuellen Parametereinstellungen zu verschaffen, kann man ein entsprechendes Protokoll ausdrucken lassen. Ein anderer serienmäßig eingebauter Modus erlaubt es, alle eingehenden Daten in Hexadezimaldarstellung<br>auszugeben. Dies ist besonders für Programmierer in Maschinensprache interessant und ist heutzutage bei vielen neuen, gro ßen Druckern zu finden. Brother zeigt mit dem M-1209, daß auch kleine Printer damit ausgestattet werden können.

Dac Leichtgewicht von Brother eneicht llberdurchschnittliche **Ergebnisse** 

Serielle und parallele Schnittstelle. Gut zugänglich:<br>die DIP-Schalter

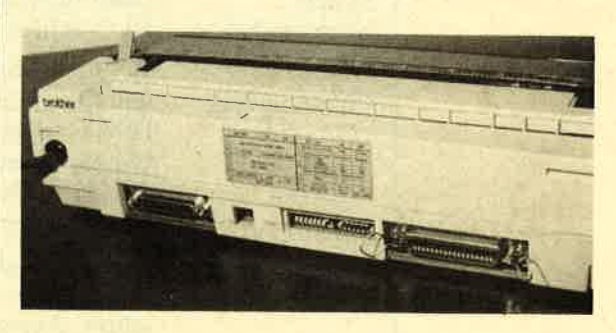

### Druckbild mit Geschwindigkeit

Der M-1209 verfügt, wie der **Schriften-**<br>Testausdruck zeigt, über ein gu-<br>tes 9-Nadel-Druckbild, das be- **dem M-1209** 

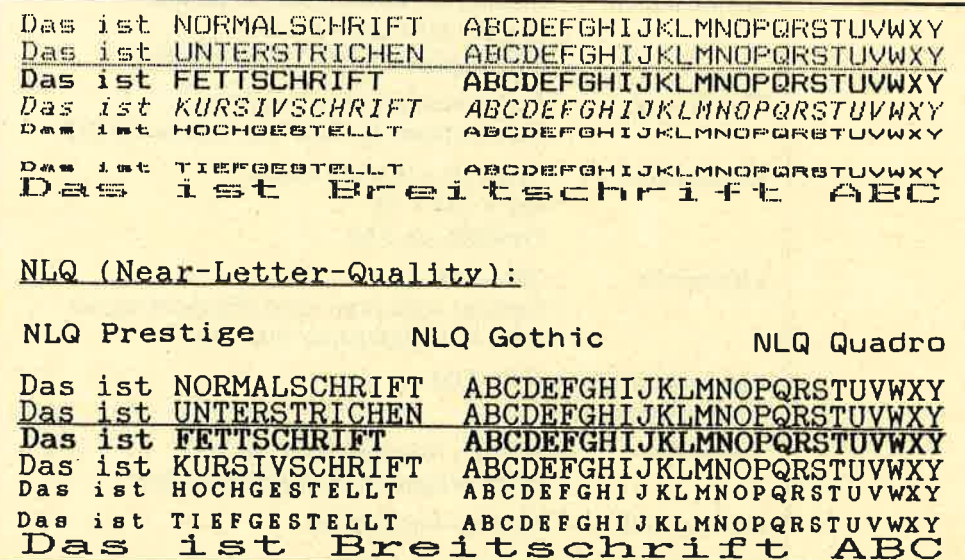

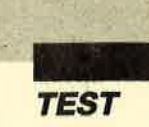

sonders in den NLO-Schriften auffällt. Es reicht für einfache Korrespondenz aus, ist jedoch mit 24-Nadel-Druckbildern nicht vergleichbar. Der kleine Druckkopf bringt laut Hersteller eine Geschwindigkeit von 168 Zeichen/Sekunde in Elite Draft und 35 Zeichen/Sekunde in NLO zustande. Diese Werte sind nicht besonders hoch, genügen aber für den Heimbereich. Der Druckkopf (Lebensdauer ca. <sup>50</sup> Millionen Zeichen) sorgt jedoch für eine starke Geräuschkulisse. Sie wird durch die Schallabdekkung nur befriedigend gedämpft.

### Kompatibilität

Der M-1209 besitzt neben einer Epson-FX- auch eine IBM-

### Technische Daten des M-12O9

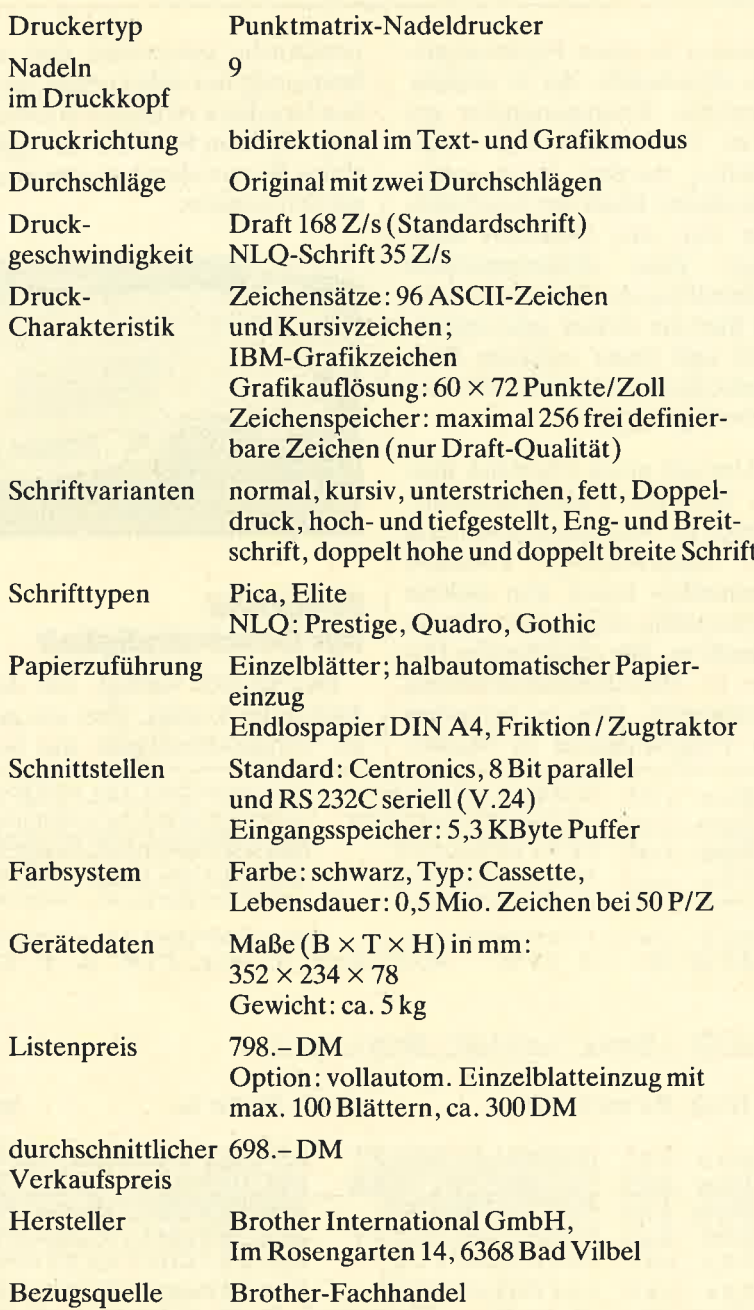

Proprinter-XL-Kompatibilität, die per DlP-Schalter auswählbar ist. Da diese Printer von fast je der Software berücksichtigt wer den, wird der Benutzer keine **Ansteuerungsschwierigkeiten** haben. Der Druckerpuffer be trägt 5,3 KByte. Er reduziert sich<br>aber auf 1,5 KByte, wenn man von der Funktion Gebrauch macht, biszu256 eigene Zeichen (leider nur in Draft-Qualität) zu definieren.

### Klein, aber oho

Mit dem M-1209 hat Brother einen kompakten Drucker geschaffen, der durch kleine Abmessungen für den mobilen Einsatz geeignet ist. Aber auch im Heimbereich wird er sicher viele Freunde finden, da er wenig Stellplatz benötigt. Durch zwei eingebaute Schnittstellen (parallel und seriell) kann das Gerät optimal an vorhandene Hardware angepaßt werden. Die Download-Fähigkeit ermöglicht es, eigene Schriftsätze in Draft-Qualität zu erstellen. Die Schriftqualität ist in den NLQ-Arten gut; sie entspricht sonst dem 9- Nadel-Standard.

Durch die Epson-FX- und IBM-Proprinter-XL-Kompatibilität ist der M-1209 mit beinahe jeder Software lauffähig. Das macht ihn für Atari-ST-, CPC-, Amiga- und reine PC-Besitzer gleichermaßen interessant. Die Druckgeschwindigkeit entspricht dem Durchschnitt. Eine weitere Geräuschdämpfung wäre ebenso wünschenswert wie eine alphanumerische Anzeige des eingebauten Funktionsmodus, der eine Anpassung aller Druckparameter per Taste erlaubt. Das deutsche Handbuch kann durch Inhalt, Aufmachung und Verständlichkeit überzeugen. Der Brother M-I209 ist ein 9-Nadel-Drucker, den man auf keinen Fall wegen seiner geringen Abmessungen gering schätzen sollte. Er lohnt eine nähere Betrachtung.

Markus Pisters

# Die Drucker-Checkliste

Die folgende Liste soll Ihnen helfen herauszufinden, was ein Drucker für Ihre Ansprüche<br>können sollte, wirklich kann und welche Alternativen es gibt. Pro Merkmal kann nur jeweils ein<br>Kriterium ausgewählt werden. Sie sollte

l. Die Kriterien rechts ankreuzen, die für Sie wichtig sind.

2. Alle Drucker mit entsprechenden Eigenschaften aus der Übersichtstabelle heraussuchen.

> 3. Preis- und Leistungsdaten dieser Drucker gegenüberstellen. 4.

a. Test- und Vergleichsberichte in Computer-Magazinen lesen.<br>b. Informationen und Fachhändlerverzeichnisse beim Hersteller anfordern.

5. Praxistest und Gerätevorführung beim empfohlenen Fachhändler durchführen.

6. BeiGefallen und vernünftigem Preis, Gerät beim Fachhändler kaufen.

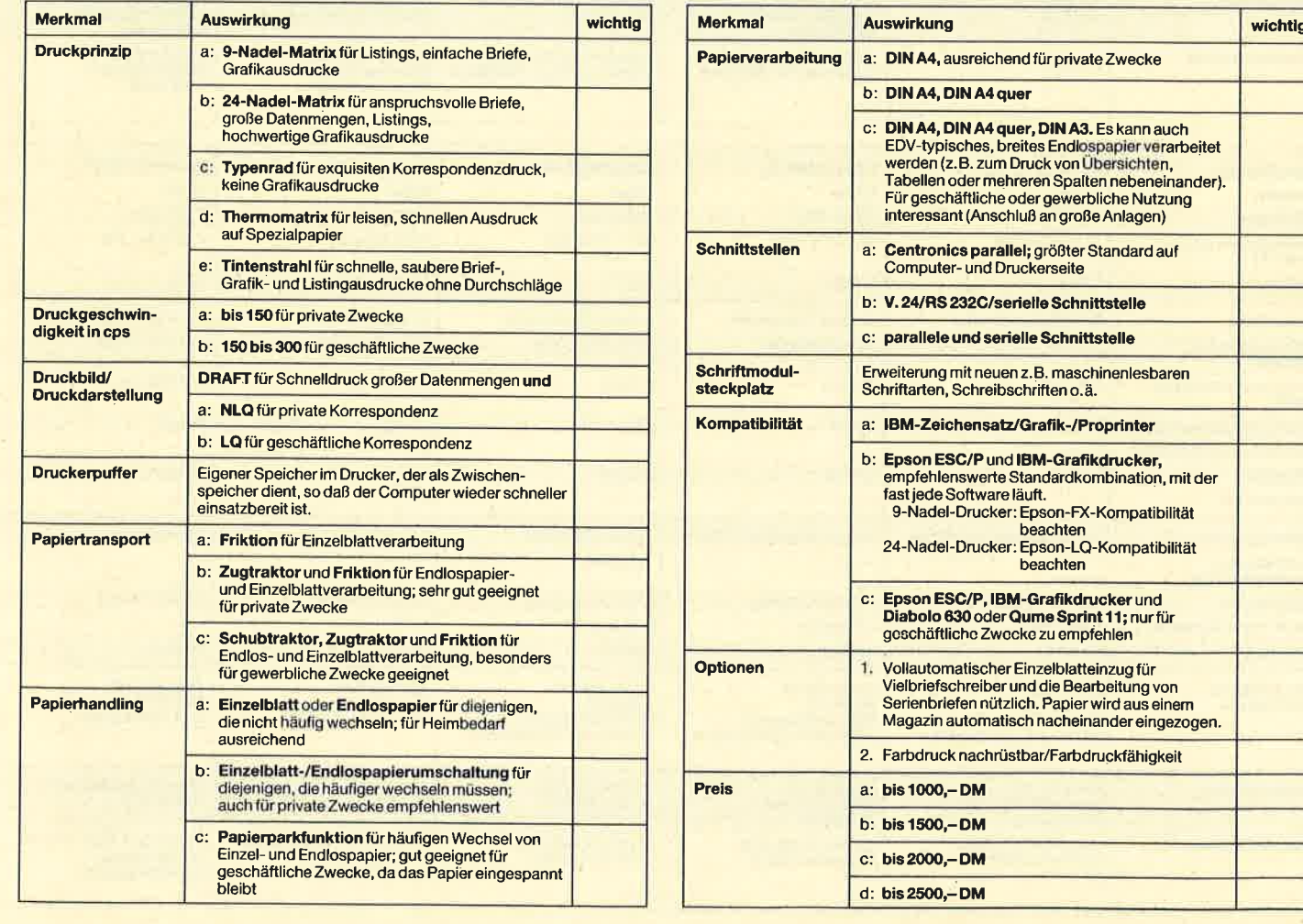

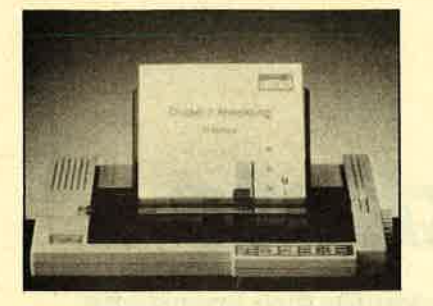

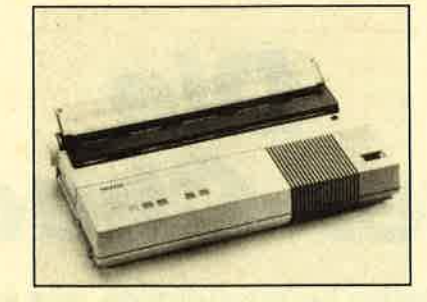

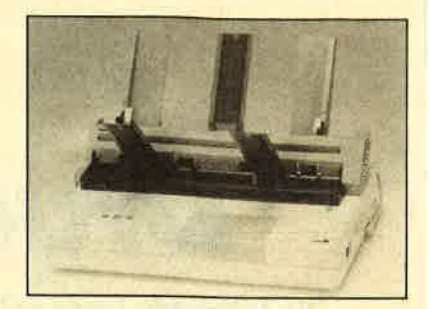

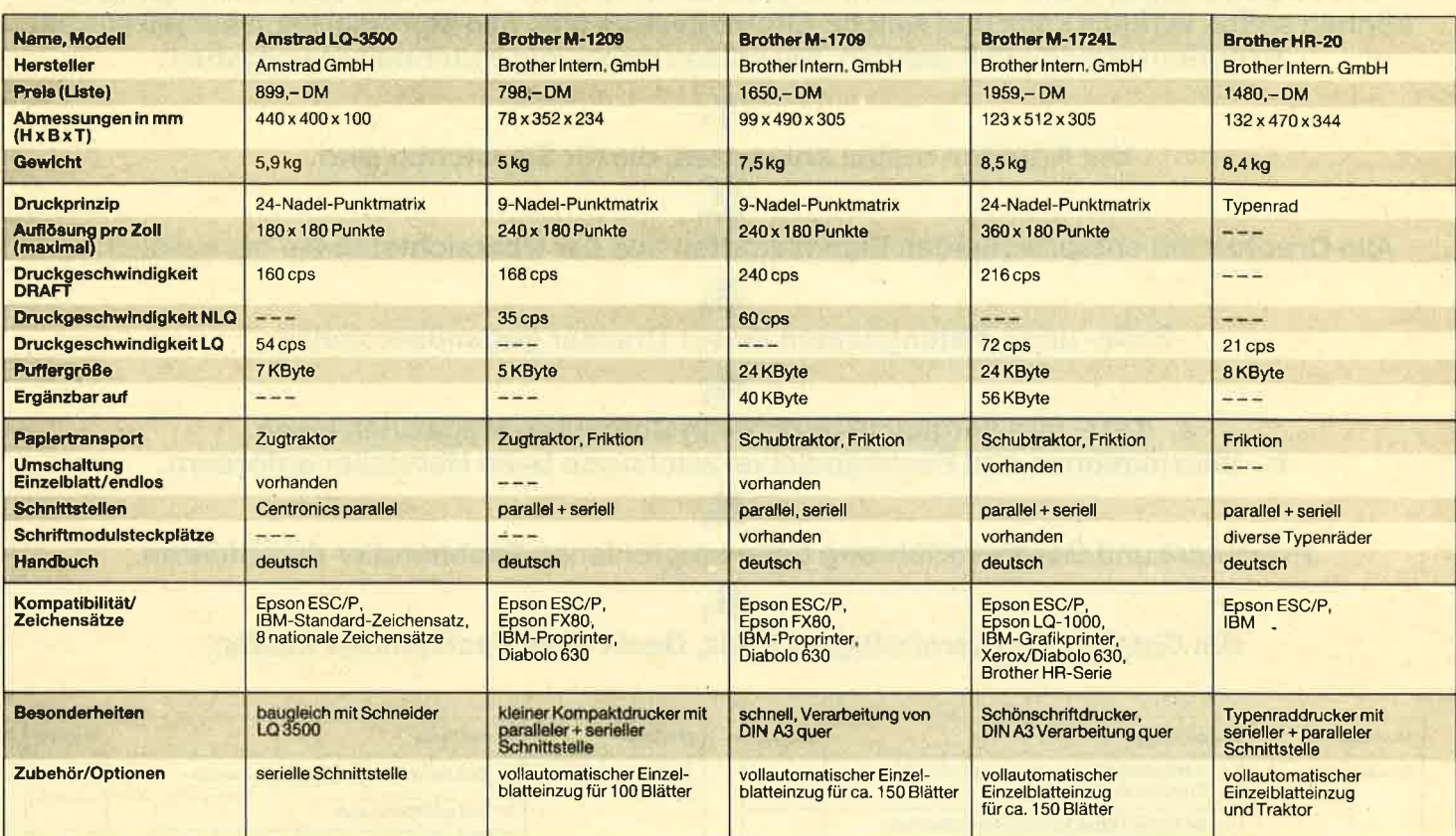

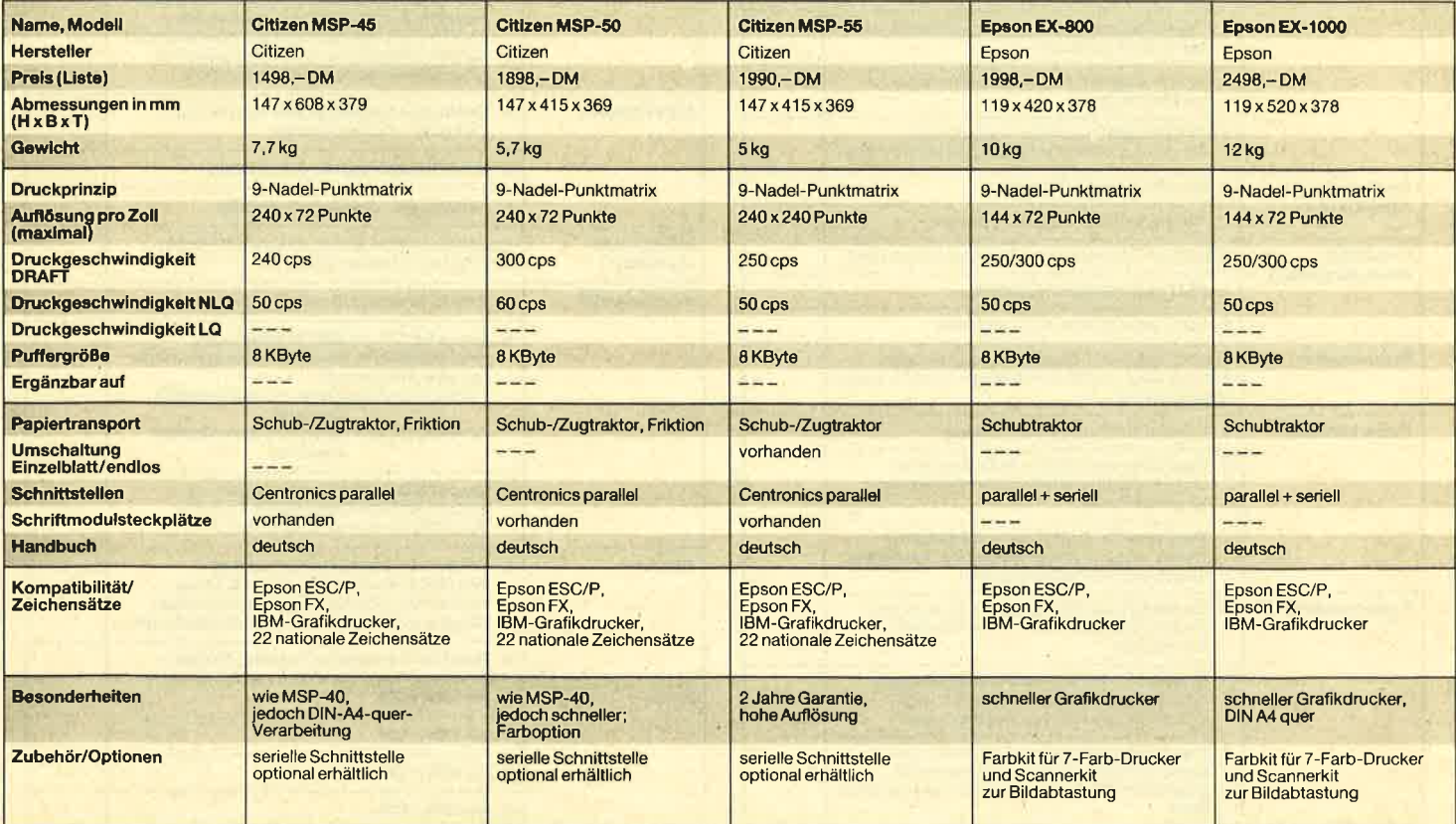

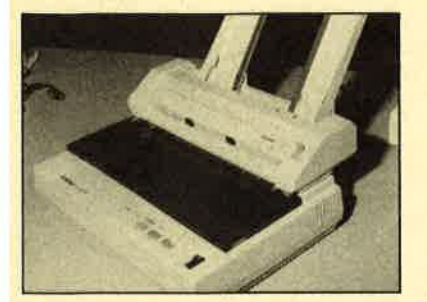

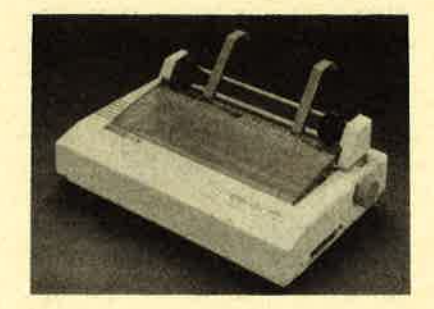

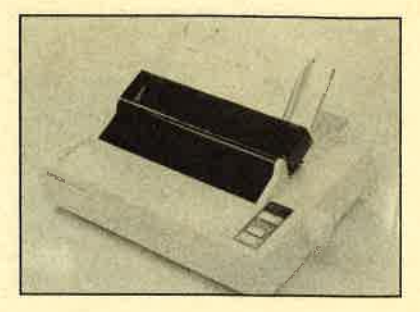

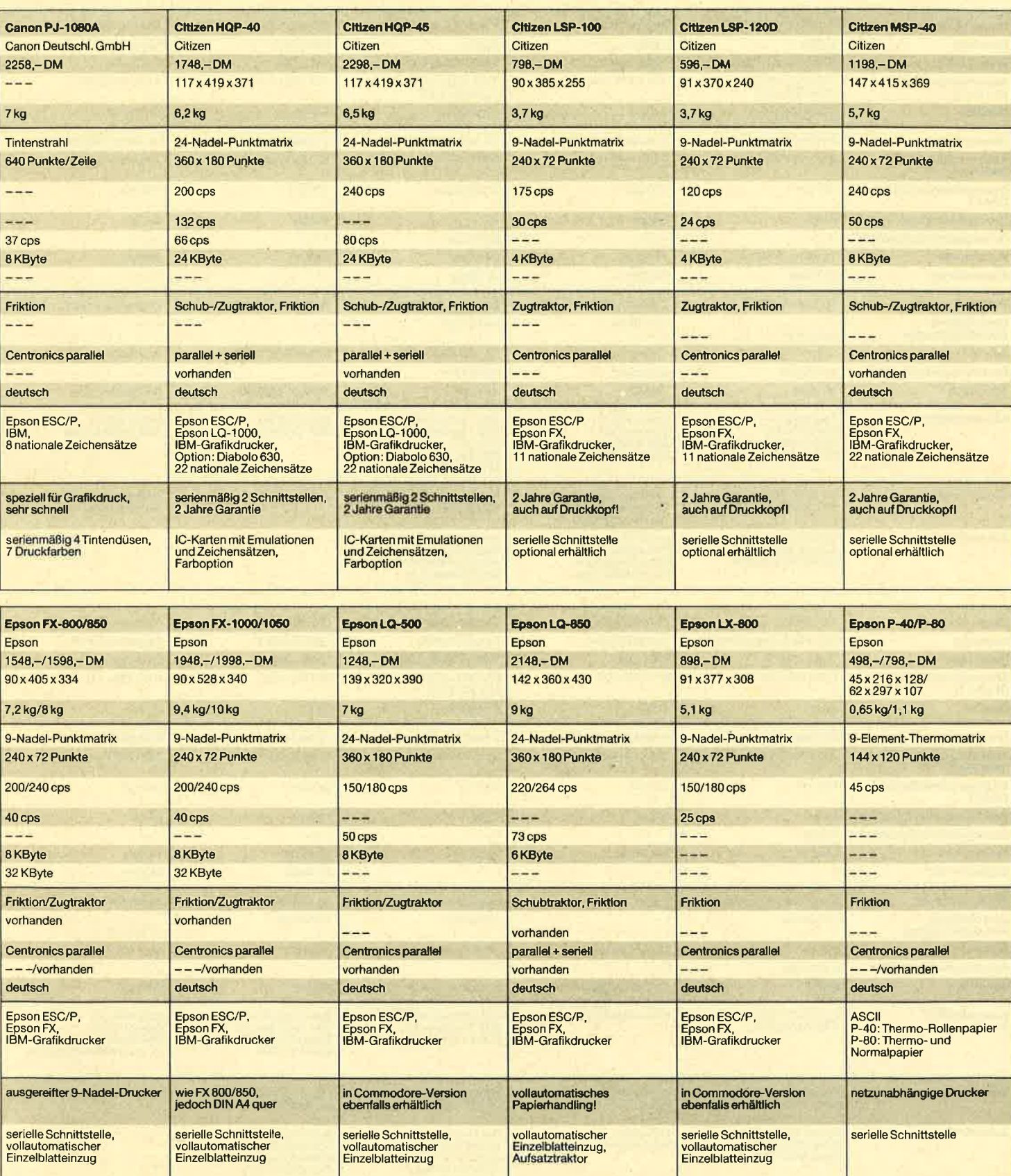

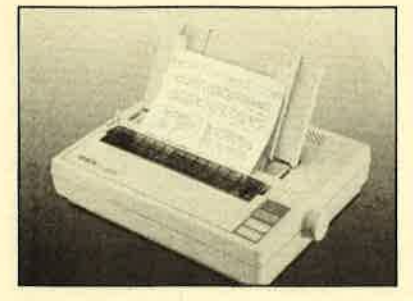

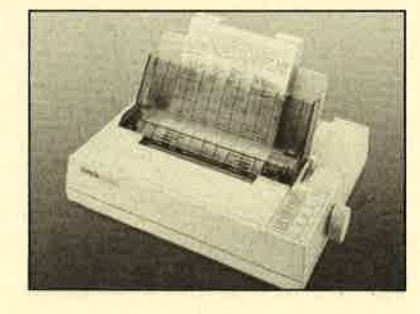

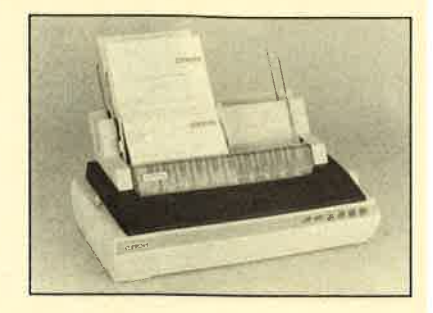

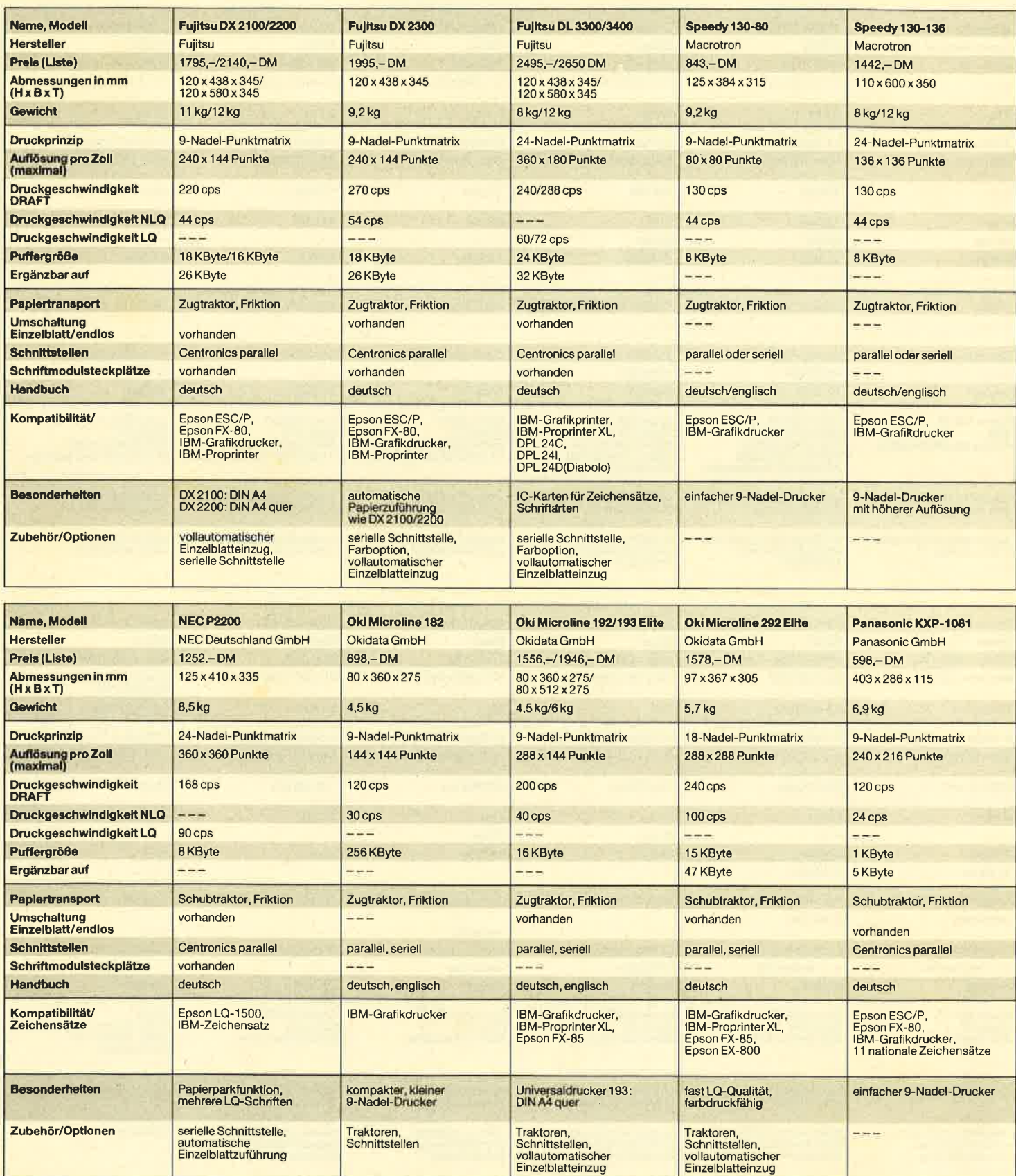

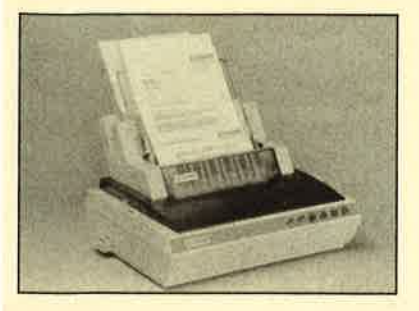

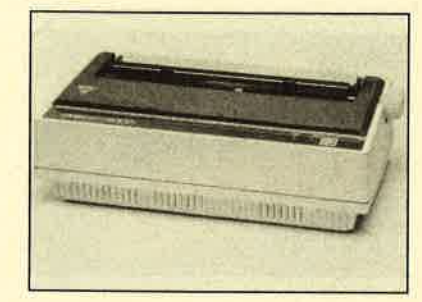

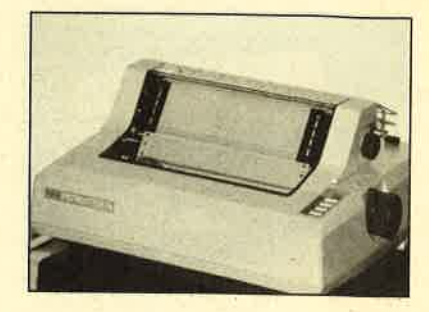

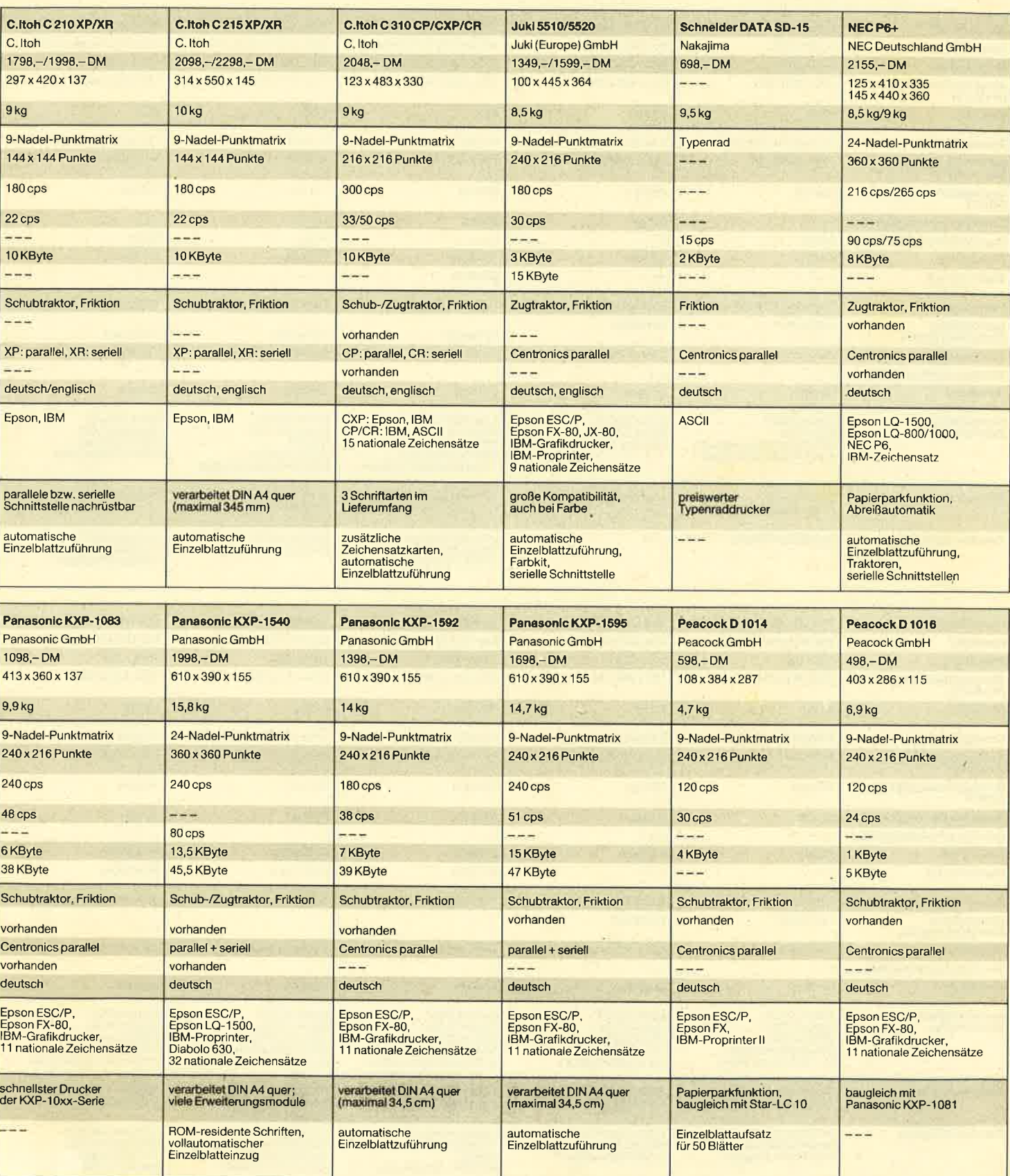

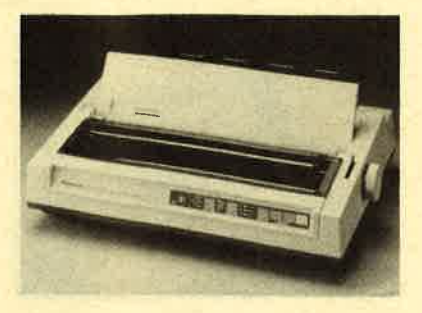

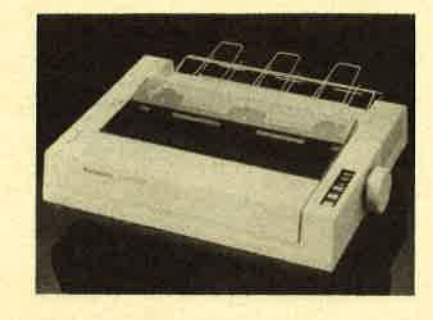

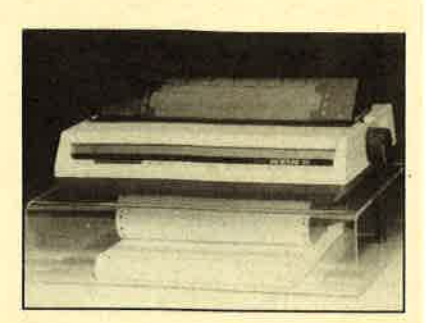

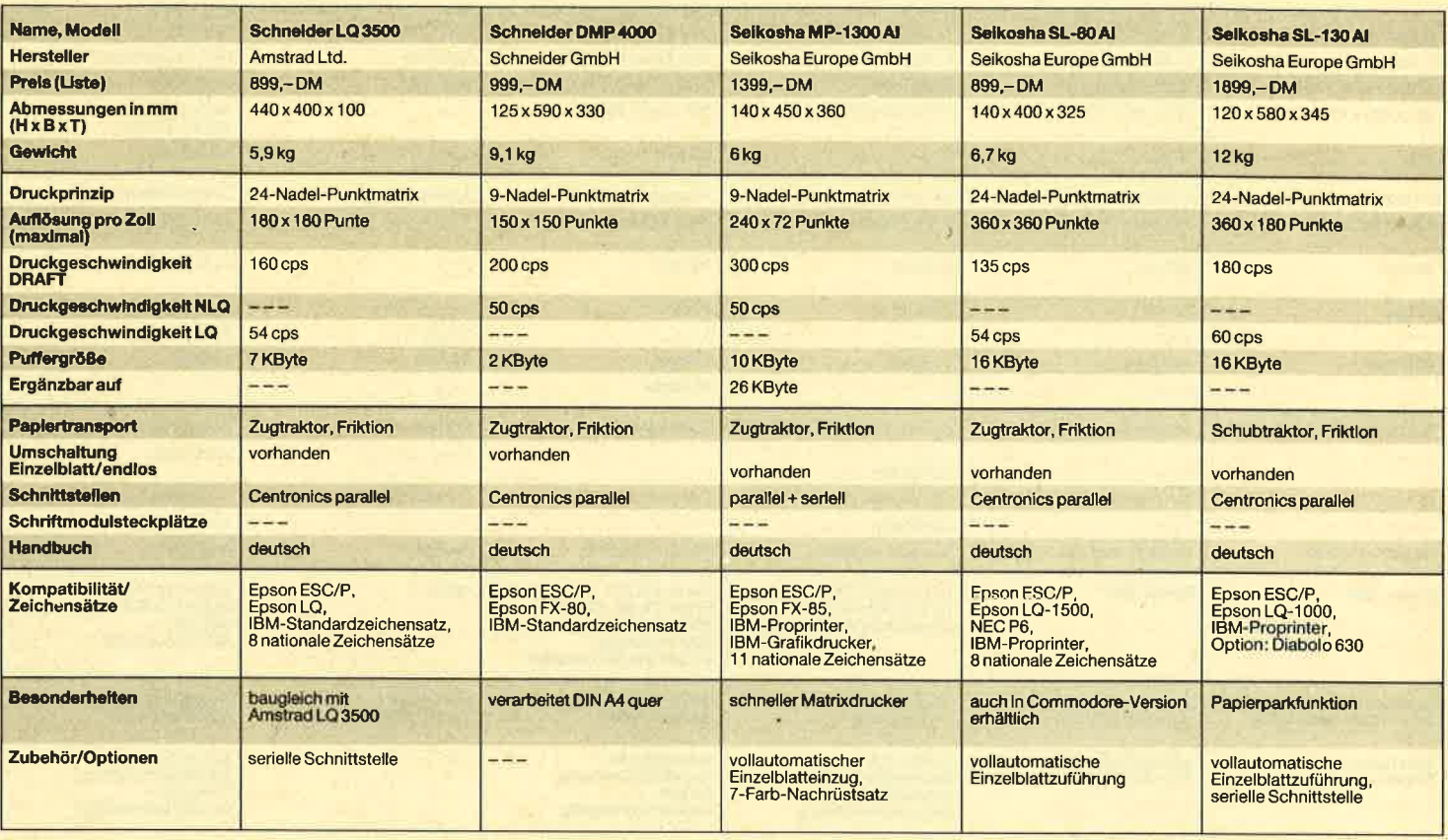

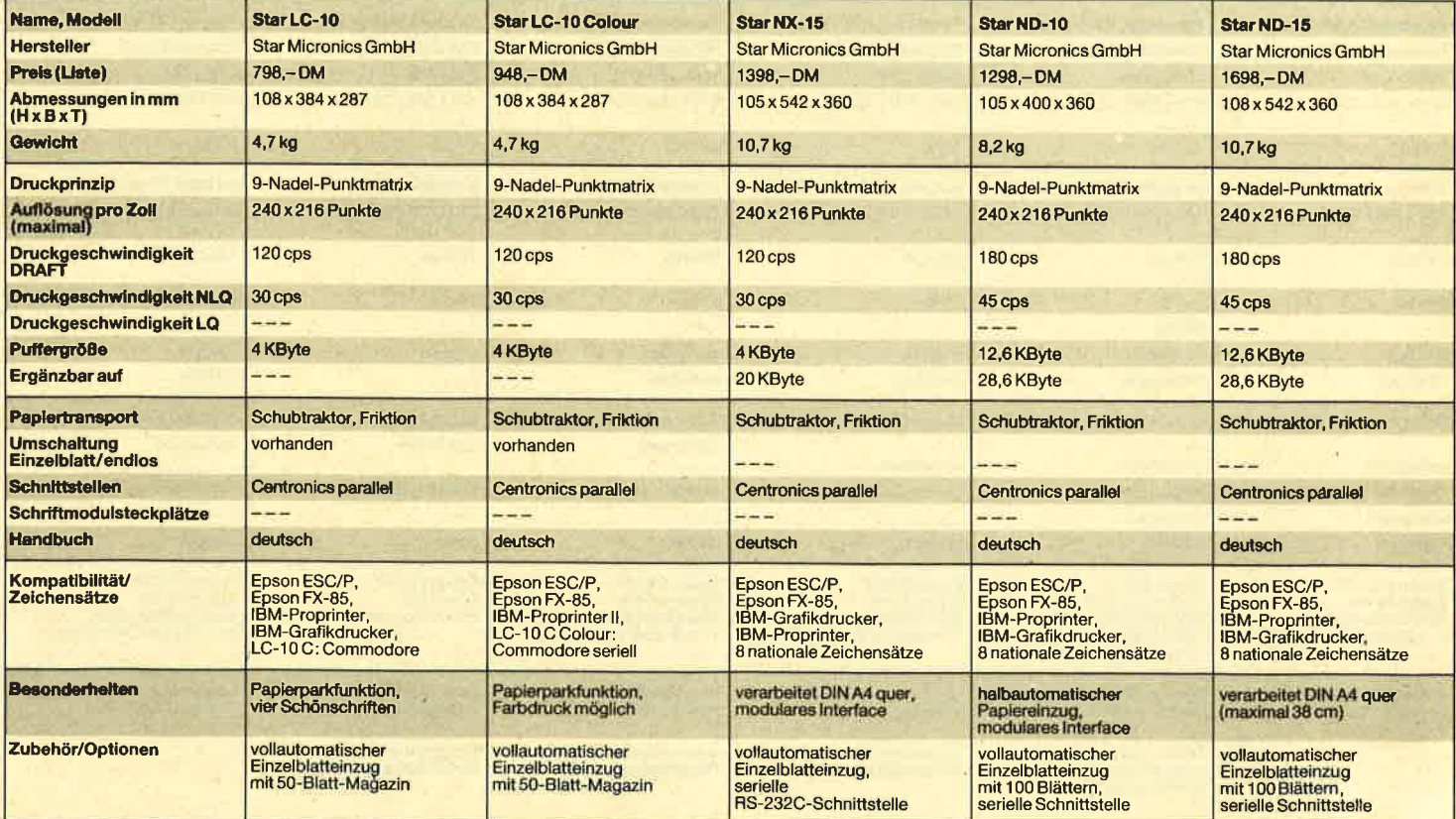

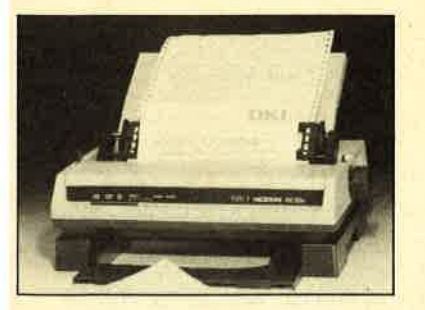

Seikosha SP-185 Al

Seikosha SP-180 Al

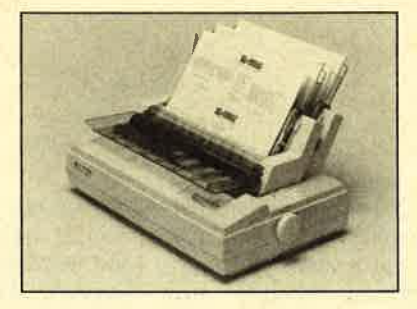

Seikosha SP-1200 AS

Selkosha MP-5300 Al

Seikosha SP-1200 Al

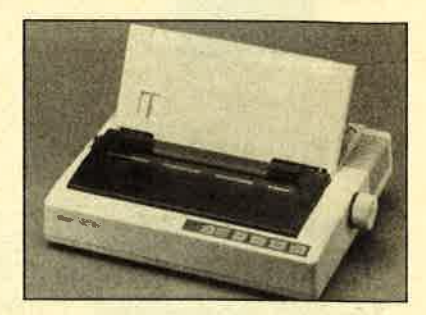

Weiterführende lnformationen: **Amstrad GmbH**<br>Robert-Koch-Straße 5<br>6078 Neu-Isenburg<br>Tel. 061 02 / 30 02-0

her International GmbH lm Rosengarten <sup>14</sup> 6368 Bad Vilbel Tel.061 01 /8050

Canon Rechner Deutschland GmbH Fraunhoferstr. 1 4 8033 Martinsried Tel.089/857001-0

Citizen: Synelec Datensysteme GmbH Lindwurmslraße 95 8000 München 2 Tel.089/5 1790

n Deutschland GmbH Zülpicher Straße 6<br>Postfach 270161<br>4000 Düsseldorf 11<br>Tel. 02 11 / 5 60 30

Fujitsu Deutschland GmbH<br>Rosenheimer Straße 145<br>8000 München 80<br>Tel. 0 89 / 41 30 10

rotron AG Stahlgruberring <sup>28</sup> 8000 München 82 Tel.089/42080

**C. Itoh Electronics Gmb<del>l</del><br>Immermannstr. 65D<br>4000 Düsseldorf 1<br>Tel. 02 11 / 36 85-0** 

**Juki (Europe) GmbH**<br>Eiffelstraße 74 strabe 74<br>| Hamburg 26<br>| 40/251 2071-7<mark>3</mark>

Schne**ider Data<br>Computer Vertriebs Gmbŀ<br>Rindermarkt 8<br>8050 Freising<br>Tel. 0 81 61 / 28 77** 

NEC Deutschland GmbH Klausenburger Straße 4 8000 München 80 Tel.089/930060

**Okidata GmbH<br>Hansa-Allee 187<br>4000 Düsseldorf 11<br>Tel. 02 11 / 59 79 40** 

Panasonic ischland GmbH Winsbergring 15 2000 Hamburg 54 Tel.040/8549-301

Peacock Computer Friedrich-List-Straße 4790 Paderborn Tel. 0 52 51 /50 05-0 GmbH 67

Qume GmbH Schiess-Slraße 55 Postfach <sup>1</sup>1 0943 4000 Düsseldorf <sup>1</sup><sup>1</sup> Tel. 02 1 <sup>1</sup>/59 79 80

**Schneider<br>Computer Divisior**<br>Silvastraße 1<br>8939 Türkheim<br>Tel. 0 82 45 / 5 11-0

**Seikosha Europe GmbH<br>Bramsfelder Chaussee 105<br>2000 Hamburg 71<br>Tel. 040/646 00 20** 

Star Micronics Deutschland GmbH Mergenthalerallee 1 -3 6326 Eschborn<br>Tel. 061 96 / 70 18-0

T**oshiba Europa GmbH**<br>Hammer Landstraße 115<br>4040 Neuss<br>Tel. 0 21 01 / 15 80

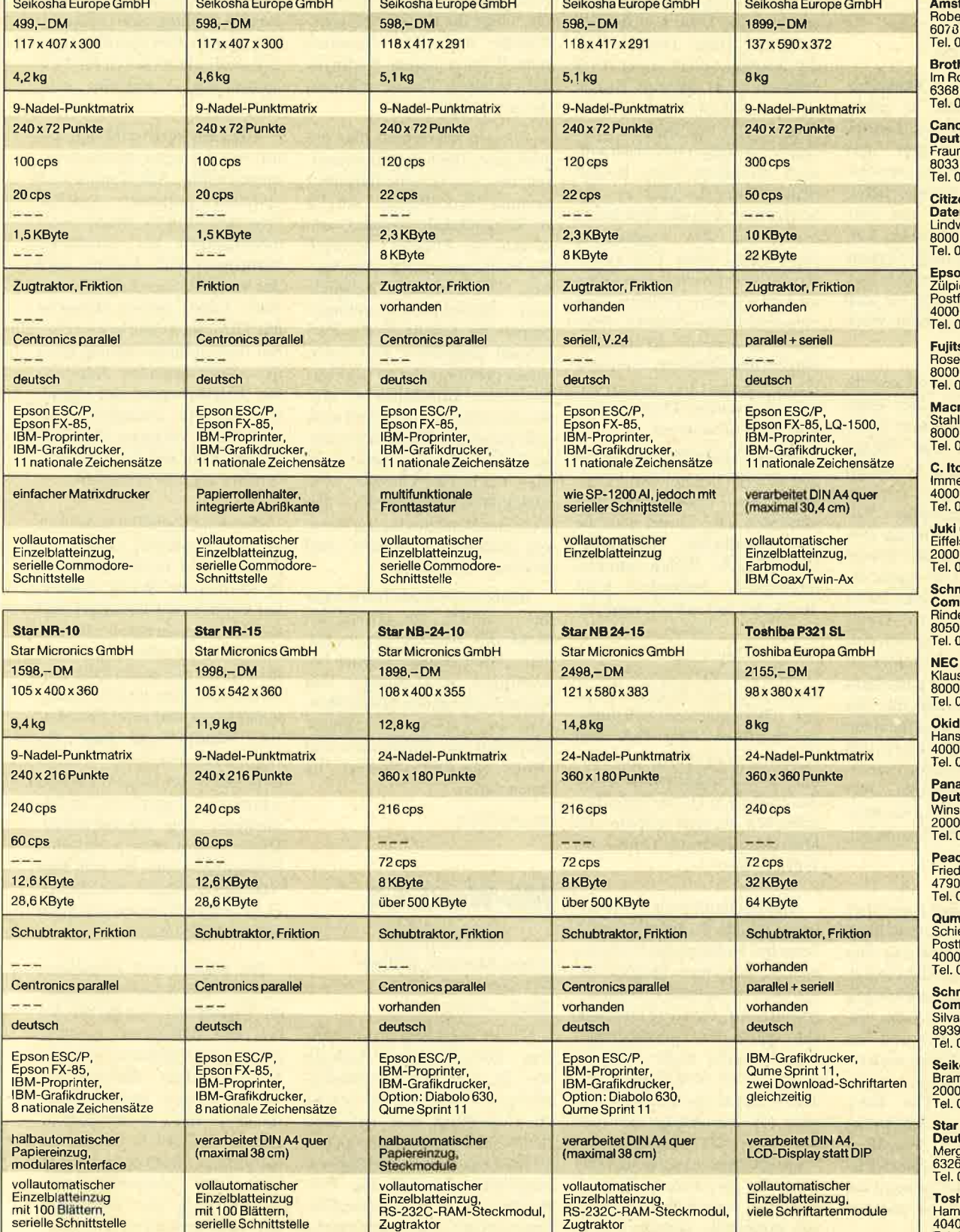

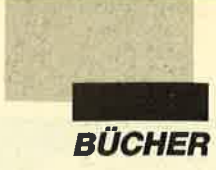

### WordPerfect – **Textverarbeitung** leicht gemacht

Von Harald Göckel Verlag Hüthig 447 Seiten, 58.- DM rsBN 3-7785-1592-6

Der Autor dieses Buches erteilt hauptberuflich in einem großen Unternehmen Einweisungen in "WordPerfect". Der Band ist bereits in der zweiten, überarbeiteten Auflage lieferbar. Er behandelt das Programm bis einschließlich Version 4.2. Für die neue Fassung 5.0 ist bereits ein Titel vom gleichen Autor in Arbeit. Er wird allerdings das bestehende Werk nicht ablösen.

Das Buch ist in zwei Hauptabschnitte unterteilt. Der erste enthält eine Einführung in die Grundkenntnisse von "Word Pcrfect". Der zweite vermittelt dann die vielfältigen Möglichkeiten des Programms. Zunächst erfährt man aber im Vorwort Allgemeines zum Thema "WordPerfect". Der Autor erklärt kurz anhand einer Liste, welche Möglichkeiten dieses Programm bietet und auf welchen Rechnern es lauffähig ist. Die Einleitung geht außerdem noch auf die Geschichte der Textverarbeitung allgemein ein und beschreibt, inwieweit sich die Version 4.2 von der vorhergehenden unterscheidet. Außerdem erfährt der Leser hier, wie er mit dem Buch arbeiten sollte.

Die Kapitel 3 und 4 sind als Einführung für allegedacht, die "WordPerfect" noch nicht kennen und schnell damit arbeiten möchten. Hier wird im Schnelldurchlauf erklärt, wie man das Programm kopiert und startet und welche Taste welche Bezeichnung trägt. Danach darf der Neuling seinen ersten Text erfassen. Zu diesem Zweck steht ein Beispielbrief zur Verfügung, den der Benutzer des Buches abtippen und nach und nach verändern kann. In den beiden Kapiteln lernt er, die Seitenlänge und die Ränder zu bcstimmcn, das Tagcsdatum einzufügen, einen Text einzurücken, zu speichern, zu laden und zudrucken. Weitere Themen sind Unterstreichen, Fettdruck, Zentrieren, Rechtsbündigkeit und Blockoperationen. Anschließend kann man durchaus schon mit der Textverarbeitung zurechtkommen.

In den weiteren Kapitelnwerden nun die besonderen Fähigkeiten von "WordPerfect" beschrieben. Hier findet man die unterschiedlichen Formatbefehle (Druck-, Zeilen- und Seitenformat). Außerdem lernt der Leser, wie man Serienbriefe, Indizes, Listen sowie Inhalts- und Ouellenverzeichnisse erstellt. Des weiteren erfährt er etwas über die Möglichkeiten der Textspaltenverarbeitung, des Rechnens, der Fuß- und Endnotenverwaltung, des Sortierens und Selektierens sowie der grafischen Darstellung. Beschrieben werden ebenso die Makroverarbeitung und das Wörterbuch.

Alle Kapitel sind einheitlich<br>
segiedent Amschließend folgt ein 70sei<br>
segiedent Amschnießend folgt ein 70sei<br>
seist, einen Text zu schreiber<br>
weils, was der Anwender hirr beisicher Reihenfolge noch ein<br>
lernen wird umzuge

auf die Arbeit mit den Steuerzeichen ein, D erklärt die Nutzung von "WordPerfect" in einem Netzwerk. Dann folgen noch Anhang E, eine Quick-Referenz-Tabelle und ein siebenseitiges Stichwortverzeichnis. Uber die Quick-Referenz-Tabelle kann der Benutzer schnell unter einem Stichwort die einzelnen Tasten erfahren, die er betätigen muß.

Alles in allem liegt hier ein sehr gutes Buch für Interessenten des Textverarbeitungsprogramms "WordPerfect" vor. Es ist übersichtlich gestaltet und sowohl für Anfänger als auch für Profis interessant. Der Neuling wird durch die Beispiele und Bildschirmdarstellungen Schritt für Schritt in das Programm eingeführt. Der Fachmann profitiert davon, daß das Buch sehr ausführlich ist. Außerdem läßt sich der Band auch sehr gut als schnelles Nachschlagewerk verwenden, findet man hier doch ein Glossar, eine Quick-Referenz-Tabelle, die Funktionstastenbelegung sowie ein ausführliches Inhalts- und Stichwortverzeichnis.

Interessant ist das Buch sogar für jemanden, der gerade den Kauf des Programms erwägt. Die ersten beiden Kapitel beschäftigen sich nämlich rein theoretisch mit den Möglichkeiten von Textverarbeitungsprogrammen im allgemeinen und denen von "WordPerfect" im besonderen.

Monika Ohlfest

MS-Word 4.0

Von Jens Kirschbaum Verlag Markt & Technik 541 Seiten, 69.- DM ISBN 3-89090-664-8

Dieser Band liegt in der zweiten, überarbeiteten Auflage vor. Er zählt zu den umfangreichsten Büchern, die derzeit zu "MS-Word 4.0" auf dem deutschen Markt zu haben sind. Er wird mit einer 5,25"-Diskette ausgeliefert, welche die Beispieltexte und Druckformatvorlagen enthält. Der Autor möch-

te alle ansprechen, die mit "MS- Word 4.0" arbeiten. Der Band soll dem absoluten Anfänger als Lehrbuch, dem fortgeschritte nen Benutzer als Nachschlage werk dienen. Deshalb sind In halts- und Stichwortverzeichnis extrem umfangreich ausgefal len. Negativ fällt allerdings auf, daß am Ende 10 Seiten für Ver lagswerbung verwendet wur den.

Zunächst beschreibt der Au tor, wie der Leser das Buch be nutzen sollte. Alle Kapitel sind einheitlich gegliedert. Am An fang steht jeweils, welche Vor aussetzungen der Anwender mitbringen muß. Danach wird das Vorgehen beschrieben. Am Ende folgen immer Hinweise mit Tips und Tricks bzw. weite ren Anwendungsmöglichkeiten des entsprechenden Kapitels. Die Erläuterungen der einzel nen Schritte ermöglichen es auch dem Anfänger, das Pro gramm nicht nur zu bedienen, sondern auch zu verstehen.

Das erste Kapitel wendet sich an den absoluten Computer neuling. Auf 18 Seiten erfährt er, wie man die "Word"-Disket ten kopiert und installiert und wie das Programm gestartet und beendet wird (jeweils getrennt für Geräte mit zwei Disketten laufwerken oder einem Disket tenlaufwerk und einer Festplat-<br>te). Anschließend folgt die Bildschirmeinstellung. Dann lernt man, den ersten Text zu schreiben, zu speichern, zu for matieren und auszudrucken. Dieser Teil kommt noch ohne Erklärungen aus. Er soll dem Neuling nur zeigen, wie einfach es ist, einen Text zu schreiben und umzugestalten.

Die Kapitel 2 bis 4 beschrei ben in einem Schnelldurchgang die Grundlagen, die für die Ar beit mit "MS-Word" benötigt werden. Der Benutzer lernt die Tastatur unter diesem Pro gramm kennen, erstellt Texte, speichert diese ab und lädt sie erneut. Außerdem werden die vielseitigen Möglichkeiten von "MS-Word" aufgezeigt. Man erfährt etwas über die Arbeit

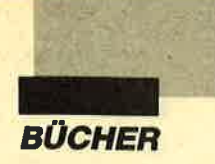

ren, Tabellen, Fußnoten und das Zeichnen von Linien.

Kapitel 5 beschäftigt sich auf 97 Seiten ausführlich mit den Möglichkeiten des Menüpunktes FORMAT, wobei der Autor auch auf die Druckformatvorlagen (Menüpunkt MUSTER) eingeht. Das sechste Kapitel ist' dcm Thema Drucken gewidmet (Mcnüpunkt DRUCK). Das sicbtc bchandclt die Möglichkcitcn dcr Makroprogrammierung. Dabci bcschrcibt dcr Autor sowohl das Verfahren, verschicdcnc Tastcnbetätigungen abzuspeichern, als auch die Methodc dcr Programmicrung mit dcr "MS-Word"-cigcncn Sprachc.

Kapitel 8, das einen Großteil dcs Buchcs cinnimmt, stcllt die Bcsonderhcitcn von "MS-Word" vor (DOS-Befehle unter "MS-Word", Gliederung, Index und Inhaltsverzeichnis, Sericnbricf, Sorticrung, Rechtschrcib- und Trcnnhilfe). Kapitcl 9 cnthält konkrete Anleitungcn zur Tcxtcrstellung (Briefe, Glicderung, lndex, lnhalts- und Literaturverzeichis sowie taberlarischer Lebenslauf). Es soll dem "Word"-Neuling die Möglichkeit bieten, einen derartigen Text schnell ohne Vorkenntnisse zu erfassen.

Das zehnte Kapitel geht auf den Datentransfer von Fremdprogrammen ein ("dBase III/III Plus", "Excel", "Lotus", "Multiplan", "WordStar", Rich-Text-Format). Das elfte gibt einen Überblick über "Word". Dabei werden die einzelnen Bildschirme und Menüpunkte sowie die Funktionstastenbelegung noch einmal kurz zusammengefaßt. Dann folgen noch ein Glossar, eine Auflistung der "Word"-Fehlermeldungen, die ASCII-Tabelle sowie eine kleine Übersicht über unterschiedliche Schriftarten und -größen.

Das vorliegende Buch stellt ein sehr vollständiges Nachschlagewerk dar, in dem der Benutzer dank des ausführlichen Inhalts- und Stichwortverzeichnisses sehr schnell das Gesuchte finden kann. Ein Anfängerwird das Buch allerdings nicht so übersichtlich finden. Er erfährt immer zuerst, welche Tasten er betätigen muß, ohne daß er sofort eine Erklärung erhält. Diese folgt in den Hinweisen.

Etwas zu kurz kommen leider die Beispiele, die der Neuling nacharbeiten kann. Speziell für die Makroprogrammierung mit der "Word"-eigenen Sprache hätte der Autor vielleicht noch ein paar praktische Anwendungen aufzeigen können. Dasgleiche gilt für die vielfältigen Einsatzbereiche der Druckformatvorlagen. Diese beiden Punkte machen unter anderem ja gera de die Stärke des Programms aus. Außerdem fehlen in den einzelnen Kapiteln auch Bildschirmausdrucke, die für Anfänger wichtig sind. Zum schnellen Nachschlagen ist das Buch gut geeignet. Für Anfänger ist es nur dann zu empfehlen, wenn sie sich ohne lange Beispiele und Bildschirmausdrucke schnell in ein Programm einfinden können. Der Band besticht aber durch seine Vollständigkeit.

Monika Ohlfest

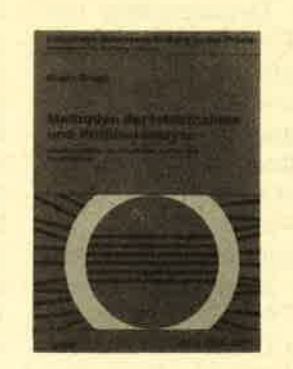

### Methoden der lstaufnahme und Problemanalyse

Von Bruno Grupp Verlag Forkel 304 Seiten, 49.- DM ISBN 0344-1571

Daß der Einsatz der EDV immer einiger Vorbereitung bedarf, ist allgemein akzeptiert. Wer aber nicht gerade Organisationsprogrammierer ist und über ausreichende betriebswirtschaftliche Kenntnisse verfügt, wird sich schwertun, die richtigen Fragen zu stellen und umsetzbare Schlüsse zu ziehen.

Hier hilft diese Anleitung, die sich mit den Methoden zur Erhebung des Ausgangszustandes beschäftigt. Es gibt in allen Organisationen Personal, Aufgaben und Abläufe, die in ihrem Zusammenwirken richtig erfaßt werden müssen, soll die neue Konzeption den Anforderungen gerecht und von den Mitarbeitern akzeptiert werden. Kostspielige Fehlinvestitionen in Hard- und Software sind nur auf diese Weise zu vermeiden. Das vorliegende Buch aus der Schriftenreihe "Integrierte Datenverarbeitung in der Praxis" kann hier eine wertvolle Hilfe sein.

Robert Kaltenbrunn

### Terte perfekt gestalten mit Word 4.0

Von Heiko u. Holger Stutzke Verlag Hüthig 95 Seiten, 35,- DM ISBN 3-7785-1698-1

Dieses Buch erhebt den Anspruch, sich an "MS Word 4.0"- Benutzer zu wenden, die mit dem Programm vertraut sind, aber eine weiterführende Anleitung zur perfekten Gestaltung eines Textes mit "Word" suchen. Nach einer Einleitung findet man eine Beschreibung der Grundeinstellung von "Word" (Bildschirmeinstellung, Drukkertreiber, Programmoptionen und Standarddruckformatvorlage). Im Minimalstil werden hier auf sechs Seiten die persönlich gewählten Optionen aufgelistet. Allerdings gehen die Autoren dabei nicht auf die Probleme in der Praxis ein. Welcher Druckertreiber erzielt z. B. beim benutzten Printer das beste Ergebnis? Zu nennen wären außerdem Probleme beim Einzug von Einzelblättern und beim Linienzeichnen sowie Vor- und Nachteile der Grafikdarstellung.

Kapitel 3 beschäftigt sich auf 21/<sub>2</sub> Seiten mit den Schriftarten. Hier wird im wesentlichen der Unterschied zwischen proportionaler und nichtproportionaler Schrift dargestellt. In Kapitel 4 ist auf 11 Seiten die Handhabung von Kopf- und Fußzeilen beschrieben. Ganze 4½ Seiten sind der Formatierung von Absätzen gewidmet. Hier ist kaum mehr zu finden, als der interessierte Laie schon Testberichten entnehmen konnte.

Auf 1%Seiten folgen dann Spiegelstriche ( Einrückungen) im sechsten Kapitel. Im siebten befassen sich vier Seiten mit Fußnoten. Auch dieser sehr wichtige Bereich wurde oberflächlich und unzureichend behandelt. Es ist den Autoren scheinbar nicht bekannt, daß es für Fußnotenzeichen und -texte Standardvarianten in den Druckformatvorlagen gibt, welche die ständige, mühselige Formatierung von Hand ersparen. Auf 2<sup>1</sup>/<sub>2</sub> Seiten folgt in Kapitel 8 eine Beschreibung der Tabulatoren.

Kapitel 9 erläutert die Verwendung vori Druckformatvorlagen, ohne dabei über die Erstellung eines Standardbereichs, eines Standardabsatzes und eines eingezogenen Absatzes hinauszugehen. Das zehnte Kapitel beschäftigt sich in äußerst knapperForm mit derProblematik bei der Anfertigung eines längeren Dokuments. Imelften folgen einige Tricks, die allesamt belanglos sind. So fragt man sich, was am Einfügen einer neuen Seite oder von Bildschirmteilen bzw. am Einstellen der Hintergrundfarbe nun so Besonderes sein soll. Abschließend findet man noch einige Beispieltexte und einen Anhang mit der Menüstruktur von "Word".

Selten habe ich ein derart oberflächliches Buch rezensiert. Nicht einmal dem absoluten Neuling bietet es mehr als einen Minimaleinstieg. Die gute Aufmachung nützt hier nichts. Meiner Meinung nach ist das Büchlein schlichtweg überflüssig.

M.W. Thoma

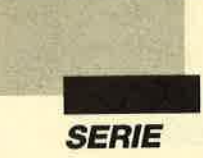

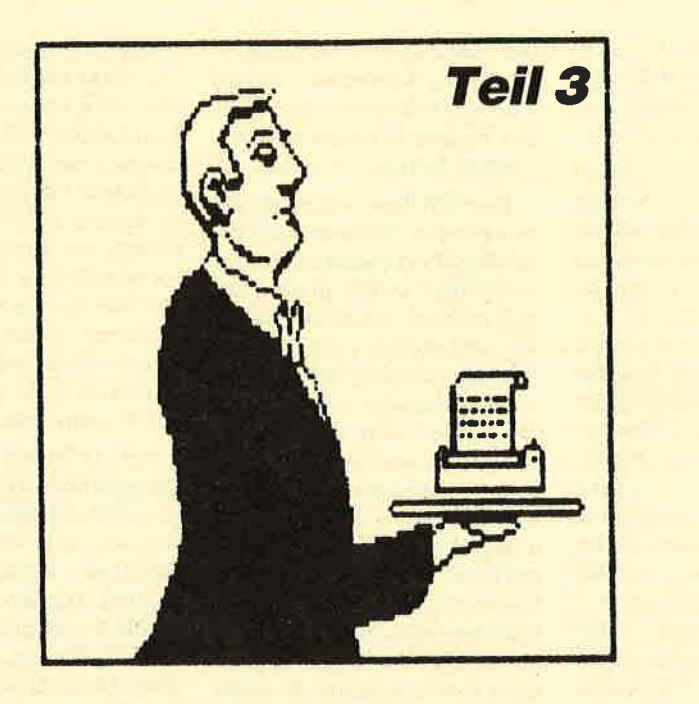

# Drucken für alle

Teil 3 zeigt, wie Drucker elegant gesteuert werden können

eute wollen wir, wie beim letzten Mal angekündigt, mit den Steuerzeichen praktische Anwendungen entwickeln. Es sollte klar sein, daß es sich bei diesen Listings um keine kompletten Programme handelt. Die Beispiele sollen aber zeigen, wie man eine solche Anwendung aufbaut und wie sie wirkt. Die Umsetzung auf Ihre ganz persönlichen Bedürfnisse müssen Sie selbst vornehmen, denn für den einzelnen sind die verschiedenen Steuerzeichen mehr oder weniger wichtig. Es soll ja stets so sein, daß man die am meisten gebrauchten Funktionen mit den wenigsten Handgriffen erreichen kann. Wichtig ist dabei außerdem eine sinnvolle Zuordnung von Buchstaben und Tasten.

Als Beispiel sei hier die Betätigung von D genannt. Während der eine damit unbedingt den Doppelanschlag einschalten will, weist ein anderer dieser Taste die Bedeutung Druckerpuffer löschen zu. Ein dritter hingegen möchte damit doppelte Dichte auslösen. Sie sehen selbst, daß es nur wenige ganz klare Zuordnungen gibt. Allerdings muß man sagen, daß sich hier mit der Steuerzeichenverwendung des Textprogramms "WordStar" eine gewisse Leitlinie herausgebildet hat. Wer von "WordStar" aus die Zwei-Finger-Griffe beherrscht, will schließlich nicht bei jedem anderen Programm wieder umlernen und umdenken müssen. Auch Sie sollten diese Angelegenheit sehr sorgfältig planen und eine einmal getroffene Einteilung dann konsequent bei allen Anwendungen durchhalten.

### **Zehnerblock steuert Drucker**

Als erstes kleines Projekt programmieren wir den Zehnerblock so um, daß wir dort beim direkten Schreiben von der Tastatur die notwendigsten Steuerzeichen durch einfachen Tastendruck aufrufen können. Hierzu muß man nur wissen, daß es bei den CPCs möglich ist, Tasten mit kurzen Sequenzen zu belegen. Zu diesem Zweck benötigen wir lediglich den KEY-Befehl; dahinter muß die Tastennummer stehen, die Sie für den Zehnerblock beispielsweise im Handbuch zum CPC 464, Anhang III, Seite 15, finden. Darauf folgt ein Komma, dann in Anführungszeichen eingeschlossen der Text, der bei Betätigung dieser Taste ausgegeben werden soll. Da für diese Erweiterungen relativ wenig Platz zur Verfügung steht, habe ich das stets erforderliche PRINT #8 auf die Taste 0 gelegt. Sie drücken also 0 im Zehnerblock, und schon steht dieser Satzteil auf dem Bildschirm. KEY 131, "CHR\$ (10)" belegt dann die Taste 3 mit dem Kommando für den Zeilenvorschub. Betätigen Sie also nun 3 und anschließend die Eingabetaste, so wird der Zeilenvorschub ausgeführt.

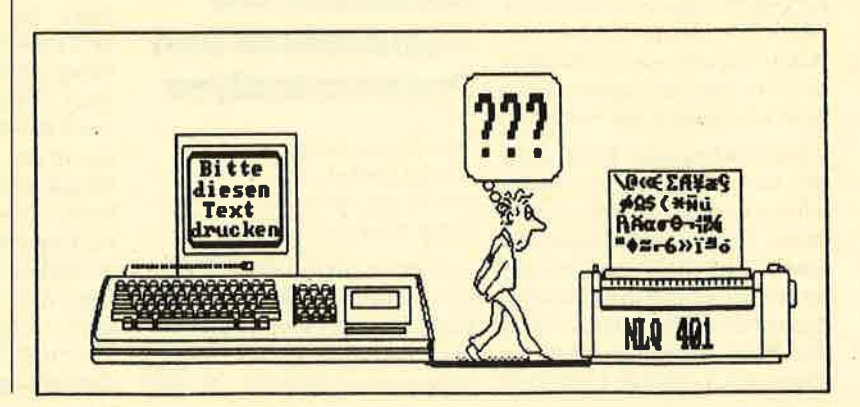

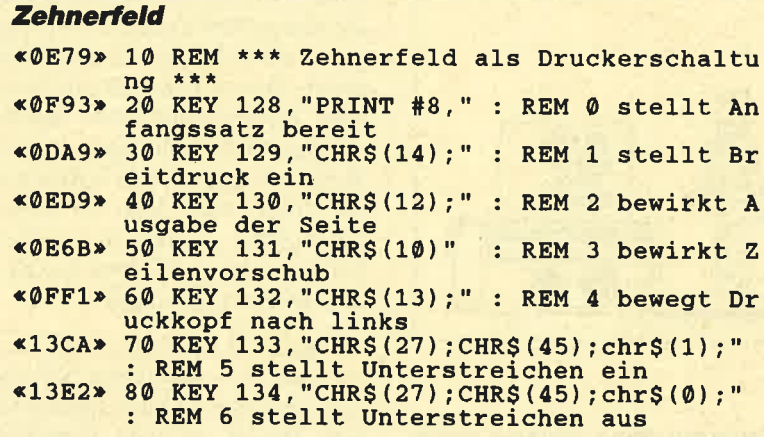

Mit diesen Tricks kann man sich eine Menge Arbeit ersparen. Schauen Sie sich doch gleich einmal im Listing ZEHNFELD .BAS die Zeilen 70 und 80 an. So lassen sich die Umschaltungen für das Unterstreichen komfortabel mit nur je drei Tastendrücken programmieren. Das Listing ist natürlich nur ein Vorschlag. Es steht jedem offen, hier die Kommandos und Kombinationen unterzubringen, die er am meisten anwendet.

### **Druckersteuerung** durch Unterprogramme

Wohl jeder kennt folgende ärgerliche Situation. Da findet man ein ganz tolles Textprogramm, das genau den gewünschten Umfang und Komfort bietet. Man tippt es in stundenlanger Arbeit ab, alles stimmt endlich, und dann macht der Drucker nicht mit. Der Grund ist, daß der Verfasser irgendein exotisches Gerät benutzte, bei dem die ganze Steuerzeichenbelegung anders ist. Statt Unterstreichen kommt z.B. Fettdruck, statt des Zeilenvorschubs wird auf einen ande<sup>r</sup>en Zeichensatz umgeschaltet.

Jetzt ist die große Frage: Hat der,Programmierer auch an andere Benutzer gedacht oder nicht? Wenn ja, dann finden Sie gegen Ende des Listings eine Zusammenstellung der benutzten Steuerzeichen und ihre Auslösung als Unterprogramme. Nun können Sie anhand derimletzten Teil abgedruckten Vergleichslisten die erforderlichen Umstel lungen vornehmen. Professionel le Programme enthalten solche Listen oftmals sogar als eigene Programmteile unter der Be zeichnung Druckertreiber oder Druckertabelle. Bei einer sehr guten Ausführung stehen dort auch hinter den jeweiligen Zah lenkombinationen die damit be zweckten Funktionen als Kom mentare. Sie müssen also nur noch jeweils die Kommentarzeile lesen, dann im Handbuch Ihres Druckers die entsprechenden Zahlen aussuchen und eintragen.

Bietet das Programm keine solche Zusammenstellung, dann müssen Sie das ganze Listing Zei le für Zeile durchsuchen und alle Druckeransteuerungen einzeln ändern. Ich persönlich füge dann am Ende des eigentlichen Listings meine Tabelle der Steuerzeichen als Unterprogrammsammlung an, wie Sie sie als Auszug im Listing DRUCKSUB. BAS finden. Jedes Steuerzeichen wird in einer REM-Zeile kurz in seiner Wirkung erklärt; dann kommt in der nächsten Zeile die PRINT-Anweisung mit den notwendigen Parametern, gefolgt von RETURN als Rücksprungbefehl.

Bitte überlegen Sie stets genau, ob hinter die letzte Parameterklammer ein Strichpunkt, der ja den Zeilenvorschub unterdrückt, gehört oder nicht. Diesen Teil lasse ich noch einmal ausdrucken, hänge ihn neben den Bildschirm und gehe dann das Listing durch. Wenn ich eine Drukkersequenz finde, ersetze ich sie durch GOSUB mit entsprechender Zeilennummer. Jetzt meint wohl mancher, ich könnte auch gleich die Werte im Listing ändern ! Das trifft aber nur dann zu, wenn ich sicher sein könnte, immer mit meinem jetzigen Drukker zu arbeiten. Wer so vorgeht wie ich, kann beim Kauf eines anderen Geräts aufatmen. Er muß dann nämlich bei seinen Programmen mit Ausdruckmöglichkeit nur immer den Teil "Unterprogramme für Steuersequenzen" aufsuchen, dort die neue

### **Druckersteuerung**

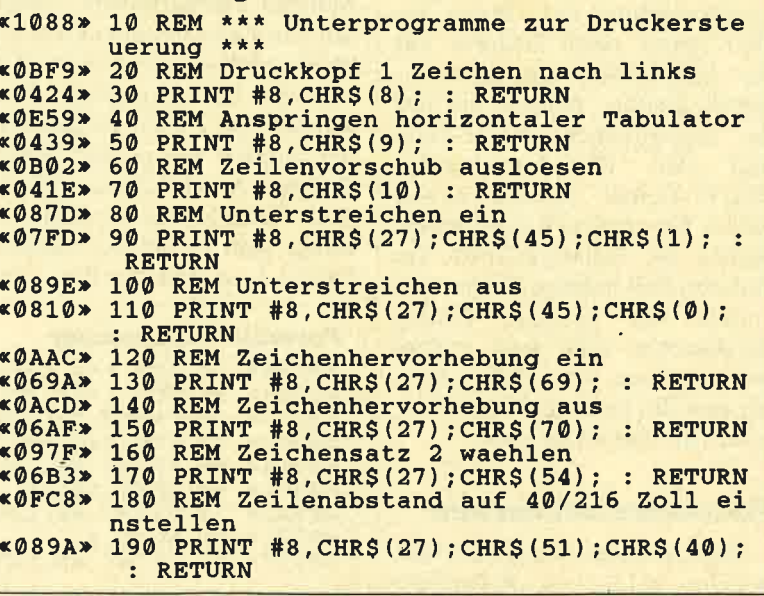

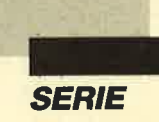

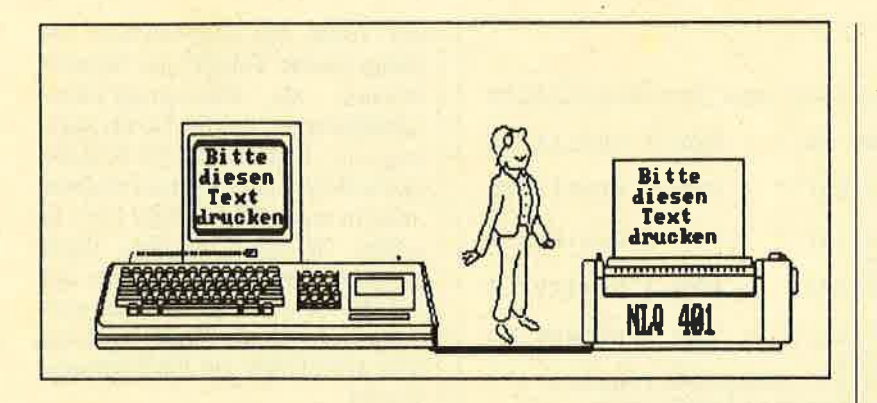

Version mit den angepaßten Steuerzeichen hinkopieren und abspeichern. Schon ist alles wieder in Ordnung. Ich hoffe, daß dieses Argument auch Sie von den Vorteilen dieser Methode überzeugt.

Hier soll auch nicht verschwiegen werden, daß zuweilen deshalb Probleme auftreten, weil der eigene Drucker nicht so viele oder dieselben Möglichkeiten bietet wie das Gerät des Programmautors. Dann ist es sinnvoll, im eigentlichen Hauptprogramm diese verschiedenen Funktionen zu belassen. Im Teil mit den Druckersequenzen sollte man aber beispielsweise als REM-Zeile "Fettdruck statt Schattenschrift ein" schreiben und dort die Einschaltung der Fettschrift ein zweites Mal eintragen.

Das sieht anfangs nach Platzverschwendung aus. Wenn Sie aber später einen Drucker mit der Möglichkeit zur Schattenschrift kaufen, müssen Sie nur die angesprochene REM-Zeile und den darunterstehenden PRINT-Befehl ändern. Schon haben Sie an den vorgesehenen Stellen die Schattenschrift. Im anderen Fall müßten Sie ja noch einmal das gesamte Listing durchsuchen und dann zudem immer wissen, an welchen Stellen nun die Fett- und die Schattenschrift damals standen.

### Formulare bedrucken

Viele streben es an, aber nur wenigen gelingt es, Formulare richtig mit dem Computer auszufüllen. Anfangs scheint das ein fast unlösbares Problem zu sein. Schließlich hat fast jede Behörde und Institution ihre eigenen Vordrucke mit anderen Zeilenabständen und Formatierungen. Wie kann man da einem Drucker beibringen, wohin er die einzelnen Angaben korrekt schreiben soll?

Sie wissen aus der letzten Folge sicherlich noch, daß es zum Einstellen des Zeilenabstands mehrere Befehle gibt. Aber welcher ist der richtige? Das läßt sich hier nicht generell sagen. Dazu muß man das jeweilige Formular kennen. Hier kann Ihnen jedoch ein sehr kleines, aber unheimlich nützliches Programm helfen.

FORMULAR.BAS geht einfach in Zweierschritten von 18 bis 36. (Selbstverständlich dürfen Sie diese Grenzwerte Ihren jeweiligen Bedürfnissen anpassen.) In Zeile 30 stellt es den Zeilenabstand auf die aktuelle Zahl von 1/216 Zoll Vorschub. Dann werden fünf Zeilen gedruckt mit der Angabe der gerade aktiven Teilung. Anschließend erfolgt in Zeile 70 ein Zeilenvorschub, und weiter geht es mit der nächsten Größe. Lassen Sie das Programm laufen, so erhalten Sie eine Liste, die immer fünf Zeilen enthält mit vielen Abstufungen im Zeilenabstand. Davon habe ich mir in einem Kopiercenter eine durchsichtige Folie anfertigen lassen. Wenn mir irgendein Vordruck in die Finger fällt, lege ich dieses Musterblatt darauf. In wenigen Sekunden habe ich dann den passenden Wert gefunden.

Wenn sich die Zahl durch 3 teilen läßt, so verwenden Sie das Ergebnis dieser Umrechnung mit dem Befehl <sup>1</sup>/<sub>2</sub> Zoll Umschaltung. Sobald Sie diesen Wert kennen, müssen Sie eventuell noch herausfinden, wie groß die erste Zeilenschaltung bemessen sein muß, damit die erste Zeile auch wirklich am vorgesehenen Platz steht.

Jetzt ist es nur noch notwendig, für jeden Eintrag die Zeile und die Position innerhalb derselben zahlenmäßig zu erfassen. Schon können Sie mit PRINT \*8 ohne weitere Parameter eine leere Zeile überspringen oder mit PRINT  $*8$ , SPACE\$ (15); erst einmal 15 Leerzeichen ausgeben lassen, weil ja Ihr Text in Spalte 16 beginnen muß.

Ich hoffe, daß diese drei kleinen Beispiele Ihnen Wege gezeigt haben, wie Sie IhrWissen in komfortable und nützliche Programme oder Teile davon umsetzen können. Am Ende will ich noch kurz auf zwei weitere Punkte eingehen.

### Umsetzen in andere Sprachen

Immer wieder äußern User die Befürchtung, sie müßten beim Wechsel der Programmiersprache alle erworbenen Kenntnisse

```
Formular-Anpassung<br>
«0BB0» 10 REM *** Anpassung von Formularen ***<br>
«0598» 20 FOR i=18 TO 36 STEP 2<br>
«0767» 30 PRINT #8, CHR$(27); CHR$(51); CHR$(i)<br>
«05DE» 40 FOR zeile=1 TO 5<br>
«091A» 50 PRINT #8, "Dies ist Teilung "; i
```
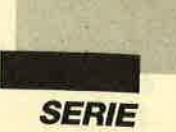

wieder neu erarbeiten. Dies mag für gewisse Bereiche durchaus zutreffen, bei den Steuersequenzen für Drucker aber ist diese Mühe ganz bestimmt einmalig.<br>Nehmen wir an, Sie haben bisher in Locomotive Basic programmiert und gehen nun zu Pascal über. Dann schreiben Sie für das Anwählen des Zeichensatzes mit der Nummer 2:

WRITE (LST, CHR (27), CHR  $(54)$ ;

Wenn Sie jetzt in Turbo-Pascal arbeiten wollen, dann wird daraus folgendes:

 $WRITE (LST, #27, #54);$ 

Erwcrben Sie hingegen einen Schncider PC mit Basic2, so tippen Sie ab diesem Zeitpunkt ein:

PRINT +0, CHR\$ (27); CHR\$ (54)

Bei einem anderen PC mit GW-Basic oder Basica lautet die Zeile:

LPRINT (CHR\$  $(27)$ , CHR\$  $(54)$ )

Diese Liste ließe sich noch weiter fortsetzen. Es ist lhnen hoffentlich klargeworden, daß lhr

Wissen nur in neue Befehle eingebaut wird. Alles andere bleibt. Das einzige Problem ist dann oftmals nur noch, mit welchen Zeichen und/oder Buchstaben man den Zeilenvorschub nach der Steuerzeichensequenz entweder auslöst oder aber unterbindet. Dieser Aspekt ist meiner Meinung nach ein weiterer Grund, sich mit den Druckersteuerzeichen intensiv auseinanderzusetzen.

### Pflege des Geräß

Denken Sie daran, daß unsere Drucker wirklich Schwerarbeit leisten, wenn sie mit nur 9 Nadeln ganze Seiten voller Buchstaben in Briefqualität hervorbringen. Deshalb sollten wir ihnen die erforderliche Pflege angedeihen lassen, zumal der Aufwand nicht groß ist. Schützen Sie das Gerät so gut wie möglich vor Staub und Hitze. Ganz lassen sich Verunreinigungen natürlich nicht vermeiden. Außerdem fusselt das Papier immer etwas. Also ist es ratsam, einmal im Monat den Innenraum des Druckers mit einem Staubsauger zu reinigen.

Lassen Sie dabei aber bitte äußerste Vorsicht walten. Von außen sollten Sie das Gehäuse lediglich mit einem Lappen abreiben.

Sehr gut bewährt hat sich eine Abdeckung aus Kunstleder oder Plexiglas. Sie schützt das Gerät vor Verschmutzung, solange es nicht benutzt wird. Wenn Sie nun noch hin und wieder das Farbband wechseln, haben Sie alles getan, was in Ihren Kräften steht. Weitergehende Arbeiten wie Reinigung und Demontage des Druckkopfes sollte man einer Fachwerkstatt überlassen.

Damit will ich diese Einführung in die Benutzung und Programmierung der Drucker an den CPCs beschließen. Wer tiefer in die Materie eindringen will, findet immer wieder interessante Beiträge zu speziellen Themen. Dazu zählen z.B. Artikel zur Entwicklung eigener Zeichensätze, zum fehlenden achten Bit der Schneider-Geräte usw. Ich hoffe, meine Ausführungen waren klar und verständlich und haben Ihnen weitergeholfen.

Berthold Freier

# Der CPC-Prüfsummengenerator im Schneider Magazin

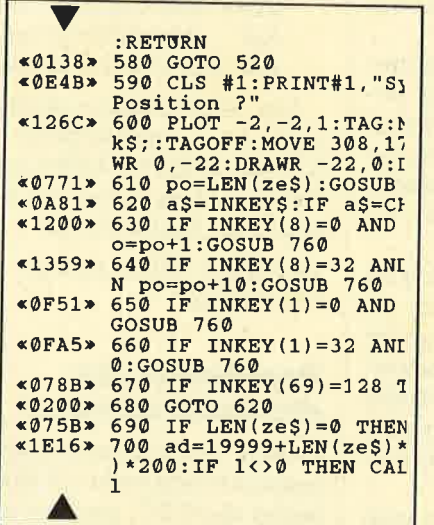

^.

Der Prüfsummengenerator des Schneider<br>Magazins soll Ihnen helfen, die Listings ohne Tippfehler einzugeben. Die hexadezimale Zahl vor den Zeilennummern ist die prüfsumme, die das Programm ermittelt und mit der sie leicht<br>feststellen können, ob die Zeile richtig ist. Natürlich dürfen Sie diese Zahl nicht mit eintip-<br>pen. Zusätzlich sind die Listings immer in einer<br>Breite von 40 Zeichen ausgedruckt. Dies ent-<br>spricht beim CPC Mode 1, so daß die Kontrolle besonders einfach ist.

Der CPC-Prüfsummengenerator PSG wurde im Schneider Magazin Nr. 11/87 veröffentlicht und ausführlich beschrieben. Das Programm befindet sich aber auch auf jeder Ausgabe des Programmservice "Fingerschonend" ab Heft 11/87.

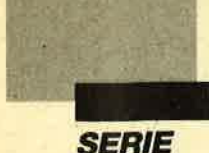

# **Proportional**schrift auf dem **Monitor**

Was selbst manche Drucker nicht können: mit unserer Serie bringen Sie Ihrem CPC neue Schriften bei.

> as hier abgedruckte Programm ermöglicht es Ihnen, auf dem CPC Texte in Proportionalschrift auszugeben, und zwar in allen drei Bildschirmmodi. Es läuft auf allen drei CPCs von Cassette oder Diskette. Zunächst sei kurz erklärt, was Proportionalschrift überhaupt ist.

Normalerweise werden auf dem CPC alle Buchstaben in einer Breite von acht Pixeln ausgegeben. Das A nimmt also auf dem Bildschirm den gleichen Raum ein wie das i, obwohl das i wesentlich schmaler ist. Das hat zwei entscheidende Nachteile. Erstens sieht das nicht sonderlich gut aus, zweitens wird auf dem Bildschirm unnötig Platz verschwendet. Bei Proportionalschrift dagegen hat jeder Buchstabe eine individuelle Breite. Das führt zu einer schöneren Darstellung und einer besseren Platzausnutzung. In Proportionalschrift passen in Mode 1 anstelle der üblichen 40 Zeichen im Durchschnitt ca. 60 in eine Zeile. Die Lesbarkeit der Zeichen wird dadurch keineswegs beeinträchtigt.

Um diese Möglichkeiten zu nutzen, müssen Sie Listing 1 eintippen. Dieses erzeugt das notwendige Maschinenprogramm. Dann wäre noch ein eigener Zeichensatz zu erstellen. Wer das zu aufwendig findet, tippt Listing 2 ein, das einen Proportionalzeichensatz generiert. Mit diesem und dem Maschinenprogramm aus Listing 1 können Sie Zeichen in Proportionalschrift ausgeben. Bei Listing 3 handelt es sich um ein kurzes Demo, das die Möglichkeiten des Programms darstellt. Im nächsten Heft wird ein Editor folgen, mit dem Sie Ihre eigenen Zeichensätze erstellen können.

### **Eintippen** der Programme

- 1. Tippen Sie Listing 1 ein.
- 2. Speichern Sie das Programm mit SAVE"PROP1.LDR" auf Diskette oder Cassette ah.
- 3. Starten Sie das Programm mit RUN.
- 4. Ist Ihnen beim Abtippen der Datenzeilen ein Fehler unterlaufen, nennt der Rechner die fehlerhafte Zeile. Sie ist zu korrigieren. Anschlie-**Bend starten Sie wieder bei** Punkt 2.
- 5. Wurden die Datenzeilen als einwandfrei akzeptiert, erkundigt sich der Computer welchen CPC Sie besitzen. Geben Sie nun 464, 664 oder 6128 ein. Der Rechner paßt das Programm nun dem entsprechenden Typ an.
- 6. Das Maschinenprogramm wird automatisch unter dem

Namen PROP.MC auf Diskette oder Cassette abgespeichert.

- 7. Setzen Sie Ihren Rechner durch gleichzeitiges Drükken von CTRL, SHIFT und ESC zurück.
- 8. Tippen Sie Listing 2 ein.
- 9. Speichern Sie das Programm mit SAVE"PROP2.LDR" auf Diskette oder Cassette  $ab$
- 10. Starten Sie das Programm mit RUN.
- 11. Ist Ihnen beim Abtippen der Datenzeilen ein Fehler unterlaufen, nennt der Rechner die fehlerhafte Zeile. Sie ist zu korrigieren. Anschlie-**Bend starten Sie wieder bei** Punkt 9.
- 12. Wurden die Datenzeilen als einwandfrei akzeptiert, erfolgt automatisch die Abspeicherung des Zeichensatunter den Namen zes PROP.CHR und PROP **.INF auf Diskette oder Cas**sette.
- 13. Setzen Sie Ihren Rechner durch gleichzeitiges Drükken von CTRL, SHIFT und ESC zurück.
- 14. Tippen Sie Listing 3 ein.
- 15. Speichern Sie das Programm unter dem **Namen** PROP.BSP auf Diskette oder Cassette ab.
- 16. Um die Demonstration anzusehen, starten Sie das Programm PROP.BSP von Diskette oder Cassette. Es lädt Maschinenprogramm das und den Zeichensatz nach.

Das Maschinenprogramm belegt den Speicherplatz von Adresse 41900 bis 42599, ist also 700 Bytes lang. Um es zu laden, tippen Sie folgendes ein:

**MEMORY 41899:LOAD** "PROP.MC"

### Repräsentation des Zeichensatzes

**Beim Proportionalzeichensatz** handelt es sich nicht um den normalen des CPC, sondern um einen neuen, vom Benutzer ent-

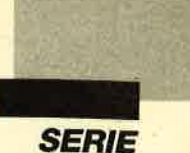

worfenen. Dieser muß nicht komplett sein, also 256 Zeichen umfassen. Der Anwender kann den Bereich auswählen, der für ihn interessant ist. Der Zeichensatz selbst ist wie der normale des CPC gespeichert. Jedes Zeichen benötigt acht Bytes, die von oben nach unten abgelegt sind. Die ersten acht Bytes im Zeichensatz sind für den ersten Buchstaben des Bereichs reserviert, die zweiten acht für den zweiten Buchstaben usw.

Außer dem Zeichensatz sind noch Informationen abgelegt, welche die Breite der einzelnen Zeichen angeben. Pro Zeichen ist dafür ein Byte vorgesehen. Es folgt also ab einer vom Benutzer wählbaren Adresse zunächst die Breite des ersten Zeichens des Bereichs, dann die des zweiten usw. Mit Hilfe dieser Informationen läßt sich ein eigener Zeichensatz erstellen. Sie können natürlich auch den aus Listing 2 verwenden oder den in der nächsten Ausgabe abgedruckten Zeichensatzeditor benutzen. Beim Zeichensatz in Listing 2 sind die Buchstaben in einer sehr dünnen Strichstärke gehalten. Dies sieht in den Bildschirmmodi 1 und <sup>0</sup> gut aus, in Mode 2 ist die Schrift allerdings nicht mehr gut leserlich. Sie sollten deshalb auf eine Verwendung des Zeichensatzes in Mode 2verzichten.

Nach dem Laden des Maschinenprogramms müssen Sie den Zeichensatz und die lnformationen in'den Rechner laden. Dabei ist natürlich vorher mit MEMO- RY der Speicherbereich zu schützen, den diese Files belegen. Sie können Zeichensätze und lnformationen an eine beliebige Stelle im Rechner laden. Allerdings dürfen sich diese nicht gegenseitig oder mit dem Maschinenprogramm überschneiden. Näheres zur Verwendung von Zeichensätzen erfahren Sie in der nächsten Ausgabe bei der Anleitung zum Zeichensatzeditor.

Befinden sich Maschinenprogramm, Zeichensatz und die Informationen zur Breite im Spei- cher, muß ersteres installiert werden. Dies geschieht mit fol gendem Befehl:

CALL 41900,  $\langle$ par1>,  $\langle$ par2>,  $\langle$ par3>,  $\langle$ par4>

Dem Aufruf des Maschinen programms müssen also vier Pa rameter übergeben werden. Der erste enthält die Adresse, ab wel cher der Zeichensatz im Speicher abgelegt ist, der zweite die Adresse der Informationen. Pa rameter drei nennt die Nummer des ersten Zeichens, Parameter vier die des letzten, das in Pro-<br>portionalschrift ausgedruckt werden soll.

Nach dem Aufruf stehen Ihnen drei neue RSX-Befehle zur Ver fügung. Sie sollen nun näher er klärt werden.

### PLOCATE, X.Y

Die Proportionalschriftausgabe hat einen eigenen Cursor. Dieser kann auf jeden einzelnen Pixel des Bildschirms positioniert werden. Die Eingabe erfolgt genau wie bei den Grafikbefehlen des CPC: X liegt im Bereich von <sup>0</sup>bis 639, Y im Bereich von 0 bis 399.

Mit diesem Befehl läßt sich der Cursor einstellen. Seine Position gibt dabei immer die linke obere Ecke an, an der das nächste Zeichen in Proportionalschrift gedruckt werden soll. Befindet sich der Cursor nicht innerhalb des aktuellen Textfensters, erscheint die Fehlermeldung "Improper Argument".

### IPRINT, <string>

Mit diesem Befehl wird an der aktuellen Position der String ausgedruckt. Dabei gelangen die Zeichen, die proportional erscheinen sollen, auch so zur Ausgabe, die anderen im normalen CPC-Zeichensatz in einer Breite von sieben Pixeln. Die Ausgabe geschieht in der Pen-Farbe (Pixel) und Paper-Farbe (Hintergrund) des aktuellen Fensters. Wird dabei der rechte Rand des aktuellen Textfensters erreicht, erfolgt ein Zeilenvorschub. Gelangt der Cursor in den Bereich unterhalb des Fensters, wird dieses aufuärts gescrollt.

Beim Ausdrucken wird die Cursor-Position natürlich immer weiterbewegt. Beachten Sie, daß die Ausgabe völlig unabhängig vom gewählten Grafikfenster und den Grafikvorder- und -hintergrundfarben erfolgt und diese auch nicht abgewandelt werden. Auch die Position des Grafik-Cursors erfährt keine Veränderung.

Besitzer eines 664 oder 6128 können den Befehl z.B. einfach mit IPPRINT, "Dies ist ein Test." aufrufen. Bei einem CPC 464 muß man diesen Text erst in einen String und dann dessen Stringdescriptor an den Befehl

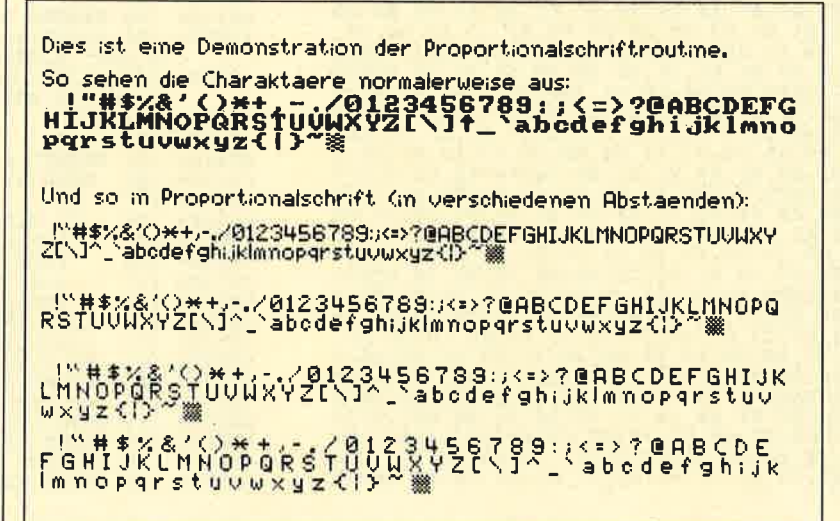

Nicht nur<br>angenehmer zu lesen, sondern auch platzsparend, da<br>ieder Buchstabe nur so viele<br>Pixel bekommt. wie er braucht

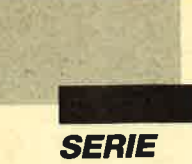

übergeben. Dies geschieht z.B.  $mit:$ 

 $a$ \$ = "Dies ist ein Test." **IPPRINT, a\$** 

### **IABSTAND, <Pixel>**

Nach dem Ausdrucken eines Buchstabens wird der Cursor im allgemeinen um einen Pixel weiterbewegt, damit ein Freiraum zwischen zwei Buchstaben entsteht. Dessen Größe können Sie durch den Befehl IABSTAND, <Pixel> selbst festlegen. Die möglichen Werte liegen zwischen 0 und 255.

Wird den Befehlen die falsche Anzahl an Parametern übergeben, erscheint die Fehlermeldung "Syntax Error". Liegen die

Parameter im falschen Bereich, wird die Fehlermeldung "Improper Argument" ausgegeben.

Im nächsten Teil erfahren Sie mehr über die Erstellung von Zeichensätzen. Dazu wollen wir Ihnen auch einen komfortablen Editor zur Verfügung stellen.

**Andreas Zallmann** 

**Programm: Proportionalschrift (1)** 

**Computer: CPC 464/664/6128** 

Funktion: Variable Zeichenabstände

### **MC-Generator**

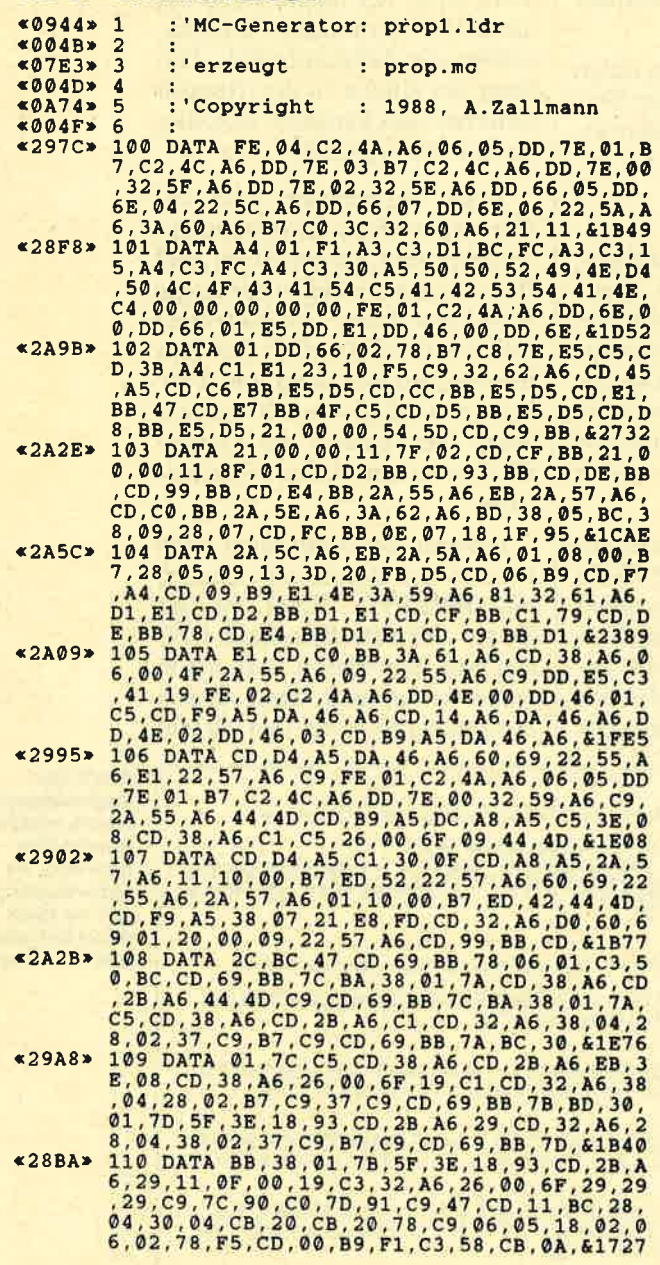

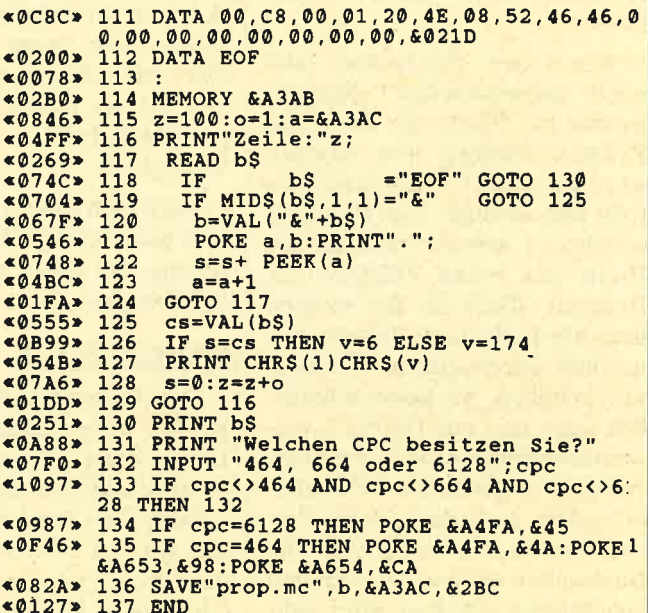

### **Zeichen und Infos**

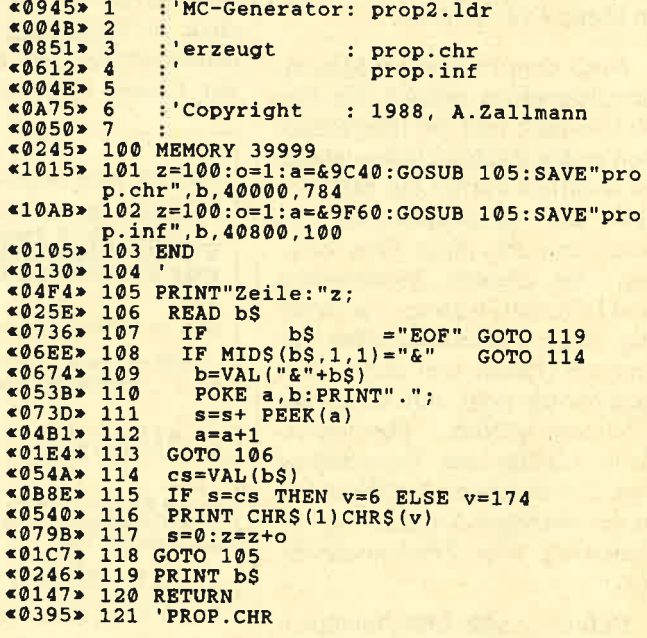

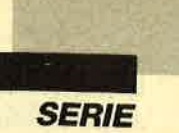

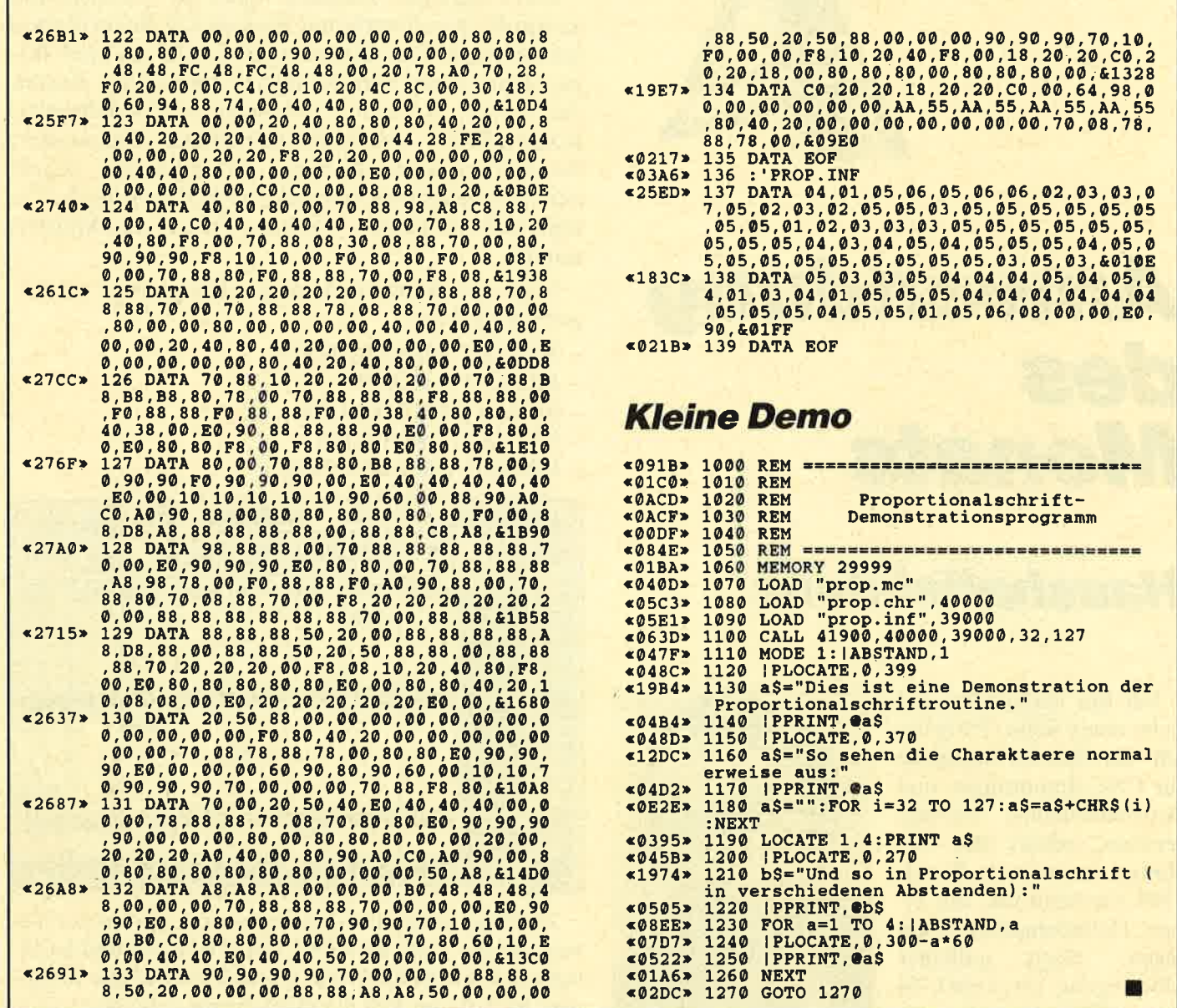

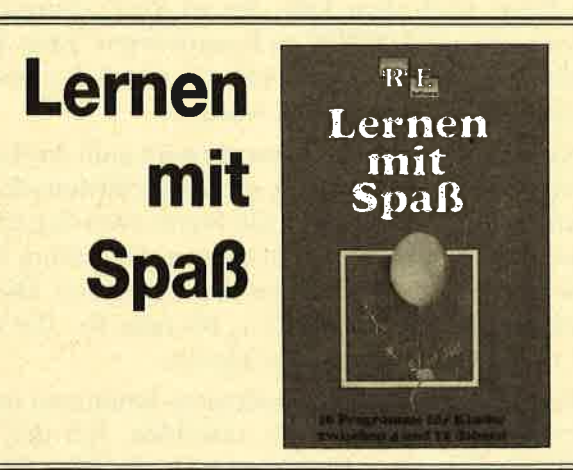

Die zwei Disketten für die jüngsten Computerfans. Programme des Pädagogen Berthold Freier, in denen Kinderdas Einmaleins üben, Muster vergleichen oder die Tastatur des CPG kennenlernen können. Die Disketten gegen stures Büffeln, für das Lernen mit Spaß.

"Lernen mit Spaß" Ausgabe <sup>1</sup> Ausgabe 2

je 10 Lernprogramme **auf 3"-Diskette**<br>Für DM 29.--

Bitte den Bestellcoupon auf Seite 15 benutzen!

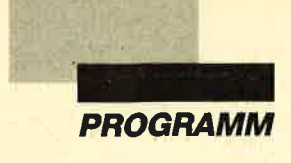

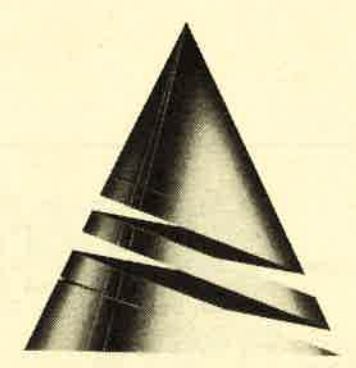

# Anwendung des **Monats**

## Haushaltsbilanz

Ich bin verheiratet und habe einen Sohn. Tätig bin ich als Service-Ingenieur für CNC-Steuerungen und Antriebstechnik. Bedingterweise gehört also viel Reisen zu meinem Beruf. 1984 beschloß ich, mir einen Heimcomputer zuzulegen. Nach reiflicher Uberlegung, ob es ein C 64 oder CPC sein soll, entschied ich mich für den

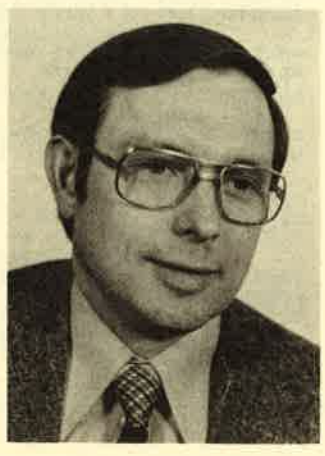

CPC. Heute kann ich sagen, daß die Entscheidung richtig war. Später kamen dann ein 3"-Laufwerk und eine vortex-Station F1-D hinzu. Programmiert wurde zuerst in Basic und dann in Maschinensprache. Als Assembler benutzte ich ein in Basic geschriebenes Programm. Später kaufte ich mir den MAXAM im EPROM. Unter CP/M arbeite ich mit dem M80 von Microsoft. In Zukunft wird wohl ein IBM-Kompatibler auf meinem Schreibtisch stehen. Ihre Zeitschrift kaufe ich mir regelmäßig seit zwei Jahren.

Auf die Idee, "Haushaltsbilanz" zu schreiben, kam ich durch meine Frau, die seit Jahren ein Haushaltsbuch führt. Ich überlegte mir, daß es möglich sein müßte, dies auch mit dem Rechner zu machen. So entstand das Programm. Geplant ist noch eine Erweiterung für eine Jahresbilanz.

Das Programm "Haushalt" dient zur Übersicht und Kontrolle der monatlichen Ausgaben in einem normalen Haushalt. Das Eingabefeld besteht aus zwei Teilen. Dort lassen sich die täglich anfallenden Kosten den Posten Wohnen, Grundnahrung, Genußmittel, Körperpflege, Unterhaltung/Bildung, Fahrkosten, Anschaffung/Instandhaltung, Verschiedenes zuordnen. Das Programm errechnet nach jeder Eingabe automatisch die Tages-, Wochen-, Posten- und Monatssumme.

Nach dem Start erscheint das Hauptmenü mit folgenden Punkten:

- MONAT BEARBEITEN
- MONAT LADEN
- \_ MONAT ERSTELLEN
- \_ MONAT DRUCKEN
- \_ PROGRAMM BEENDEN

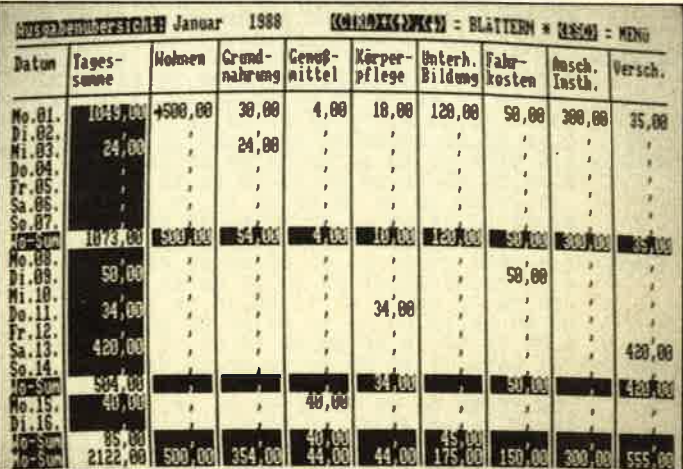

Zunächst setzt man den Cursor mit den Cursor-Tasten auf die Zeile MONAT ERSTELLEN und bestätigt mit ENTER die Wahl. Danach werden alle 12 Monate im unteren Teil des Bildschirms aufgelistet. Den gewünschten selektiert man mit den Cursor-Tasten; mit ENTER wird er übernommen. Anschließend folgt die Frage nach dem Jahr. Sie ist durch Eingabe der Jahreszahl und ENTER zu beantworten. Zum Schluß muß noch der erste Tag des Monats nach der beschriebenen Methode eingetippt werden.

Nach eiriem kurzen Moment (wird zum Aufbau des Bildes benötigt) erscheint die Bildschirmmaske zum Eintippen der Ausgaben. Sie bietet zwei Seiten, zwischen denen man durch Betätigen der Tasten CTRL und Cursor hoch bzw. runter wechseln kann. Die erste Seite umfaßt die Tage vom L. bis zum 16., die zweite die vom 17. bis zum 31. des Monats.

Zur Eingabe der Tagesunkosten kann man mit den Cursor-Tasten jede Spalte anwählen, mit der Taste DEL die Eingabe vorbereiten (der alte Wert wird gelöscht, das Feld invertiert), dann den Wert hinein-
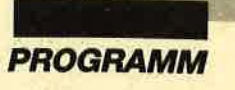

schreiben und mit der Taste ENTER den Eintrag abschließen. Das Programm rechnet sofort alle Quersummen aus. Mit ESC kommt man immer wieder ins Hauptmenü zurück. Vorher fragt das Programm, ob der Monat gespeichert werden soll oder nicht. Nach Eingabe von J wird auf der Diskette eine Datei mit der Abkürzung des Monatsnamens angelegt, z.B. JAN-88.HBL. Dieser Monat läßt sich jetzt immer wieder über den Menüpunkt LADEN einlesen und ändern bzw. ergänzen.

Durch Anwählen des Menüpunkts DRUCKEN wird ein Formblatt mit den gesamten Ausgaben des Monats ausgegeben. An diesen Ausdruck ist eine Tabelle zum Erstellen einer Monatsbilanz mit 11 Posten angehängt. Die Monatssumme ist dort schon fest eingetragen. Vervollständigen muß man die Monatsbilanz von Hand.

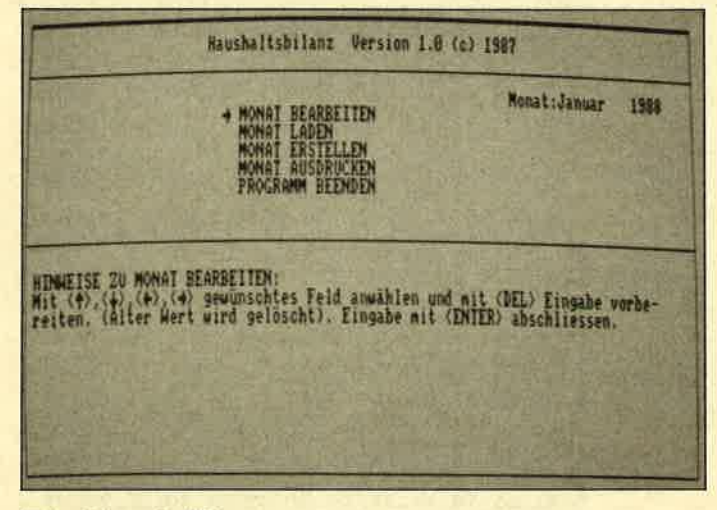

### **Eintipphilfe**

Außer dem Ladeprogramm ist "Haushaltsbilanz" ganz in Maschinensprache geschrieben und erreicht damit eine beachtliche Geschwindigkeit. Geben Sie zuerst das Ladeprogramm nach Listing 1 ein, und sichern Sie es mit SAVE"HBL.BAS" auf Diskette. Dann tippen Sie das Hauptprogramm nach Listing 2 ab und speichern es unter dem Namen HBL.LDR auf Diskette. Anschließend läßt sich das Programm mit RUN starten. Haben Sie alles richtig eingegeben, wird eine Binärdatei HBL.BIN auf Diskette abgelegt. Sollte sich ein Fehler in die DATAs eingeschlichen haben, wird die betreffende Zeile angezeigt. Nach der Korrektur ist das Programm erneut zu starten. Sollten mehrere Fehler auftreten, wird der Vorgang so lange wiederholt, bis das Programm fehlerfrei läuft.

Wenn Sie eine Binärdatei erzeugt haben, können Sie Ihr Haushaltsprogramm mit RUN"HBL starten. Das Maschinenprogramm wird zunächst nach &6FF0 geladen und anschließend von &7000 nach &4000 verschoben. Würde es direkt nach &4000 gepoked, hätte dies eine Zerstörung eines Teils der DATAs im MC-Generator zur Folge. Der Ubersichtlichkeit halber ist es ratsam, fürdie Haushaltsbilanz eine eigene Diskette anzulegen, da ja für jeden Monat auf der Diskette eine neue Datei erzeugt wird.

Das Programm wurde unter VDOS 2.11 auf einem CPC 464 erstellt, läuft aber genausogut unter AMS-DOS. Für Cassettenbetrieb ist es nicht geeignet. Fin entsprechender Versuch führt beim Abspeichern bzw. beim Laden zum Absturz. Fine Anderung ist aber möglich.

Die Druckroutine ist an den DMP 2000 angepaßt. Sollte es mit anderen Printern Probleme geben, läßt sich eine Änderung vornehmen. Ab Speicherplatz &7E4F bis &7E6E bzw. &4E.4F bis &4E6E (vor der Verschiebung ab  $&7E4F$ , danach ab  $&4E4F$ ) sind die Kontrollcodes für den Drucker abgelegt. Als Schriftart sollte nur Elite oder eine schmalere Schrift gewählt

|                  | Ausgabenübersicht: September1988 |               |                                 |          |                   |                                 |        |                  |         |
|------------------|----------------------------------|---------------|---------------------------------|----------|-------------------|---------------------------------|--------|------------------|---------|
| Datum            | Tages-                           | Wohnen Grund- | Grund- GenuB-<br>nahrung mittel |          | Korper-<br>pflege | Unterh. Fahr-<br>Bildung kosten |        | Anach.<br>Insth. | Versch. |
| Do. 01.          | <b>B34.00</b>                    | 780.00        |                                 | 4,00     |                   |                                 | 50.00  |                  |         |
| Fr.02.           |                                  |               |                                 |          |                   |                                 | ٠      |                  |         |
| Sa.03.           |                                  |               |                                 |          |                   |                                 |        |                  |         |
| Sc.84.           |                                  |               |                                 |          |                   |                                 |        |                  |         |
| Wa-Sum           | 834,00                           | 780,00        |                                 | 4,00     |                   |                                 | 50,00  |                  |         |
| Mo. 05.          |                                  |               |                                 |          | ۷                 |                                 |        |                  |         |
| Di.06.           | 243,79                           |               | 218,24                          |          | 33,55             |                                 | 4đ     |                  |         |
| Mi.07.           | 50.00                            |               |                                 |          |                   |                                 | 50,98  |                  |         |
| Do.88.           | ¥.                               |               |                                 |          |                   |                                 |        |                  |         |
| Fr.89.           | $\mathbf{r}$                     |               |                                 |          |                   |                                 |        |                  |         |
| Sa. 10.          | 365,55                           |               |                                 |          |                   |                                 |        | 365,55           |         |
| So.11.           |                                  |               |                                 |          |                   |                                 |        |                  |         |
| Wo-Sum           | 659,34                           |               | 210,24                          |          | 33,55             |                                 | 50,00  | 365,55           |         |
| Ho. 12.          |                                  |               |                                 |          |                   |                                 |        |                  |         |
| Di.13.           | 44,00                            |               |                                 |          |                   |                                 |        |                  | 44,00   |
| Mi.14.           | ٠                                |               |                                 |          |                   |                                 |        |                  |         |
| Do. 15.          |                                  |               |                                 |          |                   |                                 |        |                  |         |
| Fr.16.           | 50.00                            |               |                                 |          |                   |                                 | 50.80  |                  |         |
| Sa. 17.          | 10,00                            |               |                                 |          |                   | 18,00                           | ٠      |                  |         |
| So. 18.          | л.                               |               |                                 |          |                   |                                 |        |                  |         |
| Wo-Sum           | 104,00                           |               |                                 |          |                   | 10,00                           | 50,00  |                  | 44,00   |
| Mo. 19.          | ٠                                |               |                                 |          |                   |                                 | ý.     |                  |         |
| Di.20.           | 85,23                            |               |                                 | 35.23    |                   |                                 | 50,00  |                  |         |
| Mi.21.           |                                  |               |                                 |          | 1                 |                                 |        |                  |         |
| Do. 22.          | 5,58                             |               |                                 |          | 5,58              |                                 |        |                  |         |
| Fr.23.           | 219,00                           |               | 210,00                          |          |                   |                                 |        |                  |         |
| 5a.24.           | 122,00                           |               |                                 |          |                   |                                 |        | 122,80           |         |
| So. 25.          | $\mathbf{L}$                     |               |                                 |          |                   |                                 |        |                  |         |
| Wo-Sum           | 422,73                           |               | 210,00                          | 35,23    | 5,50              |                                 | 50,00  | 122,00           |         |
| Ho. 26           |                                  |               |                                 |          |                   |                                 |        |                  |         |
| Di. 27.          |                                  |               |                                 |          |                   |                                 |        |                  |         |
| Mi.28.           |                                  |               |                                 |          |                   |                                 |        |                  |         |
| Do. 29.          | 50.00                            |               |                                 |          |                   |                                 | 50,00  |                  |         |
| Fr.30.           | ٠                                |               |                                 |          |                   |                                 | л      |                  |         |
| Sa. 31.          |                                  |               |                                 |          |                   |                                 |        |                  |         |
| Wo-Sun           | 50,00                            |               |                                 |          |                   |                                 | 50.00  |                  |         |
| Mo-Sum           | 2070, 07!                        | 780,00        | 420,24!                         | 39,23    | 39,85             | 19,00                           | 250,00 | 487,55           | 44,00   |
|                  |                                  |               |                                 | Kreditor |                   |                                 |        |                  |         |
| Posten (Text)    |                                  |               | Belastung! Gutschr.             |          |                   |                                 |        |                  |         |
|                  | 1. Übertrag                      |               | ٠                               |          |                   |                                 |        |                  |         |
| $\overline{2}$ . | Monatsausgaben                   |               | 2070,07                         |          |                   |                                 |        |                  |         |
| 3,               | Gehalt                           |               |                                 |          |                   |                                 |        |                  |         |
| h,               |                                  |               |                                 |          |                   |                                 |        |                  |         |
| 5.               |                                  |               |                                 |          |                   |                                 |        |                  |         |
| ь.               |                                  |               |                                 |          |                   |                                 |        |                  |         |
| 7.               |                                  |               |                                 |          |                   |                                 |        |                  |         |
| ₿.               |                                  |               |                                 |          |                   |                                 |        |                  |         |
| 9.               |                                  |               |                                 |          |                   |                                 |        |                  |         |
| 10.              |                                  |               |                                 |          |                   |                                 |        |                  |         |
| 11.              |                                  |               |                                 |          |                   | Saldo                           |        |                  |         |

Einen ganzen Monat übersichtlich ausgedruckt: So bekommen Sle Ihre Finanzen in den Griff!?

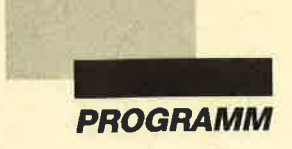

werden, da sonst bei einem DIN-A4-Blatt Probleme auftauchen. Hier eine Zusammenstellung (angegebene Kontrollcodes sind für den DMP 2000):

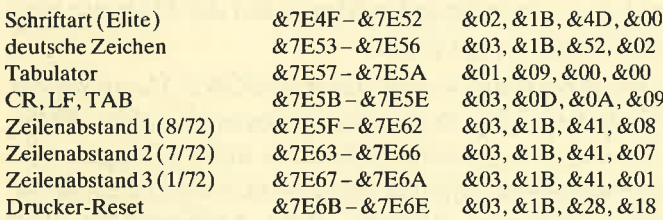

Die erste Speicherstelle gibt immer die Anzahl der folgenden benötigten Kontrollcodes an.

Sie können die Kontrollcodes direkt mit Pokes abwandeln. Dazu gibt man LOAD "HBL.BIN" ein und ändert dann die gewünschten Speicherstellen. Anschließend wird das Programm mit SAVE "HBL",b,&6FF0,&16BC, &6FF0 wieder abgespeichert. Die zweite Möglichkeit wäre eine Änderung im Programm HBL.LDR. Die Kontrollcodes sind in Zeile 159 von Listing 2 zu finden. Achten Sie dabei auf Abwandlungen der Prüfsummen.

**Winfried Slawik** 

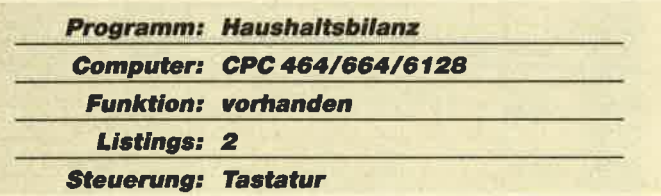

### **Starter**

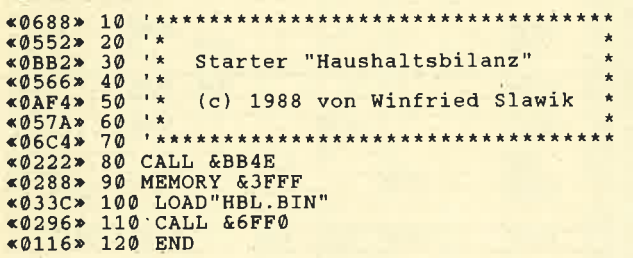

### **MC-Generator**

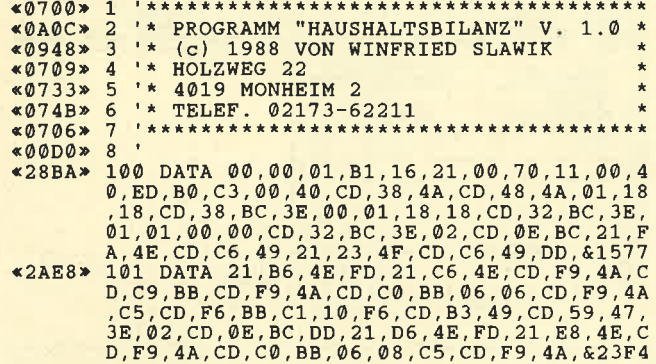

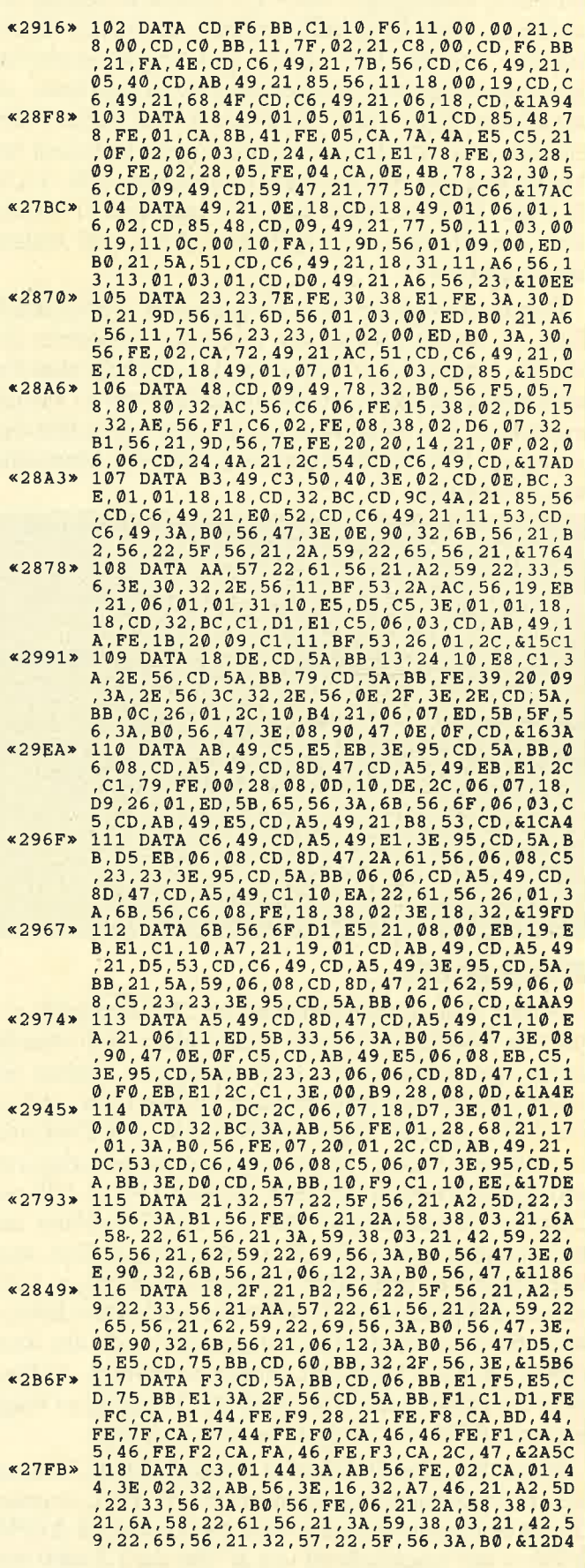

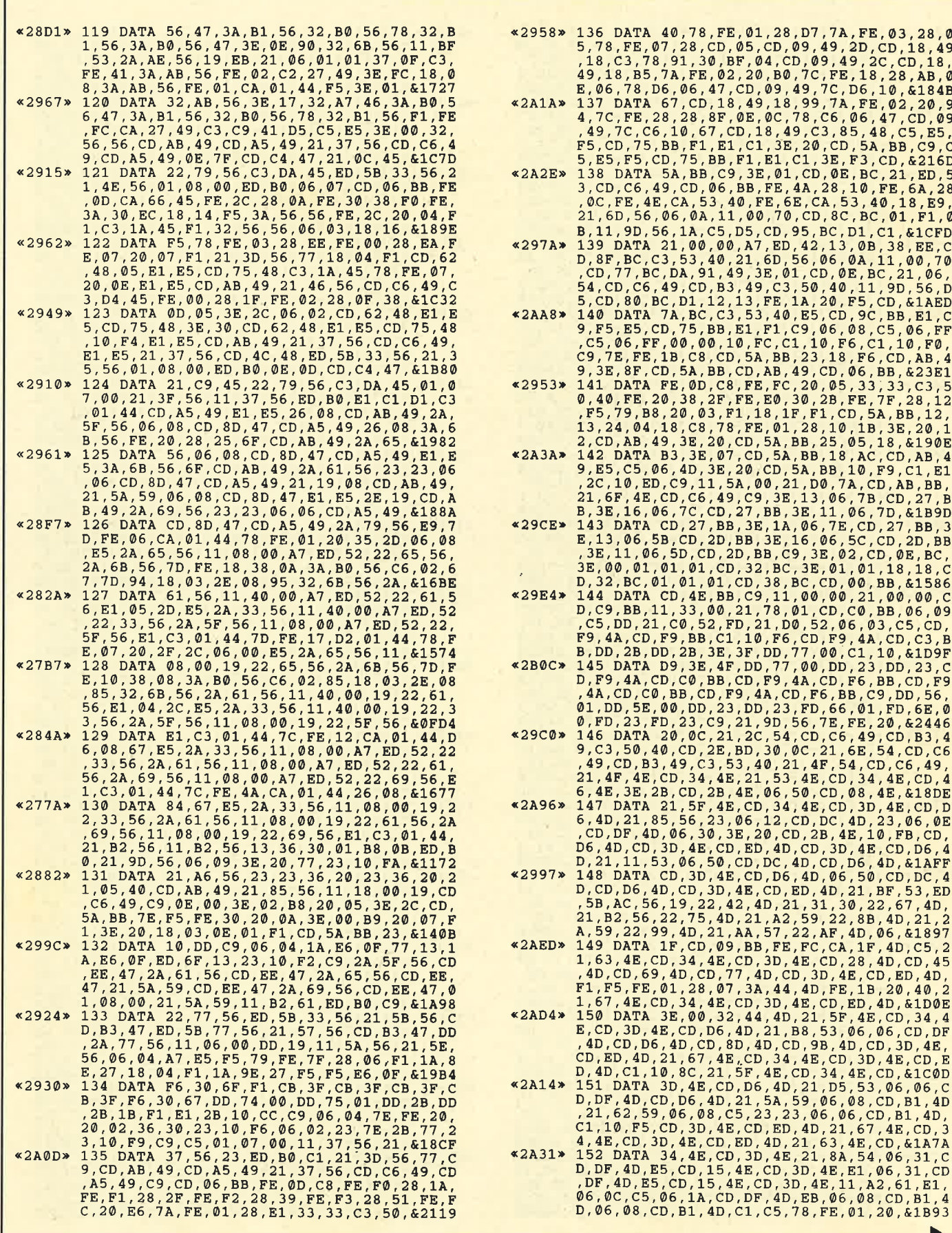

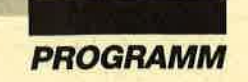

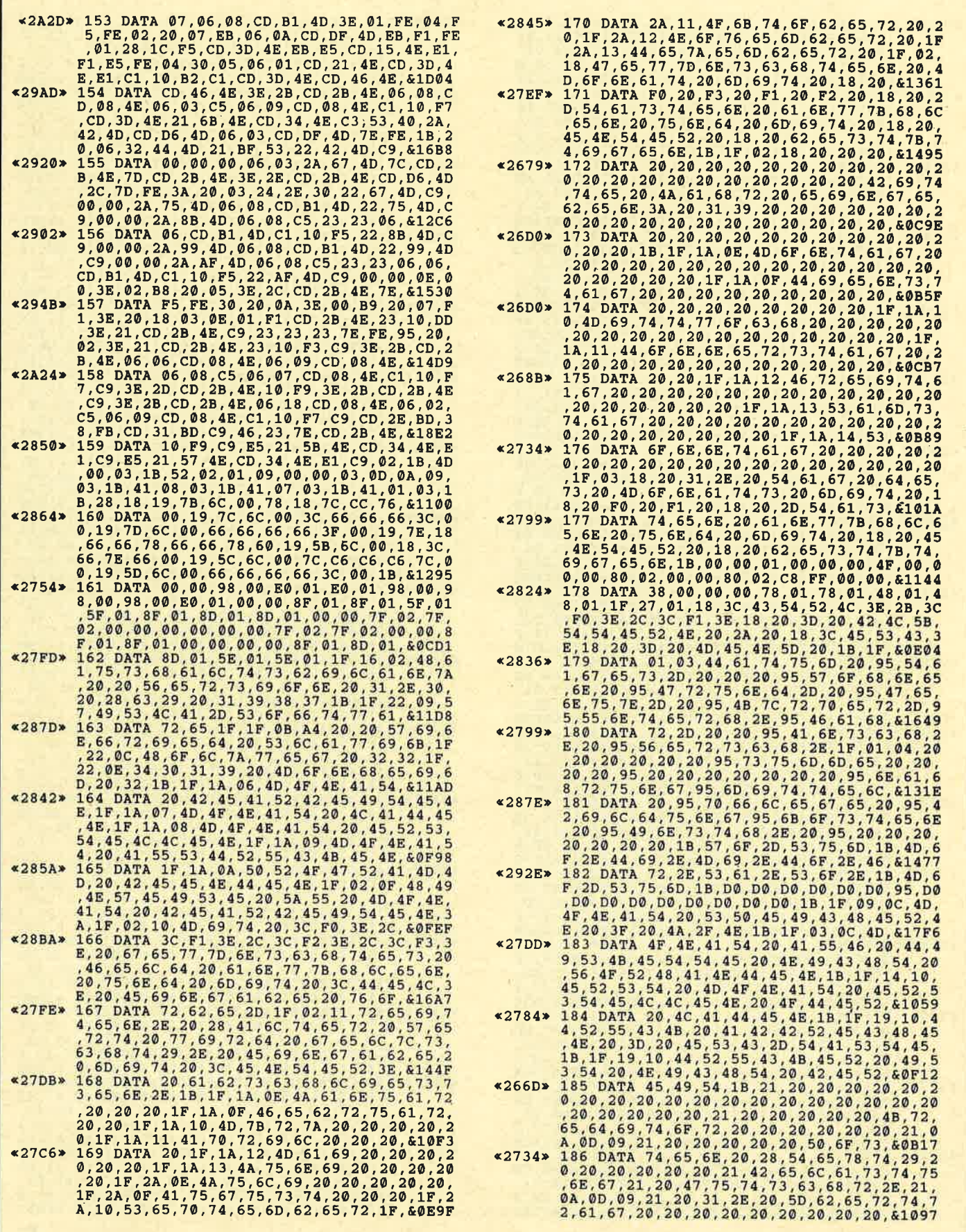

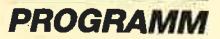

«25CD» 188  $\angle 25C2*$  $*25ED*$  $*2654*$  $*25F9*$  $422C3*$ «0252» 194 DATA EOP  $*00C$ A 195 :<br>196 MEMORY & 6FEF z=100:o=1:a=&6FF0<br>PRINT"Zeile:"z; «08A8» 197  $*0551*$ 198  $\frac{199}{200}$ READ b\$  $*07F0*$ bs  $=$ "EOF" GOTO 212 IF IF MIDS(bS, 1, 1) = "EU<br>
IF MIDS(bS, 1, 1) = "&"<br>
POKE a, b:PRINT". ";<br>
s=s+ PEEK(a)  $*07A8*$  $201$ GOTO 207  $*06D1*$ <br> $*0598*$  $\frac{202}{203}$  $*079A*$  $204$  $~4050E$  $205$  $a=a+1$  $\begin{array}{lll} \texttt{G-CT} & \texttt{0} & \texttt{0} & \texttt{0} \\ \texttt{GOTO 199} & \texttt{cs=VAL} \texttt{(b)} & \texttt{0} & \texttt{0} \\ \texttt{IF} & \texttt{s=cs} & \texttt{THEN} & \texttt{v=6} & \texttt{ELSE} & \texttt{v=174} \\ \texttt{PRINT} & \texttt{CHRS (1) CHRS (v)} & \texttt{0} & \texttt{0} & \texttt{0} \\ \end{array}$  $\alpha$ 029 $\mathbb{R}$ » 206  $207$  $*05A7*$ «ØBEB»  $208$  $*059D*$ <br> $*07F8*$ 209  $\frac{210}{211}$  $s = 0: z = z + 0$ GOTO 198 «0281» **«02A3»** 212 SAVE"HBL.BIN", b, &6FF0, &16BC, &6FF0 «0964» 213 «0174»  $214$ **END** 

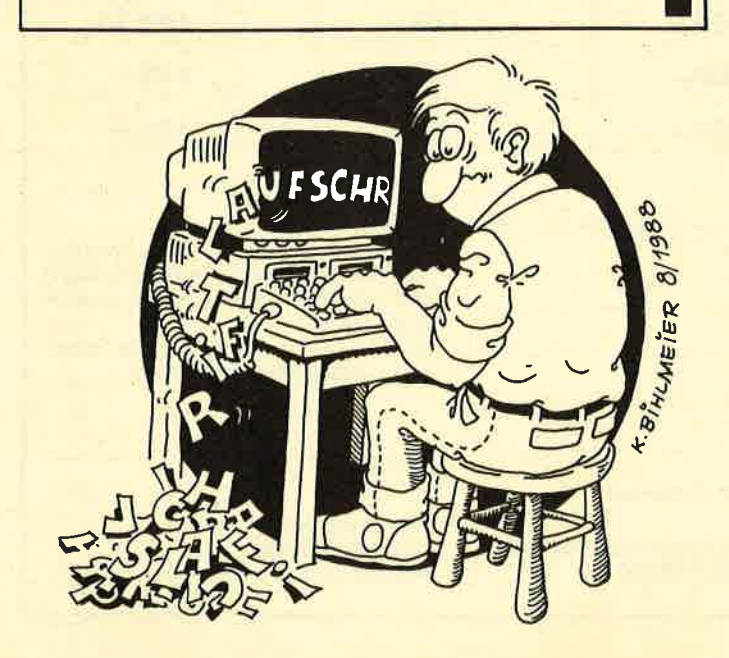

**Auto-Copy** 

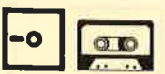

Zu meinem Programm "Copy-Boss" erhielt ich eine Menge Post, darunter auch eine Anregung von Peter Schneider aus Kiel. Er wünschte sich ein Programm. mit dem er seine Fingerschonend-Cassetten möglichst einfach auf Diskette übertragen kann. Diese Möglichkeit bietet nun "Auto-Copy". Es kopiert eine eingelegte Cassette vollautomatisch auf Diskette. Sie haben keine Mühe mehr mit Namen, Headern usw. In Zukunft sind nur noch die entsprechende Cassette und Diskette einzulegen, und nach Programmstart besorgt Ihr CPC den Rest – einfach, schnell und komfortabel.

Jedes im normalen CPC-Format auf Cassette (also kein Headerless!) gespeicherte Programm wird automatisch auf Diskette gezogen und der Name – falls nötig – entsprechend angepaßt. Programme, die den Floppy-Speicher überschreiben, sind möglicherweise nicht korrekt zu kopieren. Aber für diese Problemfälle gibt es ja dann "Copy-Boss".

Wer nur mal schnell seine eigenen, noch auf Cassette gespeicherten Programme oder die Cassette eines Freundes bzw. die Fingerschonend-Cassetten aus der Zeit, in der man noch keine Floppy hatte, auf Diskette überspielen will, für den ist "Auto-Copy" genau das Richtige. Er muß es nur einmal starten und wird dann aufgefordert, Cassette und Diskette einzulegen; der Rest geht vollautomatisch. Der Cassettenname wird zur Orientierung angezeigt, und in Klammern erscheint dahinter der an VDOS bzw. AMSDOS angepaßte Diskettenname, so daß man sofort weiß, welches Cassettenprogramm wie auf Diskette heißt. Au-Berdem wird angezeigt, ob gerade kopiert wird oder dieser Vorgang bereits beendet ist.

Durch mehrfaches Drücken von ESC läßt sich "Auto-Copy" unterbrechen und zum Basic zurückkehren. Da alle Files gleich an ihre Ladeadresse kommen, werden Titelbilder u.ä. sofort angezeigt. Auch ein Überschreiben des Basic-Programms "Auto-Copy" ist nicht weiter tragisch, da es ja nur zur Generierung des Maschinenprogramms, das im Reset-geschützten Speicher (ab  $\&$ AF00) steht, benötigt wird.

"Auto-Copy" ist vortex-kompatibel. Wie auch im Programm steht, müssen CPC-664/6128- und Schneider-Floppy-User statt " ICAS" bitte " ITAPE" eingeben!

**Jan-Mirko Maczewski** 

**Programm: AutoCopy Computer: CPC 464/664/6128** Funktion: 1:1 Kopie, Cas -> Disk

Sie können es selbst nachrechnen. Sie erhalten 12 Ausgaben des Schneider Magazins genau zum Preis von 11. Und daza noch frei Haus. Immer druckfrisch! Lückenlos!

 $12 \times 1$ 

Machen Sie es sich doch einfach abonnieren Sie das Schneider Magazin

### Abo-Bestellschein

lch möchte das Schneider-Magazin in Zukunft regelmäßig zugeschickt bekommen. Die Abodauer beträgt 12/6 Ausgaben und kann bis spätestens 4 Wochen vor Aboende wieder gekündigt werden. Ohne Kündigung läuft das Abo automatisch weiter. Die Abonnementspreise sind einschließlich Versandkosten angegeben. Sie müssen nur noch lhr gewünschtes Abo ankreuzen.

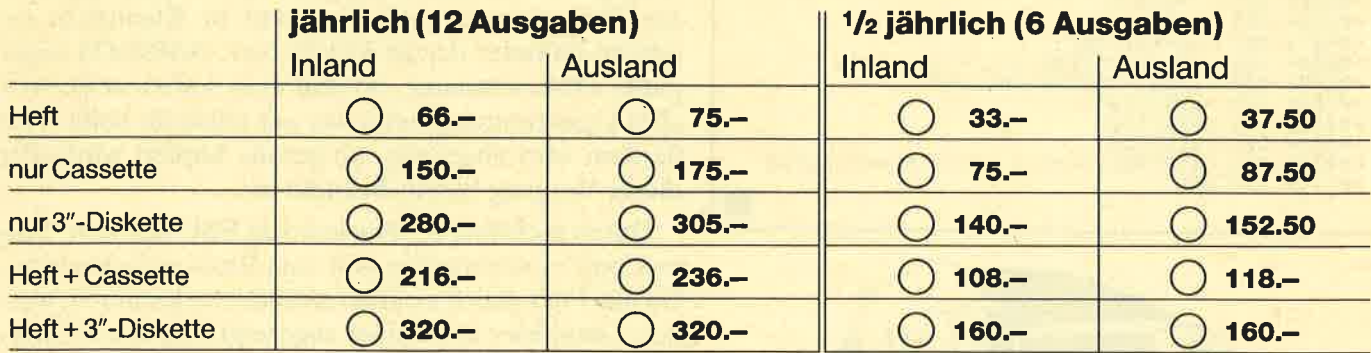

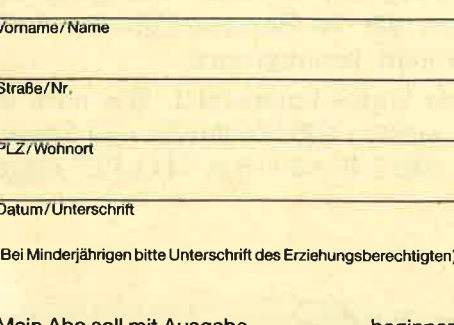

lch möchte bequem und bargeldlos durch Bank- Garantie: Mir ist bekannt, daß ich diese Vereinba-<br>rung innerhalb 10 Tagen widerrufen kann

Kontoinhaber: **rung innerhalb 10 Tagen wird innerhalb 10 Tagen wird inner zweiten kann und bestätige dies mit meiner zweiten** 

Meine Konto-Nr.:

zeitige Absenden des Widerrufs.<br>Geldinstitut:

Bankleitzahl:

lch bezahle lieber per Vorauskasse:

Mein Abo soll mit Ausgabe beginnen O jährlich Q halbjährlich ◯ Scheck liegt bei<br>◯ Überweisung auf Postgirokonto Karlsruhe Nr. 43423-756 (BlZ 66010075)

2. Unterschrift

Unterschrift.

Bitte einsenden an: Verlag Werner Rätz Postfach 16 40, 7518 Bretten

Zur Wahrung der Frist genügt das recht-

**TIPS+TRICKS** 

### **Tip des Monats**

Sicher hatten Sie auch schon einmal Probleme bei der Relokalisierung von MC-Programmen. Mit unserem "Tip des Monats" könnten diese der Vergangenheit angehören. Sie werden von den neuen, interessanten Befehlen bestimmt begeistert sein.

"MC-Relocator" wurde von Hans-Georg Eßer erdacht und geschrieben. Unser Autor ist 16 Jahre alt und arbeitet mit einem CPC 6128, den er hauptsächlich zur Programmentwicklung in Basic, Pascal und Assembler sowie zur Textverarbeitung einsetzt. Seit kurzem besitzt er auch einen PC 1512. Spiele können Hans-Georg nicht besonders begeistern; er interessiert sich vor allem für Anwendungen.

Wenn ihm sein Computer einmal Zeit läßt, spielt unser Autor Tennis oder ist mit seinem Rad unterwcgs. Zu diesen Freizeitbeschäftigungen bietet ihm die Musik dann einen willkommenen Ausgleich.

### MC-Relocator

Dieses Programm stellt neun neue Befehle zur Relokalisierung von MC-Programmen zur Verfügung. Ein Programm ist dann zu relokalisieren, wenn es z. B. ab Adresse &A000 läuft, aber von einem Basic-programm benötigt wird, das den Bereich ab &A000 bereits für Daten verwendet. Dann muß es beispielsweise an die Adresse &8000 verschoben werden. Diese Aufgabe erledigt der "MC-Relocator". Doch nun zu den einzelnen Befehlen.

### IRELOCATE, @altname\$, @neuname\$, altadr, neuadr. laenge

Der Relokator lädt zunächst das Binär-File altname\$ an die Adresse altadr. Dabei ist zu beachten, daß das Binär-File den Relokator nicht überlagern darf. Anschließend wird die Relokalisierung durchgeführt. Nach deren Ende steht das Binärprogramm immer noch an der alten Adresse. Alle CALLs, LDs usw. sind umgebogen. Anschließend wird das Binär-File unter dem Namen DUMMY.DUM auf der Diskette abgelegt. Danach erfolgt das Laden dieses Dummy-

### **Schneider Magazin** Nr. 12/88 erscheint am **30. November 1988**

Files an die Adresse neuadr. Von dort wird es dann

endgültig unter dem Namen neuname\$ abgespeichert. ja neuadr zufällig in einem Bereich liegen könnte, der sich mit dem Relokator überschneidet. Sollte der Re lokator also abstürzen, verfügen Sie immer noch über das File DUMMY.DUM, das, an die richtige Adresse geladen, ebenfalls lauffähig ist. Bei Abarbeitung die ses Befehls wird jeder Programmschritt auf dem Bild schirm angezeigt. Sollte ein Fehler auftreten, bei dem das Programm abbricht, kann der Anwender sofort er kennen, wo dieser zu finden ist.

### IRELOC, altadr, neuadr. laenge

Dieser Befehl bewirkt die Relokalisierung des im Speicher stehenden Programms ab der Adresse altadr mit der Länge laenge. Es wird dabei nicht nach neuadr verschoben.

### IMOVE. altadr. neuadr. laenge

Nachdem ein im Speicher stehendes Programm mit IRELOC relokalisiert wurde, läßt es sich mit IMOVE verschieben. IMOVE kopiert die Daten ab der Adresse altadr mit der Länge laenge an die neue Adresse neuadr.

### *MELDUNG.AUS*

Dieser Befehl bewirkt die Unterdrückung aller User-Infos und Fehlermeldungen. Das ist beispiels weise nützlich, wenn man den Relokator in eigene Programme einbauen will.

### IMELDUNG.EIN

Damit schaltet man die Meldungen wieder ein.

### IFEHLER. @var%

Wenn die Meldungen mit IMELDUNG.AUS unter drückt wurden, erfolgt bei einem Fehler zwar ein Ab bruch des Programms, der Benutzer ertährt aber nicht, was passiert ist. Mit diesem Befehl kann man sich die Fehlerursache mitteilen lassen. Folgende Wer te für var% sind nach dem Aufruf möglich:

- $var\% =$ 0 Es ist kein Fehler aufgetreten.<br>1 Diskettenfehler beim Laden von altna-
- $var% =$ me\$<br>2 Diskettenfehler beim Speichern von
- $var\% =$ DUMMY-DUM
- $var% =$ 3 Diskettenfehler beim Laden von DUMMY.DUM
- $var\% =$ 4 Diskettenfehler beim Speichern von neuname\$<br>5 Diskettenfehler während des ILOAD-
- $var% =$ Befehls
- $\text{var\%} = 6$  Diskettenfehler während des ISAVE-<br>Befehls

Schneider Magazin 11/88 43

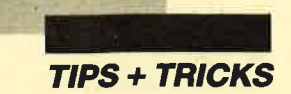

 $var% = 255$  Parameterfehler (falsche Anzahl von Parametern)

### ILOAD, @name\$, adr

Dieser Befehl lädt das Binär-File name\$ an die Adresse adr. Wird keine Adresse angegeben, gelangt das File an die im Header stehende.

### ISAVE, @name\$, adr, len

Dieser Befehl speichert das Binär-File name\$ ab Adresse adr mit der Länge len ab.

Bei den Kommandos ILOAD und ISAVE wird der Bildschirmspeicher als Buffer benutzt. Ihre Anwendung ist dann sinnvoll, wenn man z.B. ein Binär-File an eine Adresse laden will, wo der normale LOAD-Befehl versagt (z.B. hex 100). Ansonsten sind diese Befehle angebracht, wenn HIMEM so weit herabgesetzt ist, daß auf jedes LOAD oder SAVE ein "Memory Full" folgt.

### **IHELP**

Damit erhält man eine kurze Beschreibung der neuen Befehle. (Aus Platzgründen befindet sich dieser Programmteil nur auf den "Fingerschonend"-Kassetten und Disketten.)

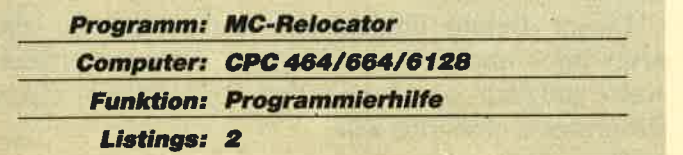

### **Starter**

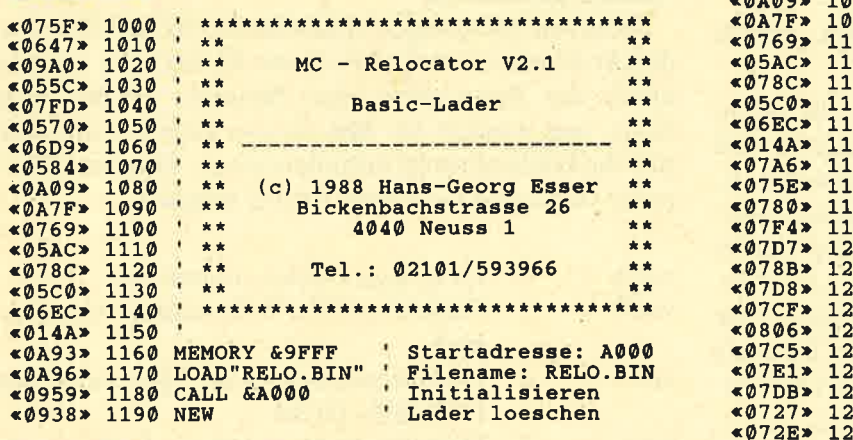

### **MC-Generator**

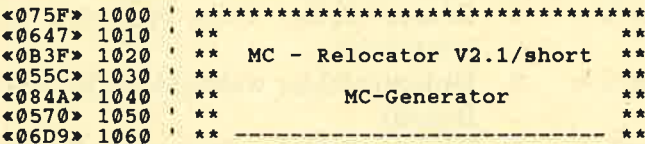

### lORIGIN, adresse bzw. IORIGIN (ohne Parameter)

Es ist möglich, ein MC-Programm zu relokalisieren, das bei Laden an die normale Adresse Teile des Relokators löschen würde. Nehmen wir einmal an, das MC-File TEST.BIN, Anfangsadresse &A000, Länge &500, soll nach &9000 verschoben werden. Dazu verwenden Sie folgendes Programm:

- l0 MEMORY &98FF: LOAD "RELO.BIN" &9900: CALL & 9900 'Init
- 20 MEMORY &3FFF: LOAD "TEST.BIN", &4000 'Test.bin laden
- 
- <sup>40</sup>IRELOC, &A000, &9000, &500 'relokalisieren wie gehabt

50 SAVE "TEST2.BIN", 8,&4000, &500 'und abspeichern, fertig

40 IRELOC, &A000, &9000, &500

30 IORIGIN, &4000 'Anfangsadresse festlegen

Nach Ablauf dieses Programms können Sie TEST 2.BIN an die Adresse &9000 laden; es sollte nun lauffähig sein. IORIGIN ohne Parameter macht den <sup>I</sup>ORIGIN-Befehl rückgängig.

Diese Möglichkeit dürfte besonders wichtig sein, da die meisten Programme, die in Zeitschriften veröffentlicht werden, ab Adresse &A000 laufen. Bei ihnen wäre also eine Relokalisierung nicht möglich.

Den Sourcecode finden Sie übrigens auf den Fingerschonend-Datenträgern. vortex-Anwender sollten in den Basic-Lader den Befehl IDERROR, 0 einbauen. Dann wird bei einem Diskettenfehler nicht die ganze Bildschirmmaske zerstört.

Hans-Georg Eßer

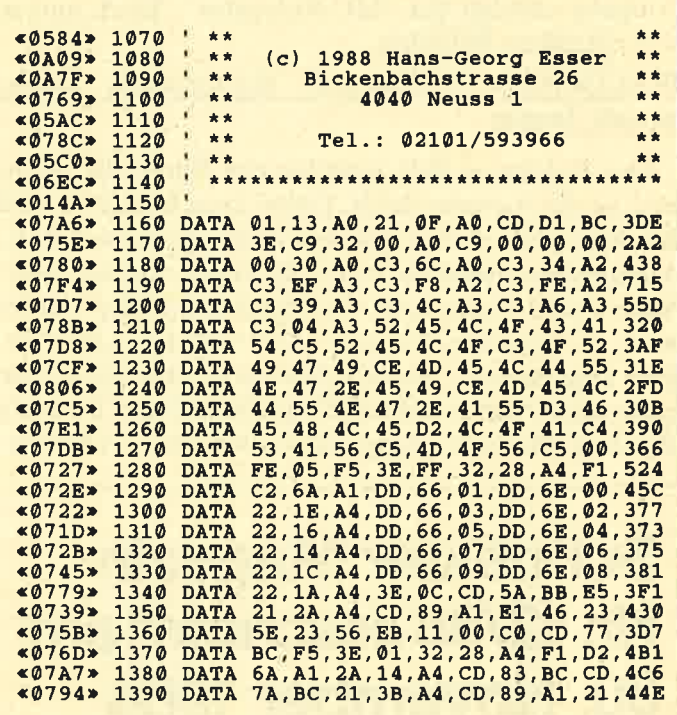

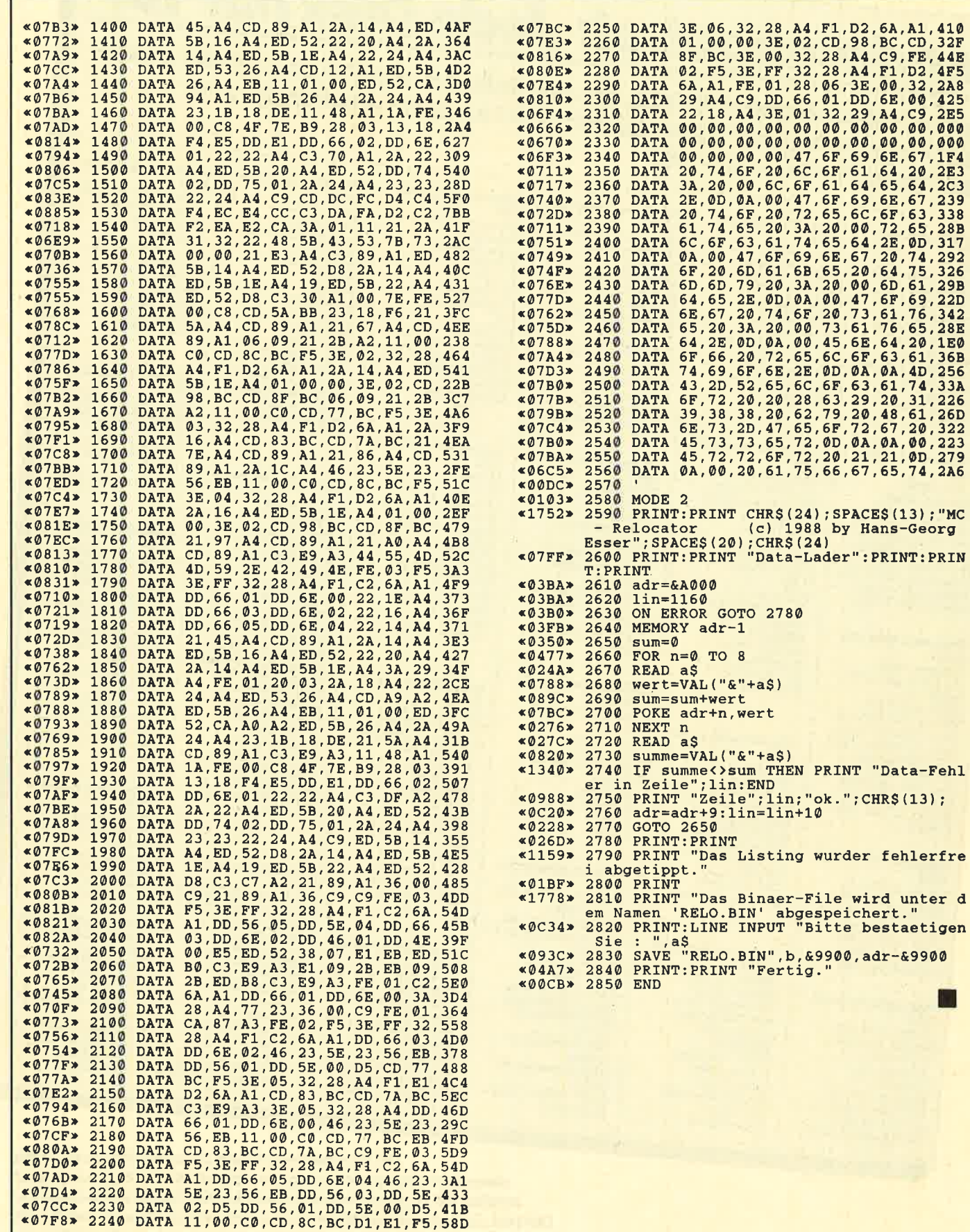

 $\ddot{i}$ 

Г

# »Fingerschonend« Sonderangebot: Jede Disk nur 15.-Das besondere Angebot für alle, die ihre Software-Bibliothek auffüllen wollen.

Jede "Fingerschonend"-Diskette von 12/85 bis 12/87 erhalten Sie zum ermäßigten Preis von 15.- DM. **Schneider-Magazin**  $\overline{0.87}$ 

### alder-Magazin 12/86

Darts,<br>Haxmonitor, Sprites,<br>Kalender 464,<br>Kalender 664/6128, Darts, Senso, Sasem (nur<br>464), Software-Uhr. 464), Software-Uhr,<br>Compressor, Ex-<br>pander, Player's<br>Dream, Killer, Sichere<br>Dream, Killer, Sichere<br>Grafik Gags,<br>Variablendump<br>(nur 464).

### chneider-Magazin  $1/BA$

Grafik-Gags, **Extended Basic** Teil 1, Breitschrift<br>(nur 464), Examiner<br>(nur 464), Datenverwaltung, Discdoctor, waitung, Discoloctor,<br>Showdown 664/6128,<br>Showdown 664/6128,<br>Lotto, BAS (nur mit<br>Laufw.), CPC-Orgel,

### chneider-Magazin

2/86<br>Eingabe einer<br>Funktion per INPUT, Busy-Test, BAS, PROGHELP, Zeichen-<br>vergrößerung, Jump<br>Over, Extended Basic Over, Extended Basic<br>2, 7 Grafik-Gags,<br>Dir Doctor, DRN-Tast.,<br>Hear-Tast., Pro-Safe<br>2.0, Pingo, Pingo-<br>Editor, Etikett. BAS,<br>List #8".

### **incider-Magazin**  $3/86$

Discmon, Discrex,<br>Demo 1, Demo 2,<br>Mini-Monitor, Sieben auf einen Streich.<br>Calc, Mathe CPC, Painter, Screener<br>Periodensystem,

### thuelder-Magazin 4/86<br>Sieben auf einen Streich, Statistik,<br>Tape cleaner, Stringsuche. Unzialschrift Unxialsonnik<br>Input, Baudoopy,<br>HI-Dump, Fahler<br>routine, Sepp im<br>Paternoster, Puzzle.

**Schneider-Magazin** Bücherdatei, Sieben auf einen<br>Streich, FQuader, Window, XBOS, Trickfilmgrafik + Demo (läuft<br>auf 464 und 664 mit vortex-Speichererweiterung). Sort (nur 464),<br>ElektraCAD, Life, Zentus.

#### Schneider-Magazin  $6/86$

Asso, Sieben auf einen Streich Scrollbremse (464), Scrollbremse (664/6128). Notizblock Supergrafik,<br>Copy?? Right!!<br>V.2.0. **Hello** (464 +<br>vortex-Laufwerk),<br>Puzzle (Mouth), **MINIBOS,** Listings zum<br>Floppykurs,<br>CAT-Routine, Steinschlag.

### **Schneider-Magazin**  $7/86$

Minigolf, Centibug. **Centious**<br>
3D-Processor<br>
Digitalisierer<br>
Sieben auf einen<br>
Streich (Teil 8), Neues Puzzlebild<br>(Puzzace),<br>Bos. Dat. Bas (464 + vortex-<br>Speichererweiterung).

### **Schneider-Magazin**  $8 - 9/86$

Sieben auf einen Streich (Teil 9),<br>Blinkender Cursor und Tastenclick, Musikgraph, **RSXINFO,** Basic-Compiler, vortex. Com.<br>Mini-Movie,<br>Neuas Puzzlebild (Hamster).<br>Jolly Jumper

#### chneider-Magazin  $2/87$

Schneider-Magazin<br>10/86 Längenausdehnung. Thermometer, Examiner,<br>Sieben auf einen Streich (Teil 10), Quader malen.<br>Symbol-Definition. Windows,<br>Disassembler,<br>Neues Puzzlebild (Puzpsy). Fastroutine,<br>Utilities für die vortex-Floppy,<br>Pyramide, High Term.

### Schneider-Magazin<br>11/86

Blumenspiel, Sieben auf einen<br>Streich (Teil 11), thach-Archiv, Mini-Texter,<br>Window Creator,<br>Neues Puzzlebild (Madonna). Funktionstasten für<br>den vortex-Monitor, Catauch. Forth-Compiler, lennis.

### Schneider-Magazin<br>12/86

Stringverwaltung (vortex),<br>Rasic-Logo-Translator, Sieben auf einen Streich Tico-Tico, Buchstaben drehen. Datel. Astro.

### hneider-Magazin

 $1/87$ Grafik-Gags (Teil 13). Letzter Stein,<br>ENV-ENT-Designer, FILL-Routine für den CPC 464.<br>Neues HI-Dump. Starfighter,<br>Puzzlebild Conan, Haushaltsführung.<br>TAPE-Befehle für vortex,<br>Disc-Etiketten für vortex,<br>OAX-Converter für vortex,<br>RAM sichem / laden für vortex.

### **Dokumentierte**

**Disketten**verzeichnisse. SP.COM. Telegrafenextausgabe,<br>Persönlichkeits-Multicol. Labels,<br>Grafik-Gags (Teil 14),<br>Puzzlebild CH. Schillo,<br>Suicide Squad.

### **Schneider-Magazin**

 $3/87$ Musik Strukto,<br>Royal-Flush,<br>Puzzlebild (Obelix), Sieben auf einen Streich (Teil 15). Hardcopy für den<br>DMP 2000, Menuett, Gigadump. Suche,<br>Unerase, Com.

### **Schneider-Magazin**

Hardcopy für<br>Seikosha GP 500,  $4/87$ Header beschreiben,<br>Break Utility,<br>Grafik-Gags Teil 16,<br>Puzzlebild (Spiderman), Fractals, F-C-P.<br>KIO-Fox-Assembler, Roulette, Flowers,<br>RSX + (vortex)<br>Dataformat unter<br>CP/M (vortex).

### **huelder-Magazin** 6/87 Laufschrift. Top-Grafik,<br>Befehlserweiterung,

Tastatur,<br>Grafik-Gags (Tell 17), Text-Basic Memotron,<br>Puzzlebild (Clever),<br>Eopierer (vortex),<br>Copy Boss (vortex)

#### $\alpha$ /87 Grafik-Gags

(Teil 18).<br>Puzzlebild (Dämon). DMP 2000<br>Initialisierung, Raster,<br>Parabel, Disk-System<br>(Teil 1). Hardcopy,<br>Super Painter,<br>Ritter Kunibert, 4 RSX-Befehle, Yin Yang (vortex),<br>F1X-Patch (vortex),<br>Bank (vortex), Diskinfo (vortex).

#### **Schneider-Magazin**  $7/87$ Grafik-Gags

(Teil 19),<br>Puzzle Lucky Luck), TopCalc.<br>Super Edit 1.0. Flipper,<br>Basic-Cross-Referenzen, GEM-like, Diskettensystem  $(Tell 2)$ . eichensatz RSX. Konfigurations-Test.<br>Sicherheitskopien, DIN-Tastatur + Sortierprogramm,<br>DiPar, INTERN +, LIST + EDIT,<br>Fremdformate,<br>NLY-401-Zeichen<br>RSX-Generator, Rocking CPC.<br>Samantha Fox Hilfe, Speed Look.

### Schneider-Magazin **R/87** Grafik-Gags (Teil 20),<br>Puzzle (Dan Cooper), Compressor, **Islam, Skat,<br>8-Bit-Treiber,<br>REM-Killer, DELETE,**

**Rocking CPC**  $(Tell 3)$ Räuber/<br>Beute-Beziehung. Diskettensystem (Teil 3),<br>Textmaker (vortex),<br>Profi-Screen (vortex).

### **Schneider-Magazin**

Grafik-Gags (Teil 21),<br>Puzzle (Schlumpf), Fließkomma-Compiler,<br>Girokontoführung, Girokontonianang<br>Diskettensystem<br>(Teil 4),<br>Disk-Fehler-Erkennung, Timer stellen.

### **Schneider-Magazin**

10/87<br>Grafik-Gags (Teil 22),<br>Puzzlebild 16 (Alien), Entwurf, Such + Tausch, Frogger, Diskettensystem (Teil 5),<br>6128-Bankswitching.

### Schneider-Magazin

 $11/87$ Grafik-Gags (Teil 23).<br>Puzzlebild (Eddie). Stack, USERDIR, Bulldozer. Bulldozer,<br>CP/Mdump, Modus 2,<br>Break Key, Flacker,<br>Sprite-Routinen,<br>CP MBAS.COM, Stone's Rag. Diskettensystem (Teil 6),<br>PSG + XAUTO. Steinschlag-Bilder, Schrägschrift,<br>Diskbefehle (vortex).

### Schneider-Magazin

12/87<br>Grafik-Gags (Teil 24),<br>Puzzlebild 18 (Werner),<br>Sprites hautnah Sternenhimmel, Dow Jones, Sound-Machine, Q-Bert 2,<br>Neue Sound-Befehle, Multiplikation, Menuett,<br>Extended Format, DIN-Copy,<br>Circle & Spot,<br>CP/M+ ohne Systemspuren,<br>H1-Score-Eingabe,<br>Schreibmaschine,<br>Screen-RSX,<br>Magic-Scroll.

Der Programmservice des Schneider Magazins für alle, denen das Abtippen der Listings zu mühsam ist. Mit "Fingerschonend" erhalten Sie zu jedem Heft die kompletten Programme auf Cassette und Diskette. Zum einmalig günstigen Preis von 15. - DM je Cassette und 25. - DM für die Diskette.

#### **Schneider-Magazin**  $1/88$ <br> $3D$  Snakes **DTP** Sort-Pack Puzzlebild 19 (Werwolf)<br>Grafik Gags (Teil 25) **Blasted Squares** Super-Druck CP/M Plus Patch

#### chneider-Magazin  $2/88$

Jump around, Typographie,<br>Disk-X-Basic. Puzzlebild 20 (Daffy Duck), Grafik-Gags Duck), Grams-Gag<br>(Teil 26),<br>RMD1 (RAM-Disk<br>CP/M 2.2), Disk-Katalog Hardcopy für Star **STY-90** Titelbild zeilenweise, dk'tronics Bankdump,<br>Pacman-Listing 1, 2, 3.

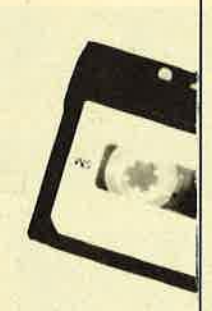

#### chneider-Magazin  $3/88$

**Golf Master-Chip**, Basic-Monitor<br>BASMON, TurboPlot, Puzzlebild 21 (Kermit) Grafikgags 27 Bank0 enthüllt, 2 Modi auf einmal Doppelte Zeichendichte, Doppelte<br>Zeichenhöhe,  $CP/M + BIOS$ abspeichern, **Death Driver** Window-Basic, Zeichensatz Konvertierung

#### **Schneider-Magazin** 4/88

**Diggler** Tabellenkalkulation, Almonitor,<br>Puzzlebild 22 (Hein), Grafik Gags 28, Kalahari. **Expander Tastennuffer**nipulation, **Keyboard II** 

Schneider-Magazin<br>5/88 Ghosts, Multitrainer,<br>ASCII-Datei Wandler, Puzzlebild 23 (Puzzycat), Grafik-Gags 29, Hanseat. Sound-RSX 24-Nadel-Hardcopy RAM-Swap,<br>Punkten, Teil 1

#### Schneider-Magazin 6/88

Pang, Buchomat,<br>DiskSort, Grafik Gags Teil 30, NEWDIR. **Bank Dump.** ванк Dump,<br>File-Label, Hardcopy<br>Turbo Pascal, **CPC Map, Kursiv** schrift, Superscript. 8-Bit-Zeichen, CP/M 2.2 Patch 60 Hertz, Label Jump. Pacman Tail 6 Punkten Teil 2.

#### **Schneider-Magazin**  $7/88$

Maus Painter (Teil 1), Shoot Out, Disk-Sparer 3.1,<br>Grafik-Gags (Teil 31). Projekt PacMan<br>(Teil 7), Punkten (Teil 3),<br>SPRED, Procopy,<br>C.A.S.P., EXIST, **Inverse Sinusfunktion** 

#### chneider-Magazin  $R/RR$

Gold Hunter, Maus Painter (Teil 2),<br>Animation, Grafik-Gags 32,<br>Punkten (Teil 4)

#### **Schneider-Magazin**  $\Omega$ /RR

Tracer (Tron) Maus-Painter (3), DisDis. Grafik-Gags 33, Line-Runner Sonderzeichen-Lister FAST.COM,<br>MODE.COM, Pattern-Copy, Fensterrahmen Grafik-Erweiterung.

### Format für VDOS 2.0, Drucken für alle (1). Basic-Vektoren (2)

#### **Schneider-Magazin**  $10/88$

Energy Ball,<br>Text Constructor, Crossref,<br>Grafik Gags (34). Basic Vektoren (3),<br>BZOOM\*, Streamer V 2.5\* Ei-Ball<sup>\*</sup>,<br>Käsekästchen\*, Turris\*

#### **Schneider-Magazin**  $11/88$

Gravity Haushaltsbilanz MC-Relocator. Grafik Gags (35) Proportionalschrift (1). Drucken für alle (3), AutoCopy\*, CPC Film,<br>Structure Basic\*, Track (Sound)\*, CadED

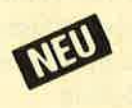

spannenden Spiele oder die pfiffigen Anwenderprogramme aus dem Schneider Magazin? **Kein Problem. Mit den Samplern Codex 1-4** erhalten Sie die besten **Programme und Utilities. Player's Dream 1-4** enthält die Superspiele aus zwei Jahrgängen

des Schneider Magazins.

**Wollen Sie nur die** 

### **Nachbestellen**

können Sie frühere Ausgaben des **Schneider Magazins, Noch sind die** meisten Hefte zu haben. Nutzen Sie unser Angebot, so lange es noch möglich ist. Denn auch die Tips und Tricks aus früheren Ausgaben des **Schneider Magazins sind topaktuell.** 

**TESTS** 

LISTINGS

C 151.

A

Magazin

Õ

**Wenn Sie Ihre Schneider Magazine** immer im direkten Zugriff haben wollen: Wir helfen Ihnen mit einem Stehsammler aus stabilem Plastik. Am besten gleich mitbestellen. **Nur 12.80 DM** 

Den Bestellschein

 $\star$ Diese Programme sind nur auf Diskette und Kassette veröffentlicht. Im Heft finden Sie lediglich die Beschreibung.

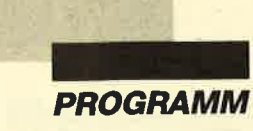

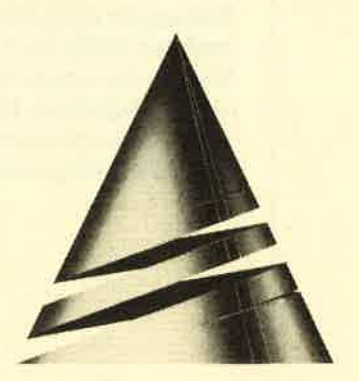

# Spiel des **Monats**

### Gravity

Diesmal dürfen Sie in unserem "Spiel des Monats" einem kleinen energiereichen Teilchen behilflich sein, sein Mutteratom wiederzufinden. Dies ist sicher keine leichte Aufgabe, die durch Gravitationsfelder und natürlich durch die Zerfallszeit des Teilchens noch zusätzlich erschwert wird.

"Gravity" stammt von Eck-

hard Pflügel. Er ist 19 Jahre alt und leistet zur Zeit seinen Wehrdienst ab. Später möchte er'Informatik studieren. Erste Erfahrungen mit dem Computer sammelte unser Autor in einer Pascal-Arbeitsgemeinschaft seiner Schule. Heute programmiert er einen IBM-PC ebenso gut wie einen CPC 464. Er arbeitet mit Basic, Turbo-Pascal und Maschinensprache.

Neben seinem Computer interessiert sich Eckhard für diverse Sportarten. So fährt er im Winter sehr gerne Ski und ist im Sommer ein begeisterter Surfer. Aber auch die Musik, vor allem das Klavierspielen, gehört zu seinen Hobbys.

Zunächst die Hintergrundstory dieses Spiels. Wissenschaftler unternehmen Versuche mit künstlichen Gravitationsfeldern. Sie bauen eine unterirdische Anlage, in der atomare Teilchen beschleunigt und abgelenkt werden. Der Spieler steuert nun ein Teilchen, das es nach Feierabend nicht mehr geschafft hat, die Kammern zu verlassen. Nun muß man sich auf die Suche machen, die Gänge erforschen und den Ausgang finden, von wo aus das Teilchen dann zu seinem Mutteratom geschleust wird. Der Ausgang ist nur passierbar, wenn alle 42 Räume (im Spiel Caves genannt) aufgesucht wurden.

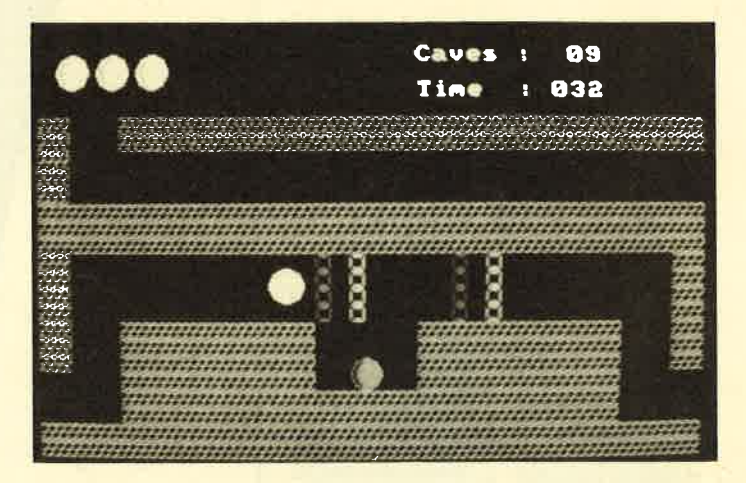

Leider sind die Wände elektrisch aufgeladen. Deshalb erhält unser Teilchen bei jedem Stoß an eine Mauer oder sonstige Begrenzung (bis auf einige elektrisch neutrale Balken) einen Schlag und verliert eines seiner insgesamt acht Leben. Diese werden auf dem Bildschirm links oben mit Sprites angezeigt. Problematisch sind auch die Schwerkraftfelder. Sie gehen von kastenähnlichen Gebilden aus und lenken den Spieler in eine bestimmte Richtung ab, die durch einen kleinen Pfeil gekennzeichnet ist. Es dauert eine Weile, bis man gelernt hat, Ein- und Austritt durch Gegensteuern zu kontrollieren. Außerdem gibt es noch blinkende Schranken, Schalter, die Schranken öffnen, einen Raum, in dem ab und zu Stromausfall herrscht, und ein Labyrinth, das sich über mehrere Bilder erstreckt. Da das Teilchen eine bestimmte Zerfallszeit hat, wird die Zeit von 100 Einheiten nach unten gezählt (Anzeige rechts oben: Time  $= 100$ ). Das Berühren von anderen Teilchen, auf die man ab und zu stößt, bringt <sup>25</sup>neue Zeiteinheiten.

Gesteuert wird mit den Cursor-Tasten. Durch längeres oder mehrmaliges Drücken lassen sich insgesamt vier Geschwindigkeitsstufen erreichen. Bremsen muß man durch Betätigen der Taste für die Gegenrichtung. Drückt man die SPACE-Taste, stoppt das Teilchen sofort. Das sollte man aber nur tun, wenn das Teilchen außer Kontrolle geraten ist, denn es kostet zusätzlich

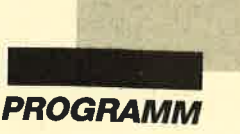

Zeit. Wenn man die SPACE-Taste gedrückt hält, kann man das Teilchen trotzdem weiterbewegen (mit den Cursor-Tasten), und die Wirkung der Felder ist aufgehoben. Dies sollte nur in sehr engen Gängen mit sehr tückischen Feldern angewandt werden, um Zeit zu sparen.

Wer alle Bilder beherrscht, muß sich nur noch einen Weg überlegen, um durch alle Räume zu gelangen und dabei möglichst wenige doppelt zu durchlaufen. Ganz läßt sich das allerdings nicht vermeiden. Wenn die Anzeige rechts oben "Caves: 42" meldet, kann man den Ausgang passieren und getrost zuschauen, wie das Teilchen zu seinem Atom zurückgelangt.

Die Steuerung verlangt am Anfang etwas Übung. Es ist aber durchaus möglich, das Teilchen ganz vorsichtig in kleinen Schritten zu manövrieren. Dabei empfehle ich, die rechte Hand auf den Cursor-Tasten zu lassen und mit der linken die SPACE-Taste zu bedienen. Das Spiel entstand auf einem Grünmonitor. Deshalb mögen manche Farbkombinationen etwas seltsam wirken. Zum Spielen ist jedoch ein Grünmonitor vorzuziehen, weil man hier die Umgrenzungen und Wände besser erkennen kann.

### **Eckhard Pflügel**

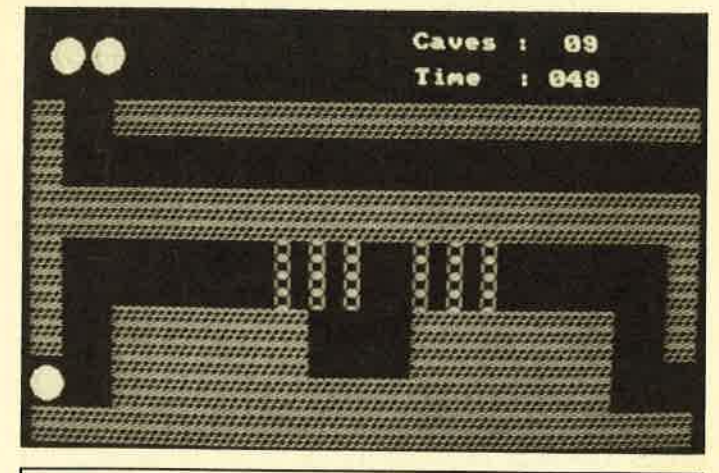

### Reihenfolge

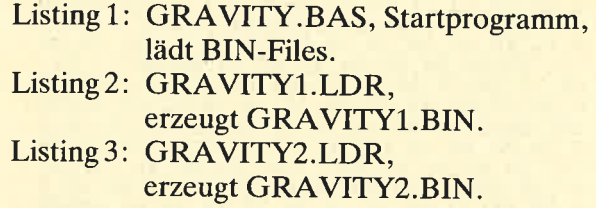

### Speicheraufteilung

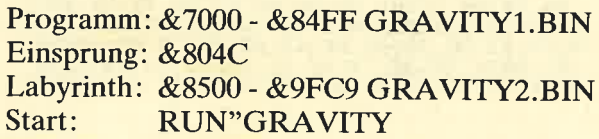

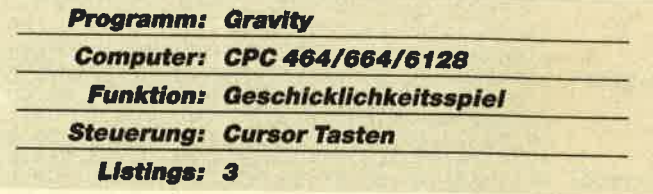

### **Starter**

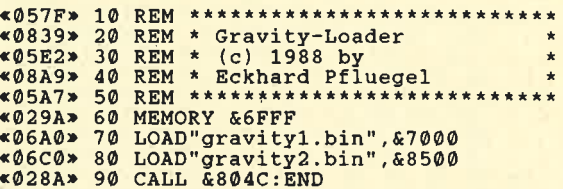

### **MC-Generator 1**

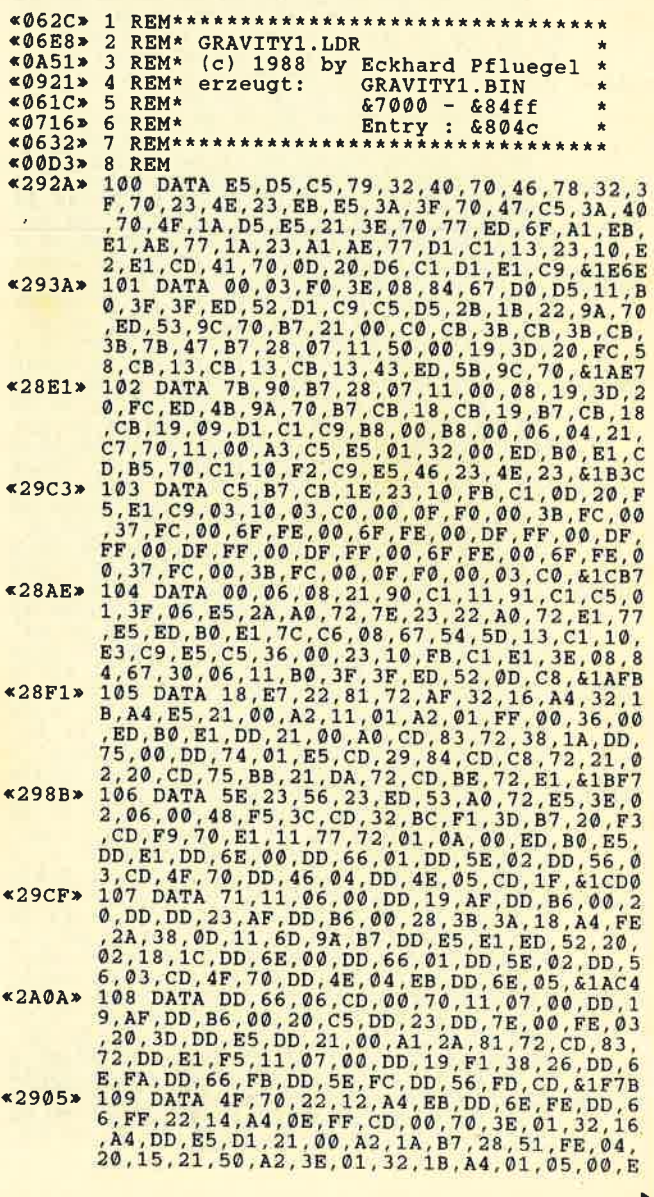

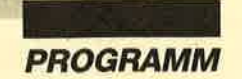

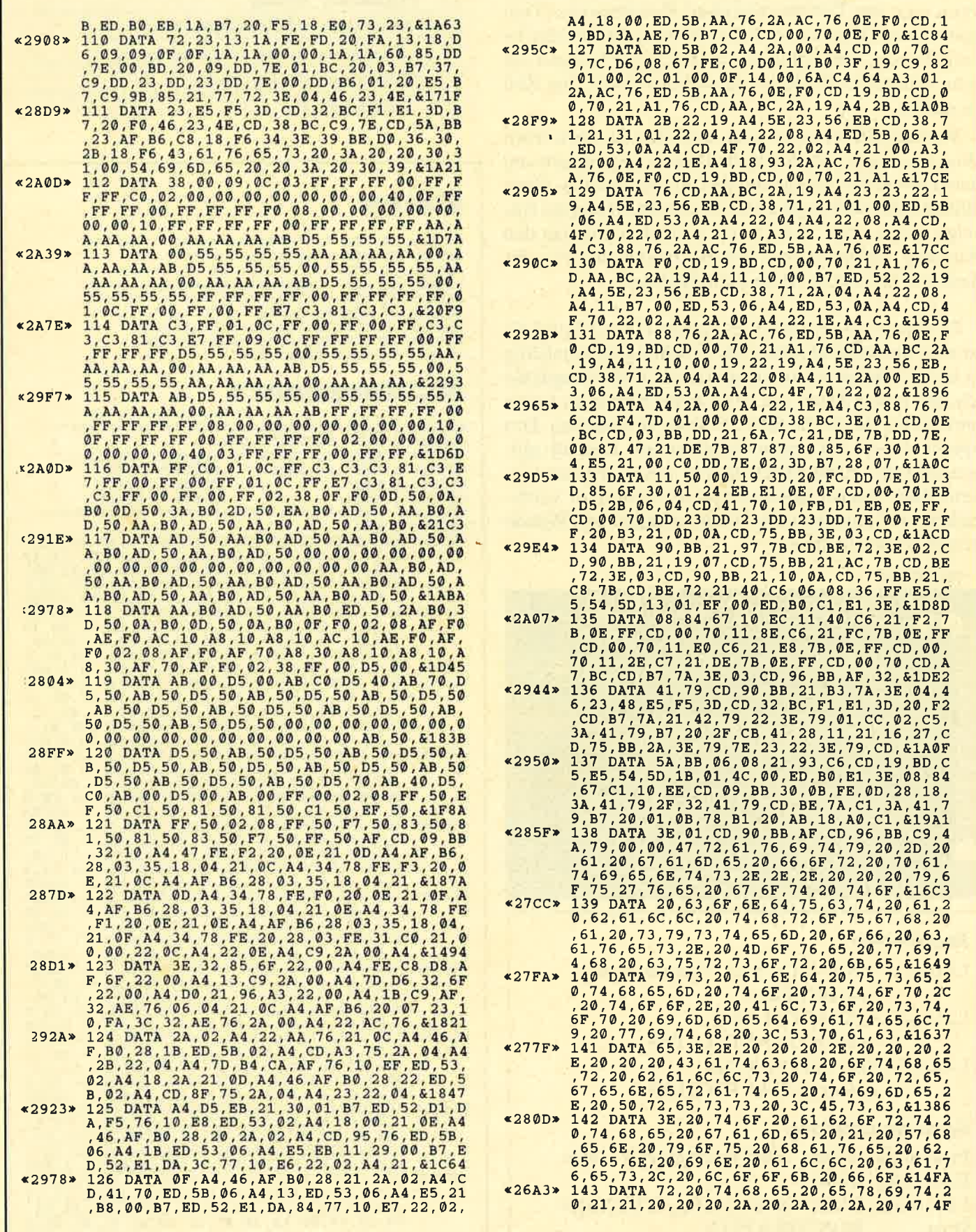

 $\alpha$  is

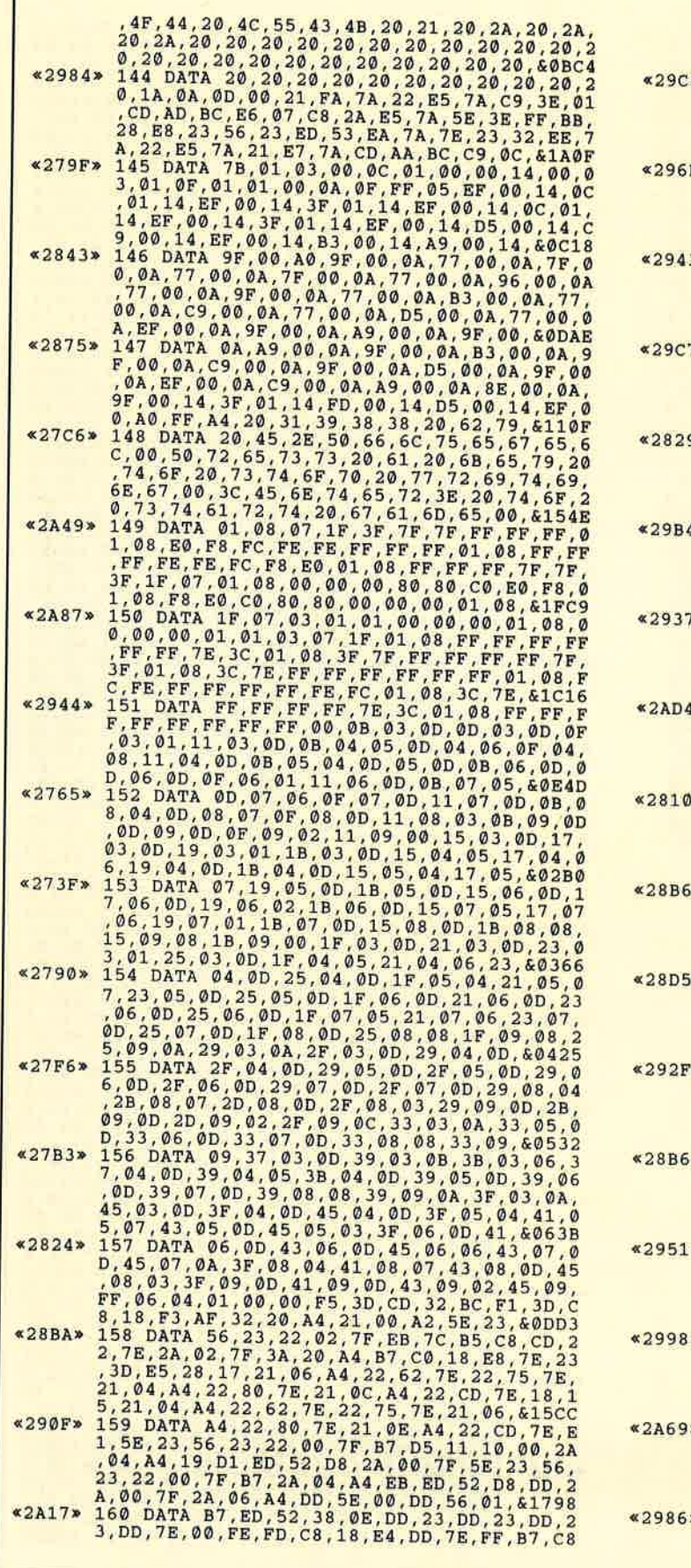

š

I

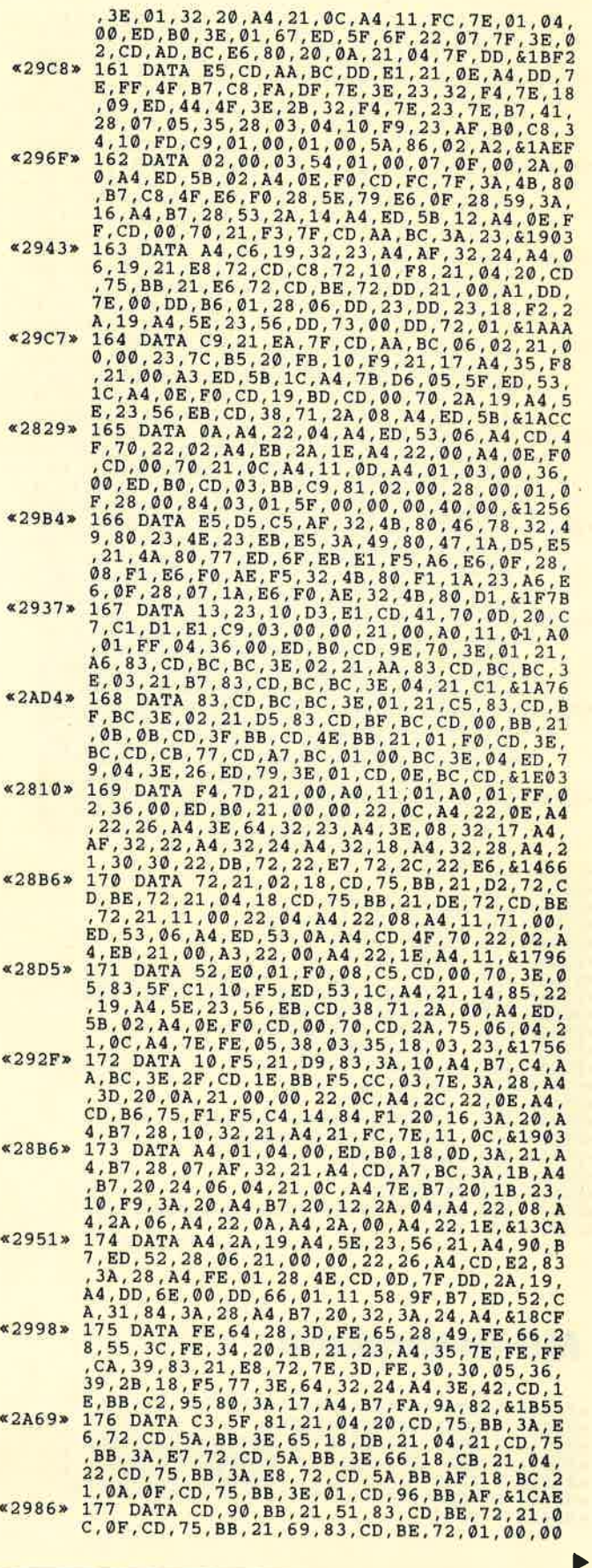

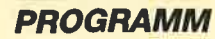

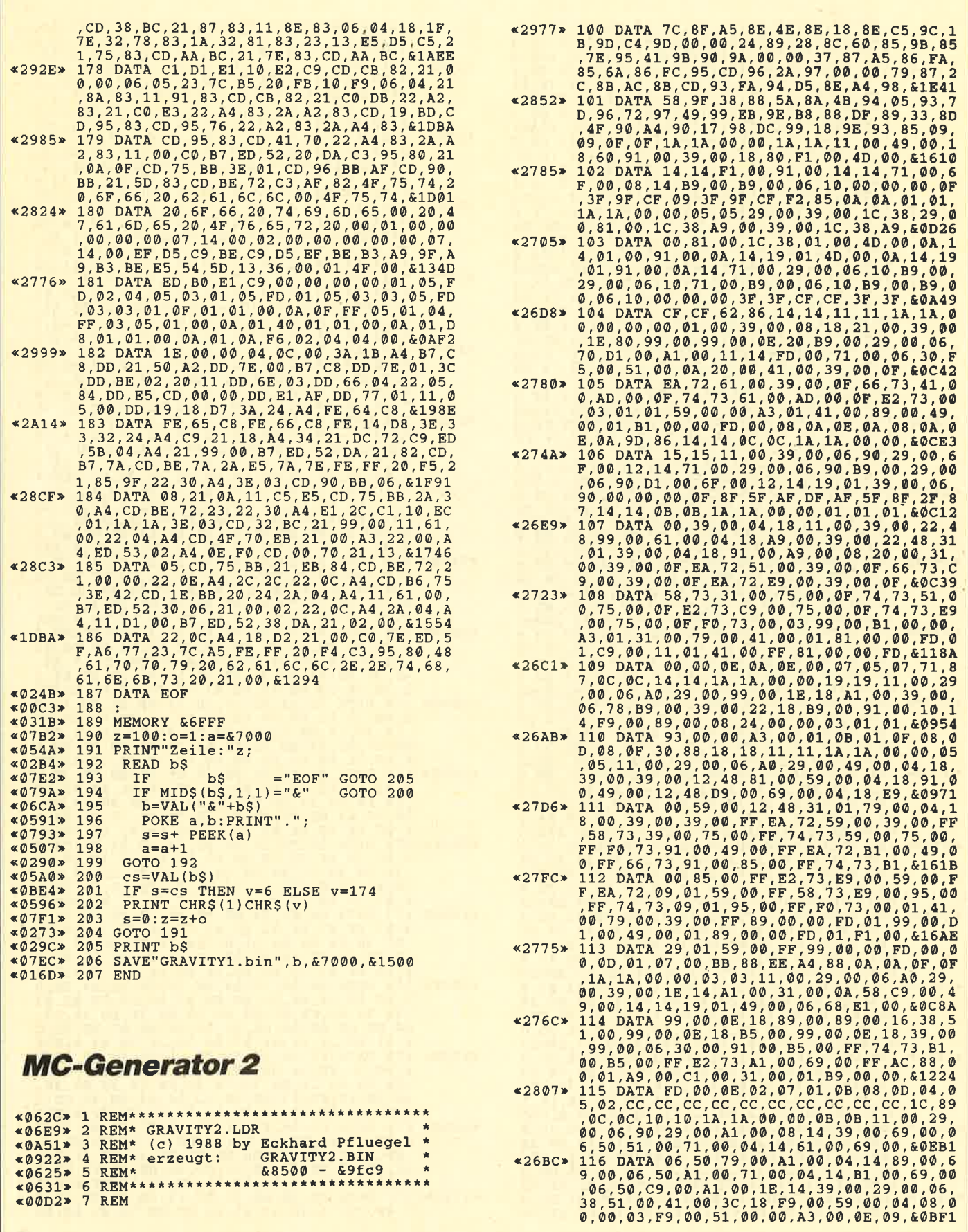

 $\sim$ 

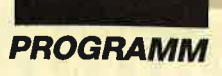

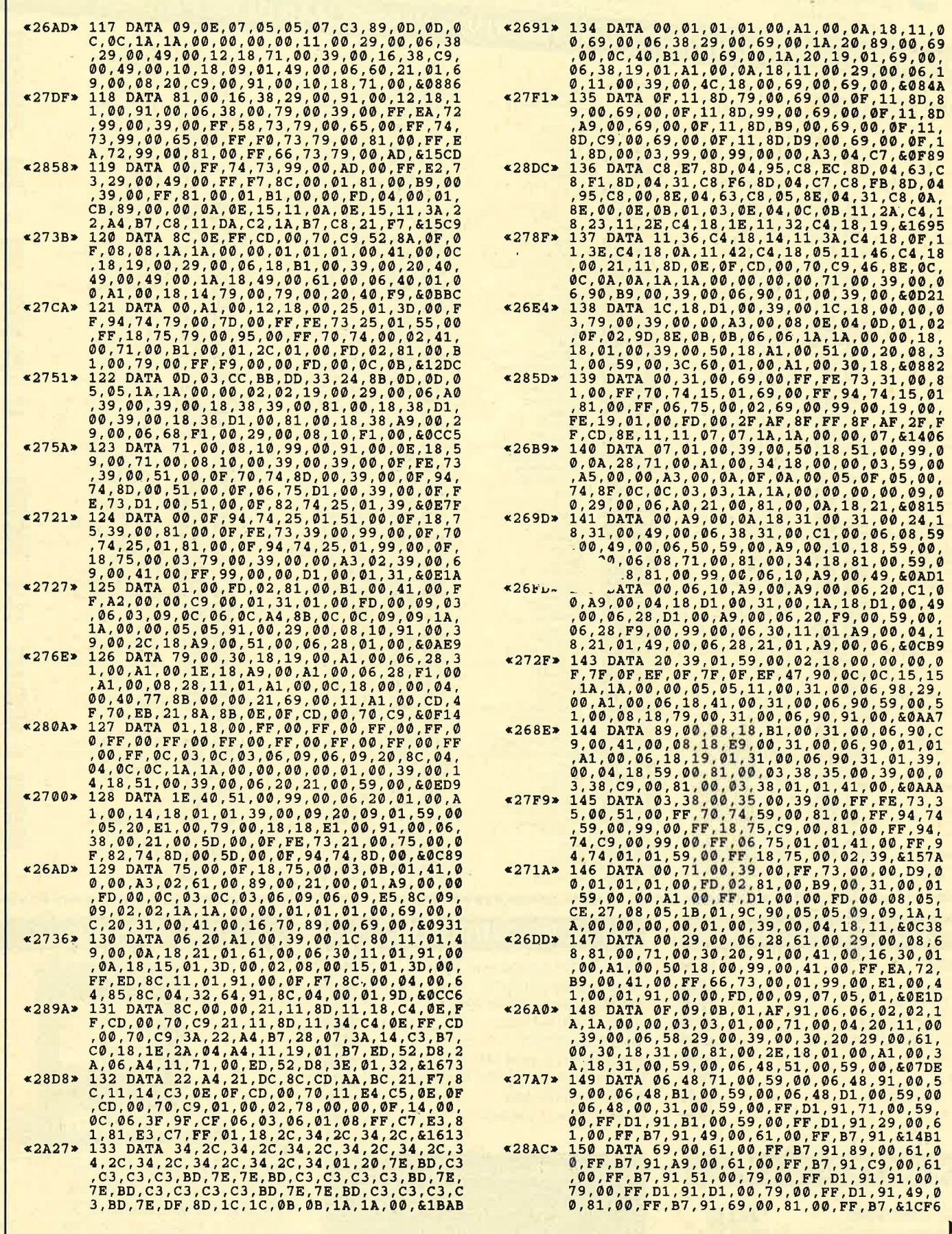

г

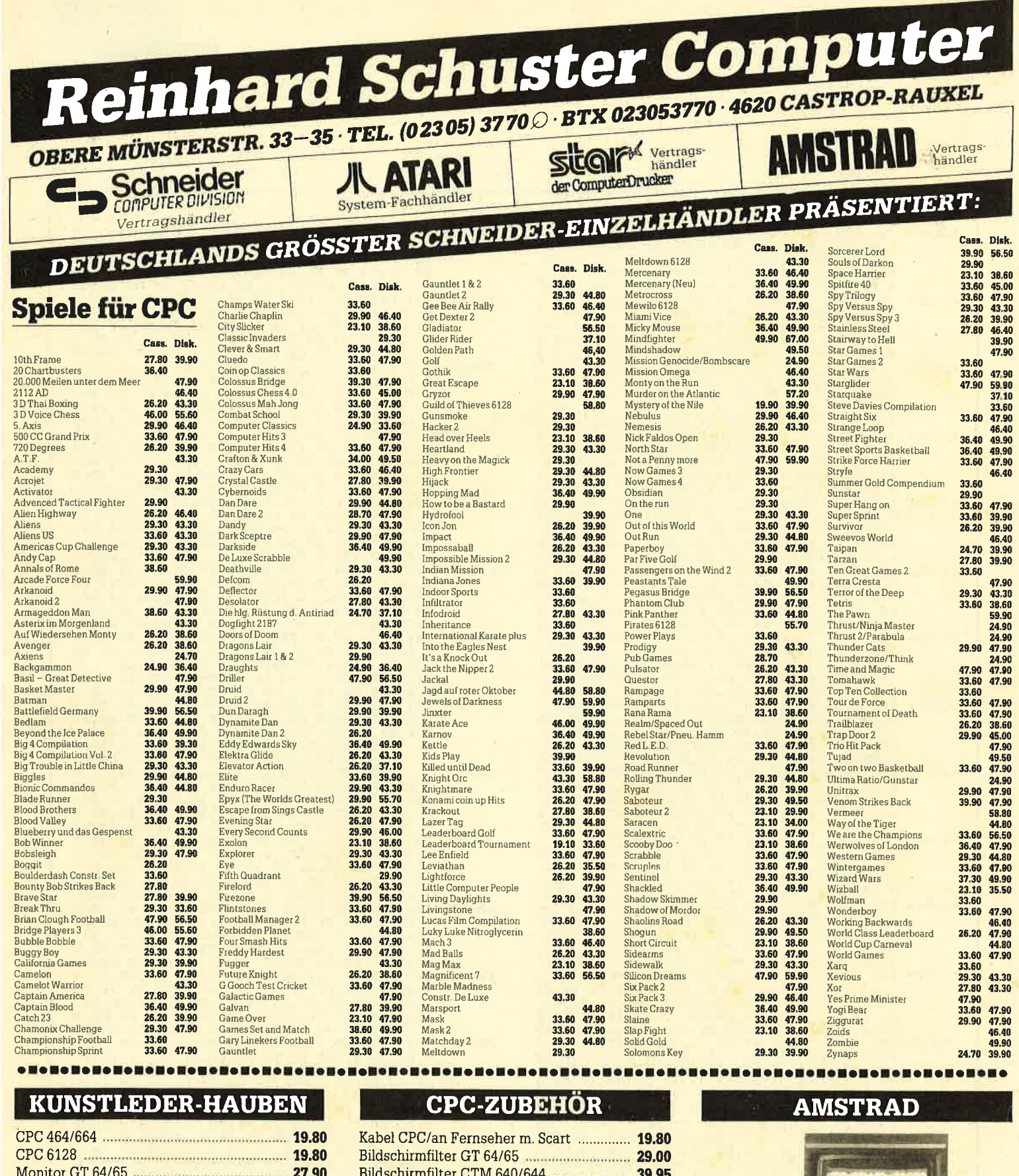

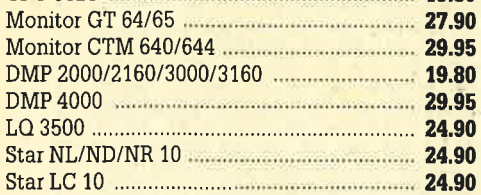

### **SONDERPOSTEN**

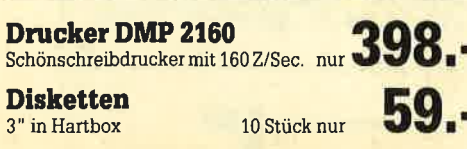

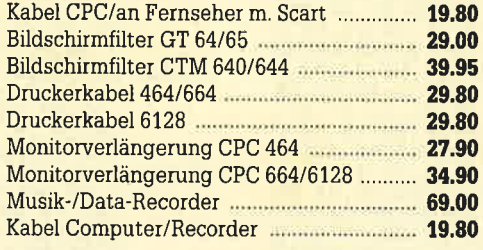

**So finden Sie unser Ladengeschäft:**<br>
A 42 (Emscher-Schnellweg) Abfahrt<br>
Castrop-Rauxel, B 235 Richtung Witten, 2.<br>
Ampel rechts, 1 Ampel links, dann 2<br>
Ampel links **Über 60 Parkplätze stehen**<br> **Innen direkt am Hause koste** 

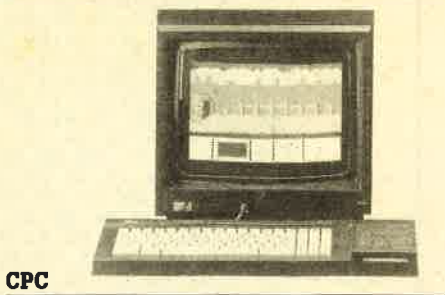

#### CPC 464 und Grünmonitor GT 65 ........... 398.00 CPC 464 u. Farbmonitor CTM 644 .......... 698.00 CPC 6128 und Grünmonitor GT 65 ......... 798.00 CPC 6128 u. Farbmonitor CTM 644 ........ 1098.00

### **Drucker**

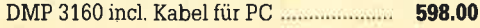

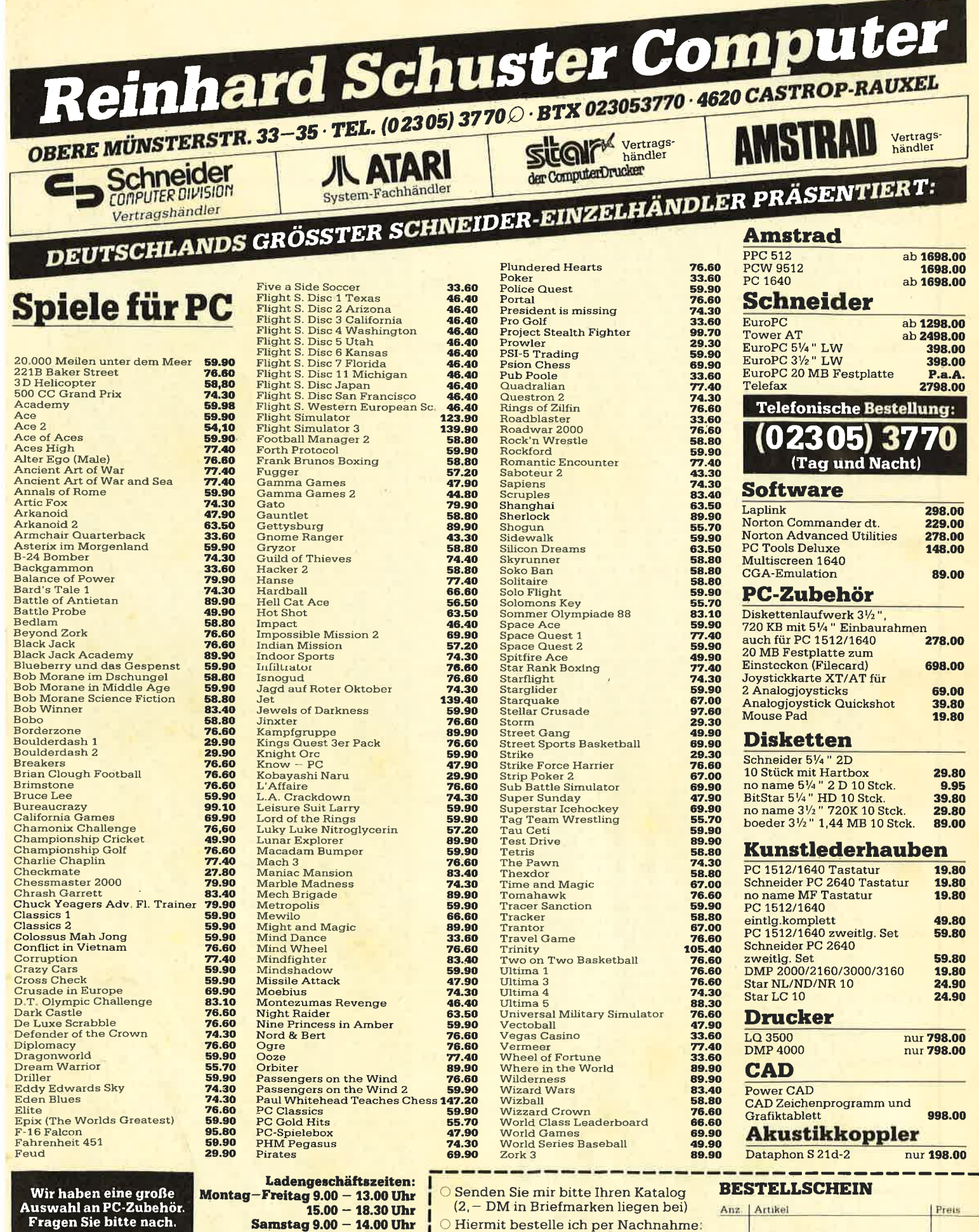

Langer Samstag 9.00 - 18.00 Uhr

Irrtümer und Preisänderungen vorbehalten

Versand per Nachnahme zuzügl. Versandkosten. Oder Vorkasse auf Psch.-Kto. Nr. 69422-460 PschA Dortmund zuzügl. 5, - DM Versandkosten.

Ausland nur per Vorkasse auf Psch.-Kto. zuzügl. 10, - DM Versandkosten. Bitte bei allen Bestellungen Computertyp angeben!

Besuchen Sie unser Ladengeschäft und lassen Sie sich durch unser geschultes Fachpersonal beraten. Wir haben laufend günstige Angebote und stark reduzierte Vorführgeräte.

Straße, Hausnummer

Vorname, Name

O Incl. kostenlosem Katalog

PLZ, Ort  $\overline{a}$ 

Datum IIntercebrift

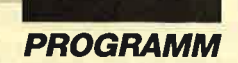

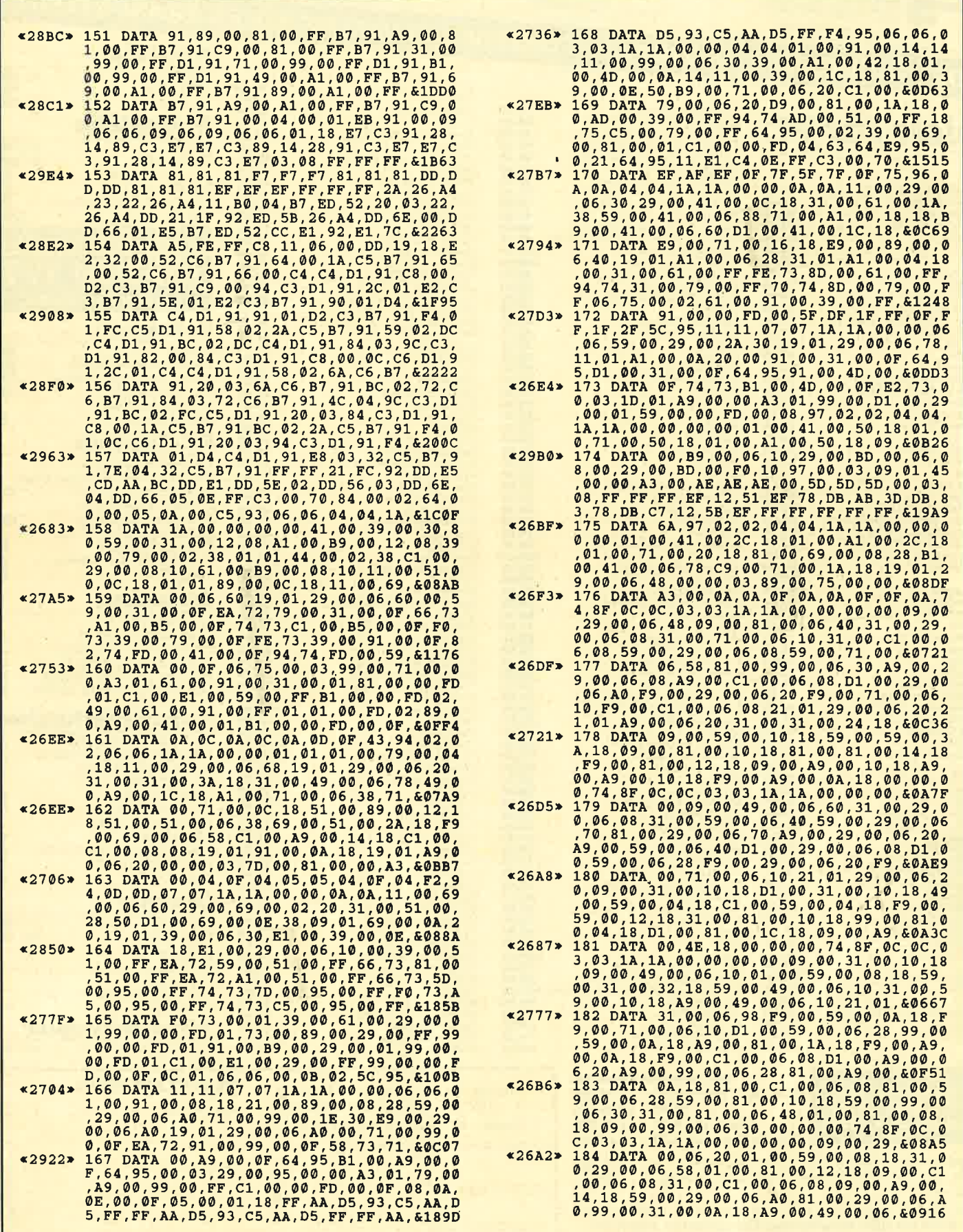

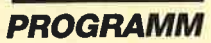

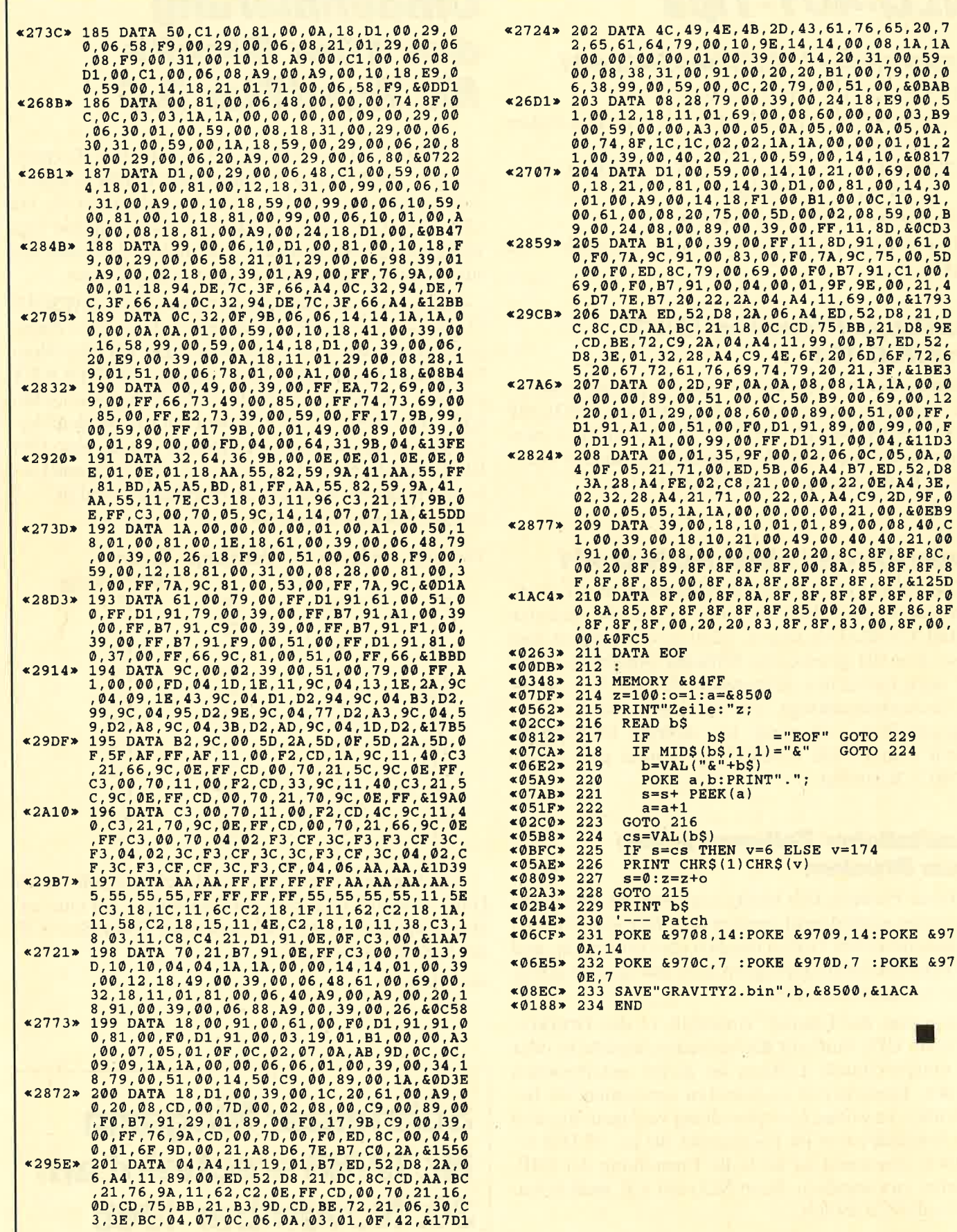

 $\mathcal{L}_{\mathcal{A}}$ 

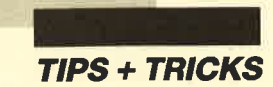

### NLQ-4Of-Tips

### Papermaker (1/88) und NLQ 401

Mit diesen Anderungen funktioniert es:

- 3900 PRINT + 8, CHR\$ (27) + "1"; '7 Punkte Zeilenvorschub
- $3920 \text{ grafik1}\$  = CHR\$  $(27) + "K" + CHR\$   $(120) +$ CHR\$ (0)'120 Punkte
- 3930 grafik2\$ = CHR\$  $(27) + "K"$

In den Zeilen 4750 und 4760 muß es versuch  $= 200$ heißen.

### Hardcopy-Programm (6/87)<br>und NLQ 401

Mit einfachen Mitteln ist keine Anpassung möglich. Ich empfehle meine Hardcopy-Routinen HIDUMP (4/86) und GIGADUMP (3187). Sie verfügen zwar nicht über eine Bildschirmsimulation, liefern dafür aber z.B. das richtige Seitenverhältnis.

### Super-Druck (1/88) und NLQ 401

Da der NLQ 401 eventuell noch mit dem Ausdruck von Daten beschäftigt ist, wenn bereits die nächsten ISDRUCK-Befehle folgen, kann es vorkommen, daß diese ohne die gewünschte Wirkung abgebrochen und nur noch Leerzeilen ausgegeben werden. Ursache ist die Sicherheitsabfrage, ob überhaupt ein Drucker angeschlossen und ready ist. Abhilfe ist möglich, indem man POKE &A2CC, &C9 nach dem ersten ISDRUCK einfügt.

### Zusätzlicher Zeilenvorschub beim Drucken

Dieses Problem fällt häufig erst dann auf, wenn eine Hardcopy ausgedruckt werden soll. Der größere Zeilenabstand ist bei Texten nämlich eher erwünscht, und bei Textverarbeitungsprogrammen läßt sich ein geeigneter Abstand einstellen.

Hier nun die Lösung. Anschluß 14 des Drucker-Ports am CPC muß mit Klebestreifen abgedeckt oder die entsprechende Leitung im Kabel unterbrochen werden. Einfacher ist es, Kabel zu verwenden, die bereits über die nötige Unterbrechung verfügen. Sie sind von Schneider und im Fachhandel für ca. 38 DM erhältlich. Eventuell ist auch die Einstellung der DIP-Schalter zu verändern. Beim NLQ 401 z.B. muß Schalter 7 auf AUS stehen.

G. Knapienski

### Umdefinierung des 10er Blocks für WordStar 3.0

Als Besitzer eines CPC 6128 und des Textprogramms "WordStar 3.0" hat es mich immer geärgert, daß die Tastatur des 10er Blocks vordefiniert ist. Da ich häufig Dateien bearbeite, bei denen ich den 10er Block gut gebrauchen kann, suchte ich nach einer Lösung. Nun ist mir eine Umdefinierung gelungen.

Zuerst habe ich die Datei WSDIN.KEY in WSDIN .TAS umbenannt. (Es kann auch jeder andere Name gewählt werden.) Anschließend habe ich eine Non-Document-Datei mit dem Namen WSDIN.KEY eröffnet und die Datei WSDIN.TAS eingelesen (Befehl ^KR "WSDIN.TAS"). Nun bin ich mit den Cursor-Tasten zu den entsprechenden Tasten des 10er Blocks gefahren und habe hier in der mit N(ormal) gekennzeichneten Zelle die entsprechende Zahl in " " gesetzt. Hier das Ergebnis:

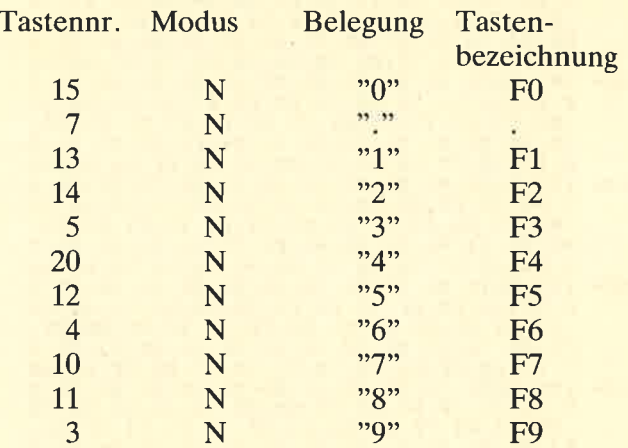

Anschließend wurde alles wieder abgespeichert; die Datei WSDIN.TAS kam vorsichtshalber auf eine andere Diskette. Seitdem läßt sich unter "WordStar 3.0" der L0er Block benutzen.

Jürgen Fürmeyer

Schneider Magazin Nr. 12/88 erscheint am **30. November 1988** 

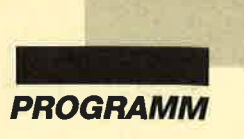

### CPC-Film

Mit diesem Programm lassen sich kurze, berechnete Zeichentrickfilme erstellen und in flimmer- und ruckfreiem Bewegungsablauf auf den Bildschirm bringen. Es ist auf allen CPCs lauffähig und besteht aus mehreren Teilen:

- Haupterzeugungsprogramm: Listing <sup>1</sup>
- mehrere kleine Unterprogramme, die das Aussehen des Films bestimmen und in Listing 1 eingefügt werden
- Programm zur Darstellung des Films: Listing 2
- Maschinenprogramm: Listing <sup>3</sup>
- Der Sourcecode ist auf den Fingerschonend-Datenträgern zu finden.

Nach Start von Listing l wird gefragt, ob Sie das Unterprogramm eintippen möchten. Sie sollten hier zunächst einmal einen Beispielfilm verwenden. Dabei müssen Sie darauf achten, daß dieser immer mitZeile 1000 anfängt. Wer schon fertige Filme auf Diskette oder Cassette besitzt, kann sie laden (mit N antworten). Anschließend wird die Funktionstastenbelegung für den weiteren Ablauf gezeigt. Nach Drücken von F9 (Film erzeugen) sind drei Fragen zu beantworten' Mode ist der Bildschirmmodus; er ist bei den Beispielfilmen angegeben. Die maximale Bildnummer beträgt 55. Für eine ruckfreie Animation sind mindestens 40 Bilder zu empfehlen (je mehr, desto besser). Nach der Erzeugung wird der fertige Film abgespeichert.

Nach Start von Listing 2 geben Sie an, ob sich der Film schon im Speicher befindet. (Das ist der Fall, wenn Sie den CPC inzwischen nicht zurückgesetzt haben.) Ansonsten wird er geladen. Danach geht es dann los. Sie können während des Ablaufs per Leertaste zwischen zwei Möglichkeiten wählen: Der Gegenstand kann sich an einer Stelle auf dem Bildschirm bewegen, oder er durchquert ihn kreuz und quer. Mit der TAB-Taste brechen Sie den Film ab und kehren zur Namenseingabe zurück.

Hier noch einige Hinweise. Wenn Sie selbst einen Film programmieren wollen, müssen Sie darauf achten, daß das letzte Bild ins erste übergeht. Die Bilder werden in einem Grafikfenster erzeugt, in dem sich der Nullpunkt in der Mitte befindet. Horizontal und vertikal liegen die Grenzkoordinaten bei -42142. Darüber hinaus kann nicht gezeichnet werden. Zum Berechnen der Bilder eignen sich die Operationen sin/cos im Zusammenhang mit der Variablen kg (läuft von 0- 360) gut, da sich diese periodisch verhalten. Die zweite Variable, die von der aktuellen Bildnummer abhängt, ist anz (läuft von 0 bis Bildanzahl minus L).

Die Listings müssen immer im ASCII-Format (SA-VE "name", a) abgespeichert sein und bei Zeilennummer <sup>1000</sup>beginnen. Als Namenserweiterung ist immer name.SUB zu verwenden.

Rupert Rudolph

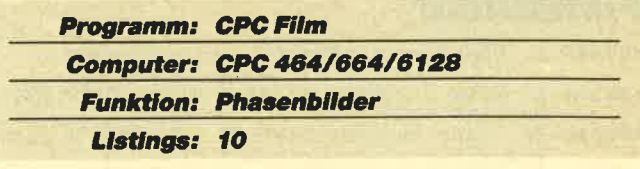

### Filmerzeugung

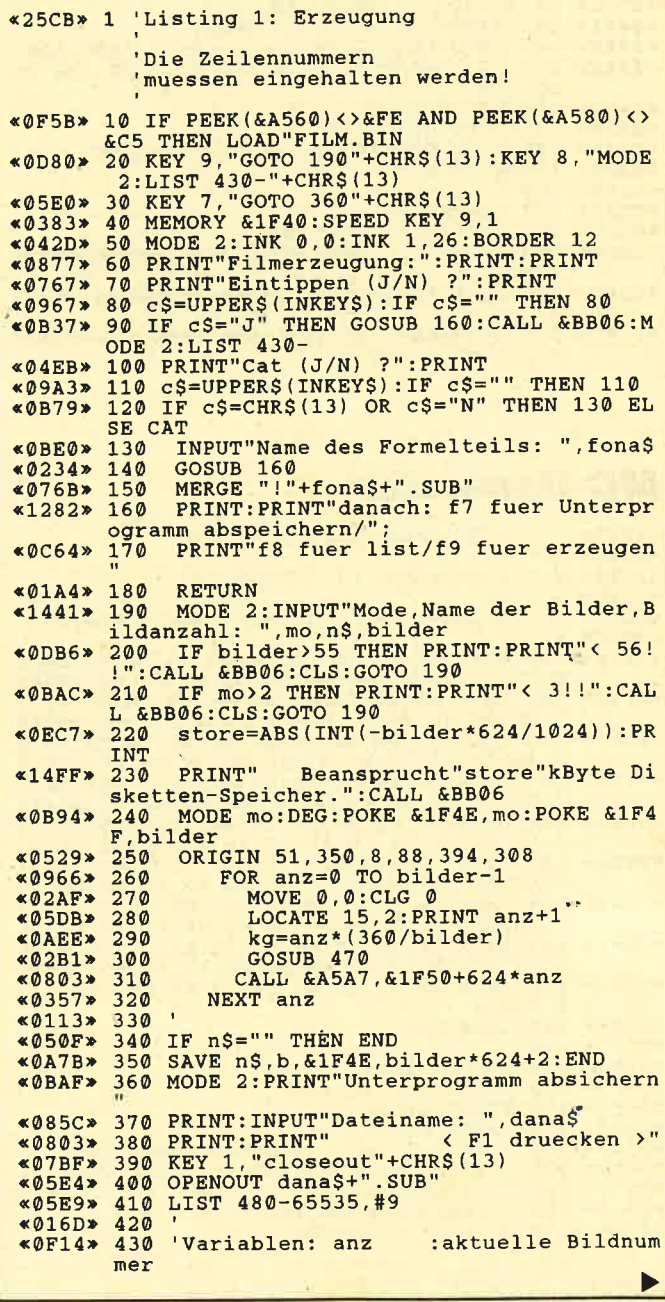

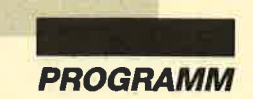

 $*0710*440$ \*09CD\* 450 «019F» 470 ' «01B3» 1000 kg :Winkel<br>bilder :Bildanzahl :Winkel

### **Filmablauf**

«09A9» 1 'Listing 2: Ablauf

 $\begin{array}{c} \texttt{\text{«0639}}\texttt{*}\begin{array}{c} \texttt{10} \text{ MODE 2:} \texttt{BORDER 0:INK 0, 0:INK 1, 26:INK}\\ \texttt{2, 8:INK 3, 17} \end{array}\\ \texttt{\text{«0CF4}}\texttt{*}\begin{array}{c} 2.8:INK 3, 17\\ \texttt{20} \text{ 'fuer Farbonnitor:INK 1, 25:INK 2, 3:IN}\\ \texttt{K} \begin{array}{c} 3, 2\\ \texttt{3/2} \end{array}\\ \texttt{\text{«032A}}\texttt{*}\begin{array}{c$ л SE CAT<br>
«046A» 120 INPUT"Name: ", n\$<br>
«02FF» 130 LOAD n\$, &1F4E<br>
«0A05» 140 banz=PEEK(&1F4F): mo=PEEK(&1F4E)<br>
«02D8» 150 MODE mo «0168» 160 %0168\*160<br>
%03B3\*170 IS=INKEYS<br>
%05B5\*180 IF IS="+" THEN RUN<br>
%0BD3\*190 IF IS=" " THEN POKE &A5BF,PEEK(&A5BF<br>
>XOR 36<br>
%0A0E\*200 CALL &A5BF:CALL &A560,&1F50+anz\*624,  $*1393*$  210 anz=anz+1:IF anz=banz THEN anz=0:GOT<br>0 170 ELSE 170

### **MC-Generator**

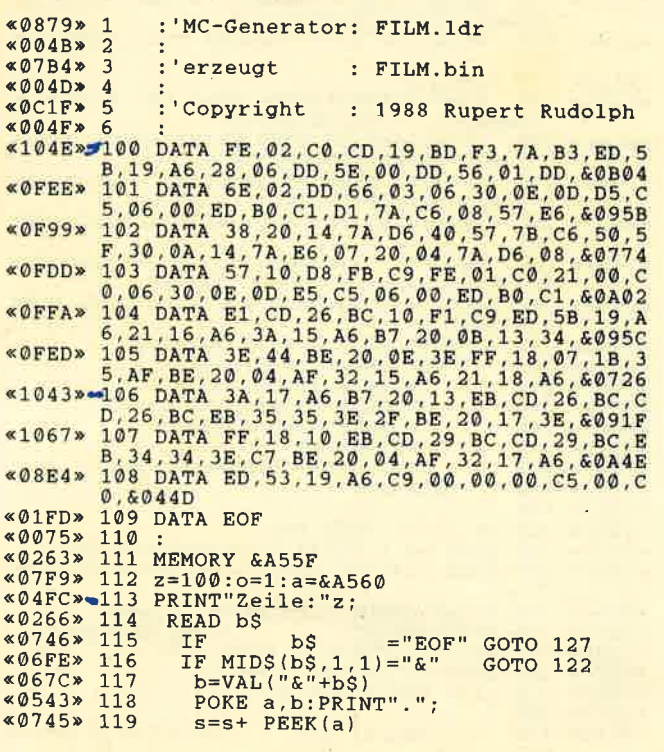

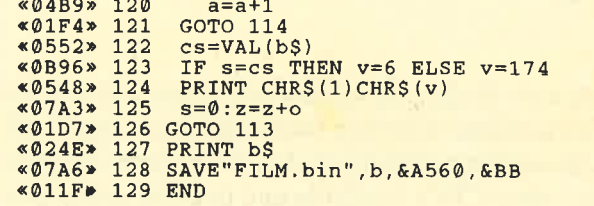

### Film 1

«072D» 1000 '===Beipielfilm 1<br>«05D3» 1010 ' fuer Mode 1 «00E6» 1050  $*091C*1060$  MOVE 34\*SIN(kg), 34\*COS(kg)<br> $*0847*1070$  DRAW  $18*$ SIN(a),  $18*$ COS(a), 3 «00F2» 1080 NEXT RO, «0129» 1110 RETURN

### Film 2

```
\begin{array}{lll} \text{\textbf{*0.3A9*} $1000$ }&\text{+==B.F. 2}\\ \text{\textbf{*0.5D4*} $1010$ }&\text{fuer Mode 2}\\ \text{\textbf{*0.6BD*} $1020$ FOR a=0 TO 360 STEP 15}\\ \text{\textbf{*0.66*} $1030$ PLOT $10 * \cos(a - kq)$, 30 * \sin(a)}\\ \text{\textbf{*0.67*} $1040$ DRAW 42 * \cos(a + kq + 130)$, 42 * \sin(a + 130)$} \end{array}<0001* 1050 NEXT<br>*0004* 1050 NEXT<br>*00F7* 1060 RETURN
```
### **Film 3**

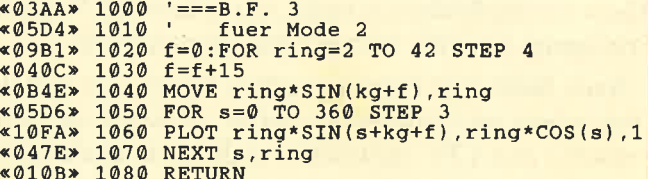

### Film 4

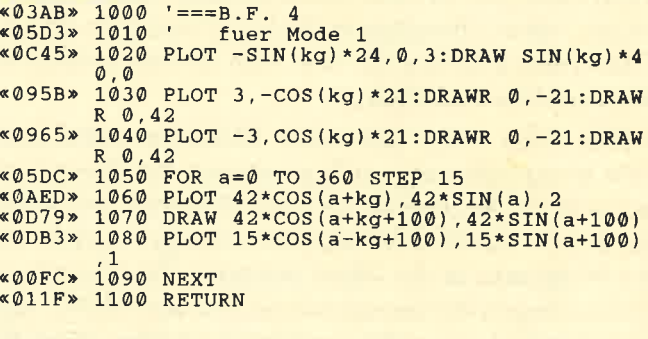

### **Film 5**

%03AC» 1000 '===B.F. 5<br>%05D4» 1010 ' fuer Mode 2<br>%0862» 1020 FOR sta=-42 TO 0 STEP 1

.0B13<mark>» 1030 PLOT SIN(kg+sta\*10)\*22,sta,1</mark><br>«0CDB**» 1040 DRAW-SIN(kg+sta\*10)\*42,sta+42**<br>«00D4» 1050 NEXT <0@F0> 407CC>  $*0792*$  $*0C80*$ 050 NEXT l070 FOR a=-150 TO 90 STEP 100<br>L080 dif=kg/3.6<br>L090 PLOT -42,a+dif-18:DRAWR 4 PIJOT -42, a+dif-18 :DRAWR 42, +84 :DRAI{ -84 (0D40) <sup>1100</sup>PLOT -42 , a+dif : DRAWR 10 , 20: DRAWR 32 .-64:DRAWR 32,64:DRAWR 10,-20,<br>1110 NEXT (0110 NEXT )<br>0133» 1120 RETURN L060  $42, -84$ 

 $124 = 66$ 

 $\mathbb{I}_D$  $=$  " $P$  ie

'. Pnp.

 $= c l$ 

 $\begin{bmatrix} 1 \end{bmatrix}$ 

7

t

 $1^\circ$ 

1

### Film 6

.<br>**03AD> 1000 '===B.F. 6**<br>05D4> 1010 ' fuer Mode 2 x0727» 1020<br>\*0E50» 1030<br>\*0D75» 1040<br>\*01A0» 1050 040 050 NEXT: RETURN FOR a=0 TO 720 STEP 16<br>PLOT a/8.8-42,SIN(a+kg)\*12-20<br>DRAW a/17.2-21,SIN(a+kg)\*6+26

### Film 7

```
1010 TAG
                 r02
                l03<br>104<br>105
              1060 NEXT
                L070
                 1071 TAGOFF:LOCATE 1, 1: PRINT CHR$ (23) CHR
               S(1); : TAG
 x 01B3<br>
x 01CB<br>
x 0890 >>
 * 0756<br>* 0EED<mark>*</mark><br>* 024F*
<00D8> (00FAt
*0706*«01B3» 1000
                       0 FOR a=0 TO 1080 STEP 25.8<br>0 x=a/12.9-42<br>0 PLOT x,SIN(a+kg)*(SIN(a/3)*3+4)-8,3<br>0 DRAWR 0,-40<br>0 NEXT
                 3(1);:TAG<br>1080 IF kg<180 THEN x=224:y=225 ELSE x=2<br>25:y=224
 .<br>109FF» 1090 NOVE -37,ABS(COS(kg/2)*28)-40<br>1072C» 1100 DRAWR 26,0,1:DRAWR 0,30:DRAWR -26,0
 :DRAWR 0,-30<br>«0525» 1110 MOVER 7,24:PRINT CHRS(x);<br>«04D6» 1120 MOVER -10,6:DRAW -24,22<br>«0136» 1130 '
 .<br>«082B» 1140 MOVE 20,ABS(SIN(kg)*22)-40<br>«073F» 1150 DRAWR 18,0,2:DRAWR 0,22:DRAWR -18,0
 :DRAWR 0,-22<br>054E> 1160 MOVER 3,18:PRINT CHR$(y);<br>04158> 1180 '<br>04168> 1180'
              1180 '<br>
1190 '<br>
1190 NOVE-1, ABS(SIN((kg+45)/2)*26)-40<br>
1200 DRAWR 14, 0:DRAWR 0, 28:DRAWR -14, 0:D<br>
RAWR 0, -28<br>
1210 PLOTR 3, 20:PLOTR 6, 0:NOVER 0, -6:DRA<br>
WR -6, 0<br>
1220 NOVER 3, -14:DRAW 5, -42<br>
1221 TAGOFF:LOCATE 1,
               1250 IF INT(x/4) = x/4 THEN r=249 ELSE r=2
               50% AAE* 1260 PLOT -100,-100:MOVE x,40:PRINT CHR<br>
*0C5B* 1270 IF x>35 THEN MOVE x-81,40:PRINT CHR<br>
*0C5B* 1280 MOVE -43,0:DRAWR 0,42,0<br>
*03C8* 1280 MOVE -43,0:DRAWR 0,42,0<br>
*02FF* 1290 MOVE 41,40:PRINT" ";:<br>
*06E1* 1300 '<br>
*
                 1340 PLoT -42,-I8:DRAWR 84,0:MoVER 0,2:D
                RAWR -84,0<br>1350 PLOT -42,22:DRAWR 84,0:MOVER 0,2:DR<br>AWR -84,0<br>1360 '
 *011D» 1360 '<br>*0202» 1370 TAGOFF:RETURI
                                                                                                      I
«120B» 1080 IF kg<180 THEN x=224: y=225 ELSE x=2
 * 0417 *<br>* 0168 *<br>* 0BB0 *
<07 37 >
\&@75C\&*0530*1220 MOVER 3, -14:DRAW 5, -42<br>*079B*1221 TAGOFF:LOCATE 1,1:PRIN
*019A*<br>*0A95*<br>*103F*«ØAAE» 1260 PLOT -100, -100: MOVE x, 40: PRINT CHRS
«0C5B» 1270 IF x>35 THEN MOVE x-81, 40: PRINT CHR
 *03C8<mark>*</mark><br>*02FF*
«00E1» 1300
 <@6FF> (0 8 8D)
*07A5* 1350 PLOT -42, 22:DRAWR 84, 0:MOVER 0, 2:DR<br>\n*011D* 1360 '
```
### Billige Maus

 $23$  = Ub erschrei

ZCJ

Wer eine Original-Atari-Maus zum Preis von 150.- DM zu teuer findet und bis jetzt keine billigere gefunden hat, kann die für den C 64 vorgesehene M-1-Maus umbauen. Diese wird z. B. von Karstadt Mannheim für 54.95 DM angeboten. Um sie Atari-kompatibel und damit CPC-tauglich zu machen, benötigen Sie lediglich einen Schraubenzieher, ein Stück Draht und etwas Erfahrung im Löten.

der blinkt PROGRAMM

 $\left( \begin{array}{c} 1 \ 1 \end{array} \right)$ 

Um die Maus zu öffnen, müssen Sie die drei Schrauben auf ihrer Unterseite lösen. Eine davon finden Sie, wenn Sie die Halterung für die Kugel entfernen; die anderen beiden verbergen sich unter zwei Kappen über der Kugelhalterung.

Nach Abnehmen des Gehäusedeckels sehen Sie unter den Mikroschaltern für die Feuerknöpfe zwei weitere Platinen. Die oben gelegene dient der Joystick-Simulation am  $C$  64 und muß entfernt werden. Die daran vom Kabel angeschlossenen Leitungen reichen für unsere Zwecke nicht aus. Deshalb müssen Sie irgendwie an die auch im Kabel vorhandene grüne Leitung gelangen. Dazu können Sie diese entweder mit einer Zange päcken und etwas aus der grauen Isolierung herausziehen oder die Zugentlastung etwas nach hinten schieben. Sollten Sie damit keinen Erfolg haben, müssen Sie die Zugentlastung entfernen.

An der Platine mit der Mechanik der Maus werden folgende Leitungen aus dem Mäusekabel dort angeschlossen, wo die Joystick-Emulationsplatine befestigt war (die Anschlüsse sind von 1 bis 6 durchnumeriert):

- 1 an weiß
- 2 an blau
- 3 an braun
- 4 an schwarz
- 5 an gelb
- 6 an violett

Verwechseln Sie die blaue Leitung nicht mit der violetten!

Schließlich müssen noch die Feuerknöpfe angeschlossen werden. Diese sind im Ursprungszustand mit einer Drahtbrücke parallel geschaltet. Entfernen Sie diese und schließen Sie an den frei werdenden Anschlüssen die rote Leitung (für die rechte Taste) und die grüne (für die linke Taste) an. Die anderen Kontakte der Schalter sind mit Masse (violett) verbunden.

Nach diesem Umbau ist die Maus Atari-kompatibel und kann mit meinem Adapter am CPC betrieben werden. Bauanleitung und Steuer-Software des Adapters finden Sie im Schneider Magazin 7/88.

Günter Radestock

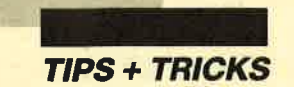

### Grafikgags (Teil 35.)

Hier sind wieder die sieben Kurzprogramme, die Ihnen als Anregung, zur Ausschmückung eigener Werke oder nur zum Ansehen dienen können. Wenn Sie die Grafikgags starten, egal ob allein oder in Ihren Programmen, sollte Ihr Computer die grafischen Einschaltparameter haben. Da die Listings möglichst kurz gehalten sind, wurde auf die vollständige Zurücksetzung des Bildschirms weitestgehend verzichtet. Die Programme laufen auf allen drei CPCs; allerdings müssen Besitzer eines 66416128 bei den ersten beiden eine kleine Anpassung durchfiihren, auf die wir später eingehen werden. Hier nun die einzelnen Bilder:

- 1. Ein neuer Zeichensatz. Durch Löschen des fünften Bit jedes Byte eines Zeichens wird eine Schablonenschrift erzeugt, wie sie z.B. beim Militär zur Anwendung kommt (s. eingebautes Demo).
- 2. Eine weitere Zeichensatzänderung. Durch Löschen von zwei Bytes jedes Großbuchstabens wird

Programm: Grafik Gags (35) Computer: CPC 464/664/6128 Funktion: Spaß und Freude .istings: 7

### (1) Militärschrift

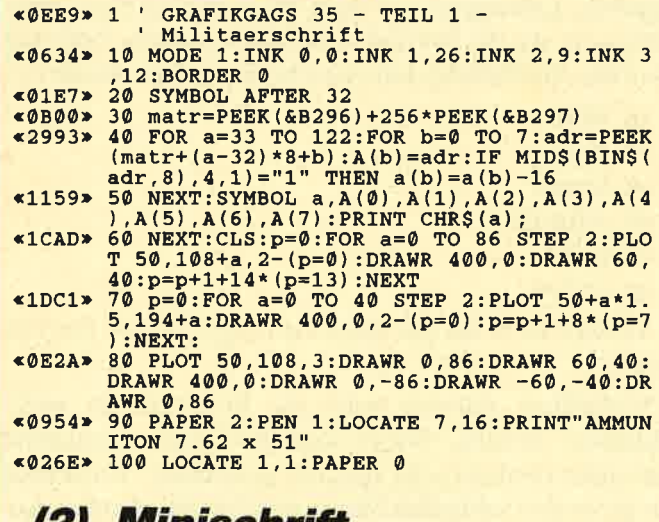

### (z) Minischrift

(0D30) 1'Grafikgags 35 - TeiI 2 - Minischrift

```
(0983* 10 MODE 2:INK 0,0:INK 1,13:BORDER 0:SYMB<br>
OL AFTER 32:PRINT CHRS(23)CHRS(1)<br>
11A02* 20 matr=PEEK(&B296) +256*PEEK(&B297):PRIN<br>
10906* 30 FOR a=33 TO 91:F A=61 THEN 50
%8906> 30 FOR a=33 TO 91:IF A=61 THEN 50<br>%2496> 40 FOR b=0 TO 7:adr=PEEK(matr+(a-32)*8+b<br>):A(b)=adr:NEXT:SYMBOL a,0,A(0),A(1),A(3<br>),A(4),A(6),A(7),0:PRINT CHRS(a);<br>%0175> 50 NEXT:CLS
                          T
3
4
: (<br>175> 50×
```
die Schrift kleiner. Dadurch lassen sich in der Unterroutine (GOSUB 90, Parameterübergabe  $x, y$ , a\$) 80  $\times$  33 Zeichen darstellen. Sollten einzelne Zeichen nicht mehr gut lesbar sein, können Sie diese mit dem Befehl SYMBOL x, a0, a1,... noch von Hand ändern.

Achtung! Besitzer eines 664 oder 6128 müssen bei diesen beiden Grafikgags die Variablenzuweisung inZeile 30 bzw. 40 ändern:

. . .matr PEEK (&8736) + 256\*PEEK  $\left( \&B737\right)$ .

- 3. Ein Programm, das ständig symmetrische Muster aufbaut, die sich jeweils aus nurzwei Grafikzeichen zusammensetzen.
- 4. Ein Muster, das aus zuvor definierten Zeichenmodulen besteht. Die Zufälligkeit des Musters bekommen Sie inZerle 90 in den Griff. Versuchen Sie statt  $z = INT (RND * 10)$  z.B. einmal  $z = (x * x + y)$ mod 10.
- 5. Eine durchschlagende Faust
- 6. Zwei gekreuzte Schwerter mit einem leeren Wappen
- 7. Zum Abschluß noch drei verschiedene Arten, um Farben zu rollen. Sehen Sie sich das Bild einfach an. Es ist bunt und bewegt.

Christoph Schillo

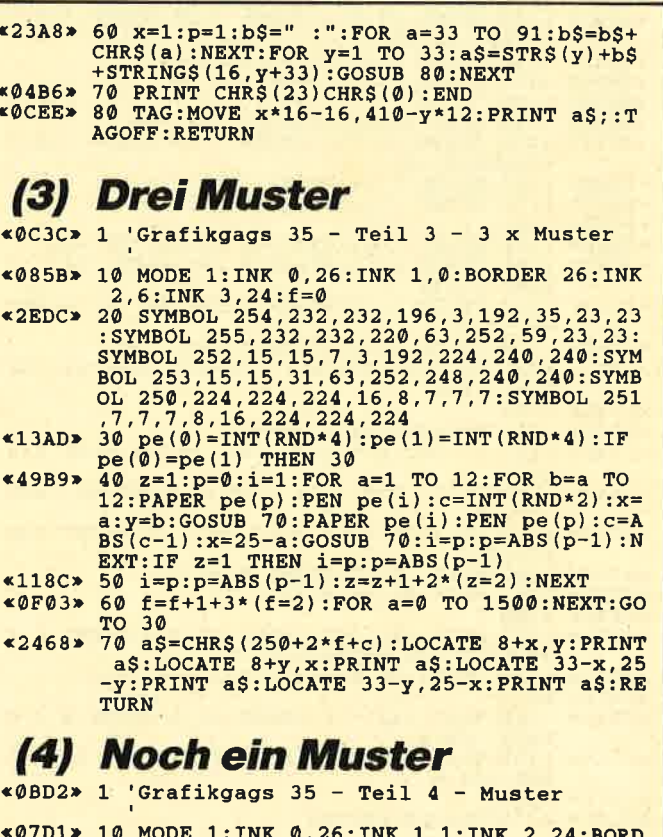

ER 26:SYMBOL AFTER 215

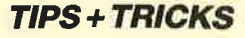

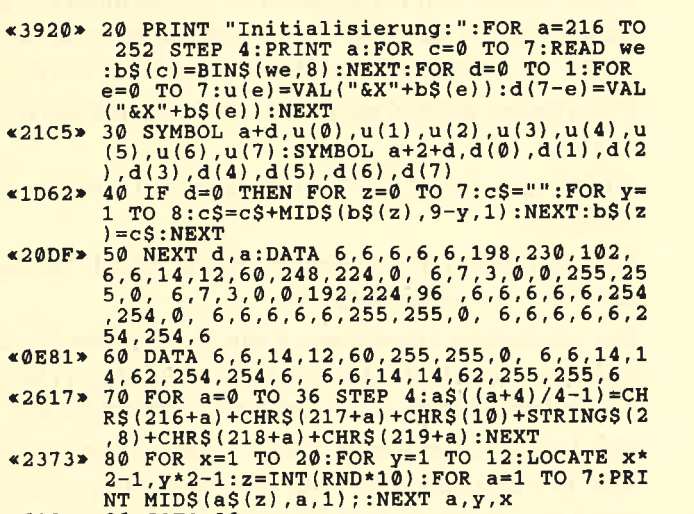

<0\9C> 90 GOTO 90

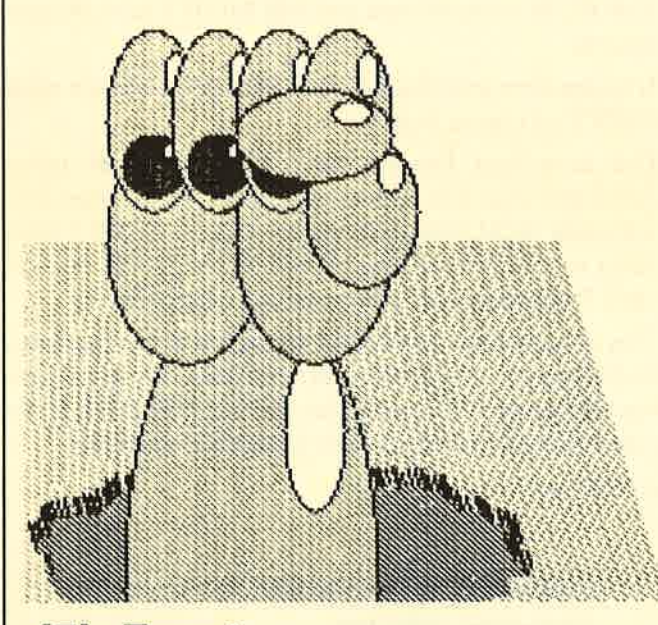

### (5) Faust

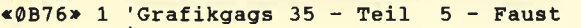

- $0661*$  $0F79*$  $x2A37$  $x1E99y$ PLOT 610,150:DRAWR SIN(a)\*r/2+10,COS(a)\*<br>
r+2,3:DRAWR -10,-2,3+2\*(a)180):r=r+INT(R<br>
ND\*10)-4.5:NEXT<br>
x1E99> 40 p=2:x=630:rx=210:ry=80:y=140:GOSUB 70<br>
:x=400:y=100:rx=80:ry=50:GOSUB 70:y=180:<br>
GOSUB 70<br>
x2037> 50 FOR a=0 T 10 MODE 1:INK 0,26:INK 1,4:INK 2,17<mark>:INK</mark><br>3,7:BORDER 26 20 FOR a=0 TO 400 STEP 3:PLOT 540,a,2:DR AW 400,a/1.2:NEXT<br>30 DEG:RANDOMIZE 1:r=150:FOR a=0 TO 360:
- <1AAAt 0:ry=30:GOSUB 70:p=1:x=350:rx=20:ry=20:G<br>OSUB 70:NEXT
- <3A23>
- x1AAA> 60 p=2:rx=50:ry=36:x=380:y=210:GOSUB 70:<br>
rx=30:ry=50:x=330:y=180:GOSUB 70:END<br>
x3A23> 70 GOSUB 90:ph=p:p=0:x=x-rx/2:y=y+ry/2:r<br>
x=rx/4:ry=ry/4:GOSUB 90:p=ph:rx=rx\*4:ry=<br>
x1744> 80 x=x+rx/2:y=y+ry/2:rx=rx/6:ry=ry/6
- 

E rx=rx-2\*z:ry=ry-2\*z:r2=ry\*ry:f=rx/ry:F<br>OR d=0 TO ry STEP 2:c=SQR(r2-d\*d)\*f:FOR<br>b=-1 TO 1 STEP 2:PLOT x+c,y+b\*d,l+z\*p-z: DRAWR  $-2*c$ , 0:NEXT b, d, z:rx=rx+2:ry=ry+2; RETURN

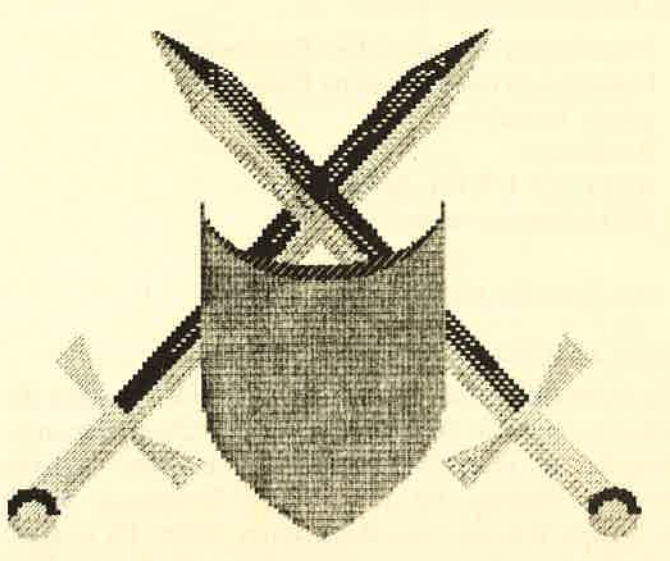

### (6) Schwerter

<0CAB> 1'Grafi.kgags 35 - Teil 5 - Schwerter

- 
- %99B5> 10 MODE 0:INK 0,1:BORDER 1:INK 1,23:INK<br>
2,11:INK 3,24:INK 4,15:INK 5,4:INK 6,8<br>
%42C2> 20 f=-60:FOR c=-1 TO 1 STEP 2:FOR a=-10<br>
TO 10:PLOT 320+c\*(300-a+f),20-a,3-(a>0) DRAW 320+c\*(220-a+f), 100-a:DRAW 320-c\*(3<br>
0+a\*1.5-f), 352-a\*1.5, 1-(a>0):DRAW 320-c\*(3<br>
0+a\*1.5-f), 352-a\*1.5, 1-(a>0):DRAW 320-c\*<br>
(80-f), 400:NEXT<br>
x2723> 30 FOR a=0 TO 20 STEP 2:PLOT 320+c\*(180+<br>
f-a), 40+a, 3:NEXT a,
- 
- r TO r STEP 2:x=SQR(r2-y\*y):FOR c=-1 TO<br>1 STEP 2:PLOT 320+c\* (300+x+f) ,20-y,1+b\*2
- $\frac{1}{2}$ (y>0):DRAWR -c\*2\*x,0:NEXT c.y,b<br>  $2544$ > 50 r=100:r2=r\*r:FOR x=-r TO r STEP 4:y=5  $\frac{\text{OR (r2-x*x) / 2: PLOT 320+x, 264-y, 5:DRAWK 0}}{-y/4:DRAW 320+x, ABS(x) / 2-y+50, 6: NEXT}$ <br>  $\leq 0.60 \times 60 \text{ GOTO } 60$

### (7) Farbscrolling

<0D72> 1'Grafiksags 35 - Teil ? - Farbscrollen

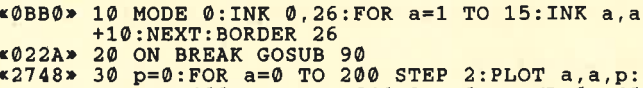

- 
- «4B32» DRAW a, 400-a:DRAWR 640-2\*a, 0:DRAWR 0, -40<br>0+2\*a:DRAW a, a:p=p+0.5+15\*(p=15):NEXT<br>40 p=1:DEG:r=140:ra=60:x=320:y=200+ra+r:<br>FOR w=0 TO 360 STEP 0.4:a=SIN(w):b=COS(w<br>):c=SIN(w\*8):d=COS(w\*8):PLOT x,y:DRAW 32<br>0+r\*a+ra\*c,200+r
- $x2189x$ <1109>
- $$1DE6x$
- ALL &BD19:INK a,26:NEXT a,b<br>70 FOR b=1 TO 40:x=RND\*26:y=RND\*26:FOR a<br>=15 TO 1 STEP -1:INK a,x:CALL &BD19:INK<br>a,y:NEXT a,b<br>80 FOR c=1 TO 15:FOR b=1 TO 42:FOR d=1 T
- %1960> 80 FOR c=1 TO 15:FOR b=1 TO 42:FOR d=1 1<br>
0 15:INK d, (d+b) MOD 14+11:NEXT d,b,c:GC<br>
TO 60<br>
%9519> 90 INK 0,13:BORDER 13:INK 1,26:MODE 2:L1<br>
ST
- 

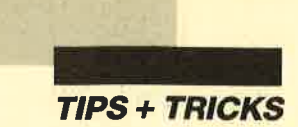

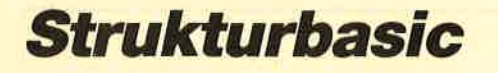

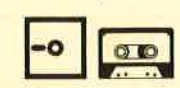

Bei Strukturbasic handelt es sich um eine Basic-Erweiterung. Sie erlaubt die Anwendung folgender Pascal-Elemente unter Basic :

- Prozeduren mit oder ohne Parameter
- Funktionen mit oder ohne Parameter
- lokale Variablen
- Rekursion
- REPEAT-UNTIL-Schleifen
- Variablenparameter

Hier nun die Befehle im einzelnen.

### PROCEDURE Name (Variablenliste)

Die Prozedur Name wird deklariert. In Klammern dahinter folgen die Bezeichnungen der Übergabevariablen, die auf jeden Fall lokal sind, d.h., eine Variable gleichen Namens im aufrufenden Programm erhält nach dem Rücksprung ihren alten Wert. Es müssen erst alle Variablenparameter folgen, die durch einen vorangestellten Potenzpfeil gekennzeichnet sind. Der Rücksprung erfolgt mit RETURN.

### FUNCTION Name (Variablenliste)

Der Befehl ähnelt stark dem Kommando PROCEDU-RE, jedoch geschieht der Rücksprung mit RETURN (Rechenausdruck). Der Typ des Rechenausdrucks ist nicht vorbestimmt, wie dies etwa in Pascal der Fall ist. So kann eine Funktion entweder mit einem String oder einem Zahlenwert zurückkehren.

### VAR Variablenliste

Die aufgeführten Variablen werden beim Aufruf auf einem Stack abgelegt und beim Rücksprung wieder heruntergeholt. Sie behalten damit ihren Wert.

### REPEAT-UNTIL

Die Verwendung dürfte klar sein (s. Listing).

### RUN und SAVE

Bei beiden Befehlen ist mit einiger Wartezeit zu rechnen, denn z.B. bei RUN muß das ganze Programm nach PROCEDURE- und FUNCTION-Befehlen abgesucht werden.

### CARBAGE

Es wird eine Garbage Collection ausgeführt. Der Befehl ist notwendig, denn wenn der CPC sie automatisch vornimmt, kann keine lokale String-Variable mehr richtig wiederhergestellt werden. Daher muß im Hauptprogramm ab und zu eine Garbage Collection erfolgen.

Außerdem sollte man folgendes beachten:

- Beim Aufruf von Prozeduren im Direktmodus muß nach einer Anderung des Programms und nach RENUM normalerweise RUN ausgeführt werden.
- Programme dürfen nicht mit GOTO gestartet werden.
- RLJN"name" und RUN Zeilennummer funktionieren nicht.
- SAVE"name", P ist sinnlos. Nach SAVE springt der CPC in den Direktmodus.
- Bei rekursiven Funktionen kann es zu einem Stack-Überlauf kommen. Die Folge ist ein Absturz. (In allen anderen Fällen erscheint eine Fehlermeldung.)
- Die Länge des internen Stacks steht an den Stellen &9CD3 und &9CD4. Eine Verlängerung ist aber nur bei einer rekursiven Prozedur mit vielen lokalen Variablen sinnvoll. Nach dem Poken ist auf jeden Fall RUN auszuführen und MEMORY herunterzusetzen.
- Breakpoints innerhalb von Funktionen führen nach CONT zu einem Fehler.
- Die erstellten Programme lassen sich nur unter Strukturbasic listen und editieren. Wenn der Objektcode nicht geladen und mit CALL 39000 ausgeführt worden ist, bedingt schon der Versuch, ein solches Programm zu listen, einen Syntax-Error.

Das abgedruckte Beispiel-Listing kann nur nach der Initialisierung eingetippt und benutzt werden. Das Programm eignet sich lediglich für den CPC 464. Es ist auf den Fingerschonend-Datenträgern enthalten.

Andreas Schröer

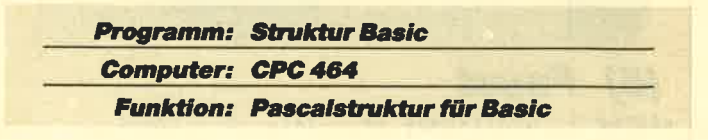

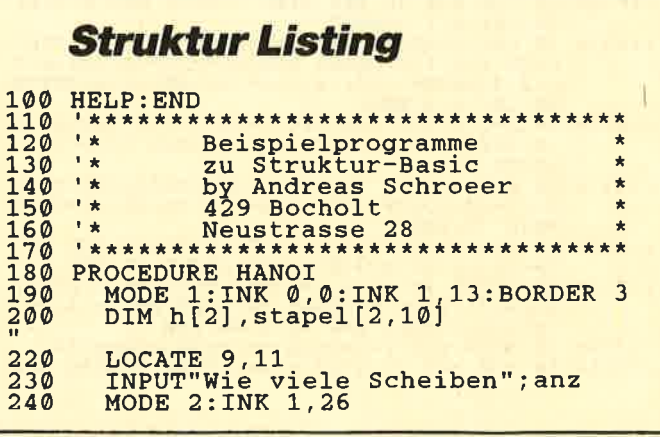

**TIPS + TRICKS** 

```
FOR h=1 TO anz<br>stapel[\emptyset, h]=h<br>BOX(\emptyset, h, h, 1)
250NEXT h<br>quelle=0:hilf=1:ziel=2<br>h[0]=anz+1:h[1]=1:h[2]=1<br>BEWEGE(anz,quelle,ziel,hilf)<br>MAITKEY:MODE 1:INK 1,13
330<br>340<br>350
         RETURN
360\blacksquareEs werden n Scheiben von q nach z<br>bewegt.h ist Hilfsstapel
370
        PROCEDURE BEWEGE(n, q, h, z)<br>
IF n=1 THEN SETZE(q, z): RETURN<br>
BEWEGE(n-1, q, z, h)<br>
SETZE(q, z)<br>
PEWEGE(n-1, h, q, z)
380
390
400
410
420<br>430RETURN
440\overline{450}\alphaDie oberste Scheibe wird von q
460
               nach z bewegt.
470
         PROCEDURE SETZE(q,z)
480
             h[q] = h[q] - 1<br>scheibe=stapel[q, h[q]]
490
500
510<br>520<br>530
        ndindi<br>
BOX(q,h[q],scheibe,0)<br>
BOX(z,h[z],scheibe,1)<br>
stapel[z,h[z]]=scheibe<br>
h[z]=h[z]+1<br>
RETURN
              WAITKEY
540
550
560<br>570580
         \bar{1}Die Scheibe n wird auf <Stapel><br>in <Hoehe> mit <Farbe> gezeichnet
590
600
        PROCEDURE BOX(stapel, hoehe, n, farbe)<br>
MOVE 20+stapel*200, hoehe*35<br>
MOVER (n-1)*100/anz, 0<br>
dx=(anz+1-n)*200/anz:dy=33<br>
DRAWR 0, dy, farbe<br>
DRAWR dx, 0, farbe<br>
DRAWR 0, -dy, farbe<br>
DRAWR 0, -dy, farbe<br>
RETTIPN<br>
RETTIPN
610<br>620<br>630640650
660
670
680
69Ø
        RETURN
700
710720PROCEDURE WAITKEY<br>CALL &BB06<br>RETURN
740<br>750*******
                             *********************
        760770780
790800
        PROCEDURE GETKEY (^t$)
810
            REPEAT
             t$=UPPER$(INKEY$)
812
820
830
        RETURN
840
       \begin{array}{ll} \texttt{FUNCTION FAK(x)}\\ \texttt{x=MIN(29,x)}\\ \texttt{IF x<2 THEN RETURN(1)} \end{array}860
870880
890
        RETURN (FAK(x-1) * x)900910FUNCTION RANDOM(x)<br>RETURN(ROUND(RND*x+0.5))
920930940
950
        FUNCTION CONCAT(x$,y$)<br>RETURN(x$+y$)
350<br>370980990
```

```
\begin{array}{ll} 1000 & \text{FUNCTION GGT}(x,y) \\ 1010 & \text{IF } x < y \text{ THEN E(TURN (GGT(y,x))} \\ 1020 & \text{IF } x \text{ MOD } y=0 \text{ THEN E(TURN (y))} \\ 1030 & \text{RETURN (GGT(y,x MOD y))} \end{array}1040
1050
1060
             PROCEDURE POLYGON(x, y, r, n)
            VAR w, anz<br>
IF n<3 OR INT(n) <>n THEN RETURN<br>
DEG:w=180/n<br>
MOVE x+COS(w) *r, y+SIN(w) *r<br>
FOR anz=1, TO n
1070
1080
1090
1100
 1110
 1120
                      w = w + 360/n1130
                       DRAW x+COS(w) *r, y+SIN(w) *r1140
                  NEXT
1150 RETURN
1160
\frac{1170}{1180}PROCEDURE CIRCLE(x, y, r)<br>POLYGON(x, y, r, 6+INT(r/6))
            RETURN
1190
12001210<br>1220<br>1230<br>1240<br>1250
            PROCEDURE INSERT (^q$, i$, p)
           VAR 1<br>
1=LEN(q$)<br>
IF p>1 THEN q$=q$+i$:RETURN<br>
q$=LEFT$(q$,p-1) + 1$ +<br>
RIGHT$(q$,1-p+1)
1260
1270 RETURN<br>1280 :<br>1290 :
            FUNCTION FRAC(x)<br>RETURN(ABS(x)-INT(ABS(x)))
13001310<br>13201330PROCEDURE HELP<br>MODE 1:INK 1,13:INK 0,0:BORDER 0<br>PRINT"Probieren Sie die folgende<br>Aduren"
 1340
 1350
1360
Prozeduren<br>1370 PRI
                  PRINT"und Funktionen im Direktmod
\frac{us}{1380}PRINT
                 PRINT"FAK(x)"<br>PRINT"RANDOM(x)"<br>PRINT"FRAC(x)"<br>PRINT"CONCAT(x$,y$)"<br>PRINT"GGT(x,y)
 13901400
 1410
 1420
 \overline{1}\overline{4}\overline{3}\overline{0}1440
                 PRINT<br>PRINT"HANOI"<br>PRINT"GETKEY(x$)"<br>PRINT"WAITKEY"<br>PRINT"INSERT(q$,i$,position)"<br>PRINT"POLYGON(x,y,r,eckenzahl)"<br>PRINT"CIRCLE(x,y,r)"<br>PRINT"HELP"
                  PRINT
 1450
1460<br>1470<br>1480
 1490
 1500
 1510
 1520
                  PRINT
 1530 RETURN
```
### **Erweiterter Programmservice**

 $o \overline{\mathbf{0}}$ 

Die Redaktion erhält viele Programmeinsendungen, deren Veröffentlichung am Platzmangel scheitert. Um guten Einsendungen dennoch eine Chance zur Veröffentlichung zu geben, werden auch Programme ohne die Listings veröffentlicht. Diese erscheinen dann nur auf den Disketten und Kassetten zu jedem Heft.

Selbstverständlich wird dennoch jede Veröffentlichung entsprechend honoriert.

Wenn Sie an einem solchen Abdruck interessiert sind und damit Ihrem Programm größere Chancen zur Veröffentlichung geben wollen, so vermerken Sie das bitte auf Ihrer Einsendung.

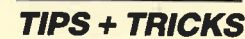

## Directory-Editor<br>spezial

Kennen Sie das Programm "Crafton & Xunk"? Haben Sie schon einmal seine Directory geladen? Mit dem Programm "Cated" kann auch ein Anfänger ein solches Inhaltsverzeichnis erhalten. Es erlaubt, maximal61 Buchstaben mit einem beliebigen Pen an einer beliebigen Position darzustellen. Will man aber noch Programme auf der Diskette speichern, sinkt die Anzahl der ausgebbaren Zeichen, da ja auch ein Programm einen Directory-Eintrag für sich beansprucht. Dafür besteht jedoch die Möglichkeit, während der Ausgabe der Directory Töne (BEEP) erklingen zu lassen (CHR\$ (7)).

Kommen wir nun zur Bedienung des Programms. Legen Sie zunächst eine Diskette im CP/M-Format ins Laufwerk und bestimmen Sie folgende Parameter:

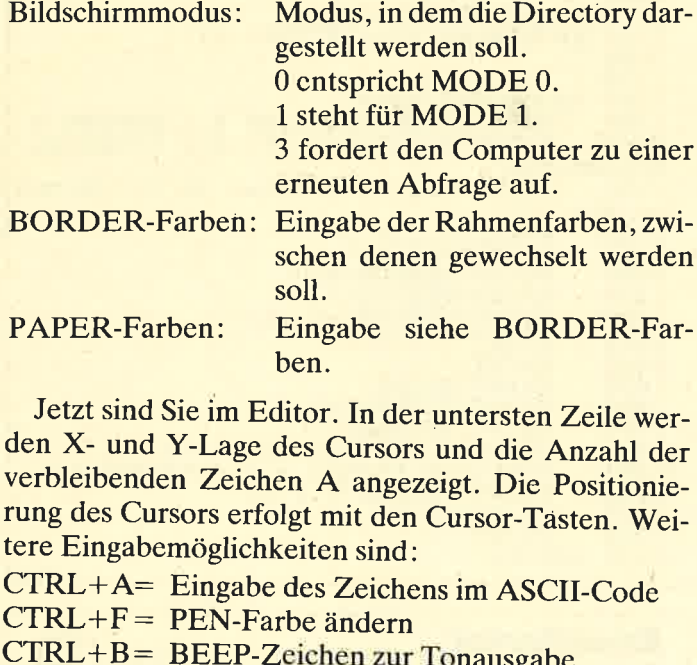

 $CTRL+E=$  Beendet die Eingabe.

Nun ist Ihre Arbeit zu Ende. Der Computer erledigt den Rest. Achten Sie aber darauf, nur Disketten im CP/M-Format zu verwenden.

Eine mit "Cated" geänderte Directory läßt sich mit Hilfe des Programms "Return" wieder restaurieren. Alle Programme bleiben normal lad- und ausführbar. Mit CAT oder DIR erscheint das von Ihnen erstellte Bild. ("Cated" mit einem Reset aus dem Speicher löschen!)

Oliver Hofmann

66

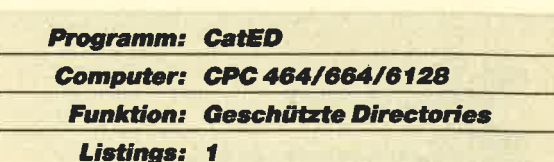

### **CatED**

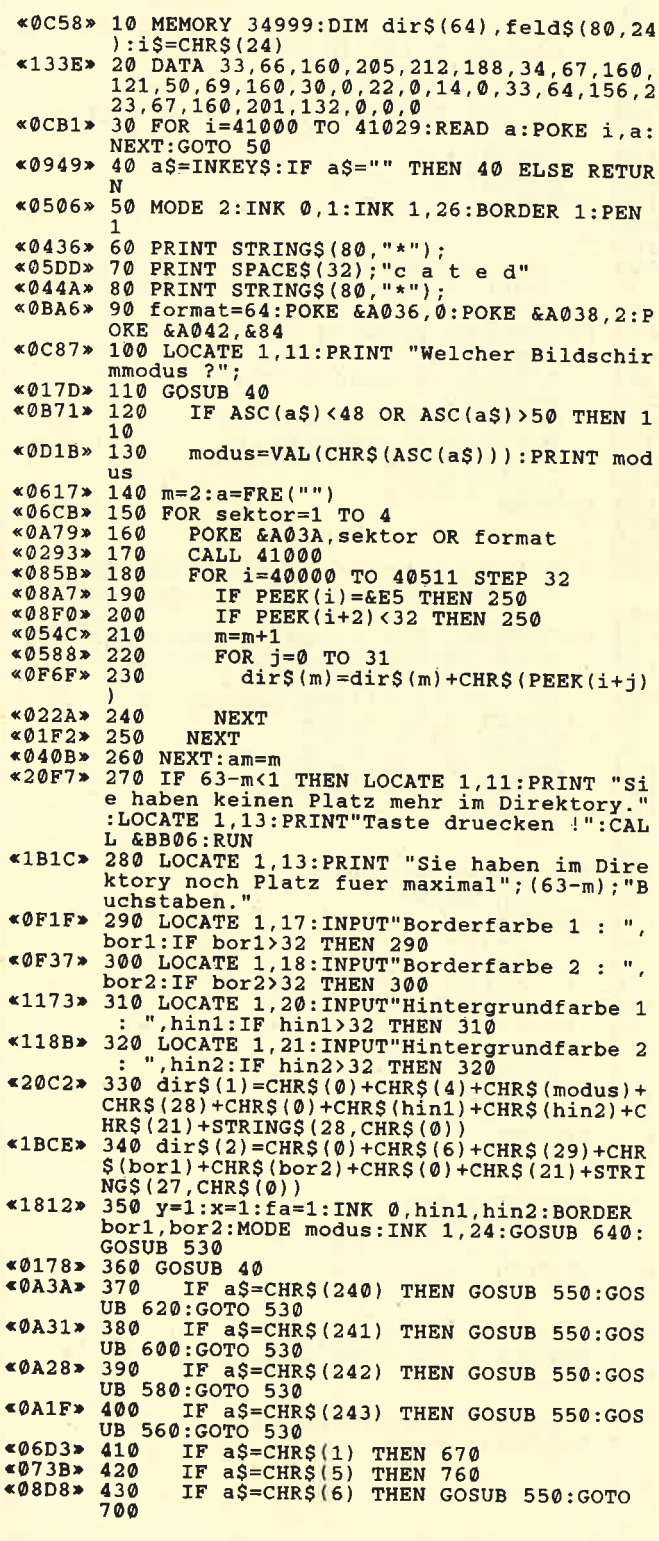

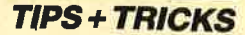

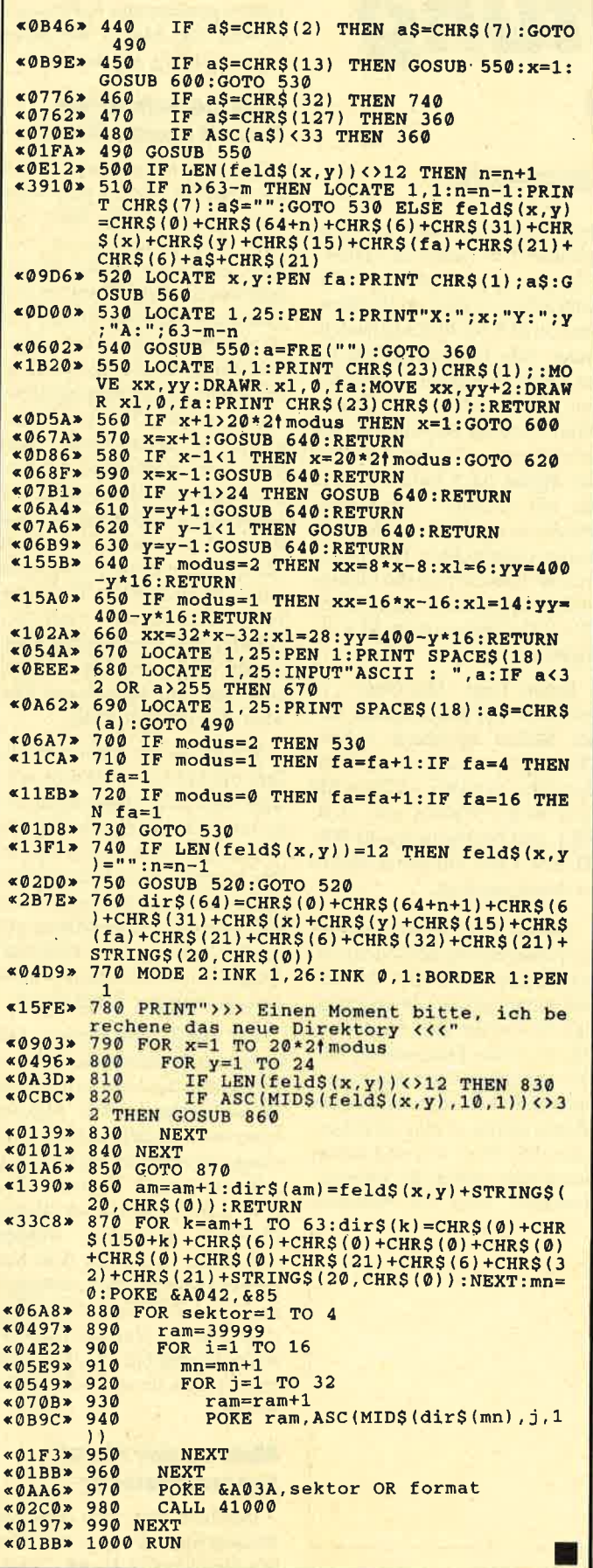

### **Musikdemo Track**

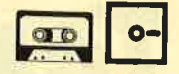

Nach dem Programmstart wird die Datei MUSIC .DAT nachgeladen. Dies dauert 1 bis 2 Minuten. Während dieser Zeit wird im Hintergrund die Grafik aufgebaut. Zum eigentlichen Demo ist nicht viel zu sagen. Die Musik ist dreistimmig und enthält als kleinstes Element Sechzehntelnoten. Trotz der Programmierung in Basic blieb noch ein wenig Rechenzeit übrig, um die Grafik ein bißchen zu bewegen. Nach gut acht Minuten beginnt das Lied wieder von vorne. Mit Taste F5 auf dem Zehnerblock läßt sich das Demo unterbrechen und neu starten

Die Datei MUSIC.DAT wird durch den DATA-Lader erzeugt. Dieser enthält die Musikdaten in komprimierter Form. Das Listing wurde auf 188 DATA-Zeilen gestaucht; ursprünglich umfaßte es 351.

Das Programm ist auf den Fingerschonend-Datenträgern enthalten.

**Andreas Stroiczek** 

Programm: Track **Computer: CPC 464/664/6128 Funktion: Sound vom Feinsten** 

### **Variablenliste**

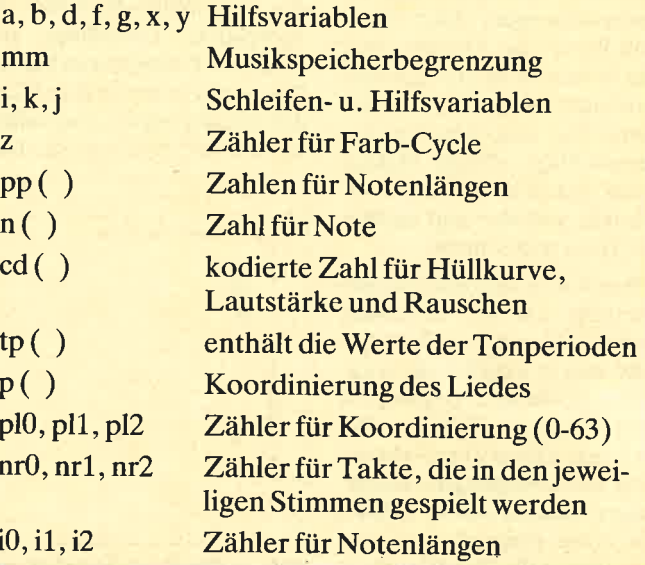

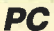

I

# Textverarbeitung<br>automatisch

### So werden Makros mit "MS-Word" 4.0 programmiert

### **Textverarbeitung** im Dialog

"Makros unter "MS-Word" was soll das?" Diese Frage haben sich wohl viele Anwender beim Erscheinen der Version 4.0 gestellt. Der folgende Artikel soll erläutern, was Makros überhaupt sind und wie man sie erstellen kann, darüber hinaus aber auch einige komplexe Anwendungen an praktischen Beispielen aufzeigen.

### **Makros-Programme** im Programm

Als Makro bezeichnet man eine Routine, in der sich eine Reihe von Tastenanschlägen des Anwenderprogramms speichern lassen. Diese Tastenfolge wird unter "MS-Word" als Makro-Textbaustein abgespeichert und läßt sich beliebig oft ausführen. Sinn und Zweck eines Makros ist es also, immer wiederkehrende Tätigkeiten mit "MS-Word" zu automatisieren und damit zu erleichtern.

Für einfache Makros bietet "MS-Word" den sogenannten Makro-Recorder. Ist dieser eingeschaltet, speichert er alle Tastenbetätigungen. Jetzt bietet "MS-Word" die Eingabe eines Makronamens an, der frei vom Anwender vergeben werden kann. Die gespeicherten Tastenanschläge (sprich Makro) lassen sich dann wie ein Textbaustein aufrufen und ausführen. Dazu später mehr.

Der Makro-Recorder erlaubt allerdings nur die Erstellung einfacher Makros - einfach deshalb, weil er lediglich die Aktivitäten des Benutzers speichern kann. Komplexe Makros, die auch den Ablauf einer Anwendung unter bestimmten Bedingungen steuern sollen, müssen von Hand programmiert werden. Hier stellt "MS-Word" eine "Programmiersprache" zur Verfügung. Damit lassen sich abweisende Schleifen (2.8. WHILE...WEND), Schleifen<br>(z.B. FOR..NEXT), Fallunterscheidungen (2.B. IF ..THEN..ELSE) sowie Daten in Variablen eingeben (2.8. IN-PUT), Meldungen ausgeben (2.8. PRINT) usw.

### Der Makro-Recorder

Zunächst wollen wir mit Hilfe des Makro-Recorders ein einfaches Makro erstellen. Dieses soll immer das Wort links vom Cursor auf fett und kursiv setzen. Als Beispiel dient das Wort Diskettenstation. Führen wir dicscn Vorgang cinmal von Hand durch:

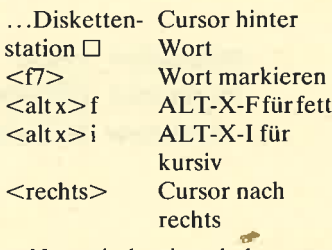

Nun sind wir wieder zum Wortende gelangt. Jetzt ist das Wort links vom Cursor fett und kursiv eingestellt. Lassen wir nun den Makro-Recorder die verwendete Tastenfolge aufzeichnen. Positionieren Sie den Cursor direkt hinter dem Wort, das fett und kursiv geschrieben werden soll. Schalten Sie dann den Makro-Recorder mit <umschalten f3> (steht für SHIFT-F3) ein. In der unteren Bildschirmzeile erscheint die Information MA für Makroaufzeichnung. Alle Tastenanschläge bis zu einem erneuten <umschalten f3> werden jetzt gespeichert. Führen Sie nun die beschriebenen Tastenanschläge der Reihe nach durch. Haben Sie mit <rechts> den Cursor wieder an das Ende des fett und kursiv eingestellten Wortes gebracht, beenden Sie die Makroaufzeichnung mit <umschalten f3>. (Die Information MA erlischt.)

Sofort fragt "MS-Word", in welchem Tcxtbaustcin Sic dicses Makro speichern wollen. ( Ein Makro wird ja wie ein Textbaustein verwaltet.) Geben Sie jetzt einen Namen ein (2.8. FK), und betätigen Sie die RE-TURN-Taste. Ihr erstes Makro ist damit angelegt.

Wie rufen wir dieses nun auf? Positionieren Sie den Cursor direkt hinter dem Wort, das fett und kursiv geschrieben werden soll. Setzen Sie jetzt das Makro FK wie einen Textbaustein ein. Dies geschieht über den Menüpunkt EINFÜGEN. Wurde Ihr Makro richtig erstellt, ist das gewünschte Wort fett und kursiv dargestellt, und in der Informationszeile wird die Meldung

I t.R.L. ---a--- --(S!it "<br>π T<br>TIFFTTTTTT f\_)n  $\frac{\sqrt{\pi}}{\sqrt{\pi}}$ ÷.  $\bar{r}$ **T** 

"Makro beendet" ausgegeben. Traten gravierende Fehler auf, so wird das Makro mit einer Fehlermeldung abgebrochen.

### Makros Schritt für<br>Schritt kontrollieren

Nehmen wir einmal an, daß das erstellte Makro nicht zum gewünschten Erfolg führt, Sie aber nicht genau wissen, was hier eigentlich falsch läuft. Schalten Sie "MS-Word" in den Einzelschrittmodus mit der Tastenkombination  $\leq$ ctrl f3>, und starten Sie das erstellte Makro erneut. In der Informationszeile erscheint ES für Einzelschritt. In diesem Modus wird nach jeder Anweisung des Makros auf die Betätigung der Leertaste gewartet. So läßt sich das Makro Schritt für Schritt verfolgen, und die Fehlerstelle wird schnell deutlich. Durch erneuten Druck auf <ctrl f3> schaltet man den Einzelschrittmodus wieder aus. Dieserist gerade bei sehr komplexen Makros eine wichtige Hilfe.

Was ist zu tun, wenn tatsächlich ein Fehler im Makro vorliegt? Die erste Möglichkeit wäre natürlich, das gesamte Makro erneut über den Makro-Recorder zu erfassen und das fehlerhafte damit zu überschreiben. Bei unserem kleinen Makro wäre dies auch gar kein Problem. Bei größeren artet das aber in eine unzumutbare Tätigkeit aus.

Die zweite und bessere Lösung besteht darin, das Makro-Programm direkt zu verändern. Beim Einfügen eines Makros kann man explizit angeben, ob dieses zur Ausführung kommen soll (nur seinen Namen eingeben, z.B. FK) oder ob dessen Quelltext eingesetzt werden soll. Dazu wird nach dem Namen des Makros noch zusätzlich das Caret-Zeichen ^ angehängt (2.B. FK ^). Nun wird das erstellte Programm wie ein Quelltext an der Cursor-Position eingefügt.

### **Makros per Hand** programmieren

Löschen wir nun unseren Bildschirm und fügen den Makro-Quelltext (z.B. FK ^) ein.

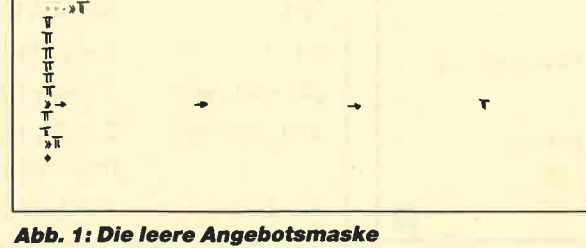

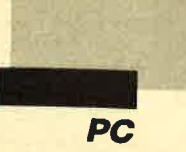

Auf dem Monitor müßte dann folgendes erscheinen:

 $\langle 5 \rangle$   $\langle 2 \rangle$   $\langle 3 \rangle$   $\langle 1 \rangle$   $\langle 2 \rangle$   $\langle 1 \rangle$   $\langle 3 \rangle$   $\langle 1 \rangle$  $<$ rechts $>$ 

Dies ist der Quelltext unseres Makros. Sehen wir uns dieses Programm einmal genauer an. Alle Sondertasten wie Funktions- oder Umschalttasten werden in spitze Klammern eingeschlossen. So bedeutet <f3> Druck auf die Funktionstaste F 3. Das gleichzeitige Betätigen der Tasten ALTERNATE und  $X$  wird als < alt  $x$  > ausgedrückt.<br>Bei normalen alphanumerischen Tasten wie f oder 1 ist das anders. Sie werden ohne Klammern geschrieben. Die Anweisung  $\leq$ alt  $x$  f bedeutet also, daß man gleichzeitig ALTER-NATE-X und anschließend die Taste f drückt.

Jedes Makro läßt sich in der beschriebenen Form direkt als Quelltext erfassen (eingeben) und dann wie ein normaler Textbaustein ablegen. Sein Quelltext (eingefügt mit dem zusätzlichen Caret-Zeichen ^) ) kann beliebig abgewandelt werden.

Andern Sie zur übung die Tastenkombination  $\leq$ alt x $>$  f für Fettschrift in  $\lt$ alt x $>$ u für Unterstreichen, und speichern Sie das Makro unter UK ab. Die Vorgehensweise sieht hier folgendermaßen aus. Aus  $\lt{alt x}$ f macht man mit Hilfe der (normalen) Textverarbeitung  $\lt{alt}$  x $>$ u, markiert den Text (alles, was zum Textbaustein gehört!) und legt ihn über den Menüpunkt EINFÜGEN unter dem Namen UK ab. Damit ist die gesamte Anderung vollzogen. Sie sehen, daß jedes Makro direkt als Quelltext erfaßt werden kann.

### Tastensynbole in **Makros**

Einige Tastensymbole wie <alt> oder <rechts> haben wir bereits kennengelernt. In der folgenden Tabelle finden Sie diese und alle weiteren für die Makroprogrammierung unter "MS-Word". Die Bezeichnungen beziehen sich nur auf die deutsche Vèrsion von "MS-<br>Word"!

**druck** 

Einigen Tastensymbolen können noch Parameter übergeben werden. Dazu gehören<br>alle Umschalttasten wie <alt>,  $\lt$ ctrl $>$  und  $\lt$ umschalten $>$ . Diesen folgt innerhalb der spitzen Klammern die Taste, die zusammen mit ihnen betätigt werden soll. Hier einige Beispiele:

 $\langle$ alt x $\rangle$  $<$ ctrl  $.$ 

<umschalt f10>

Soll eine Taste mehrfach gedrückt werden, kann als Parameter die Anzahl der gewünschten Betätigungen folgen:

 $\langle$ unten 5 $\rangle$  = Cursor fünfmal nach unten

 $\epsilon$ return 2> = zweimal RE-TURN-Taste

Kombinierte Tastenanschläge wie "gehen zum Textende" oder "gehen zum Textanfang" werden wie folgt eingegeben:

### $<$ ctrl snu $>$

#### (ctrl sno>

Die Tasten <snu> und <sno> dürfen in der Kombina-

Tastensymbole Tastenbezeichnungen tionsangabe nicht noch zusätzlich Klammern erhalten. Alle anderen Tastenanschläge wie z.B. Q werden ohne spitze Klammern angegeben. überlegen wir uns, was das folgende Makro tut:

> <ctrl sno> Autor: <tab> Manfred Walter Thoma

> Dieses Makro schreibt in die erste Zeile des Textes:

### Autor: Manfred Walter Thoma

Alle Tastenanschläge, die nicht einer Funktion zugeordnet sind, werden also direkt in den Text (Cursor-Position) eingefügt !

Achtung! Alle überflüssigen Zeichen, auch Leerzeichen (!) kommen direkt in den Text! Bei<br>der Makroprogrammierung sollten deshalb zwischen Tastensymbolen keine Leerzeichen stehen ! Die beiden folgenden Anweisungen sind z.B. identisch:

### $<$ ctrl sno $>$   $<$ rechts $>$

 $\mathbf{I}$ 

<ctrl sno><br><leertaste <rechts>

Zur Übung wollen wir ein Makro schreiben, das einen Buchstabendreher wie dre oder dei automatisch behebt. Der Cursor muß dabei direkt auf dem Zeichen nach dem Dreher stehen. (Achten Sie darauf, keine überflüssigen Leerzeichen einzugeben!). Das Ganze sieht dann so aus:

 $\langle$ links 2>  $\langle$ lösch>  $\langle$ rechts>  $<$ einf $>$ 

Hier noch ein weiteres Beispiel für die Benutzung von normalen Tasten innerhalb von "MS-Word"-Menüpunkten :

 $\langle \text{unit} \rangle$  z $\langle \text{unit} \rangle$   $\langle \text{unit} \rangle$   $\langle \text{even} \rangle$  j  $<$ return $>$ 

Dieses Makro schaltet im Menü ZUSATZE den Warnton aus. Nach Betätigung der ES-CAPE-Taste <unt> bezieht sich das folgende z auf die Auswahl des Menüpuktes ZUSAT-ZE.Dort wird der Cursor zweimal nach unten und einmal nach rechts bewegt. Jetzt befindet er sich im Feld "Warnton aus: ", und das j bezieht sich auf ja (Warnton aus: ja). Das abschließende <return> beendet das Menü ZUS^TZE.

### **Makros auf** Tastendruck

Gerade beim Makro zum au tomatischen Beheben von Zei chendrehern im Text war die Aufrufprozedur aufuendiger als das eigentliche Korrigieren des Drehers. Wünschenswert wäre die Möglichkeit, ein Ma kro über einen Tastendruck di rekt aufzurufen. Auch das ist für "MS-Word" kein Problem. Beim Kopieren des Makros (Namensvergabe) wird nach dem Namen der Tastenschlüssel angegeben, getrennt durch das Caret-Zeichen ^. Dazu ein Bei spiel:

Kopie in: dreher  $\hat{ }$  <ctrl 1>

Das Makro ist unter dem Na men dreher gespeichert und kann ab sofort über CTRL:I aufgerufen werden. Probieren Sie es aus. "MS-Word" verhin dert eigenständig die doppelte Belegung einer Tastenkombi nation.

### **Anspruchsvolle** Makroprogrammierung

Für die anspruchsvolle Ma kroprogrammierung stellt "MS- Word" eine Reihe von Anwei sungen zur Ablaufsteuerung und spezielle Funktionen be reit. Diese sind vergleichbar mit einer Programmiersprache wie Basic oder Pascal, wenn auch nur in sehr begrenztem Rah men. Alle Anweisungen und Funktionen werden von doppel ten, spitzen Klammern (< und >) umschlossen. Diese gibt man unter "MS-Word" mit den Ta stenkombinationen  $\lt c$ trl a> und  $<$ ctrl s $>$ ein. 360.<br>
2018 Microsoft (Automatic Guestion Distance) and a single with the specific of the specific of the specific of the specific of the specific of the specific of the specific of the specific of the specific of the spe

Im folgenden werden alle An weisungen im einzelnen doku mentiert und mit einem einfa chen Beispiel beschrieben.

### Variablenbestimmung und -zuweisung

Unter "MS-Word" lassen sich Variablen wie in einer anderen Programmiersprache benutzen. Sie werden mit der BESTIM-

BESTIMMEN-Anweisung

 $\text{...}$   $\text{...}$   $\text{...$ «bestimmen variable = ausdruck»<br>«bestimmen variable =  $?$ »  $\text{else}$  +  $\text{else}$  + anforderung»

variable ist hier eine beliebige Bezeichnung der Variablen. Beim zugewiesenen Wert kann (und muß) zwischen numerischen Werten und Texten differenziert werden. Sehen wir uns z.B. zwei Zuweisungen an:

 $\text{w}$ bestimmen var $1 = "100,00"$ 

«bestimmen var $2 = 100,00$ »

Beide sind tatsächlich unterschiedlich, da mit dem Wert von var2 gerechnet werden kann, mit dem Inhalt von varl allerdings nicht. Hier noch ein wichtiger Hinweis: Achten Sie bei der Eingabe des Dezimaltrennzeichens (Punkt oder Komma) auf die Einstellung in Ihrem Programm (siehe ZUSÄTZE)!

Einer Variablen kann ein komplexer Ausdruck zugewiesen werden. Dazu ein Beispiel:

«bestimmen varl =  $100.00*$ 1.14/30.00»

Auch ist es möglich, mit bereits angelegten Variablen zu rechnen:

 $\kappa$ bestimmen preis = 100,00»

 $\text{w}$ bestimmen mwst = preis/  $100*14$ 

Einer Variablen läßt sich über eine Benutzereingabe direkt während des Programmablaufs ein Wert zuweisen. Dabei werden die unteren drei Bildschirmzeilen für die Eingabe und die Eingabeanforderung benutzt. Mit der Anweisung

«bestimmen var $1 = ?$ »

erfolgt die Standardaufforderung "Geben Sie bitte Text ein, und drücken Sie die RETURN-Taste". Sie können in derANT-WORT-Zeile einen Wert/Text eintippen, welcher der Variablen zugewiesen wird. Reine numerische Fingaben (100,00) werden automatisch als Wert interpretiert. (Damit läßt sich rechnen. )

Möchten Sie eine eigene Eingabeaufforderung benutzen, wird diese direkt nach dem Fragezeichen genannt:

 $\kappa$ bestimmen varl = ? Bitte den Preis eingeben»

Inhalte von Variablen lassen sich'(an der aktuellen Cursor-Position) im Text ausgeben, indem der Variablenname, eingeschlossen in doppelte spitze Klammern. mitgeteilt wird. Die Anweisung

#### <<summe>

bringt den Inhalt der Variablen summe an der aktuellen Cursor-Position auf den Monitor. Auch hierzu ein Beispiel:

 $\text{w}$ bestimmen netto = ? Preis eingeben»

 $\kappa$ bestimmen brutto = netto  $\ast$  $1.14<sub>»</sub>$ 

Bruttopreis  $=$  «brutto» DM

Mit der BESTIMMEN-Anweisung lassen sich Zuweisungen von Konstanten und von Benutzereingaben realisieren. Außerdem kann damit beliebig gerechnet werden (Grundrechenarten).

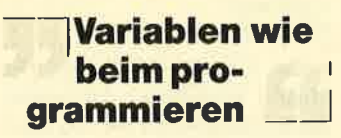

Ähnlich arbeitet die AB-FRAGE-Anweisung, mit der man allerdings keine numerischen Berechnungen durchführen kann:

ABFRAGE-Anweisung

«abfrage variable  $= ?$ »

 $\alpha$ abfrage variable  $=$  ? eingabeanforderung  $\alpha$ 

Diese Anweisung wird ausschließlich für die Benutzereingabe verwendet.

### Beseruierte Vartablen

"MS-Word" besitzt bereits fünf definierte und reservierte Variablen. Diese dürfen nicht als Benutzervariablennamen vergeben werden.

reservierte Variablen papierkorb Inhalt des Papierkorbs markierung enthält den markierten **Textbereich** feld enthält den Text des aktiven Befehlsfeldes<br>gefunden Ergebnis beim Suchen nichtgefunden Ergebnis beim Suchen

Damit läßt sich wie mit jeder anderen Variablen arbeiten. Beispiele für die Anwendung folgen später.

### **Makro für eine Zeit** unterbrechen

Mit Hilfe der PAUSE-Anweisung läßt sich die Abarbeitung eines Makros für eine gewisse Zeit unterbrechen, und zwar so lange, bis der Anwender die RETURN-Taste betätigt. Alle anderen Operationen (2.B. Textschreiben) können allerdings durchgeführt werden (bis zum Druck auf die RE-TURN-Taste).

PAUSE-Anweisung

(pauSe> «pause eingabeanforderung»

Die folgenden Beispiele zeigen Makros zum einfachen Verschieben von Textteilen und zum Duplizieren von Textstellen:

Beispiel 1:

«kommentar VERSCHIEBEN **VON TEXTTEILEN»** «pause TEXT MARKIEREN, DANN RETURN» <lösch>

«pause WOHIN VERSCHIE-BEN, DANN RETURN>  $<$ einf $>$ 

#### Beispiel 2:

«kommentar KOPIEREN VON TEXTTEILEN» <pause TEXT MARKIEREN, DANN RETURN»  $\kappa$ bestimmen merk = markierung» «pause WOHIN KOPIEREN, DANN RETURN» «merk»

Mit den beiden Makros haben Sie bereits eine weitere Anweisung, nämlich KOMMEN-TAR, kennengelernt. Sie dient ausschießlich der Dokumentation eines Makros

KOMMENTAR-Anweisung «kommentar beliebiger Text zur Dokumentation»

### Bedingte Anweisungen

Sie gehören zu den leistungsstärksten Anweisungen der Makroprogrammierung. Man kann sie mit IF..THEN..ELSE aus der Programmiersprache Basic vergleichen.

AWENN..EWENN-Anweisung «awenn bedingung» anweisungen «ewenn» AWENN..SONST..EWENN-Anweisung «awenn bedingung» anweisungen I

«sonst» «ewenn» anweisungen 2

Die WENN-Anweisungen beginnen immer mit «awenn» (Anfangwenn) und enden mit «ewenn» (Endewenn). Alles, was zwischen «awenn» und «ewenn» steht, wird nur dann ausgeführt, wenn die Bedingung bei «awenn» erfüllt (wahr. true) ist. Dazu ein Beispiel:

«abfrage pass  $=$  ? BITTE NA-ME EINGEBEN»  $\alpha$ wenn pass = "MWT"»  $<sub>unt</sub> > u<sub>is</sub> <$ return $>$ </sub> <<ewenn>)

Nur wenn der eingegebene Name mit "MWT" übereinstimmt, wird der aktuelle Text gesichert, sonst nicht. Als Vergleichsoperatoren sind wie gewohnt folgende zulässig:

Vergleichsoperatoren

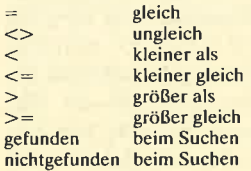

MitderAWENN.. SONST.. EWENN-Anweisung kann auf eine nicht erfüllte «awenn»-Bedingung gesondert reagiert werden. Dazu ein Beispiel:

«abfrage janein=? ANGEBOT AN BEHÖRDE (j/n)> «awenn janein=" $i$ ""

ALS BEHÖRDE ERHAL-TEN SIE EIN ZAHLUNGS-ZIEL VON 21 TAGEN, 2% **SKONTO** «sonst»

ZAHLUNGSZIEL:8 TAGE, 2% SKONTO «ewenn»

Mit Hilfe der AWENN ..SONST .. EWENN-Anweisung lassen sich auch komplexe Strukturen einfach und übersichtlich in "MS-Word" programmieren.

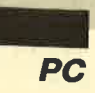

### **Schleifen**programmierung

Für das Wiederholen von Anweisungen bietet "MS-Word" zwei Arten von Schleifenstrukturen. Die abweisende SO-LANGE..ESOLANGE-Schleife prüft vor Beginn eines Schleifendurchlaufs die Bedingung. Nur wenn diese erfüllt ist, crfolgt die Abarbeitung der Schleife. Ansonsten wird mit der Anweisung nach «esolange» fortgefahren.

**SOLANGE..ESOLANGE-Anweisung** «solange bedingung» anweisungen «esolange»

Das folgende Beispiel ermöglicht die Eingabe von Werten. die aufaddiert werden, bis als Eingabe der Wert 0 kommt. Abschließend erfolgt die Ausgabe der Summe

«bestimmen wert  $= 1$ »

«bestimmen summe  $= 0,00$ »

«solange wert  $\langle \rangle$ 

«abfrage wert  $=$  ?WERT EIN-**GEBEN»** 

«bestimmen summe  $=$  summe  $+$  wert»

«esolange» Die Summe ist: «summe»

Die WIEDERHOLE..E-**WIEDERHOLE-Anweisung** ähnelt  $der$ FOR..NEXT-Schleife in Baisc. Als Variable wird hier ein Zähler angegeben. Dieser besagt, wie oft die Schleife durchlaufen werden soll.

WIEDERHOLE...EWIEDERHOLE-Anweisung<br>«wiederhole zähler»

anweisungen «ewiederhole»

Auch dazu ein kleines Beispiel, das einen markierten Abschnitt x-mal an eine andere **Stelle des Textes kopiert:** 

«pause BITTE TEXT MAR-**KIEREN, RETURN»**  $\langle \text{unit} \rangle$  k  $\langle \text{return} \rangle$ 

«pause WOHIN KOPIEREN, **RETURN»** 

«abfrage wieoft  $=$  ?WIEOFT **KOPIEREN»** 

«wiederhole wieoft» <einf>«ewiederhole»

#### **EINLEITUNG**

Thre Anfrage haben wir dankend erhalten und erlauben uns Ihnen nachstehend<br>freibleibend anzubleten:

ENDEL

Die genannten Preise verstehen sich zuzüglich der gesetzlichen Mehrwertsteuer.<br>Zahlung: Innerhalb von 8 Tagen mit 2% Skonto, 30 Tage netto<br>Die Lieferung versteht sich ab Lager frei Haus.

#### MPG

wir würden uns freuen, ihren Auftrag zu erhalten verbleiben<br>mit freundlichen Grüßen

**Manfred Walter Thoma** 

#### PC1512MMDD

SCHNEIDER PC-1512 MMDD Prozessor 8086<br>Taktrate 8 MHz<br>512 KB Arbeitsspelcher 2 Diskettenlaufwerke 5%", 360 KB<br>Echtzeituhr und -kalender Echtzeituhr und -kalender<br>Schnelder-Mouse<br>Grafikkarte CGA-kompatibel<br>Tastatur deutsch, 84 Tasten Monitor, 12" s/w<br>MS-DOS 3.2, deutsches Handbuch<br>Benutzeroberfläche GEM<br>BASIC2-Interpreter (GEM)

Abb. 2: 4 Textbausteine werden für die Angebotserstellung benötiat

### **Makro vorzeitig** beenden

Als letzte wichtige Anweisung bietet QUITT die Möglichkeit, ein Makro vorzeitig (z.B. bei einer bestimmten Bedingung) abzubrechen.

QUITT-Anweisung «quitt»

Das folgende kleine Beispiel verdeutlicht die Benutzung von «quitt» innerhalb eines Makros:

 $\overline{\cdots}$ «abfrage janein=? MAKRO **BEENDEN** (j/n)» «awenn janein="j"» «quitt» «ewenn»

Die QUITT-Anweisung beendet nur das laufende Makro und nicht wie der QUITT-Befehl von "MS-Word" das gesamte Programm.

Der Vollständigkeit halber sei an dieser Stelle noch die MELDUNG-Anweisung  $er$ wähnt. Sie erlaubt die Ausgabe eines Textes in der Anforderungszeile des Bildschirms. Bei komplexen und zeitintensiven Operationen kann der Anwender so auf den aktuellen Stand der Arbeit hingewiesen werden.

MELDUNG-Anweisung

«meldung meldungstext»

### Eine komplette Makro-

anwendung

Im folgenden wollen wir ein Makro erstellen, das automatisch Standardangebote schreibt. In der Regel wird dafür vorgedrucktes Briefpapier verwendet. Damit die Einträge wie Adressenfeld, Ihr Zeichen. Ihre Nachricht, Unser Zeichen und Datum an die richtige Stelle kommen, sind zwei vorbereitende Schritte notwendig:

- Erstellen der Druckformatvorlage
- Festlegen der Stellen, an denen die genannten Einträge eingefügt werden müssen

Für den Text wurde ein bestimmtes Briefpapier (s. Abb. 4) benutzt. Als Drucker gelangte der NEC P6 zum Einsatz, so daß ich folgende Druckformatvorlage angelegt habe:

(BS) Bereich-Standard:

Seitenlänge 29,7 cm  $-$  Breite 21 cm

- $-$  Rand oben 2.5 cm
- $-$  Rand unten 5 cm
- Rand links 2 cm
- $-$  Rand rechts 2 cm
- Abstand Kopfzeile von oben  $1.25$  cm

### (AS) Absatz-Standard:

- Schriftart PS\_LQ (Roman a) 10/12
- linker Einzug
- Tab-Stops:
- $0,51$  cm  $(R)$ ,  $1,01$  cm  $(L)$  $12,19$  cm  $(D)$ ,  $14,73$  cm  $(D)$
- $(A1)$ Absatz 1:
- Schriftart PS\_LQ (Roman a) 10/12
- $-$  linker Einzug
- Tap-Stops:
- 4,5 cm (L), 8,8 cm (L), 13,2  $cm(L)$

Der Bereich-Standard bestimmt die Papierlänge und den Satzspiegel. Benutzen Sie Endlospapier, ist die Seitenlänge auf 30,48 cm festgelegt. Der Absatz-Standard legt die Schriftart (hier eine Proportionalschrift) und die Tabulatoren für die Tab-Stops fest. Die Absatzvariante A1 ist nur für die Zeile, in die Ihr Zeichen kommt, zuständig. Sie bestimmt genau die Positionen, an denen die einzelnen Punkte eingetragen werden. Diese Tabs sind gegebenenfalls an Ihr Briefpapier anzupassen.

Der nächste Schritt ist das Anlegen einer leeren Seite mit einer Kopfzeile und versteckten Stopstellen. Abbildung 1 zeigt die leere Angebotsmaske. Die erste Zeile enthält eine Kopfzeile, die auf allen Seiten ausgedruckt werden soll, nur nicht auf der ersten. Es folgen drei Leerzeilen (RETURN). Mit einer Einrückung von jeweils drei Leerzeichen kommen dann die Stopstellen für das Adressenfeld. (Sie werden mit <ctrl s> erzeugt.) Alle Stopstellen sollten "versteckt" sein (<alt x>v), damit sie beim Ausdruck nicht mitgedruckt werden.

Nach weiteren sechs Leerzeilen folgt die nächste Stopstelle für die Zeile "Ihr Zeichen". Markieren Sie diese Zeile mit <f10>, und setzen Sie sie mit <alt a>1 auf das entsprechende Absatzformat (s. Druckformatvorlage). Dann kommen zwei

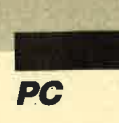

weitere Leerzeilen mit einer abschließenden Stopstelle. An dieser Stelle beginnt das eigentliche Angebot.

Haben Sie alles eingegeben, speichern Sie den Text einmal unter der Bezeichnung LEER.TXT und einmal unter LETZTES.TXT ab. (In LETZ-TES.TXT wird später immer Ihr letztes geschriebenes Angebot abgelegt.)

Nun brauchen wir noch Textbausteine für die Standardprodukte, die Sie anbieten wollen, für Einleitungen sowie Texte für das Angebotsende.

In Abbildung2 finden Sie vier Textbausteine für unser Standardangebot. EINLEITUNG1 führt zum Angebot hin. Sie sollten einige Standardeinleitungen erstellen und unter den Namen EINLEITUNG2 bis EINLEI-TUNG999 ablegen. Das gleiche gilt für den Ende-Baustein. Auch hiersollten Sie diverse anlegen. MFG ist die abschließende Grußformel. Das Wichtigste sind allerdings die Textbausteine für die Standardprodukte. Sie müssen wie folgt aufgebaut sein:

- 1. Die Produktbezeichnung mit einem Tab beginnen lassen und fett schreiben.
- 2. Alle Produktbeschreibungen mit zwei Tabs beginnen lassen.
- 3. Jede Zeile nur mit einem SHIFI-RETURN beenden (letzte Zeile RETURN).

Geben Sie so alle Produkte ein, für die Sie Standardangebote erstellen, und speichern Sie diese als Textbausteine unter aussagekräftigen Namen ab.

Nach diesen Vorbereitungen fehlt nur das Makro für das Schreiben von Standardangeboten. Abbildung 3 zeigt das komplette Makro. Geben Sie die vorgestellten Zeilennum0001 (unt)atw<return> 0002 (ctrl f1)<br>0003 (umt)ülletztes(return)<br>0004 (umschalten f10)(lösch)<br>0005 (unt)üller(return)<br>0005 (ctrl r.o)<br>0007 (ctrl .) **DOOD Sabfrage name=?BITTE NAMEN DES ADRESSATEN EINGEBEN»<br>DOOD Sabare<br>DOID Sabare profil=?ANREDE EINGEBEN (O=IEINER, 1=FRAU, 2=BERR, 3=ABTEILUNG):<br>DOID Sabfrage profil=?ANREDE EINGEBEN (O=IEINER, 1=FRAU, 2=BERR, 3=ABTEILUN** 0018 **Kevenny** 0019 «abfrage pruef2=?SONDERANGABE ERWONSCHT (1=JA, O=NEIN)»<br>0020 «awenn pruef2="1"»<br>0021 (return)<br>0022 «abfrage sonder=?soNDERANGEBE EINGEBEN» 0023 (leertaste 3) «sonder»<br>0024 sevenn» 0024 «ewenn»<br>0025 (ctrl .)<br>OO25 (ctrl .)<br>OO23 (ctrl .)<br>OO23 (ctrl .)<br>OO23 rebfrage plz=?PLZ EINGEBEN»<br>OO30 «plz\*(leertaste)<br>0031 «ort»<br>0032 «ort» **DOIN Sawenn pruefl="0"\*Kreturn)@ewenn»<br>DOIM Gamenn pruefl="1"\*(losch)#ewenn»<br>DOIM Gambrage ihr=?IBR ZEICHEN EINGEBEN»<br>DOIM Gambrage ihr=?IBR ZEICHEN EINGEBEN»<br>DOIM Wanchage nach=?IBR NACHREICHT VON EINGEBEN»<br>DOIM Wanchage** 0041 Wunser¤(tab)<br>0042 <br/>sabfrage datum=?DATUN EINGEBEN (0-BEUTE)»<br>0042 <abfrage datum="0"»datum<f3)\*sonst»#datum\*\*ewenn»<br>0043 <abfrage datum="0"»sehr geehrte Damen und Berren<br/>(return 2)\*ewennp<br>0045 <awenn pruef1="0 0053 «abfrage weiter=?WEITERE EINLEITUNGSBAUSTEINE (1-JA, 0=NEIN)»<br>0053 «aeolange»<br>0055 «bestimmen weiter="1"»<br>0056 «bestimmen summe=0,00»<br>0055 «bestimmen summe=0,00»<br>0059 «abfrage prod=?PRODUKTNANEN EINGEBEN»<br>0069 «abfrag 0064 «abfrage weiter=?WEITERE PRODUKTE EINGEBEN (1=JA, O=NEIN)»<br>0066 «acolange»<br>0066 «abfrage weiter=?SOLL DER GESANTPREIS ERRECHMET WERDEN (1=JA, O=NEIN)<br>0066 «abfrage weiter="1"="<br>0066 «abfrage weiter="1"="<br>0066 «be) Cos 0081 (return 2)<br>0022 «bestimmen weiter="1"»<br>0023 «solange weiter="1"»<br>0084 «abfrage abs=?ABSCELUβBAUSTEIN BINGBBEN»<br>0085 «abfrage weiter=?WEITEREN ABASCELUβBAUSTEIN (1=JA, O=NEIN)»<br>0086 «abfrage weiter=?WEITEREN ABASCELUβ 0087 «esolange» **OOSS «abfrage mit-7WELCHER MITARBEITER IST ABSENDER»<br>DOSS «abfrage durch-7UNTER WELCHER DURCHAHLNUMHER ERREICHBAR»<br>0090 Für weitere Fragen steht Ihnen Herr «mit» unter der Telefonnummer 752274-<br>" «durch» gern zur Verfügun** 0092 eende\*(3)<br>0093 eende\*(3)<br>0093 eendem weiter="1"»(return 4)Anlagen:@ewenn<sup>»</sup> (1=Ja, 0=NEIN)»<br>0094 gawenn weiter="1"»(return 4)Anlagen:@ewenn<sup>»</sup> (1=JA, 0=NEIN)»<br>0095 sabfrage weiter="1"»«PAUSE FOR DEN AUSDRUCE UND DAS

mern bitte nicht mit ein. Sie die-**Abb. 3: Mit diesem Makro können unter "MS-Word" 4.0 Angebo-** nen nurder besseren Übersicht. **te Im Dialog erstellt werden.** 

### Beschreibung des<br>Makros

Im folgenden finden Sie eine kurze Beschreibung des Makros. In Zeile 1 wird zunächst der Bildschirm geteilt, damit sich ein Angebot auch dann erstellen läßt, wenn bereits an einem anderen Text gearbeitet wird. Zeile 2 stellt das Angebotsfenster komplett dar. Das zuletzt geschriebene Angebot wird geladen (3) und sofort wieder gelöscht (4). Der leere Vordruck (LEER.TXT) wird dazu- geladen (Name LETZ-TES.TXT bleibt somit erhalten; 5). Nun folgt ein Sprung zum Textanfang (6), dann einer zur ersten Stopstelle (7). Der Name wird abgefragt und eingefügt (8, 9). Das gleiche geschieht mit der Anrede, deren Text an die zweite Stopstelle kommt (11bis 18). Ist keine Anrede notwendig, wird diese Zeile gelöscht (17).

Mit dem entsprechenden Makro können in Word 4.0 komplette Angebote im **Dialog erstellt**<br>werden

Es ist möglich, eine Sonderangabe einzugeben, die nach der Anrede eingefügt wird. Sie wird dann erfragt und kommt in den Text. Fehlt sie, wird die Textzeile gelöscht (19 bis 24). Dann folgen Sprünge zu den nächsten Stopstellen, und die Benutzereingaben für Straße, PLZ und Ort werden eingefügt (25 bis 32). Falls man keine Anrede wünscht (11), wird eine Leerzeile eingefügt (33). Ist eine Sonderangabe erfolgt, wird eineZeile gelöscht (34). Damit ist sichergestellt, daß die folgenden Eingaben an der richtigen Stelle (Zeile) erfolgen. Jetzt werdeh weiter Benutzereingaben verlangt und eingefügt (35 bis41). Nennt manbeimDatum
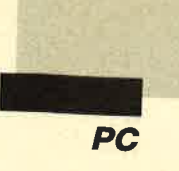

den Wert 0, so wird das aktuelle<br>Systemdatum (Texthaustein (Textbaustein datum) eingesetzt (43).

Je nach gewähltem An\_ sprechpartner kommt jetzt die entsprechende Anrede in den Brief (45 bis 48). Die Schleife<br>(50 bis 54) ermöglicht die Angabe von Textbausteinen (EIN-<br>LEITUNG1), die dann in das Angebot eingefügt werden. Man kann beliebige Textbausteine eingeben.

Die nächste Schleife (57 bis 65) fragt nach den produkten (Textbausteinname, z.B. PC1512MMDD), der Anzahl und dem Einzelpreis. Automatisch werden Textbaustein, Einzel- und Gesamtpreis in den Text eingefügt. Bitte geben Sie den Einzelpreis immer mit den Pfennigstellen (also 100,00 statt 100) ein. Die Variable summe

berechnet automatisch den Ge\_ samtwert des Angebots. Es können beliebig viele produkte eingesetzt werden.

Nach der Produkteingabe<br>läßt sich der Gesamtpreis des Angebots mit ausgewiesener Mehrwertsteuer, dem Bruttobetrag und dem ausgewiesenen Skonto berechnen und in das<br>Angebot einfügen (66 bis 81). Als Abschlußtexte können wieder beliebig viele Ende\_Baustei\_ ne (2.B. ENDEI) eingesetzt werden (82 bis 87).

Es erfolgt nun die Abfrage, welcher Mitarbeiter das Angebot verfaßt hat und unter welcher Durchwahlnummer dieser<br>erreichbar ist (88 bis 90). Anschließend wird nach einer Grußformel (2.8. MFG) ge- fragt, die dann in das Angebot aufgenommen wird (91, 92).

Nun muß man noch mitteilen,<br>ob dem Angebot Anlagen beigefügt werden (93, 94). Falls noch Texte per Hand hinzu-

**Auch ein** Angebot, das über 10 Seiten geht, kann in Word 4,0 in zwei Minuten <sup>I</sup> erledigt sein \_\_\_

kommen sollen, kann man das Makro an dieser Stelle beenden. Für das Sichern und Drukken muß dann selbst gesorgt werden (95, 96).

Soll das Angebot nicht von Hand bearbeitet werden, fragt das System, ob ein Ausdruck des Angebots erfolgen soll (97).

Falls ja, geschiehr dies (93). Ab\_ schließend wird das Angebotsfenster wieder geschlossen und zum ursprünglichen Text zurückgekehrt.

Abbildung 4 zeigt den Aus\_ druck eines Angebots über zwei<br>Seiten. Wenn alle notwendigen Textbausteine angelegt sind, kann ein Angebot über l0 Sei\_ ten in zwei Minuten erstellt wer\_ den. (Das Drucken dauert et\_ was länger. )

#### Fazit

Mit "MS-Word" steht ein lei\_ stungsstarkes Instrument für die Automatisierung von Standard\_ briefen zur Verfügung. Es zeigt sich auch, daß es äußerst vielfältige Möglichkeiten zur Anwen\_ dung dieses Programms gibt.

M. W. Thoma

 $\blacksquare$   $\blacksquare$   $\blacksquare$ 

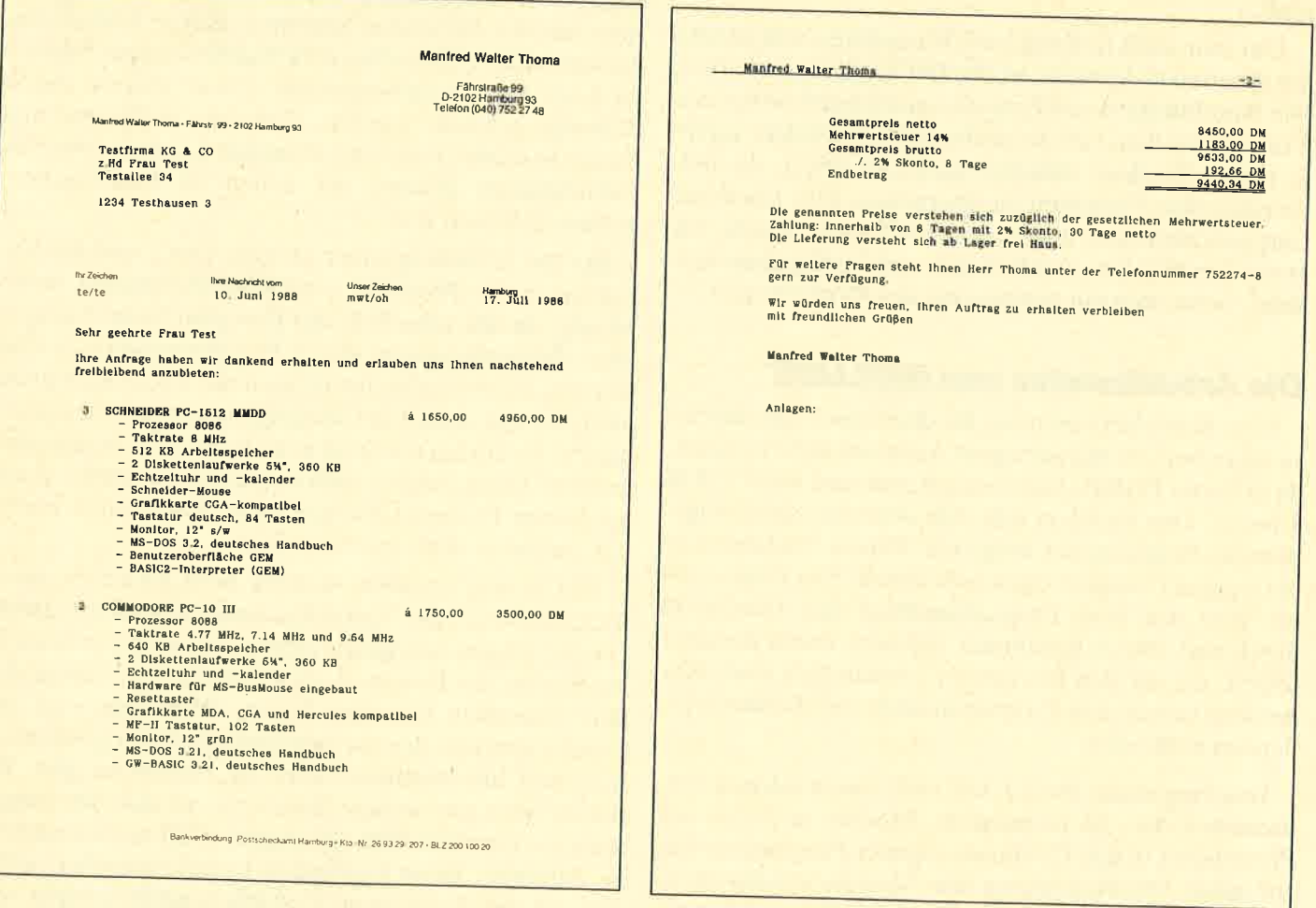

Abb. 4: Das fertige Angebot über 2 Seiten automatisch erstellt und ausgedruckt.

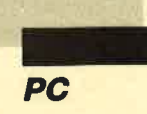

### **Include-Präprozessor** für Basic2

Basic ist wohl die am weitesten verbreitete Programmiersprache. Im Laufe der Zeit sind verschiedene Versionen entstanden und auf den Markt gekommen. Eine davon ist Basic2. Dabei handelt es sich um eine verhältnismäßig moderne Interpreter-Sprache mit der Möglichkeit, eingeschränkt strukturierte Programme zu schreiben. Etwas Wesentliches fehlt jedoch, nämlich die Prozedur. Darunter versteht man ein eigenständiges Programm mit eigenen Variablendefinitionen, das von einem Programm höherer Ordnung aufgerufen wird (2.8. vom Hauptprogramm). Dabei erfogt die Ubergabe von Variablen, die dann innerhalb der Prozedur weiterverarbeitet werden.

Weiterhin ist es in Basic2 nicht möglich, Programme in kleine Module zu zerlegen. Dies ist für große Projekte aber empfehlenswert, wenn nicht sogar notwendig. Positiv ist bei Modulen außerdem, daß man oft benötigte Programmteile nicht immer wieder erstellen muß.

Um nun auch in Basic2 mit Prozeduren und Modulen arbeiten zu können, wurde INCLUDE geschaffen. Die Kombination von Prozedur und Modul bringt den Vorteil, daß man eine Prozedur ohne Rücksicht auf ihre innere Struktur aufrufen kann. Es reicht, die entsprechenden Variablen zu übergeben. Die Verarbeitung geschieht intern, d.h., man muß nicht wissen, wie etwas funktioniert, sondern nur, wie das Ergebnis aussieht, wenn man ein entsprechendes Modul besitzt.

#### Die Arbeitsweise von INCLUDE

Eine Befehlserweiterung für den Basic2-Interpreter zu schreiben, ist mit geringem Aufwand nicht möglich, da er keine POKE-Anweisung kennt und unter GEM arbeitet. Das Problem läßt sich aber mit einem sogenannten Präprozessor umgehen. Dieses Verfahren ist bei einigen Compiler-Sprachen üblich. Der Präprozessor geht vor dem Programmablauf den Quellcode durch und ersetzt bestimmte Zeichen- durch Befehlsfolgen, die für den Interpreter verständlich sind. Außerdem lassen sich Programmodule aus Bibliotheksdateien einbinden.

Das Programm INCLUDE stellt einen solchen Präprozessor dar. Es ist möglich, Module in Form von Prozeduren in den Quellcode eigener Programme einzubinden. Die Prozeduren bzw. Module werden ebenfalls durch den Präprozessor erstellt. Darüber hinaus prüft INCLUDE aber auch die übergebenen Parame-

 $\sim$  and  $\sim$ 

ter und paßt diese an den Programmtext an. Dies ge schieht folgendermaßen. Da Variablen in verschiede nen Programmen auch unterschiedliche Namen ha ben, ist es notwendig, ihre Bezeichnungen in den Pro zeduren ebenfalls zu ändern. Diese Aufgabe über nimmt der Präprozessor. Parameter dürfen aus diesem Grund auch nur als Variablen vorliegen und nicht di rekt als numerische Werte.

#### Aufruf der Prozeduren

Damit Präprozessorkommandos erkannt werden, sind sie zu kennzeichnen. Dies erfolgt dadurch, daß vor jeden Aufruf das Zeichen  $#$  zu setzen ist. Bei der Vergabe des Prozedurnamens müssen allerdings eini ge Einschränkungen beachtet werden, die in der Funktionsweise des Betriebssystems begründet sind. So darf der Name nur acht Zeichenumfassen und muß zu sammenhängend sein, d.h., er darf keine Leerzeichen oder gleichwertige Zeichen enthalten. Verwendct werden dürfen alle alphanumerischen Zeichen und Ziffern sowie einige Sonderzeichen wie  $\_\,$ \$,  $\#$ ,  $+$ ,  $-$  und andere.

Die Parameter der Prozedur werden mit rundcn Klammern eingerahmt. Zwischen dem Prozcdurna men und der öffnenden Klammer dürfen kcinc Lccr zeichen stehen. Zwischen dem Klammcrnpaar folgt ci ne Liste mit Variablennamen. Diese müsscn durch Kommas getrennt werden. Zwischen ihncn und dcn Kommas dürfen beliebig Leerzeichen stchcn. Dic Va riablennamen müssen mit denen im Prozcdurpro gramm identisch sein.

Bei der Erstellung einer Include-Datei sind dic Va riablen in der Prozedur vom Hauptprogramm unab hängig, da alle innerhalb der Prozedur beim Anlcgcn einer Bibliotheksdatei durch Pseudovariablen ersctzt werden. Beim Einbinden müssen die Variablennamcn natürlich mit denen des Hauptprogramms korrespon dieren. Es dürfen maximal neun Parameter angegeben werden. Diese Zahl ist vollkommen ausreichend, denn bei keiner Prozedur werden mehr Einzeldaten benö tigt, zumal es noch das Array gibt.

Wie bereits erwähnt, werden beim Erstellen einer Include-Datei alle Variablen durch Pseudovariablen ersetzt. Dieses Vorgehen ermöglicht einen universel len Einsatz der Routinen, da sich bei jedem Aufruf an dere Variablen benutzen lassen. Weiterhin wird ein Header erzeugt, der vor jede Include-Datei geschoben wird und Informationen über die Parameter gibt. Er nimmt aber nur wenige Bytes ein, so daß die Länge nicht ins Gewicht fällt. Dennoch erfüllt er eine wichti ge Aufgabe: Beim Einbinden kann kontrolliert wer den, ob die übergebene Variablenanzahl korrekt ist. Außerdem wird der Typ der Variablen überprüft.

INCLUDE kennt im Gegensatz zu Basic2 nur zwei Variablentypen, nämlich Arrays und "normale" Variablen. Eine Aufspaltung in Text-, Integer- und Realvariablen ist nicht notwendig; sie widerspräche sogar dem Prinzip der Anwenderfreundlichkeit, denn in vielen Fällen kann man eine Prozedur sowohl für Zeichenketten als auch für numerische Variablen benutzen.

Eine Variable wird beim Erstellen durch runde Klammern ( ) direkt hinter dem Variablennamen als Array deklariert. Dabei ist darauf zu achten, daß die Variable im Hauptprogramm dimensioniert wurde. Dics ist absolut notwendig, damit der Basic-Interpretcr genügendPlatz reservieren kann. Dabei sollte man scin Augenmerk besonders auf das richtige Dimensionsmaximum richten. Prozeduren werden normalerwcisc Variablen übergeben.

Ein Mißbrauch der Prozedur ist in der Weise möglich, daß kcine Parameter angegeben werden. Auf diesc Wcisc lassen sich Programmodule erzeugen, die kcinc Datcn verarbeiten (oder die Variablennamen vcrwcndcn, die jedes Aufrufprogramm übergeben möchte). Solche Prozeduren sind z.B. für eine Fensterinitialisierung geeignet. Es ist jedoch darauf zu achten, daß trotzdem das Klammernpaar ( ) sofort hinter dem Prozedurnamen folgt.

#### Das Programm INCLUDE

INCLUDE ist für Programmierer geschrieben. Darum wurde zugunsten der Kompaktheit auch auf eine Bedienungsumgebung verzichtet. Dennoch lassen sich die Informationen schnell und leicht an das Programm übergeben. Wer mit Basic2 arbeitet, wird keine Probleme haben, denn man muß nur am Anfang des Quellcodes einige Variablen abändern. Fehlermeldungen und andere Anzeigen des Programms werden im Dialogfenster ausgegeben; eine Anpassung der Bildschirmkanäle ist dadurch nicht notwendig.

#### Die Variable source\$ (Quelldatei)

Hier wird der vollständige Dateiname des Quellcodes festgelegt, und zwar mit genauer Laufwerk- und Pfadangabe. Letztere Daten werden nach den DOS-Konventionen behandelt, so daß z.B. beim Auslassen der Laufwerkangabe das aktuell gewählte angesprochen wird. Die Extension sollte für alle diejenigen Dateien einheitlich sein, die vorher mit INCLUDE "behandelt" werden müssen, um lauffähig zu sein! Ich habe QD für Quelldatei verwendet. Natürlich können Sie andere Extensionen benutzen und alle QD-Dateien umbenennen.

I

PC

#### Die Variable tareet\$ (Zieldatei)

Der Zieldateiname ist ebenfalls vollständig anzugeben. Als Extension sollte BAS dienen, da eine ausführbare Basic2-Datei erzeugt wird. Die Angabe der Zieldatei ist nur erforderlich, wenn Basic-Ouellcode in einer ausführbaren Datei mit eingebundenen Prozeduren erzevgt werden soll. Bei der Erstellung einer Include-Datei ist dies nicht notwendig, weil der Name der Datei aus dem der Prozedur gebildet wird. Die Extension einer Include-Datei ist immer INC. Sie wird selbständig erzeugt.

#### Die Variable include\$ (Include-Datei-Verzeichnis)

Laufwerk und Pfad müssen angegeben werden. Auch hier gelten DOS-Konventionen. Zu beachten ist, daß nach der letzten Pfadangabe das Zeichen \ stehen muß. Es ist empfehlenswert, ein eigenes Unterverzeichnis im Basic2-Ordner für alle Include-Dateien zu erstellen (2.B.\ BASIC2\ INCLUDE\ ). Dies ermöglicht eine Organisation der Dateien auch bei einer stark erweiterten Bibliothek.

#### Die Variable make-include (Include-Datei erstellen)

Diese Variable dient als Flag. Sie darf nur gesctzt bzw. nicht gesetzt sein. Am einfachsten ist die Verwendung der Systemvariablen TRUE oder FALSE. TRUE hat die Erstellung einer Include-Datei zur Folge; bei FALSE wird der eigentliche Präprozessor aktiviert und bindet die Include-Dateien ein. INCLUDE verarbeitet ASCII-Dateien. Da normalerweise jeder Programmquellcode im ASCII-Format vorliegt, können dadurch keine Probleme auftreten. Auch Prozedurdateien, die als Include-Files in die Bibliothek aufgenommen werden, müssen im ASCII-Format vorliegen. Damit Kommentare eingebunden oder Programmteile ausgeschlossen werden können, steht neben dem Aufruf mittels #name (variablenliste,...) auch eine Ende-Marke in Form von  $#$  zur Verfügung.

Damit ist es auch möglich, mehrere Include-Dateien aus einem Include-Quellcode zu erzeugen. Die Ende-Marke ist beim eigentlichen Prozeduraufruf nicht notwendig, da er sowieso nur eine Programmzeile einnimmt.

#### Fehlermeldungen und Arbeitsprotokoll

Bei der Untersuchung des Prozeduraufrufs wird eine Reihe von Prüfungen durchgeführt. Dies geschieht sowohl beim Erstellen als auch beim Einbinden. Eine Auflistung und Erläuterung der Fehlermeldungen ist meiner Meinung nach nicht notwendig, da die Fehlertexte aussagekräftig genug sind und sich selbst erklären. Tritt ein Fehler auf, so bricht INCLUDE sofort

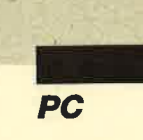

nach Ausgabe des Fehlertextes seine Arbeit ab. Nun kann der Quelltext geladen und gegebenenfalls verändert werden. Die genaue Stelle, an der INCLUDE Probleme hatte, läßt sich folgendermaßen identifizieren. Im Quellcode sind alle möglichen Fehlerquellen die Zeilen, die mit dem Zeichen  $\#$  beginnen. Der genaue Prozeduraufruf ist der letzte Name in der Liste, die INCLUDE ausgegeben hat.

Das Einbinden oder Erstellen ist fehlerfrei verlaufen, wenn die Meldung "x Datei(en) erstellt bzw. eingebunden" erscheint.

Neben den Fehlermeldungen, welche die Programmausführung sofort abbrechen, protokolliert IN-CLUDE auch noch jeden Einbindevorgang, indem ein Pfeil nach rechts  $(\rightarrow)$  mit dem entsprechenden Dateinamen angezeigt wird. Ahnliches geschieht beim Erstellen von Include-Dateien. Es wird ein Pfeil nach links (<-) mit dem Namen der Datei ausgegeben. An der Pfeilrichtung kann man also erkennen, ob Include-Dateien erstellt oder eingebunden werden.

#### Die Standardbibliothek

Kommen wir nun zu einer Auflistung und kurzen Erklärung aller in der INCLUDE.QD-Datei enthaltenen Prozeduren. Hinter deren Namen folgt (folgen) jeweils die Variable(n). Die zehn Prozeduren stellen nützliche Routinen zur String-Manipulation, Suche und Datenordnung dar. Die Vorzüge von INCLUDE lassen sich mit dieser Bibliothek sofort ausprobieren.

Etwas widersprüchlich mögen die Parameterplatzhalter erscheinen, da hier nicht nur zwischen Array und "normalen" Variablen unterschieden wird, sondern auch noch zwischen String- und numerischen Variablen. Das ist aber notwendig, da einige Prozeduren nur mit diesem angegebenen Variablentyp fehlerfrei funktionieren. Wie soll man z.B. aus einer Zahl die Leerzeichen entfernen oder in einer numerischen Variablen eine Zeichenkette finden?

Bei Sortierprozeduren tritt ein weiteres Problem auf, das praktisch nur durch Unterscheidung zwischen String- und Zahlenvariablen behoben werden kann. Temporäre Variablen, die in den meisten Sortieralgorithmen vorkommen, müssen nämlich den gleichen Typ wie das Array aufueisen. Eine andere Lösung wäre durch Ubergabe der temporären Variablen als Parameter der Prozedur denkbar. Jedoch hätte diese dann unüberschaubar viele Parameter.

#### killblnk (STRING)

Löscht alle Mehrfach-Leerzeichen aus dem angegebenen String.

#### search (ARRAY. ELEMENT. NUM1. NUM2. NUM3

Sucht in dem sortierten Array nach dem Suchelement ELEMENT. Dies muß vom gleichen Typ wie das Array sein. NUM1 bis NUM3 sind numerische Pointer. NUM1 zeigt auf das erste gefundene Element, NUM2 auf das letzte. NUM3 gibt die Größe des Arrays an. Die Anzahl der gefundenen Elemente kann  $durch NUM2 - NUM1 + 1 berechnet werden.$ 

#### insert (ARRAY. NUM. VAR)

Fügt das letzte Element des sortierten Arrays mit der Größe von NUM ins Array ein. VAR ist ein Zwischenspeicher, der für den Einfüge-Algorithmus gebraucht wird. Er muß vom gleichen Typ wie das Array sein.

#### getdir (STRING, STRING-ARRAY, NUM)

Speichert ab dem Verzeichnis im String (\ entspr. ROOT) alle Verzeichnisse und Unterverzeichnisse im String-Array und gibt die Anzahl der gefundenen Verzeichnisse in der Variablen NUM zurück. Das String-Array muß mit der maximalen Anzahl der Verzeichnisse dimensioniert sein. Außerdem muß die Dimensionierung der Variablen pfad\$ und nr so aussehen:

#### DIM pfad $$$  (0 to 8), nr (0 to 8)

Dies ist absolut notwendig, da der Algorithmus mit diesen Variablen arbeitet.

#### getfiles (STRING1, STRING2, STRING-ARRAY, NUM)

Speichert alle Dateien im Verzeichnis STRINGI, die in die Suchmaske STRING2 passen. In NUM wird die Anzahl der gefundenen Dateien abgelegt. Die Suchmaske kann die üblichen Joker-Zeichen (\* und ? wie im DOS) enthalten. Das String-Array muß mit der maximalen Anzahl der Verzeichniseinträge dimensioniert sein.

#### sort (NUM-ARRAY. NUM)

Sortiert das NUM-Array mit der Größe NUM.

#### qsort (NUM-ARRAY, NUM)

Sortiert das NUM-Array mit der Größe NUM. Neben dessen Dimensionierung muß die der Variablen <sup>I</sup> und r jeweils nach dieser Formel erfolgen:

#### INT (LOG (Anzahl) / LOG  $(2) + 1$ ),

Dabei ist Anzahl die maximale Array-Größe. Im allgemeinen entspricht sie NUM, NUM kann jedoch auch kleiner sein. Alternativ können I und r auch standardmäßig mit einem festen Wert (2.8. L6) dimensioniert werden. Für die meisten Anwendungen ist diese Methode ausreichend. Der Vorteil besteht darin, daß

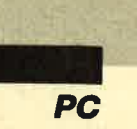

#### Beispiel für die Handhabung von INCLUDE

#### 1. Vorbereitungen:

- formatierte Diskette in Laufwerk A: legen
- Verzeichnis INCLUDE anlegen: A: >MD INCLUDE
- INCLUDE.BAS und INCLUDE.QD auf diese Diskette kopieren, z.B. A>COPY B:  $INCLUDE. * A:\dot{ }$

#### 2. Basic2 starten

- 3. INCLUDE-Diskette in Laufwerk A: einlegen
- 4. Programm INCLUDE.BAS laden

INCLUDE-Files (. INC) aus einer INCLUDE-Quelldatei (.QD) erzeugen:

- $-$  source  $\frac{2}{3}$  = "A:\ INCLUDE.QD" (oder hier den Namen Ihrer eigenen Quelldatei angeben)
- $-$  target  $\$ = "A:\`"$
- $-$  make\_include  $=$  TRUE  $-$  include\$ = "A:\ INCLUDE\"

### Programm INCLUDE. BAS starten

- Aus der INCLUDE-Quelldatei werden die "Prozeduren" isoliert und als einzelne INC-Files im Verzeichnis A:\ INCLUDE abgelegt.

Auf diesem Wege lassen sich beliebige (eigene) INCLUDE-Quelldateien in INC-Files wandeln.

Benutzen von INC-Files (Einbinden von INC-Files in Programme)

Quelldateiprogramm (.QD) schreiben und speichern (s. Programm ORDNEN.QD)

#### Programm INCLUDE.BAS laden

- $-$  source  $\frac{1}{2}$  = "A:\ ORDNEN.QD" (oder hier den Namen Ihrer eigenen Quelldatei angeben)
- $-$  target\$ = "A:\ ORDNEN.BAS"
- (oder hier den Namen der Zieldatei angeben)  $-$  make\_include  $=$  FALSE
- $-$  include\$ = "A:\ INCLUDE\"

#### Programm INCLUDE.BAS starten

Die notwendigen INC-Files werden eingefügt, und es entsteht das Programm ORDNEN .BAS.

5. Programm ORDNEN .BAS laden und starten

die Formel zur Berechnung der Dimensionierungsgröße entfällt.

#### sort\$ (STRING-ARRAY. NUM)

Sortiert das String-Array mit der Größe NUM.

#### qsort\$ (STRING-ARRAY. NUM)

Sortiert das String-Array mit der Größe NUM. Neben diesem müssen die Variablen I und r nach der bei qsort beschriebenen Methode dimensioniert werden.

#### cswap (STRING1, STRING2, STRING3)

cswap fahndet in STRING3 nach der Zeichenfolge in STRINGI. Bei erfolgreicher Suche wird STRING1 durch STRING2 ersetzt. Der Suchvorgang wird so lange wiederholt, bis STRING1 nicht mehr gefunden wird.

R. Schliepat

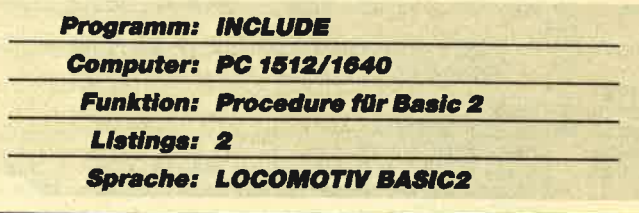

#### Vorher

```
0001 'Dieses Programm sortiert das Array in a(), das<br>0002 'anz Felder enthält.
0003
0004
0005
0005
0007
0008
0009
0010
fOi i=1 2rO anz :a (i) =ijtlD(g) :/VEXr *gsort(aO,anz) fOR i=1 fg anz,. PRIrIl a (i) ; :Mx:P 0011trvD
            anz=100<br>dimsize=INT(LOG(anz)/LOG(2))+1<br>DIM a(anz+1),l(dimsize),r(dimsize
```
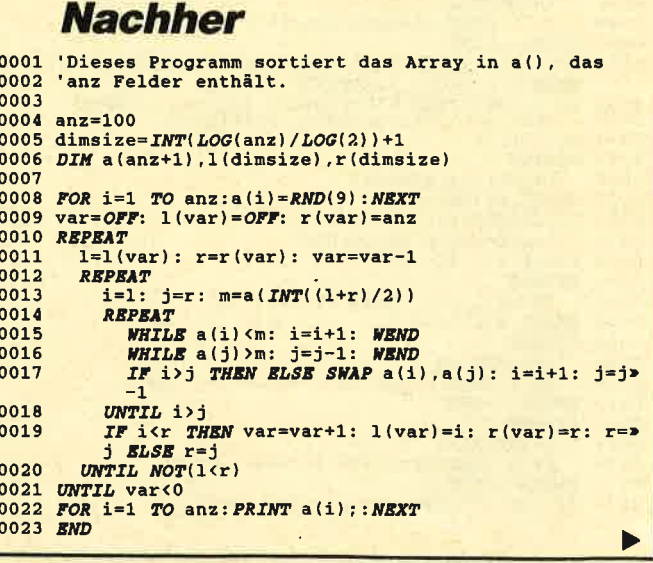

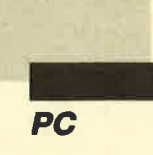

### **Hauptprogramm**

```
0002INCLUDE
0003 ' =<br>0004 'Copyright (c) 1987 by Ralf Schliepat
00050006 0007 *: Ralf Schliepat
             Autor
             Programm: INCLUDE.BAS<br>Version : 1.0B / 19.12.87<br>Sprache : BASIC2 1.21
0008 +
0009
0010 '0011
0012
                                                :' Quelldatei<br>:' Zieldatei
0013
          source$="a:\include.gd"
          target$="a:\
0014
         make_include=TRUE
                                                :' Includefile er*
0015
         zeugen?
0016
         include$="a:\include\" :' Includedatei
0017
0018 DIM v$(1 TO 9), v(1 TO 9)
00190020 ?EFFECTS(1) "INCLUDE Version 1.0B - Copyright (c»
voor regnaat in include version 1.05 - Copyright (c*<br>
0021 rc=0PEN #5 INPUT source$<br>
0022 IF rc THEN ?"Fehler bei Quelldatei öffnen. ("ER*<br>
ROR$(rc)")":END
0023 IF NOT make_include THEN rc=OPEN #6 OUTPUT targ>
       e^{+S}0024 IF rc THEN ?"Zieldatei kann nicht geöffnet werd>
       en. ("ERROR$(rc)")": END
0025
0026 ok=TRUE
0027 WHILE NOT EOF(#5)
         LINE INPUT #5,a$<br>IF a${1}="#" AND LEN(a$)>3 AND a${2}<>" "THE><br>N GOSUB parser ELSE IF NOT make_include THEN >
0028
0029
          PRINT #6, a$
0030
          IF ok<>TRUE GOTO ende
0031 WEND
0032 ? done; "Datei (en) ";
0033 IF make_include THEN ?"erstellt." ELSE ?"eingeb>
       unden.
0034 LABEL ende
0035 FOR i=5 TO 7:rc=CLOSE #i:NEXT
0036 END
0037
0038 LABEL parser<br>0038 LABEL parser<br>0039 ' Prüft die Syntax des Aufrufs und speichert »
       die Variablen-
0040
         namen.
0041 j1=OFF: j2=OFF: ok=FALSE<br>0042 ' Klammersetzung prüfen:
0043 REPEAT
        i = <b>INSTR</b>(a$, " ("")0044
0045 IF i THEN j1=j1+1:a${i}="["<br>0046 UNTIL i=OFF
0047 REPEAT
0048
          i = <i>INSTR</i>(a$, ")"IF i THEN j2=j2+1:aS[i]="]"
0049
0050 UNTIL i=OFF
0050 UNTIL 1=UFF<br>
0051 IF j1<j2 THEN ?"( fehlt.":RETURN ELSE IF j1>j2 ><br>
THEN ?") fehlt.":RETURN<br>
0052 IF j1=OFF THEN ?"Parameter fehlen.":RETURN<br>
0053 'Name der Include-Datei festlegen:
0054 i$ =: i = 10055 REPEAT
0056 i=i+1:i$=i$+a${i]<br>0056 i=i+1:i$=i$+a${i]<br>0057 UNTIL i${ON}="["<br>0058 i$=UPPER$(i${TO -2}+".inc")<br>0059 'Leerzeichen entfernen<br>0060 a$=a${i+1 TO -2}+","
0061 REPEAT
0062 IF a$[1]=" " THEN a$=a${2 TO}<br>0063 UNTIL a$[1} <>" "
0064 REPEAT
          i = INSTR(a, %0065
0066 IF 1 THEN a$=a$(TO i-1)+a${i+1 TO|<br>0067 UNTIL i=OFF
0068 REPEAT
0069
          i = INSTR(aS, " , " )0070 IF i THEN a$=a$(TO il+a$(i+2 TO)<br>0071 UNTIL i=OFF<br>0072 IF a$="," THEN vanz=0:GOTO fertig
```
0073 vanz= $OFF: j1=1$ 0074 ' Variablen extensieren 0075 REPEAT  $i = INSTR(aS, ","")$ 0076 IF i THEN vanz=vanz+1:a\$[i]="\*":v\$(vanz)=a\${j> 0077 1 TO i-1; ji=i+1<br>
IF v\$(vanz)="" THEN ?"Zuwenig Variablen!":RET>  $0078$ **URN** 0079 UNTIL i=OFF<br>0080 'Variablentyp feststellen 0081 FOR 1=1 TO vanz<br>0082 IF v\$(i)  $[-2 \text{ TO} = "[]"$  THEN v(i) = TRUE: v\$(i) = v\$(> i)  $[TO -3]$  ELSE  $v(i) = FALSE$ 0083 NEXT 0084 LABEL fertig 0085 IF make\_include THEN GOSUB make ELSE GOSUB incl>  $ude$ 0086 RETURN 0087 0088 LABEL make 0089 Erzeugt eine Include-Datei mit dem Namen des Aufrufs, wobei 0090 die Variablen durch Pseude-Variablen ersetzt werden 0091 ok=FALSE:  $j1=OFF$ : a\$="": done=done+1 0092 rc=OPEN #7 OUTPUT includeS+iS<br>0093 IF rc THEN ?"Includedatei kann nicht erstellt w» 0093 IF TC THEN : "Included<br>aten. ("ERROR\$(rc)")": RETURN<br>0094 ?"-> ";i\$<br>0095 ' Header bauen:<br>0096 PRINT #7, STR\$(vanz) 0097 FOR 1=1 TO vanz  $0098$ IF  $v(i) = TRUE$  THEN  $a$ = a$ + "1"$  ELSE  $a$ = a$ + "0"$ 0099 NRXT 0100 PRINT #7, a\$ Include-Datei erstellen: 0101 0102 WHILE NOT EOF(#5) LINE INPUT #5,a\$:a\$=" "+a\$<br>IF a\${TO 2}=" #" THEN a\$="":GOTO weiter 0103 0104  $FOR$  i=1  $TO$  vanz 0105 REPEAT 0106 0107  $i1 = INSTR(as, vs (i))$  $IF$  j1 THEN a\$=a\${TO ON+j1}+"%"+STR\$(i){2 ><br>TP j1 THEN a\$=a\${TO ON+j1}+"%"+STR\$(i){2 > 0108 0109 UNTIL il=OFF 0110 **NEXT** PRINT #7, a\$ 0111 0112 WEND 0113 LABEL weiter 0114 ok=TRUE:  $CLOSE$  #7 0115 RETURN  $0116$ 0117 LABEL include<br>0113 ' Bindet eine Include-Datei in den Quellcode » t werden. 0120 ok= $FALSE: j1=OFF: done=done+1$ 0121 rc=OPEN #7 INPUT includeS+iS<br>0121 rc=OPEN #7 INPUT includeS+iS<br>0122 IF rc THEN ?"Includedatei kann nicht geöffnet w» olas if it what a meridded at a same<br>education of "ERROR\$(rc)" ": RETURN<br>0123 ?" (- ";i\$<br>0125 LINE INPUT #7, a\$ 0126 IF VAL(a\$) <>vanz THEN ?"Falsche Parameterzahl:"> VAL(a\$) "erwartet.": RETURN 0127 LINE INPUT #7, a\$<br>0128 FOR i=1 TO vanz<br>0129 j=VAL(a\${i)) \*ON IF j(>v(i) THEN ?"Variablen Typen stimmen nic><br>ht überein.":RETURN 0130 0131 NEXT  $0132$ Include-Datei einfügen: 0133 WHILE NOT EOF(#7)<br>0134 LINE INPUT #7, a\$:a\$=" "+a\$<br>0135 FOR i=1 TO vanz 0136 REPEAT : 1<br>
jl= INSTR(a\$, "%"+STR\$(i) [2 TO})<br>
IF jl THEN a\$=a\${TO ON+jl}+v\$(i)+a\${jl+LE><br>
N("%"+STR\$(i) [2 TO}) TO} 0137 0138 0139 UNTIL j1=OFF 0140 **NEXT**  $PRINT$  #6, a\$13 TO 0141 0142 WEND 0143 ok=TRUE:  $CLOSE$  #7 0144 RETURN

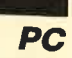

### **Bibliothek**

```
0001
0002INCLUDE-BIBLIOTHEK ( Quellcode )
0003für Basic2
00110012 Befehlsbeschreibung:
0013
0014 Name ( Variablentyp, ... )
0015
           Erklärung
0016
0017 killblnk( STRING )
0018 Lösche alle Mehrfach-Leerzeichen aus String<br>0018 Lösche alle Mehrfach-Leerzeichen aus String<br>0019 search (ARRAY, ELEMENT, NUM1, NUM2, NUM3)<br>0020 Sucht das Element im Array, gibt Anfangs-, En»
            dosition zurück.
       unsert( ARRAY, NUM, VAR )<br>Sortiert das letzte Element ins sortierte Arr»
0021
0022
            ay ein
0023 getdir ( STRING, STRING-ARRAY, NUM )
           Liest alle Directories ab angegebenen Directo»
0024
            rv
0025 getfiles ( STRING1, STRING2, STRING-ARRAY, NUM )
          Liest alle Files im angegebenen Directory nach<br>h Suchmaske
0026
0027 sort ( NUM-ARRAY, NUM )
0028 Sortiert das numerische Feld<br>0029 gsort (NUM-ARRAY, NUM)
0030
           Sortiert das numerische Feld
0031 sort$( STRING-ARRAY, NUM )
0032 Sortiert das String-Array<br>0033 qsort$( STRING-ARRAY, NUM )<br>0034 Sortiert das String-Array
0035 cswap( STRING1, STRING2, STRING3 )
          Sucht nach dem ersten String im letzten und er»<br>setzt ihn durch den zweiten
0036
0037
0038 #killblnk(i_$)<br>0039 IF LEN(i_$)<1 THEN RETURN
0040 REPEAT
0041 IF 1 S(1) = " THEN 1 S=1 S(2 TO)<br>0042 UNTIL 1 S(1) <> " "<br>0043 REPEAT
0044 IF i_{S} (ON =" THEN i_{S} = i_S (TO - 2)<br>0045 UNTIL i_{S} (ON <)"
0046 REPEAT
          var=INSTR(i_S," ")<br>IF var THEN i_S=i${TO var}+i_${var+2 TO}
0047
0048
0049 UNTIL var=OFF
0050 #
0051
0052 #search(a_(),m_,1_,r_,anz_)<br>0053 1_=OFF: r_=anz_<br>0054 WHILE a_(1_)<m_: 1_=1_+1:WEND<br>0055 WHILE a_(r_)>m_: r_=r_-1:WEND
0056 #
0057
0058 #insert(a_(), anz_, temp_)
0059 1=0N: m = a n z: r = a n z -1<br>0060 REPEAT
          var = INT( (1+r) / 2)0061
            IF a_{-}(m) (a_{-}(var) THEN r=var ELSE l=var
0062
0063 UNTIL NOT(1 < r-1)
0064 temp_=a_(m)<br>0065 FOR 1=m TO r+1 STEP ON
            a_1(1) = a_1(1-1)0066
0067 NEXT
0068 a_{r}(r) = temp_{r}(r)0069 #
0070
0071 #getdir(pfadanf_$,d_$(),dir_anz)<br>0072 pfad$(1)=pfadanf_$<br>0073 IF pfad$(1){ON|<>"\" THEN pfad$(1)=pfad$(1)+"\"
0074 dir_anz=0:var=1:nr(var)=1<br>0075 LABEL schleife
            IF d_S(dir_anz) [1]{\cdots} " AND d_S(dir_anz) {\cdots} " AND d_S(dir_anz) {\cdots} " THEN d_S(dir_anz) = pfad$" $$ (var-1)+d_S(dir_anz) : dir_anz=dir_anz+1"0076
            d_$(dir_anz)=FINDDIR$(pfad$(var),nr(var))<br>i$=""
0077
0078<br>0079\begin{array}{lll} \textit{FOR} & \texttt{i=1} & \textit{TO} & \textit{LSN}(\textit{d\_S}(\textit{dir\_anz})) \\ & \textit{IF} & \textit{d\_S}(\textit{dir\_anz})~\textit{i}~\textit{i}~\textit{O}^{\text{w}} & \textit{"}\textit{THEN}~\textit{i}~\textit{S}=\textit{i}~\textit{S}~\textit{+d\_S}~(\textit{dir\_a}~\textit{O}~\textit{F}~\textit{O}~\textit{F}~\textit{F}~\textit{F}~\textit{F}~\textit{F}~\textit0080
               anz)[i]
```

```
0081NEXT
         d \tS(dir anz)=iS
0082
         d_S(dir_anz)=18<br>
I\overline{B} d_S(dir_anz)(1|(>"." AND d_S(dir_anz)(>"" ><br>
I\overline{B} d_S(dir_anz)(1|(>"." AND d_S(dir_anz)(>"" I\overline{B}<br>
I\overline{B}I\overline{B}I\overline{B} var=var+1:pfadS(var)=pfadS(var-1)+d_S(dir<br>
I\overline{B}I\overline{0083
         hleife
      IF var>1 THEN var=var-1:nr (var)=nr (var)+1: GOTO0084
         schleife
0085 dir_anz=dir_anz-1
0086 #
0087
0088 #getfiles(pfad_$,maske_$,f_$(),file_anz)
0089 file_anz=OFF:var=1<br>0099 file_anz=OFF:var=1<br>0090 IF maske_$="" THEN maske_$="*.*"
0091 IF pfad_SiON| <>"\" THEN pfad_$=pfad_$+"\"
0092 REPEAT
         0093
0094
         nz=file_anz+1:var=var+1
0095 UNTIL \frac{1}{2}S=
0096 file_anz=file_anz-1
0097 #
00980099 #sort(a_(),anz_)<br>0100 FOR i=anz_ TO 1 STEP ON
0101
         var=a_{-}(\overline{OFF})+ONFOR j=0 TO i-1<br>
IF a (j) >var THEN var=a (j) :1=j
0102
0103
0104
         NEXT
0105
         SWAP a_(i), a_(1)
0106 NEXT
0107 #
0108
0109 #qsort(a_() ,anz_)0110 var=OFF: 1(var) = OFF: r(var) = anz0111 REPEAT<br>0112 REPEAT<br>0112 1=1(var): r=r(var): var=var-1
0114
            i=1:
                  j=r: m=a_{1}(INT((1+r)/2))0115
            REPEAT
              STAN: \frac{1}{2} (i) \frac{1}{2} : i = i + 1: WEND<br>WHILE a_(j) \frac{1}{2} = j - 1: WEND<br>IF i) J THEN ELSE SWAP a_(i), a_(j): i=i+1:>
0116
0117
0118
                j=j-1UNTIL i>j
0119
            IF i(r THEN var=var+1: 1(var)=i: r(var)=r: >
0120
             r = j BLSE r = jUNTIL NOT(1<r)
01210122 UNTIL var<0
0123 #
0124
0125 #sort$(a_$(), anz
0126 FOR i=anz_ TO 1 STEP ON
0127
          var$=""
0128
          FOR j=0 TO i-1IF a_S(j) var$ THEN var$=a_$(j):1=j
0129
0130
         NEXT
0131
          SWAP a_$(i), a_$(1)0132 NEXT<br>0133 #
0134
0135 #qsort$(a_$(), anz)0136 var=OFF: \overline{1}(var) = \overline{OF}: r(var) = \overline{anz}<br>0137 REPEAT
0138
          1=1 (var): r=r (var): var=var-1
0139
          REPEAT
            i=1: j=r: m$ = a_S (INT( (1+r) / 2) )0140
             REPEAT
0141
0142
               WHILE a_S(i)<mS: i=i+1: WEND
               WHILE a_5(j) > m$: j=j-1: WEND<br>
IF i>j THEN ELSE SWAP a_5(i), a_5(j): i=i+s<br>
1: j=j-10143
0144
0145
             UNTIL i>j
             IF i(r THEN var=var+1: 1(var)=i: r(var)=r: >
0146
          r = j ELSE r = j<br>UNTIL NOT(1 < r)
0147
0148 UNTIL var<0
0149#0150
0151 #cswap(i_$,j_$,a_$)
0152 REPEAT
         var=INSTR(a_S, i_S)0153
          IF var THEN a_S=a_S(TO ON+var)+j_S+a_S(var+LE><br>N(i_S) TO)
0154
0155 UNTIL var=OFF
0156 #
```
# **Public Domain** 3 neue Disketten

für Ihren PC

### **Utilities 1** Utilities 3 Spiele 1

(Bestell-Nr. PC-PD 01)

#### **DOSEdit**

Speichert die letzten Befehle auf DOS-Ebene und ermöglicht die Arbeit mit ihnen ohne Neueingabe.

#### **DRUCKER!**

Ein speicherresidentes Programm, mit dem Druckereinstellungen vom Computer aus vorgenommen werden können. Auch aus einem laufenden Programm.

#### CGA-Emulator

Auf PCs mit Hercules-Grafikkarte laufen mit dem Emulator auch Programme, die den CGA-Grafik-Modus verlangen.

### Utilities<sub>2</sub>

(Bestell-Nr. PC-PD 02)

#### **Deskmate**

Notizbuch, Kalender, Telefonverzeichnis und vieles mehr stellt lhnen dieses Programm auf Tastendruck zur Verfügung.

#### Copyplus

Einfaches, aber schnelles Kopierprogramm zum Erstellen von Sicherheitskopien. Besser als "Diskcopy".

#### **SOUND**

Verblüffende Tonwiedergabe auch auf dem PC. Musikstücke werden mitgeliefert. Der Programmautor erstellt laufend neue Melodien.

(Bestell-Nr. PC-PD 04)

#### **Cass-Cover**

Eigene Covers für Audio-Gassetten können mit diesem Programm hergestellt werden.

#### Elvis

Komfortable und leicht zu bedienende Verwaltung für LPs.

#### LIga

Mit diesem Programm erstellen Sie lhre eigene Bundesliga-Ta belle. Vielseitige Auswertungsmöglichkeiten.

#### Utilities 4

(Bestell-Nr. PC-PD 05)

#### Adress

Eine Adressverwaltung braucht jeder. Mit diesem Programm bekommt man eine komfortable Version.

#### Inhalt

Nützliche Artikelverwaltung, die die Suche nach bestimmten Zeitschriftenartikeln übemimmt. Nicht nur für Computezeitschriften geeignet.

#### **Textmaster**

Ein ausgewachsenes, deutschsprachiges Textverarbeitungsprogramm. Mit Möglichkeiten, die sonst nur teure Programme bieten.

(Bestell-Nr. PC-PD 03)

#### *<u>Striker</u>*

Klassiker unter den Gomputerspielen. Grafisch orientiertes Hubschrauberspiel mit verschiedenen Schwierigkeitsstufen.

#### **Schach**

Einfaches Schachprogramm mit Grafikdarstellung und 6 Schwierigkeitsstufen.

#### **Kniffel**

Das bekannte Würfelspiel auf dem Computer. Bis zu 10 Spieler wählbar.

### \$piele 2

(Bestell-Nr. PC-PD 06)

#### Q;Bert

Ein Spielhallenhit für den PC. Retten Sie das Leben Q-Berts!

#### PacMan

Ein Muß für jeden Computerspieler. Eines der bekanntesten Computerspiele in einer schnellen und grafisch ansprechenden Version.

#### **Monopoly**

Jetzt können Sie dieses Spiel auf dem PC spielen. Verwaltungsaufgaben übemimmt der computer. (Dafür ist er ja auch da!).

Alle Programme werden mit gedruckter deutschsprachiger Anleitung geliefert. AuBerdem sind auf jeder Diskette zu den einzelnen Programmen weitere Hinweise in Deutsch enthalten. Jede Diskette lst mit einem komfortablen Texteditor ausgestattet, der Ihnen das Lesen der Anleitung erleichtert. Nach Verlassen des Editors befinden Sie sich im Unterverzeichnis mit den für das jeweilige Programm nötigen Dateien, die automatisch aufgelistet werden.

Public-Domain-Software vom Schneider-Magazin sind Programme mit dem besonderen Service!

Jede Diskette **DM** 

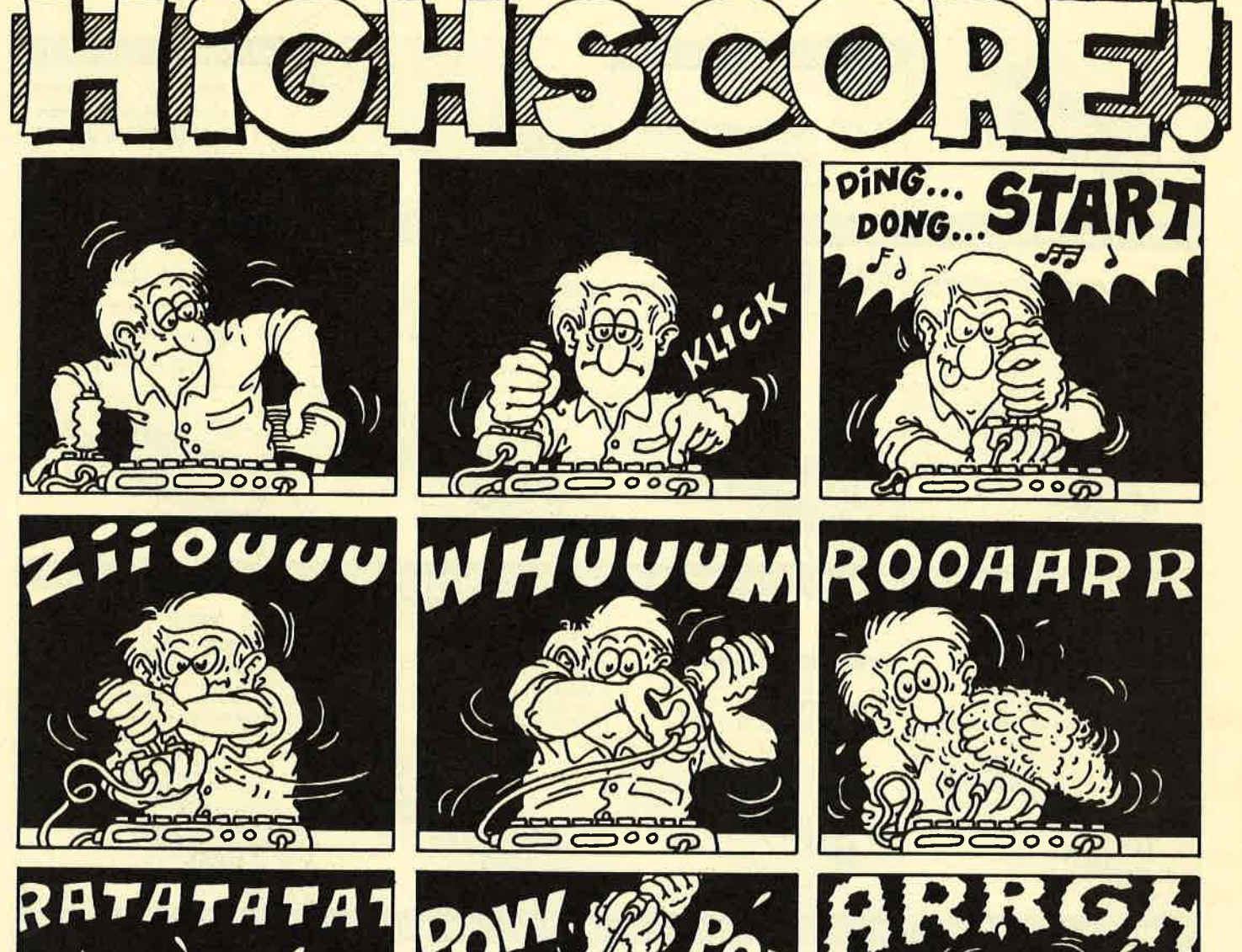

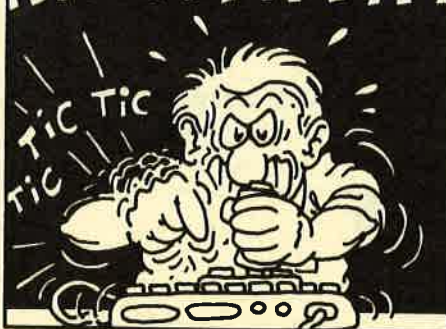

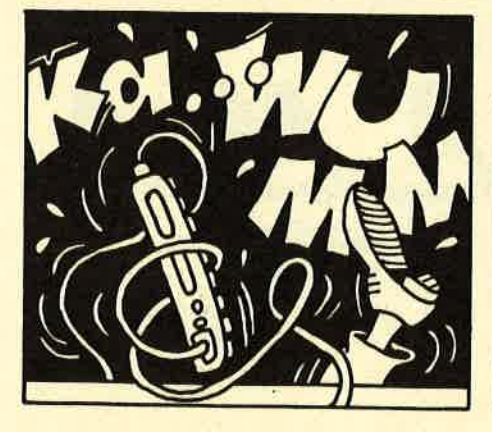

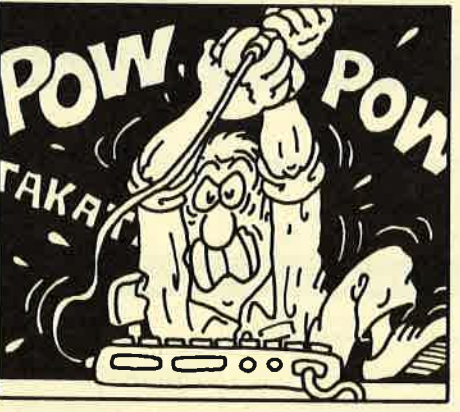

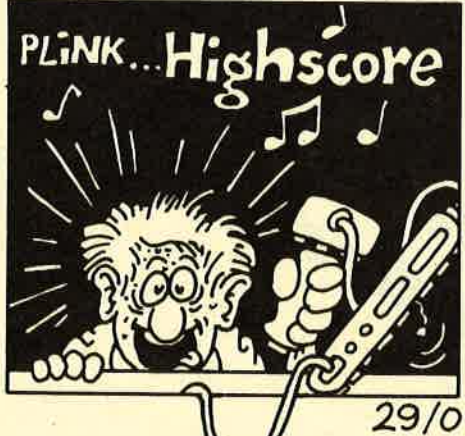

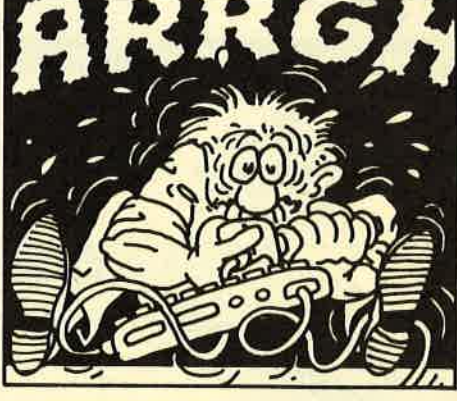

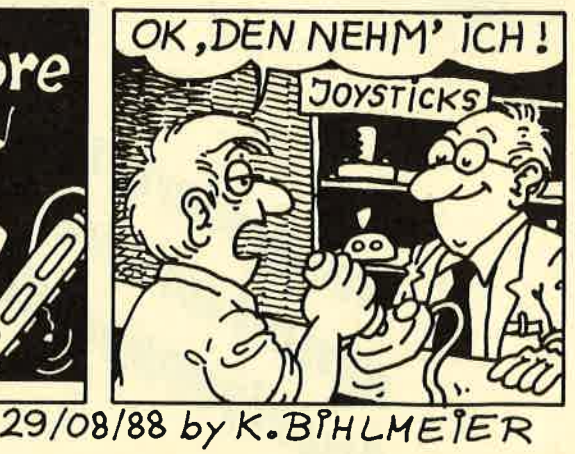

Schneider Magazin 11/88 31

## **Schneider Magazin**

# Bezugsquellen

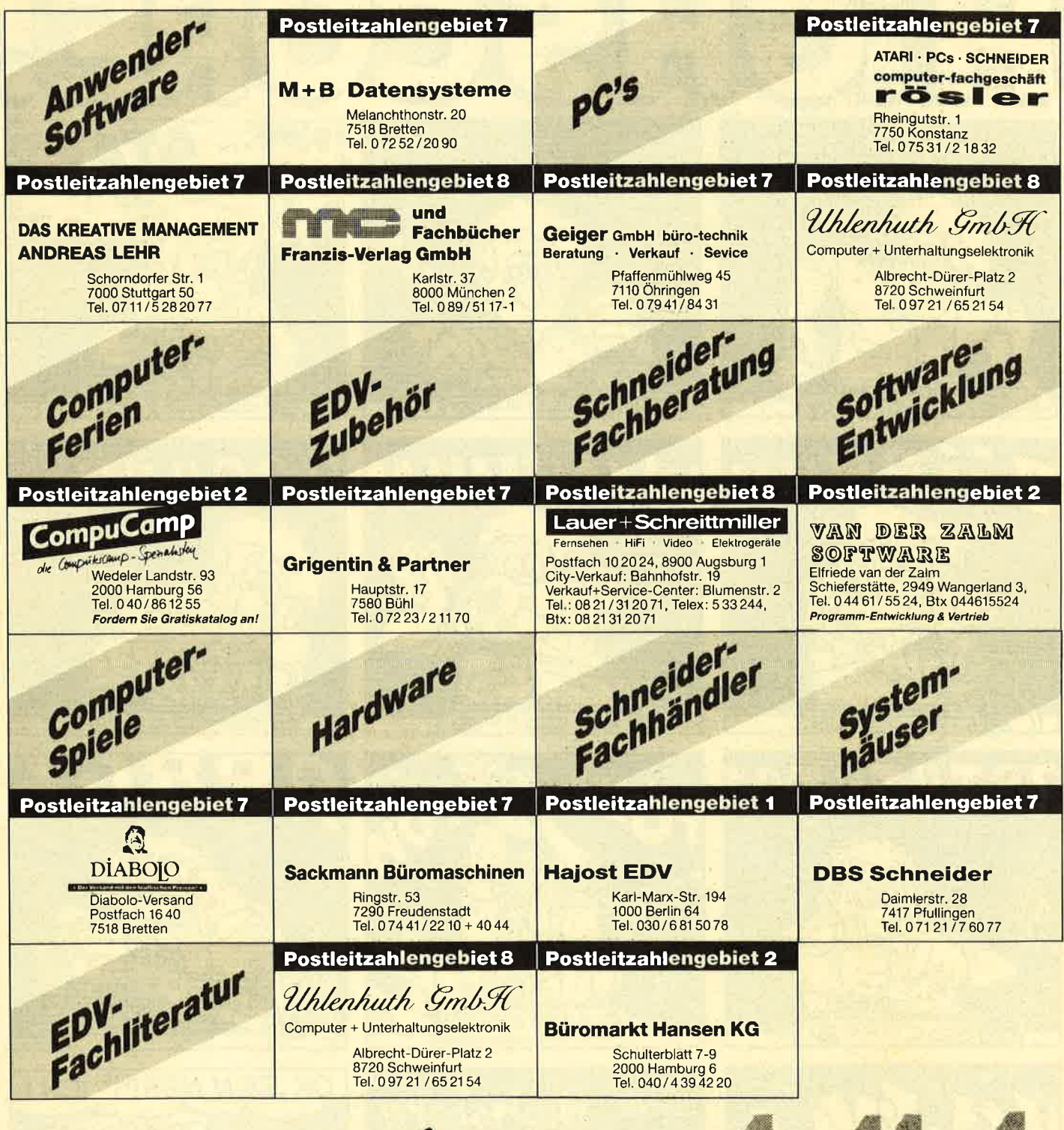

Reservierungen Anzeigenagentur entgegen

gentur nzeigen arketing Kaiserstraße 35 7520 Bruchsal Tel. 07251/85555+56

#### **OBO** Allgäu-Box OOO

Die informative Mailbox! Online tägl. 9- 24 Uhr. <sup>®</sup> 08322/7356. Neue User sind herzlich willkommen! Sysopin'!

Verkaufe Originalspiele auf Disk und Tape (insgesamt ca. 100 Spiele) für 50% des Neupreises. Alle mit Originalverpakkung und Anleitung. lnteressenten melden sich bitte bei: Sascha Römer, Am Rehacker 5, 3556 Wenkbach

Verkaufe Discology für 40.- DM, andere Originalspiele (Driller, Dark Side, Jinxter usw.) für 40% des Originalpreises. Nähere Infos unter ® 0711/808110 (ab 17 Uhr)

Verkaufe Spiele (Original-Cass.) für CPC: World Games, Buggy Boy, nur je 30.- DM, Renegade 35.- DM, Airwolf, Commando, Bomb Jack, Boxing, zus. für nur 70.- DM. Wendet euch an: Uwe Dietz, Bruchsaler Str. 25, 7519 Gondelsheim

● Schneider PC 1512 User-Club ● Der Treffpunkt für alle PC-Benutzer. Wir arbeiten übenegional und bieten eine mtl. Clubzeitschrift + Software und vieles mehr. lnfo von: Rolf Knorre, Postfach 2001 02,5600 Wuppertal <sup>2</sup>

#### Suche Farbmonitor CTM 644 (gebraucht). \*\* 02 28 / 45 42 25

#### ● Schneider CPC User Club ● ● Bremerhaven ●

Superservice, Clubdiskette, Softwareund Hardware-Projekte, Software-Bibliothek! Informationen gegen Freiumschlag von: A. Ciach, Bülowstr. 1,2855 **Bremerhaven** 

#### OOO CPC-6128-User OOO

Tausche Software, habe affengeile Software. Listen und Disks an: Postfach 22, 31 11 Wieren

#### Tauschpartner gesucht

Nur 3"-Disks. Habe genug Tauschmaterial. Mark Pollmeier, An der Feldriede 45, Hasbergen. Bin zuverlässig (100%)!

#### aOO Suche aao

preiswerte Anwender-Software für CPC <sup>61</sup>28: Textverarbeitung, Datei, Address, Formulardruck, Statistik, Buchhaltung usw. 3"-Disk! R. Süssmilch, Sudetenstr. 12,4831 Langenberg

#### Joyce Plus, dBase II, 12 Disks, 1200.-DM. V. Buchner, 2081 51/6500

Verkaufe CPC 6128 mit Farbmonitor + Competition Pro + Bücher + Software (Adv. Art Studio usw.) + viele Leerdisks, VB 900.- DM. @ 071 21 / 7 35 71 (ab 18  $U$ hr)

O fischertechnik + CPC = Spitze O CPC-computing-Interface, Netzteil,<br>Plotter/Scanner, Trainingsroboter (Originalverpackung), Druckerkabel, Schnittstellenumschalter, Software (Diskette), Literatur, 800.- DM VB. H. Kaiser, 8630 Coburg, 2 09561/ 37451

Hello there! I am looking for a friend to swap software with. I have over 800 games for Schneider 464, 6128 and 664. Write to: Jernej Pecjak, Poljanski Nasip 30, 61000 Ljubljana, Yugoslavia. Send your lists!

Verkaufe CPC 464 mit Farbmonitor, Speicherenveiterung SP 64 (390 KByte) von vortex sowie vortex-Doppel-Laufwerk FDD, diverse Software sowie alle dazugehörigen Unterlagen. Preis 800.- DM.  $\otimes$  07 21 / 47 49 25 (öfters probieren)

CPC 464 mit Monitor, Diskettenlaufwerk, Bücher und jede Menge Software zu verkaufen. Preis: 450.- DM. 家 02151/56686

O Suche Btx-Modul für CPC 464 O **® 02262/4570 (ab 15 Uhr, Maik ver**langen)

#### **aao Hey Freaks aaa**

Suche Tauschpartner für CPC-3"-Disks. Schickt eure Listen an: Marcus Preetz, Segeberger Ch. 250a, 2000 Norderstedt. 99,99%ige Antwort!

●Spiele ● CPC ● Spiele ● Verkaufe über 50 Spiele spottbillig (Tape + Disk), z.B. Bomb Jack 1 + 2, Spindiz-2y, Fruity Frank, Tau Ceti, Thrust 2. Gratisliste anfordern bei: Harald Ploner, Fabrikbau 20, 8600 Bamberg

Verkaufe jede Menge CPC-Cassetten. Spiele für je 3.- DM. Meldet euch bei: Uwe Glaser, Nelkenweg 4,7631 Rust, \$\\$\\$07822/7056 (ab 18 Uhr)

Biete auf 19 x 3" an: 25 Databoxen (PC lnt.) und 4 Sonderheft-Disks (2 x Happy Computer +  $2 \times PC$  Int.). Alle Disks in Box. Suche 5,25"-Zweitlaufwerk ( $2 \times 40$ Tr.). VB fiir Disketten 300.- DM. W. Kons,  $\frac{1}{2}$  0 95 61/2 73 06

Schneider PC 1512 MM/20HD und Epson-Drucker LX-800 (auch einzeln) zu verkaufen. <br />
2021 / 445 20 (ab 18 Uhr)

#### OaO Euro-PC OaO

Suche Euro-PC-User zwecks Software-Tauschs. 100% Rückschreibgarantie! lnteressenten melden sich bei folgender Adresse: Ralf Korpies, Jahnstr- 25, 8370 Regen

#### Suche für CPC 464

Floppy FDI und Farbmonitor, für Drukker NLQ 4Q1 Traktorführung. Angebote, mögl. aus Raum PIZ 7, an: Georg Buchholz, Keltenstr. 11, 7085 Bopfingen, <sup>3</sup> 073 62 / 211 35

Wer möchte mir mir zusammen nebenbei auf außergewöhnliche, aber realistische Art viel Geld verdienen? Kein Vertreterjob! Gratisinfo bei: H. Klingler, Mellande 9, 2000 Hamburg 65

**OOO** Suche Original-Software **OOO** Ankauf von Original-Software für GPC 6128. Bitte in Originalverpackung inkl. Beschr. (dt.). Listen an: Christian Wagner, Altstadtstr. 2, 8741 Sulzfeld 1

Der User-Club für Amstrad PC 1512 + 1640 und Schneider Euro PC bietet mtl. Zeitschrift, Software, Hilfe und mehr und nimmt noch Mitglieder auf. lnfo gegen Rückporto von: Rolf Knorre, Postfach 2OO1 02, 5600 Wuppertal 2

#### ● Verkaufe CPC 6128 (grün) ● Umfangreiche Software, z. B. Starwriter, dBase ll, Multiplan und Spiele. Bü-

cher + PC lnternational und Schneider Magazin (10/85 bis 7/88) + Tv-Modulator. VB 950.- DM. 2 02373/2259 (ab 18 Uhr)

#### Schneider CPC Software, neueste Liste mit Sonderangeboten und Restposten anfordom von Roland Kunze, Postfach 14 05 26, 4800 Bielefeld 14 G

 $CPC 664 + 100 3"$ -Disketten (Farbe)! Verkaufe CPC 664 + Farbmonitor + Floppy, 100 Disketten, 4 Joysticks, viele Originale, ca. 30 Schneider Magazine, Schutzhaube und anderes Zubehör (4 Monate alt). Originalverpackt, Topzustand! VB 1500.- DM. Michael Winkler, **® 021 02 / 47 12 37 (Raum Düsseldorf)** 

■ Verkaufe Schneider CPC 664 ● Zubehör: Monitor GT 65, vortex 5,25"-Laufw. F1-X, vortex SP 512-Speiche-<br>rerw., dk'tronics 64K-Speichererw., dk'tronics 64K-Speichererw., mehr alö 75 Disks (ca. 3OO Programme) und weiteres Zubehör. NP ca. 3600.-DM, VB 1450.- DM. Wolfgang Janssen, v.-lhering-Str. 14, 2956 Moormerland, **®04954/4036** 

#### o cPc 6128 a

Verkaufe CPC 6128, Monitor GT 65 mit Modulator Power Supply MP2, Abdeckhaube und 31 Disketten, ca. 10 Monate alt, Preis 1300.- DM VB. Heinrich Heidsick, Silcherweg 32, 7240 Horb 11, <sup>®</sup> 07482/695

Suche Drucker für CPC 464! & 0561/ 40 46 99

Verkaufe Grünmonitor CPC 464, neuw., 80.- DM, Original-Spielecassetten (Basil, Gauntlet II, je 10.- DM, BMX-Simulator, Bombscare, Apprentice, Bounder, je 3.- DM).  $\otimes$  05 61/40 46 99

#### Suche Farbmonitor für CPC 6128!  $$06261/16121$

#### **.OO ACHTUNG OOO**

5,25"-Floppy für CPC 6128 gesucht! Svend Vagt, Wittenberger Str. 14, 3000 Hannover 1, ® 0511/602564

Verkaufe superbillig! Mirage-lmager für läppische 110.- DM (VB). M. Brandner, Wüzburger Ring 57,8520 Erlangen

Suche Tauschpartner für alle CPCS. Nur 3" und 5,25". Habe viele und gute Programme. Schickt eure Listen an: Kai Pacyna, Englische Str. 15,4830 Gütersloh 1. 100% Antwortl

Tausche Software auf 3"-Disks. S. König, Rackertwiete3d, 2000 Hamburg 56

Verkaufe Original-Software (Disk/ Cass.) f. CPC 6128. Liste gegen Rückporto von: Thorsten Stummel, Mozartstr. 61, 2940 Wilhelmshaven

**O CPC-Tauschpartner gesucht** Tausche Spiele + Anwenderprogramme. Liste und/oder Disk (3") an: Borris Gusel, Taunusweg 10, 5210 Troisdorf 15

Tauschen Spiele! B. Würfel, Koethenwaldstr. 187, M. Homeyer, Südring 9, 3160 Lehrte,  $\frac{1}{20}$  0 51 32 / 49 75

#### **OeO** WordStar **ODO**

Junior für Joyce 3" auf 3"-Diskette, Originalprogramm mit Handbuch, für 150.- DM zu verkaufen. ® 07821/26249

Hellol Would you like exchange software with me (3"- or 5,25"-disks)? Send a list to me! Mark Herbos, Advokaatstraat 6, 2620 Hemiksem, Belgium. 100% Antwort!

Verkaufe CPC 464 Keyboard + SP 64 180.- DM, GT 65 80.- DM, DD1+ Software 260.- DM, Drucker GP 500 CPC 150.- DM,  $8 \times$  Data-Box Schneider Int. 60.- DM, 13 Sonderhefte 60.- DM, <sup>8</sup> Markt & Technik-Sonderhefte + GIGA-CAT 70.- DM. 2 04346/1230 (ab 16.30 Uhr)

Trotz neuester Software immer noch auf der Suche nach Tauschpartnernl Hast du Lust? Frag doch mal an! André Liebmann, c/o C. Walter, Oraniensteiner Str. 18, 6252 Diez

Suche für Schneider Euro-PC diverse Programme und Games. Preis VS. Thorsten Schlechtweg, Mörikestr. 11, 7306 Denkendorf,  $\otimes$  07 11 / 3 46 44 70

Verkaufe wegen Systemwechsels meinen 61 28, inklusive CTM 644, Cass.-Recorder, 33 Disks, 17 CPO-Magazine, Data-Becker-Buch, Joystick, 3 Originale (Elite) und weiteres Zubehör gegen höchstes Gebot. Scharf, Velkenberg 3, 2401 Zarpen, ® 04533/3759

#### ●● Suche 5,25"-Laufwerk ●●

Gebraucht. Für CPC 6128. Zahle 2OO.- DM (VHB). <sup>®</sup> 0621/551478

Suche zuverlässige Tauschpartner! <sup>3</sup>806331/95241

Verkaufe CPC 664 für 555.- DM mit Buch, Software und Spielen, inkl. Grünmonitor, Diskettenlaufwerk und Lightpen von dk'lronics. Originalverpackt! Ideal f. Einsteiger. **B 04 21 / 4472 73** 

Verkaufe Schneider CPC 6128 (grün) + MP2, mit Turbo Pascal 3.0, div. Software, Joystick, div. Zeitschriften. VB: 700. - DM. ® 0581/73610

### Suche Computertisch. 28 0421/<br>447273

Biete Lightpen für CPC 464/664, originalverpackt, und Grafikprogramm, 45.- DM (NP: 120.- DM). Ekber Bilaloglu, Cicerostr. 58, 1000 Berlin 31, ® 030/ 892 94 23 (ab 19 Uhr)

Suche Software aller Art auf 3"-Disk. Listen und Angebote an: Uwe Gritzka, Osnabrücker Str. 14,4507 Hasbergen

The Grate 88 3". <sup>®</sup> 05341 / 581 79. Do ir!

● Suche Tauschpartner in Europa ● 3" und 5,25". O. Santschi, Mosliweg 34, CH-3098 Koniz

● Verkaufe 3"-Schneider-Spiele. Jede Disk nur 22.- DM. lch habe Hacker, Fairlight, Brax, Crafton, Schach, lkari, Boxing, Elevator, Way of the Tiger, Dogfight, Soccer, Erbschaft, Out Run, Gauntlet, Gryzor, Space Harrier, Blueberry usw- Ralf Merkle bei Höll, Gründlestr. 15, 7534 Birkenfeld 1

**000 Tausche CPC-Software @00** 3" und 5,25" AMSDOS/vortex. 100% Antwort! Disks und Listen an: Thomas Geraets, Ferdinand-Strahl-Str. 40, 4050 Mönchengladbach <sup>1</sup>

Der Colossos-User-Club sucht Mitglieder u. Tauschpartner. Haben Top-Games. Listen (und 3"-Disks) an: Colossos-User-Club, Kalchgruber-Str. 4, A-4210 Gallneukirchen. Neu, auch auf Tape. Bin zuverlässig!

Verkaufe für CPC Text-Adventures von lnfocom (Wischbringer, Deadline und andere). Alles Originale, erst einmal benutzt! Weiterhin verkaufe ich Spiele auf Cass. und Disk (Originale). <sup>®</sup> 0991/ 9354 (ab 15 Uhr)

aaa Suche Tauschpartner OOO für CPC 3"! Habe gute Games zum Tausch. ® 05242/56537 (ab 20 Uhr)

Hey Freaks! Tausche neueste Games auf 3"! No Beginners! 100% Antwort! Österreich & BRD! Write to: Franz Nowak, Mozartstr. 8, A-5280 Braunau/Inn. Go on Freak!

Verkaufe Software auf Tape, z.B. OAX, Mercenary usw. Tausch auch gegen Joystickweiche oder 3"-Leerdisketten. **806761/7759 (von 14 bis 21 Uhr)** 

Verkaufe CPC/Schneider-Magazine 12/ 85-8/88 komplett (33 Hefte) gegen Höchstgebot Nur Bargeld! ® 07231/ 7 53 80 (ab 17 Uhr)

Mache euch von jeder (!) 3"-Disk eine kostenlose Sicherheitskopie. Schickt Original und Leerdisk an: Joachim Schwab, Talstr. 191, 7600 Durbach. Rückporto nicht vergessen!

**OOO** Verkaufe BCPL von Arnor **@@@** einen Vorläufer von C für CPC und PCW, Orig.-3"-Disk + Handbuch, ohne EPROM (NP 129.- DM) für nur 50.- DM. Postkarte an: M. Betz, Am Kohlberg 1, 5270 Gummersbach. Der erste kriegt's per NN!

Verkaufe: 3 Monate alten Schneider Joyce PCW 8512 mit Software. Billig abzugeben wegen Systemwechsels. An-<br>fragen unter ® 077 21/5 56 63

#### OOO Verkaufe Joyce OaO

mit Literatur wegen Systemwechsels. Preisvorstellung 850.- DM. ® 05251/ <sup>6</sup>32 61 (ab 20 Uhr)

Verkaufe meine Pc-Software günstig! Anwenderprogramme, Quellcodes und Utilities in GWTurbo-Basic u. Turbo-Pascal. Spiele ebenfalls. Liste gegen 1.-DM Rückporto/Freiumschlag! S. Bäuerle, Stubental 19, 7924 Steinheim 1. Wer zuerst kommt..

Verkaufe CPC 6128 (grün) + Datasette + Zweitlaufwerk 5,25" + Disketten + Literatur. VB: 1100.- DM. Lothar Adam, **® 05327/4278** 

Schneider/Amstrad CPC 6128, Farbmonitor, 2 Laufwerke, 5,25", Dartscanner, EPROM-Karte, Literatur, Software. Preis VS. @ 02 02 / 46 32 35 (ab 17 Uhr)

ooo sucHE DDI-I 004

Preis nach Vereinbarung. <sup>®</sup> 0261/ 54627 (ab 19 Uhr, Christian verlangen)

aassesse Suche aassesses für CPC 464 3"-Floppy. <sup>®</sup> 0871/ 79894 (ab 18 Uhr)

CPC 464 + Monitor CTM 640 + DDI-1- Laufwerk + Drucker Seikosha GP-500 CPC + Joystick + Software, 700.- DM VHB. <sup>®</sup> 06221/80 1056 (mehrmals probieren)

Verkaufe billig CPC 464 (Farbe), vortex F1X 5,25", DDI-1, Bücher, Spiele, Hefte. Kostenlose Liste anfordern bei: Franz Schützjun., Georg 19, 8222 Ruhpolding

Suche Games für Schneider PC. Nennt Eure Preise und schreibt an Michael Skopp, lkenkamp 53, 4937 Lage-Hörste

Suche Spiele und Anwenderprogr. für CPC 464. Listen an B. Feierabend, am Gasteig 8, 8121 Pähl

Suche dringend Zweitlaufwerk 5,25" oder 3,5" für CPC 464, auch billige Disks, sonstige Hardware (alles). B. Zdziech, Kosthausstr. 8, CH-6010 Kriens

Verkaufe TV-Modul MP 2, neuwertig, VB 70.- DM.  $\circledast$  09341/12917 (ab 18 Uhr)

Verkaufe Brother-Drucker M-1009 mit Traktor u. Endlospapierverarbeitungsrolle für 300.- DM oder Tausch gegen DMP 2000/3000 + Aufpreis.  $$07157/$ 657 13 (von 16 bis 20 Uhr)

Suche gebrauchten Farbmonitor CTM 644. Angebote an: Lochner, PF 1222, 6987 Külsheim

5,25"-Floppy + Kabel, defekt, 50.- DM, Netzteil für Floppy 40.- DM, Elite, Harrier Attack, Easy-Topcalc, Trans-Mat Cass., je 5.- DM, Laufschriftcomputer Text-Lite MM500, VS. Suche Tauschpartner 3". 100% Antwort. Jürgen Siebert, Crangerstr. 157, 4650 Gelsenkirchen

ooo Günstige Original-Games ooo Disk ab 10.-DM, Cass. ab 8.-DM! Nur bei: Frank Koschanin, Hugo-Junkers-Str. 12, 8500 Nümberg 10, ® 0911/ <sup>52</sup>1057. Liste gegen Rückportol

Verkaufe digit. Videobilder + Anwenderprogr. Dazu tausche ich 180 neue Games. Schreibt oder ruft ab. Stefan Sehring, Am Bergfried 12, 6070 Langen, **露06103/22431** 

Tausche Topgames auf 3"-Disks. Habe z.B. Target Renegade, Platoon, Football Manager 2, lmpact usw. Listen an: Mathias Maßböck, Oberschönauerstr. 27, 8240 Schönau

Suche Originaldisks für CPG 6128: Guild of Thieves, Football Manager 2. Angebote an: Christian Fischer, Unterrother Str. 6, 7919 Oberroth

Verk. Original-3"-Disks: Annals of Rome, Bored of the Rings, Werner, 19.- DM, 20000 Meilen u. d. Meer (nur 6128!) 30.- DM. Lindner, Gustavstr. 4, 8510 Fürth

**aao Suche Tauschpartner OOO** für CPC-6128-Software im Raum Kiel. Anwendungen und CP/M-Programme bevorzugt! Johannes Wätzel, Ziegelweg 3, 2301 Achterwehr, 窗 0 43 40/14 16

Tausche Software für GPC 6128. Schreibt an: O. Fink, Haigerlocher Str. 11,7246 Empfingen 1.100% Antwort!

Verkaufe CPC 6128 + Farbmonitor + DMP 2000 + 20 Disketten + Joystick (Comp. pro 5000), ein halbes Jahr alt, kaum benutzt. VB: 1200.- DM. Jörg Tripke, im Forst 12, 5112 Baesweiler, 802401/88084

Verkaufe CPC 6128 mit Farbmonitor, Tape, 44 Disketten, Diskettenbox und Literatur für 1500.- DM. C. Tolasch, Blautannenweg 20, 2057 Wentorf

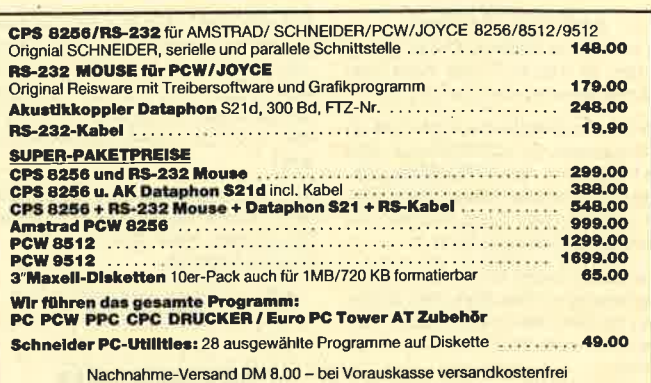

Nachnahme-Versand DM 8.00 – bei Vorauskasse versandkostenfre<br>Händleranfragen (für Zubehör) erwünscht!

#### lhr autorisierter Schneider- und Amstrad-Vertfagshändler

BOLL COMPUTER-und 3501 Ahnatal-Weimar - Wilhelmsthaler Str. 26B - Tel. 05609/2856 - Fax 05609/9792

#### **SUPERCOPY**

Das Dlsketten-Koplerprogramm der Suporlative fair alle CPC und Joyce PCW A512125A. Kopiert jede Diskette, die mit dem FDC 765 im Schneider-R€chner **geschrieben** werden kann.<br>Für Problemfälle bieten wir einer kostenlosen Update-Service,<br>hardwaregeschützte Disketten bearbeiten<br>wir auf Anfrage

Sicherheitskopie von SUPERCOPY möglich.<br>∴Sehr bedienungsfreundlich und schnell

SUPERCOPY erstellt von t6t allen au{ d€m Markt betindlichen Programmen oin Sicherheitsduplikat.

Die neuen Knüllerpreise<br>3"-Diskette für Joyce **DM 85.-**<br>3"-Diskette für CPC **DM 65.-**<br><sub>(Wssand per Nachnahme + 5.- Versandkosten)</sub>

SCHOGUE-SOFT Postfach 40 27 ● 7307 Aichwald<br>Tel. 07 11 / 36 29 83 u. 36 36 52 Handleranfragen erwunschl

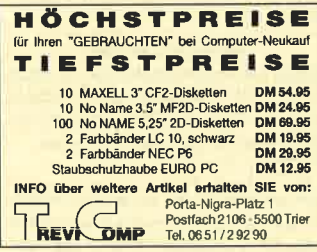

Verkaufe CPC 4€4 + GT64 + Joystigk + 24 Spiele + diverse Zeitschriften + Stereokabel, alles in la-Zustand, für 280.- DM. Klaus Gütling, 28 09773/ 6932

OOO ZU VERSCHENKEN OOO habe ich nichts, verkaufe aber neuwertigen CPC 464 mit GT 65 und 6 Original-Spiele für 320.- DM. Christian Lochner, lm Hostwald 20, 8242 Bischofswiesen, **® 0 86 52 / 6 23 09 (ab 19.30 Uhr)** 

Neuwertiger CPC 464, grüner Monitor, mit Joystick u. 7 Spielen, 300.- DM VB. André Schmidt, & 0531/846977

CPC 6128 m. Farbm., DMP 2000, Multiface Two, Datasette, 5,25"-Zweitlaufwerk, genügend Disk- und Cassetten-Software, Schn. lntem-Magazin 4/86-8/ 88, zus. 2100. - DM VB. <sup>3</sup> 06806/ 41 21

Suche gebrauchten Ordner "Mehr Erfolg mit CPC 464/664/6128" ® 0234/ 70 18 10

Verkaufe CPC 6128/Farbe o. grün. Extras: Drucker/Kass.-Laufw./Joysticks/ Disketten/Literatur/Spiele. Auch Einzelteile/Topzustand! Info: 05 11/72 36 34 o. 73 60 13

Suche Tauschpartner(in). Nur 3"-Disks, insbesondere Hanse, Vermeer, Pirates, Fugger und deutsche Grafikadventures, **®02374/3909** 

Suche Haushaltsführung u. Aktien-Kursverwaltung für CPC (Cass.), K. Pötzl, Am Weiherberg 9, 8391 Tiefenbach

OOO Suche Tauschpartner aaa Habe Top-Games (Mask 2, Werwolves of London, Bubble Bobble, u.v.m). Auch Verkauf! Preis VS. Ralf Mesch, Schlikkuchen 6, 7460 Balingen 1, ® 07433/ 33 91

#### **OOO** Suche OOO

Anl. zum 464 Textverarbeitungsprg. "Context"! Belohnung: 4 Games nach Wahl! Anrufen oder schrftl. an G. Operhalsky, Hammer Str. 254a, 4400 Münster, <sup>®</sup> 02 51 / 79 67 34 <sup>●●</sup> ! Belohnung !ao

Suche Tauschpartner (auf 3"-Disk). Schickt Listen oder Diskette an: Frank Bader, Florastr. 22, 4650 Gelsenkirchen, a 02 Og / 2 84 25 (1 00%-Antw.)

#### accesso Österreich ooacooo

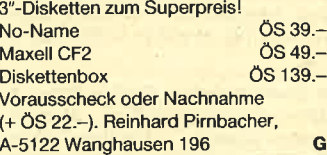

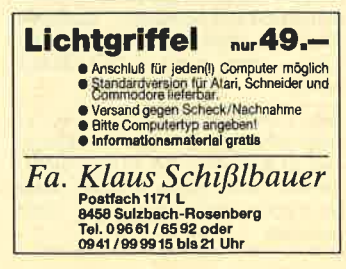

3"-Disk für CPC + Joyce von Datace-Ventura mit Garantie 4.90 DM/Stück. Versand per NN oder Euroscheck + Porto 5.-DMBRD: 28 08 83 22 / 59 23, CH: 201/2146227 G

■ Nagelneue Public-Domain-Softm ware mind. DM 1 .- unter г m Marktpreis! Für CPC + Joyce - ■ m Liste 0,80 DM. Data Frenzel n Am kl. Rahm 101-4030 Ratingen G

#### **US-Public-Domain**

für PC 1512, deutsche Freesoft. Alle Programme ausführlich auf Schneider PC 1512 getestet. Liste mit ausf. Beschreibung gegen 2.- DM in Briefmarken bei EDB-SOFTWARE Edwin Bleich, Knooper Weg 146, D-2300 Kiel 1 G

#### Gratisliste für CPC

464/664/6128 anfordem bei Friedrich Neuper, Postfach 72, 8473 Pfreimd. Es lohnt sich! G

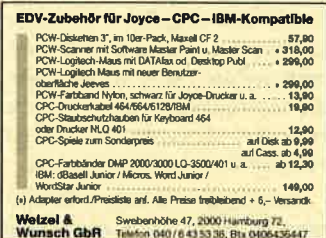

**CAL-Programme Englisch (unr. Ver**ben, Zelten) für alle CPCs. Info bei K.-L. Jürgensmann, Zur Steinbreede 70. 4504 Georgsmarienhütte, 28 054 01 / 6306 G

Lernsoft - Lernen mit den CPCs (3")

- Übungsdiktat 50.-DM  $1.$
- 2. Lückentext 50. DM
- 3. Fragen mit Auswahlantworten  $50 - DM$

4. Kopfrechnen 40.- DM

Erprobt und bewährt in Grund- u. Hauptschule. Info 2 .- DM, Paket 150 .-DM. Lernsoft, Höhenstr. 101, 7931 Griesingen G

Unglaublich! 3-D-Schach nur 13.80 DM. Superstark! Info? 50 Pf. Porto an T. Born, Kempener Str. 93, 5000 Köln 60 G

.... EDV-Haftetiketten OOOO Info: 205564/2150 G

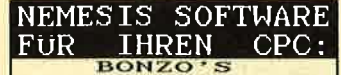

FUK BIREN CPC:<br>
SUPER MEDDLER<br>
SAND-DISK-KOPIER REGIONAL FUR<br>
BAND-DISK-KOPIER REGIONAL FUR<br>
headerlose Files, Turbolader und<br>
mid BONZOS BLITZ, dem SPEEDLOCK-<br>
KNACKER KOPIER: Auch neutre SPEEDLOCK-<br>
Speedlock-Programme e

BONZO'S BIG JOB:<br>406 K pro DISK ?<br>Prolemloses Superformat: 203 K<br>pro 3"-Diskseite. Mit Disk-Copy,<br>Multi-Filecopy und erstklassigem<br>Disk-Editor...vom MSTRAD ACTON<br>empfohlen: "the best I've seen<br>in a long while" DM 45,--

Je auf 3"-Disk mit dt. Anleitung<br>(alle CPC's) Preise + Versandk.<br>Ausf. Info gg. Freiumschlag von:

SOFTWAREVERSAND MARTINA HIPPCHEN<br>POSTFACH 10 09 66, 5000 KOLN 1 **SPITZENKLASSE** 

eee Biete 3"-Disk-Etiketten eee Für frankierten Rückumschlag Info + Muster. G. Brischkowski, Tresckewstra-Be 29, 2800 Bremen 2, ® 0421/ 700772 G

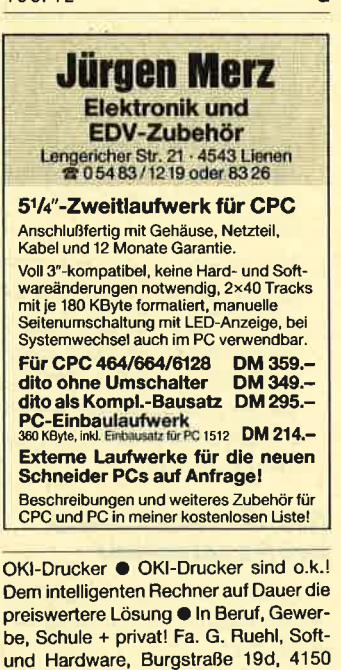

● Suche Farbmonitor ● für CPC 464, Angebote bitte an Iko Gütlein, 2000 Hamburg 26, Eiffestr. 606a, ® 040/214390ab 19 Uhr

G

п.

Krefeld 11 ●

**Second** 

Verk. CPC 464 + GT 64 + DDI-1 + Discs + Cass. + SM + PCI + Joyst. 202228/ 8131

**DEL** 

四期

#### Göddeker Computer und Zubehör GmbH Herstellung Import · Export · Großhandel<br>Höftestraße 32 · D-4400 Münster 24 · Telefon 02 51/61 98 81 · Telex 8 92 160

PEGASYS Codata AT-80286 Turbo **Universaldatei** 

80286-12 CPU, 8/12 MHz mit 0-waitstate 8 Steckplätze für Erweiterungen vorhanden, 80287-Coprozessor Steckplatz vorhanden, batteriegepufferte Echtzeituhr, 1,0 MByte RAM (erweiterbar bis 4,0 MByte), Monographic Card (Herkules-komp.), FD/HD-Controller, 1.2 MByte/5,25"-Disketten-

laufwerk, 20-MByteestplatte, 200-Watt-Netzteil, deutsche DIN-Tastatur mit abgesetztem Cursorblock, Turbo- und Reset-Taste, 14"-Monochrom-Monitor (bemsteinfarbige An-<br>zeige) im modernen Flath-Design MS-<br>DOS 3.30, GW-Basic und inklusive Maus.

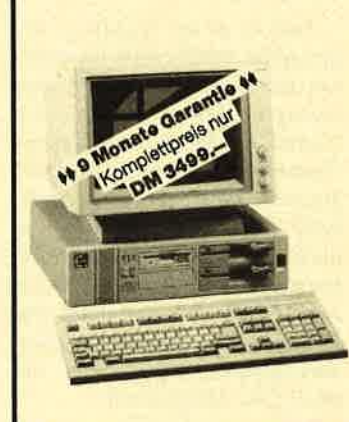

**March 2007 2008 - M** 

.<br>Alle Preise sind unverbindlich, Der Versand erfolgt per Nachnahme oder Vorkasse per Euroscheck<br>zuzüglich Versandkosten. Technische Änderungen bei allen Artikeln vorbehalten.

alle in Deutsch und über eine Bediener-<br>führung im Menüstil anzuwählen. Deutsche Umlaute (ä, ü, ö, ß) sind selbstverständlich. **Disketten**  $3,0''$  $10<sub>St</sub>$ **100 St** Neutrale CF-2 45,00 400.00 Neutrale CF-2-DD<br>PEGASYS CF-2 650.00 70.00 55.00 500.00 PEGASYS CF-2-DD 85.00 750.00 10 St. 100 St.  $3,5"$ 26.00 Neutrale MF-1-DD 245.00 Neutrale MF-2-DD 260.00 MAXELL MF-2-DD 39.00 350.00 MAXELL MF-2-HD 79.00 750.00  $5.25''$ 10 St. 100 St. Neutrale MD-2-D 7.99 75,00 Maxell MD-2-D<br>Maxell MD-2-DD 25.00 230.00 32.00 300,00

CPC-464/664/6128-Software 49.90

(nur auf 3"-Diskette), Komplettprogramm

mit folgenden Einzelprogrammen: Adres-<br>senverwaltung, Videodatei, Musikarchiv

und als Bonus eine Vereinsverwaltung mit

Lastschriftausdruck. Die Programme sind

 $\overline{\mathbf{Q}}$ 

#### Zubehör

Maxell MD-2-HD

Maxell MD-2-256-HD

**Diskettenboxen** 15.90 PEGASYS YA-3580-L mit Schloß und Ersatzschlüssel für 80 Stück 3,5"- oder 3"-Disketten.

45.00

425.00

25.00

49.00 450.00

#### **Monitorständer**

PEGASYS MS-14 für alle Monitore bis 14". Mit Feststellschraube, dreh- und schwenkbar.

**WEICON Multischaumspray** 9.98 Dose 400 ml. Der Ozon-unschädliche Schaumreiniger für Ihr Computergehäuse sowie Tastatur und Monito

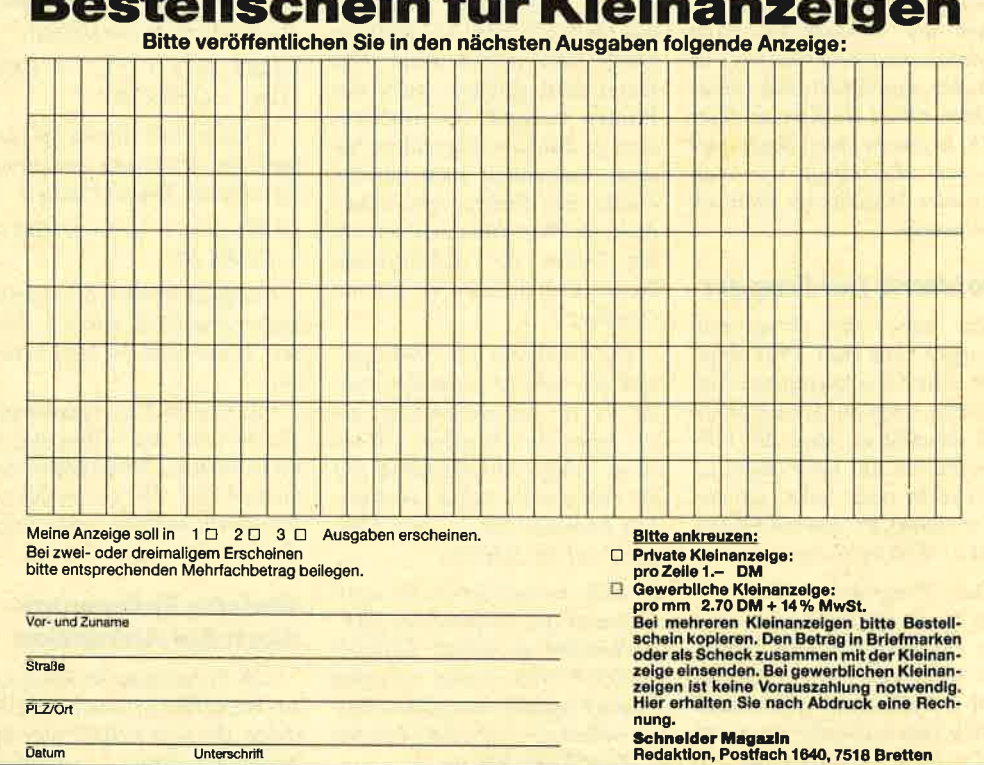

#### **LESERECKE**

#### **Preislisten**

Zu Weihnachten möchte ich mir einen CPC 464 schenken lassen. Könnten Sie mir bitte entsprechende Preislisten zukommen lassen?

Preislisten kann ich lhnen nicht schicken, denn die werden von Händlern erstellt und unterliegen starken Schwankungen. Die wichtigsten Teile wie Keyboard, Monitor, Floppy und Drucker kennen Sie ja. Bitte besorgen Sie sich selbst diese Listen, und vergleichen Sie dann.

#### **Spezialbegriffe lernen**

Muß ich als Anfänger Computersprache lernen, und wo finde ich diese Spezialbegriffe?

Computersprache brauchen Sie als Anwender nicht zu lernen; gute Programme machen das wirklich überflüssig. Ansonsten rate ich zur Anschaffung eines kleinen Lexikons zu diesem Spezialgebiet.

#### **Was bringen Basic-Kurse?**

Nützt der Besuch eines Basic-Kurses an der Volkshochschule?

Basic-Kurse vermitteln gute Eindrücke von den Grundfunktionen der Programme. Man versteht dann viel besser; was vor sich geht, und findet auch Fehler leichter. Ob es ein Kurs an einer VHS, in einem guten Buch oder in einer Zeitschrift wie dem Schneider Magazin ist, finde ich zweitrangig.

#### **Probleme bei Frogger**

Ich habe das Programm "Frogger" aus Heft 10/87 abgetippt. Die Checksummen stimmen alle, auch die Menüpunkte sind anwählbar, aber die Frösche hüpfen nur nach oben, jedoch nicht nach links! Ich benutze einen CPC 464 mit Floppy DDI-1. Was ist zu tun?

Das Programm "Frogger" läuft in der abgedruckten Version einwandfrei, auch mit einem CPC 464 mit der Floppy DDI-1. Bei Ihrem Problem muß es sich also entweder um einen Fehler beim Abtippen des Li-

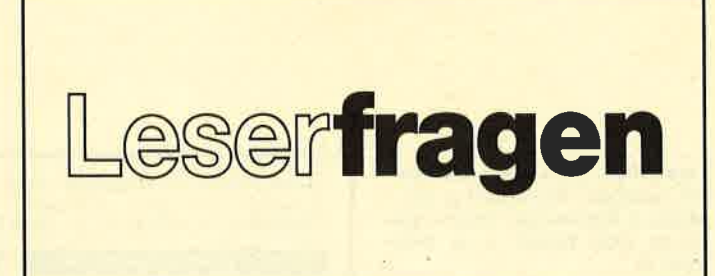

stings handeln oder um einen Defekt in der Hardware.

Bitte kontrollieren Sie noch einmal das gesamte Listing. Die Checksummen können ja durchaus stimmen, aber eventuell ha ben Sie zwei Werte in der Reihen folge vertauscht. So etwas wird dann nicht als Fehler gemeldet. Prüfen Sie besonders auch die Werte in den Zeilen 1090 bis 1200; dort erfolgt das Poken in den Speicher.

Falls es an der Hardware lie gen sollte, müßte auch bei anderen Spielen die Links-Funktion versagen. Probieren Sie doch einmal im Menü verschiedene Tasten kombinationen und einen Joystick. Bleibt der Fehler beste hen? Manchmal passiert es ja auch, daß man dieselbe Taste für hoch und für links belegt. Dann wird immer nur die erste vom Programm vorgesehene Aktion durchgeführt. Bitte prüfen Sie auch diese Möglichkeit. sp handeln oder um einen 2. Prüfen Sie das Listing Zeite auf der um einen 2. Prüfen Sie das Listing Zeite auf der der um einen die das gesamte Listing zur der um einen die das gesamte Listing Die Bei einem sie der der der

### **\*Schwierigkeiten mit<br>Procopy**

Das Programm "Procopy" aus Heft 7/88 läuft auf meinem DMP 3160 nicht korrekt. Die Datei wird geladen; auch der Printer beginnt zu arbeiten, aber er druckt völlig andere Sa chen, manchmal auch nur die Hälfte des Bildes, und stürzt dann ab. Wie kann man zudem die Pokes der aufgeführten Steuerzeichen in das Programm eingeben?

Die Probleme mit "Procopy" sind nur schwer zu analysieren, da es in Maschinencode ge schrieben ist. Trotzdem will ich Ihnen einige Anhaltspunkte für die Fehlersuche geben. Hoffent lich kommen Sie so dem Mißstand auf die Schliche.

1. Bitte kontrollieren Sie doch zuerst die Position der DIP- Schalter an lhrem Drucker DMP 3160. Testen Sie ruhig auch einmal mit anderen Ein stellungen, vor allem bei den

- 
- 

Muß ich hier einen Teil neu numerieren?

Beim ersten der drei Teile handelt es sich um das Hauptprogramm. Dieses tippen Sie bitte ab. Speichern Sie es als erstes auf einer sogenannten Hauptcassette.

In Zeile 220 finden Sie zwei LOAD-Befehle. Sie laden weitere Programmteile nach. Diese sind in Maschinensprache geschrieben und werden von sogenannten MC-Generatoren erzeugt. Im vorliegenden Fall sind das die Listings 2 und 3. Tippen Sie diese bitte ebenfalls ab. Speichern Sie sie anschließend zur Sicherheit auf einer anderen Cassette. Falls nämlich ein Fehler unterlaufen ist, stürzt der CPC eventuell ab. Dann wäre die ganze Arbeit umsonst gewesen. So kann man die Lader aber wieder von der Cassette hereinholen.

Anschließend laden Sie Listing 2, legen die Cassette mit dem Hauptteil in den Recorder und starten das Programm. Es erzeugt selbstöndig den Teil SP-EDIT.MC und speichert ihn hinter dem Hauptprogramm auf der Cassette ab. Nun laden Sie Listing 3 und verfahren ebenso; es schreibt auf die Hauptcassette die Datei SP-MOVE.RSX.

Heben Sie die Sicherheitskopien der Lader auf, falls Sie einmal etwas ündern wollen. Ansonsten werden sie nicht mehr gebraucht, denn die erforderlichen und von ihnen erzeugten Teile stehen ja auf der Cassette mit dem Hauptteil.

Durch diesen Trick kann man Maschinensprache in Basic einbinden. Ein Umnumerieren der Listings ist überflüssig, es würde sogar zu Fehlern führen.

#### Prcbleme mit **Startexter**

Beim Programm "Startexter", Version 1, und meinem Printer Epson LX 800 passiert immer wieder folgendes: Beim Druck auf Endlospapier wird die Perforation korrekt übersprungen, aber nach drei weiteren Zeilen überspringt der Drucker plötzlich drei Zeilen und fährt dann erst fort. Woran kann das liegen?.

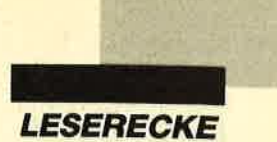

Leider kenne ich " Startexter" , Version I nicht aus eigenem Ge-, hrauch. Aher vielleicht können Ihnen einige allgemeingültige Hinweise weiterhelfen. Ihr Problem kann nach meiner Ansicht drei Ursachen haben. Sie müssen ausprobieren, welche zutrifft.

- 1. Prüfen Sie die Position des DIP-Schalters für die Papierlünge. Experimentieren Sie mit den beiden Einstellun-8en.
- 2. Ermitteln Sie, wie man im Programm die Papierlänge cinslellen kann. Entweder ist hierfür eine FORMAT-Anweisung vorgesehen, oder mun kann in einem extra aufzurufenden SETUP- oder INSTALL-Programm die<br>entsprechenden Vorgaben entsprechenden festlegen. Stellen Sie die Papicrlünge auf den Wert ein, den Sie verwenden.
- 3. Probieren Sie, ob im Programm die Möglichkeit vorgesehen ist, die Anzahl der Zeilen pro Seite zu verändern. Dies müßte wiederum cntweder üher eine Formatierungsfunktion oder über das SETUP- oder INSTALL-Programm zu erreichen sein. Natiirlich müssen Sie hier die Zeilenzahl auf den Wert verringern, den Ihr Drucker tat sächlich auf einer Seite unterbringt.

#### IBM-Sonderzeichen auf dem NEC P22OO

Wie kann ich auf meinem Drucker NEC P2200 die IBM-Sonderzeichen (128 bis 255) ausgeben lassen? Gibt es bei diesem Gerät eventuell einen Umschaltungszeichensatz wie bei dem Schneider-Printer NLQ  $401(ESC = )?$ 

Leider kenne ich den NEC P2200 nicht aus eigener Anwendung. Schließlich können wir nicht alle Geräte selbst besitzen. Trotzdem hoffe ich, Ihnen weiterhelfen zu können.

Beim NEC P2200 müßte es einen Zeichensatz geben, mit dem sich die IBM-Sonderzeichen mit den Nummern 128 bis 255 ausgeben lassen. Es kann aber sein,

daß hierzu nicht wie beim NLO 401 ein sogenannter Umschaltzeichensatz verwendet wird, denn dieser müßte im Handbuch dokumentiert sein. Schauen Sie dort doch bitte einmal unter den Stichpunkten 7-Bit- und 8-Bit-Zeichensatz nach. Der 7-Bit-Zeichensatz verwendet nur die Zeichen von 0 bis 127, der 8-Bit-Zeichensatz dagegen die von 0 bis 255.

Eventuell könnte das Ganze auch so gelöst sein, daß vor dem Ausdruck von Grafikzeichen mit einem Code größer 127 erst das 8. Bit zu setzen ist. Dann  $m$ üßte hierfür eine Kommandosequenz vorgesehen sein. Prohieren Sie beim Testen doch jeweils das folgende kleine Programm:

10  $FOR$  i = 31  $TO$  255 20 PRINT#8, CHR\$ (i); 30 NEXT i

Verwenden Sie bitte nicht die Zeichen unterhalb von 31. Dort stehen die Steuerzeichen, unddie sollte man nur mit guten Kenntnissen benutzen!

#### Schwierigkeiten mit **Players Dream II**

Bei der Cassette "Players Dream ll" bekam ich beim ersten Durchlauf nur zwei Programme in den Speicher, jetzt antwortet der Rechner nur noch mit FOUND!.Was ist falsch?

Ihre Probleme deuten darauf hin, daß der Header nicht korrekt geladen werden konnte. Wenn solche Schwierigkeiten auch mit anderer gekaufter Software auftreten, würde ich einen verstellten Tonkopf im Recorder vermuten. Sie sollten Ihre Cassette vielleicht einmal bei Bekannten oder einem Händler auf einem anderen CPC 464 testen. Wenn sie dort problemlos läuft, müssen Sie den Tonkopf lhres Gerätes justieren lassen.

Erscheint bei der FOUND-Meldung auch immer die Mitteilung, daß es sich um Block  $1$  (!) handelt? Sollte dort Block2oder eine noch höhere Nummer gemeldet werden, müssen Sie die Cassette ein Stück weiter zurückspulen, bevor Sie mit dem Laden beginnen. Computer benötigen

zum korrekten Laden immer den ersten Block mit den dort gespeicherten Header-Informationen.

Sollten beide Möglichkeiten nicht zutreffen, so reklamieren Sie beim Diabolo-Versand. Man wird lhnen dann eine intakte Cassette zusenden.

### Spielzweck bei Sepp<br>im Hochhaus

Was ist das Ziel bei "Sepp im Hochhaus"?

Bei diesem Spiel geht es darum, in einem bewachten Kaufhaus ins oberste Stockwerk zu gelangen. Dazu muß erst ein Schalter betätigt werden, der den Paternoster in Bewegung versetzt. Dann läuft die akustische Uhr. Nachts stehen die Plattformen unter Strom; man muß sie mit anderen Schaltern abstellen. Dazu kommen noch bis zu vier Wächter je Stockwerk und ein oder zwei sich fortlaufend bewegende Durchgänge.

#### Fehter in abgetippten Listings

Hier möchte ich zu einem Leserbrief Stellung nehmen, der mir kürzlich auf den Tisch flatterte.

Seit langer Zeit versuche ich, Sie zu erreichen, aber Sie schreiben nie zurück. Wenn Sie dieses Mal auch nicht antworten, dann bestelle ich hiermit mein Abonnement ab. Schließlich hat es keinen Sinn, Programme einzugeben, die nicht funktionieren. Wie kann es überhaupt zu Fehlern kommen? Werden die Programme nicht kontrolliert? Schauen Sie sich einmal den Poke für "Exolon" in Heft 8/88 an ! Da sehe ich auf den ersten Blick zwei schwerwiegende Fehler.

Ich hoffe, daß Sie sich dazu entschließen, mir zu den übersandten Programmen Verbesserungen zuzuschicken. Ein Rückumschlag liegt wie immer bei!

(Als Anlagen enthielt der Brief 19 Seiten Listing-Ausdrukke!Anm. d. Red.)

Zunächst muß ich Ihren Vorwurf, der Verlag schreibe nie zurück, als nachweislich unwahr zurückweisen! Ich selbst habe am 21.3.1987 lhren Brief zu "Klickaus" beantwortet!

Ihre Frage, wie es zu Fehlern kommen kann, ist schnell und einfach beantwortet. Die Ursache sind Fehler beim Abtippen. Alle Programme werden bei uns geprüft und auf allen CPCs kontrolliert, allerdings nicht mit al- .len Floppys und allen Druckern. Das ist gar nicht möglich und würde jeden Rahmen sprengen.

Der Poke für "Exolon" enthält zwei Fehler, die wir bedauern und hiermit korrigieren möchten:

 $IO$   $FORi = \& AFO0TO\& AFFF$ 30 POKE i, VAL  $(^{n} \& ^{n} + a \& ^{n}$ 

Diese Fehler entstehen beim Setzen, da die Pokes nicht wie Listings direkt aus dem Basic-Quellcode übertragen werden.

Zu den vier Listings, deren Ausdrucke Sie uns auf insgesamt 19 DIN-A4-Seiten zugesandt haben, werden wir lhnen keine Verbesserungen zukommen lassen, denn die in den Heften abgedruckten Listings sind korrekt. Bitte haben Sie doch Verständnis dafür, daß ich mich nicht hinsetze und 19 Seiten vergleiche, nur um einen von mir nicht zu verantwortenden Tippfehler zu finden! Wenn Sie Wert auf fehlerfreie und lauffähige Listings legen, sollten Sie die Fingerschonend-Cassetten und -Disketten beim Verlag bestellen. Darauf sind die Programme abgespeichert.

#### **Druckeranpassung**

Mir gelingt es nicht, meinen Drucker Präsident Printers 6320 an meinen CPC 6128 anzupassen. Was ist zu tun?

Aufgrund vieler derartiger Anfragen habe ich eine Serie zu Druckern und lhrer Anpassung geschrieben. Teil 1 ist in Heft 9/ 88 des Schneider Magazins erschienen. Bitte lesen Sie dort nach, was für Ihren Fall zutrifft. Leider beschreiben Sie nicht konkreter, was bei Ihnen falsch läuft; ich kann also auf die einzelnen Maßnahmen nicht eingehen.

Zudem ist es leider nicht möglich, daß wir sämtliche Drucker

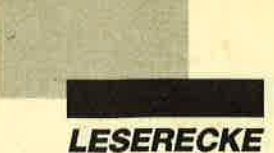

besitzen oder kennen. Probieren Sie bitte einmal verschiedene Einstellungen. Wenn es dann noch nicht klappt, schreiben Sie mir ruhig noch einmal mit konkreter Fehlerangabe.

#### **TV-Teil für den CPC?**

In einem mir abhanden gekommenen Heft haben Sie ein TV-Teil für den CPC vorgestellt. Wird dieses noch gebaut? In welchem Heftwar der Test zu lesen? Wer ist der Hersteller? Wie hoch ist der Preis? Wo kann man das Teil beziehen?

Ich habe die bisherigen Hefte durchgesehen, aber nirgends die Vorstellung eines TV-Teiles für den CPC finden können. Ich kann lhnen daher leider weder Hersteller noch Preis nennen. Stand der Artikel vielleicht in einer anderen Zeitschrift?

#### Abbtuch bei Cassettenbeschriftung

Das Programm "Cassettenbeschriftung" aus Heft 8/88 bricht bei mir nach dem ALERT-Hinweis mit einem GEM-Fehler ab und zeigt im Editor die Zeile 0056 OPEN +5 DEVICE 21. Woran liegt das? Zudem verwaltet mein Rechner nur 112 Dateien. Wie kann man diese Zahl steigern?

Der GEM-Fehler deutet auf die Eröffnung eines nicht vorhandenen Gerätes hin. Ich vermute deshalb,  $da\beta$  an Ihren Computer kein Drucker angeschlossen ist. Dann bricht das Programm folgerichtig ab.

Die Beschränkung auf 112 Dateien ist durch MS-DOS bedingt. Diese Zahl läßt sich nur sehr schwer steigern. Allerdings frage ich mich, weshalb lhnen I12 Dateien nicht genügen. Vermutlich haben Sie die Begriffe Dateien und Datensätze verwechselt, denn innerhalb einer einzigen Datei können doch problemlos Tausende von Datensötzen stehen! Bitte prüfen Sie lhr Vorhaben noch einmal in dieser Richtung.

#### Prüfsummen mit PS

Auf meinem CPC 664 erscheinen keine Prüfsummen, obwohl das Maschinenprogramm fehlerfrei erzeugt wird. Was ist zu tun?

Das Prüfsummenprogramm arbeitet nur, wenn man es zuvor geladen und gestartet hat. Bitte benutzen Sie dazu den Starter aus Heft 11187 (Seite 97 ganz oben). Es ist nur eine Zeile, die Sie auch im Direktmodus ohne Zeilennummer verwenden können. Dann mül3te "PS" laufen.

#### dk'tronics-Aufrüstung

lch habe meine dk'tronics-Speichererweiterung mit Bausteinen für 264 KByte bestückt, abersie läuft nicht. Wie muß ich vorgehen?

Bitte wenden Sie sich wegen der Aufrüstung an die Firma dk'tronics. Eventuell benötigen Sie nämlich neue Hard- oder Software zur Ansteuerung der weiteren Speicherbausteine.

#### Forth-Compiler

Gibt es ein Forth, das ohne das System lauffähige Programme erzeugt? Wo kann ich es beziehen?

In Heft II/86 des Schneider Magazins wurde ein Forth-Compiler abgedruckt. Compiler erzeugen in aller Regel Programme, die alleine lauffähig sind.

#### Forth-Bücher

Mit welchem Buch kann ich Forth lernen?

Hier kann ich keine direkte Empfehlung aussprechen. Schauen Sie sich doch einmal in einer öffentlichen Bücherei Werke dazu an, die lhren Vorkenntnissen entsprechen.

#### **Zwei Fragen zu Pang**

In Heft 6/88 ist das Spiel "Pang" abgedruckt. Bei Listing 3 hakt mein Computer bis <sup>138</sup> alle Zeilennummern ab, bei 139 meldet er aber "Type mismatch in273"! Bitte helfen Sie mir!

Die Angabe der Zeilen und das Abhaken haben den Zweck, daf man genau kontrollieren kann, welche Zeilen korrekt sind. Bei Ihnen geht es ja bis zur 138. gut, aber die 139. enthält einen Fehler. Ausgegeben wird allerdings "Type mismatch in 273". Dort findet das eigentliche Einlesen statt. Aufgrund der Fehlermeldung vermute ich, da $\beta$ Sie in Zeile 139 eine 0 mit einem O verwechselt haben. Bitte prüfen Sie die Zeile 139 noch einmal sehr sorgfältig. Oft vertauscht man auch die 8 und das B.

Bei "Pang" aus Heft 6/88 erscheint in Listing 2 die Meldung "Data exhausted in 251". Was ist zu tun?

Dies deutet darauf hin, daß in den Zeilen 100 bis 246 zu wenige DATAs stehen. Bitte prüfen Sie sie auf Vollständigkeit.

#### Fehlermeldung bei Bulldozer

"Bulldozer" aus Heft 11/87 meldet "Improper Argument in 1970". Woran liegt das?

Entweder ist Ihnen in den Zeilen 1880 bis 1970 ein Tippfehler unterlaufen, oder der Lader für den Maschinenteil, das Listing 2, ist nicht korrekt. Lassen Sie sich doch die verwendeten Variablen nach dem Abbruch mit PRINT-Befehlen einmal ausgehen!

#### Fehlermeldung bei **Shoot-Out**

Bei "Shoot-Out" aus Heft 7/ 88 erscheint die Meldung "Improper Argument in 1010 and in 3830". Was ist zu tun?

Hier werden wahrscheinlich Variablen unpassende Werte zugewiesen; meist betrifft dies Strings und Zahlenvariablen. Bitte überprüfen Sie die Zeilen. In beiden kommt ps\$ mit einem Dollarzeichen als Abschluß vor. Liegt vielleicht dort der Fehler?

#### Zwei Fragen zu CPC-Calc

Bei "CPC-Calc" aus Heft 4/88 treten Probleme auf. Wenn die Tabelle größer als die Grundeinstellung war, werden zwar Daten geladen, aber beim Verschieben stürzt das Programm ab!Wie soll ich vorgehen?

Bitte benutzen Sie zum Abspeichern entweder den Befehl KOMPLETT SPEICHERN oder legen Sie mit ARBEITS-BLATT SPEICHERN die Tabelle separat ab. Beim Laden müssen Sie dann entsprechend verfahren. So werden auch die Daten der Tabelle entweder mit den Daten oder separat gespeichert, und der Fehler tritt nicht mehr auf.

Im Update zu "CPC-Calc" in Heft 7/88 wird in Listing 2 eine Zeile genannt, die nicht enthalten ist.

Da hat der Fehlerteufel wieder einmal zugeschlagen! Bitte setzen Sie als Zeilennummer 8120 ein; es wird dort der Wert von 145 in 146 geändert. Danke für den Hinweis.

#### dBase II-Datei gleichzeitig auf Joyce und CPC bearbeiten

Meine Freundin besitzt einen Joyce, ich verfüge über einen CPC 464 mit Floppy DDI-1. Mir ist es gelungen, "dBase II" auch auf meinem Compulerlaufen zu lassen. Nun möchte ich meiner Freundin bei einem umfangreichen Dateiprogramm helfen. Wie kann man gleichzeitig an einer "dBase II"-Datei auf dem Joyce und dem CPC 464 arbeiten? Nach crea kommt bei mir die BDOS-Meldung, allessei R/ O. Zudem kann ich die Datenfelder nicht beschriften, der Cursor läßt sich nicht bewegen.

Zunächst muß ich Sie darauf hinweisen, daß Sie für Ihr Gerät "dBase II" ebenfalls hötten kaufen müssen. Ihr Vorgehen verletzt die Urheberrechtsbestimmungen.

Die Unverträglichkeiten rüh $ren$  daher, daß es sich beim CPC 464 und beim Joyce um verschiedene Betriebssysteme handelt. Deshalb war auch eine Anpassung des Programms nötig. Vermutlich speichern beide Geräte noch in einem anderen Format ab. Diese Probleme werden Sie wohl kaum in den Griff bekommen können. Als einzige Lösung sehe ich die Möglichkeit, daß Sie ein für den CPC 464 angepalStes "dBase II" kaufen und dann probieren, ob es für die beiden Rechner ein gemeinsames Datenaufzeichnungsformat gibt. So könnten Sie die Datendisketten tauschen und bearbeiten.

Berthold Freier

**MEGAGAMES** 

#### **Hallo Leute!**

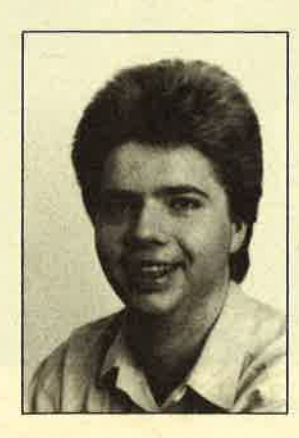

Bald steht wieder Weihnachten vor der Tür. Wenn Sie sich zu diesem Fest ein tolles Spiel wünschen und noch nicht wissen, welches es sein soll, dann schauen Sie doch einmal auf den Spieltestseiten nach. Vielleicht ist ja etwas für Sie dabei.

Mit Amstrad-Spielen wird es zur Weihnachtszeit wohl wieder aufwärtsgehen. Wir haben an die 20 neue Games getestet; über 12 Spiele lesen Sie einen ausführlichen Testbericht. Leute mit kleinem Geldbeutel kommen natürlich auch wieder auf ihre Kosten. Low-budget-Spiele gab es im letzten Monat in Hülle und Fülle. Neben Tests und Informationen finden Sie noch ein Firmenportrait, Spieletips, Pokes usw.

Zum Abschluß meines Vorworts noch eine Bitte: Beteiligen Sie sich auch weiterhin so rege an der Gestaltung von MEGAGAMES. Ich freue mich über jeden Leserbrief, den Sie mir zusenden. Wenn Sie mir etwas mitteilen wollen, so wenden Sie sich bitte an folgende Adresse:

Verlag Werner Rätz z. Hd. Herrn Borgmeier Melanchthonstr. 75/1 7518 Bretten

Ich warte schon auf Ihren Brief!

Carsten Borgmeier

### Briefe an **MEGAGAMES**

Die Redaktion behält sich vor, Leserbriefe zu kürzen.

Da ich ein begeisterter Leser des Schneider Magazins bin, habe ich mich entschlossen, auch einmal einen Brief an Sie zu schreiben. Zuerst das Lob. ME-GAGAMES ist echt super! Besonders die Berichte gefallen mir (2.8. Rainbow Arts, Raubkopierer, Coktel Vision); sie könnten allerdings etwas länger sein. Auch die Spieletests sind recht gut.

Doch nun zur Kritik. Ich finde manche Spieletests zu kurz (2.8. "Mach 3"), andere wiederum viel zu lang (2.8. "Test Drive"). Deshalb mein Verbesserungsvorschlag: Für jedes Spiel dieselbe Länge vorsehen.

Auch mißfällt mir, daß Bildschirmfotos von anderen Systemen verwendet werden. Ist das nicht ein wenig unverschämt? Ihr veräppelt ja die Leute.

Michael Daniel

Alle Spiele in gleicher Länge vorzustellen, ist doch wohl nicht Ihr Ernst. Über ein primitives Ballerspielchen läßt sich eben weniger schreiben als über ein anspruchsvolles Game. Wenn wir alle Tests gleich lang machen würden, kämen die guten Programme zu kurz, und für schlechte, die man auf einer Viertelseite abhandeln kann, würde unnötig viel Platz verschwendet.

Daß Bildschirmfotos anderer Systeme abgedruckt wurden, ist

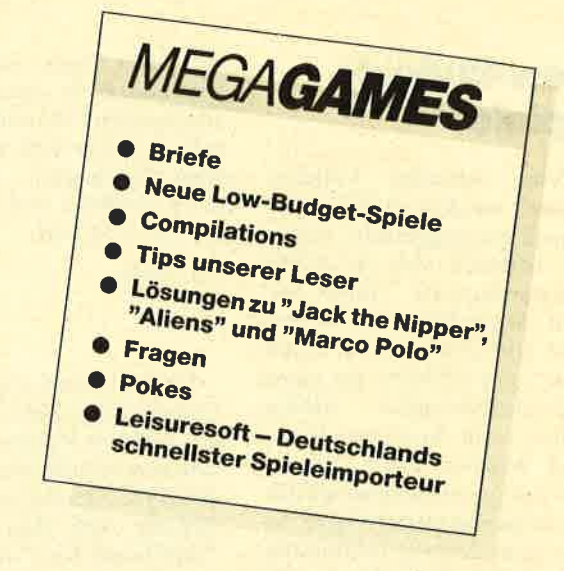

nicht nur lhnen aufgefallen. An dieser Stelle möchten wir uns dafür entschuldigen. Wir wollen Sie nicht veräppeln.

Da der Verlag Werner Rätz nicht nur das Schneider Magazin, sondern auch das ATARImagazin herausbringt, kann es schon einmal passieren, daß Fotos beider Redaktionen vertauscht werden. Sie können aber sicher sein, daß dergleichen nicht mehr vorkommen wird.

In der jetzigen Form ist der Spieleteil echt gut. Ich habe aber noch drei Verbesserungsvorschläge:

- 1. Geben Sie bitte zu jedem Wettbewerb einen Einsendeschluß an.
- 2. In Zukunft sollten Gewinnspiele wie "Gee Bee Air Rally" nur noch eine halbe Seite beanspruchen. Den restlichen Platz könnte dann noch ein Review einnehmen.
- 3. Wie wäre es mit einer Bewertung, die in Grafik und Sound unterteilt ist?

Ein entsprechendes Bewertungssystem haben wir bereits eingeführt. Über den Umfang der Gewinnspiele und den Einsendeschluß machen wir uns bestimmt Gedanken.

Obwohl ich MEGAGAMES im allgemeinen sehr gut finde, möchte ich doch zwei Dinge kritisieren.

Zunächst halte ich ein detailliertes Bewertungssystem für überflüssig. Eine Note ist für ei-

nen groben Uberblick völlig ausreichend, zumal ja die Beur teilungen (auch für Grafik und Sound) im Text stehen.

In einigen Besprechungen sind mir große Widersprüche aufgefallen. Einerseits wird "Frontline" als "moralisch bedenkliches Spiel" bewertet, weil man dabei "geschmackloser weise auf Menschen schießt". Dagegen ist überhaupt nichts einzuwenden. Wie man mit die scr Einstcllung allerdings so be geistert über das Sega-Zubehör schreiben kann, ist mir völlig schleierhaft. Hält man hierdoch statt eines "neutralen" Joysticks eine Pistole in der Hand, mit der man direkt auf den Monitorzielt und keineswegs nur Roboter abschießt.

"Zielen Sie genau, denn Vö gel und andere Tiere ziehen schnell vorbei!" oder "Sie sind FBI-Agent und verfolgen eine Schmuggler-Bande. Dazu brau chen Sie den Lightphaser." Dies sind nur zwei Werbezitate für die Sega-Spiele "Shooting Gal lery" und "Gangster Town" !

Mir lag zum Test nur ein einzi ges Sega-Spiel vor, für das man die Lichtpistole benötigt, und zwar "Missile Defence 3-D". In diesem Game schießt man mit der Pistole auf Raketen und nicht auf Menschen, und da liegt der große Unterschied. Über die Sega-Spiele "Shooting Gallery" und "Gangster Town" war mir damals nichts bekannt. Doch nach lhrer Beschreibung würde ich mich von diesen Program men ebenfalls distanzieren.

### Low-budget-**Spiele**

Vier ehemalige Vollpreis-Games wurden als Billigspiele erneut herausgebracht. Darunter befinden sich die beiden Flugsimulatoren "Jümp Jet" und "Flight Path 737" . Für nur 9.95 DM können Sie in "Saboteur" eine Diskette aus einem Sicherheitskomplex stehlen, selbst wenn da bissige Hunde und Wächter lauern. Flunky, der autogrammsammelnde Butler im gleichnamigen Game, leistet seine Dienste im Buckingham-Palast. Dabei lernt er alle Mitglieder der königlichen Familie kennen. Auch dieses Spiel kostet 9.95 DM. Bei einem solchen Preis muß man einfach zugreifen.

#### Info: Leisuresoft

Codes Masters hat zwei neue Spiele zu bieten. Bei "ATV Si mulator" handelt es sich um ei ne Rennsimulation mit Gelän demotorrädern. Zwei Spieler können gleichzeitig verschiede ne Hinderniskurse bewältigen. Das Geschehen betrachtet man von der Seite. Grafisch bietet

ker beider Spieler war Bernie Drummond. In einem dreidi mensionalen Labyrinth sind Sie auf der Suche nach vier magi schen Geschenken. Allein die tollen Grafiken sind den Preis von 10.- DM wert.

#### Info: Bomico

Firebird bringt einige Billig- Games auf den Markt. "Mr. Wi no" heißt ein Plattformspiel, in dem man Weinflaschen einsam meln muß. Gespielt wird mit der Tastatur oder dem Joystick..<br>"Skateboard Kidz" ist ein Ska-

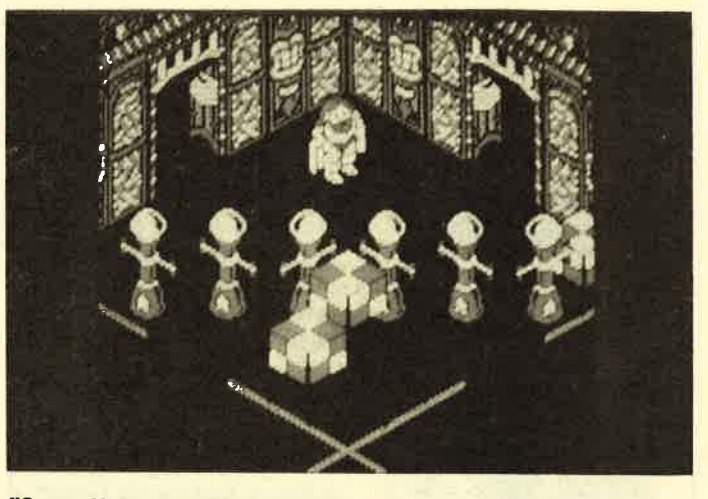

"Super Hero" mit tollen Grafiken zum kleinen Preis

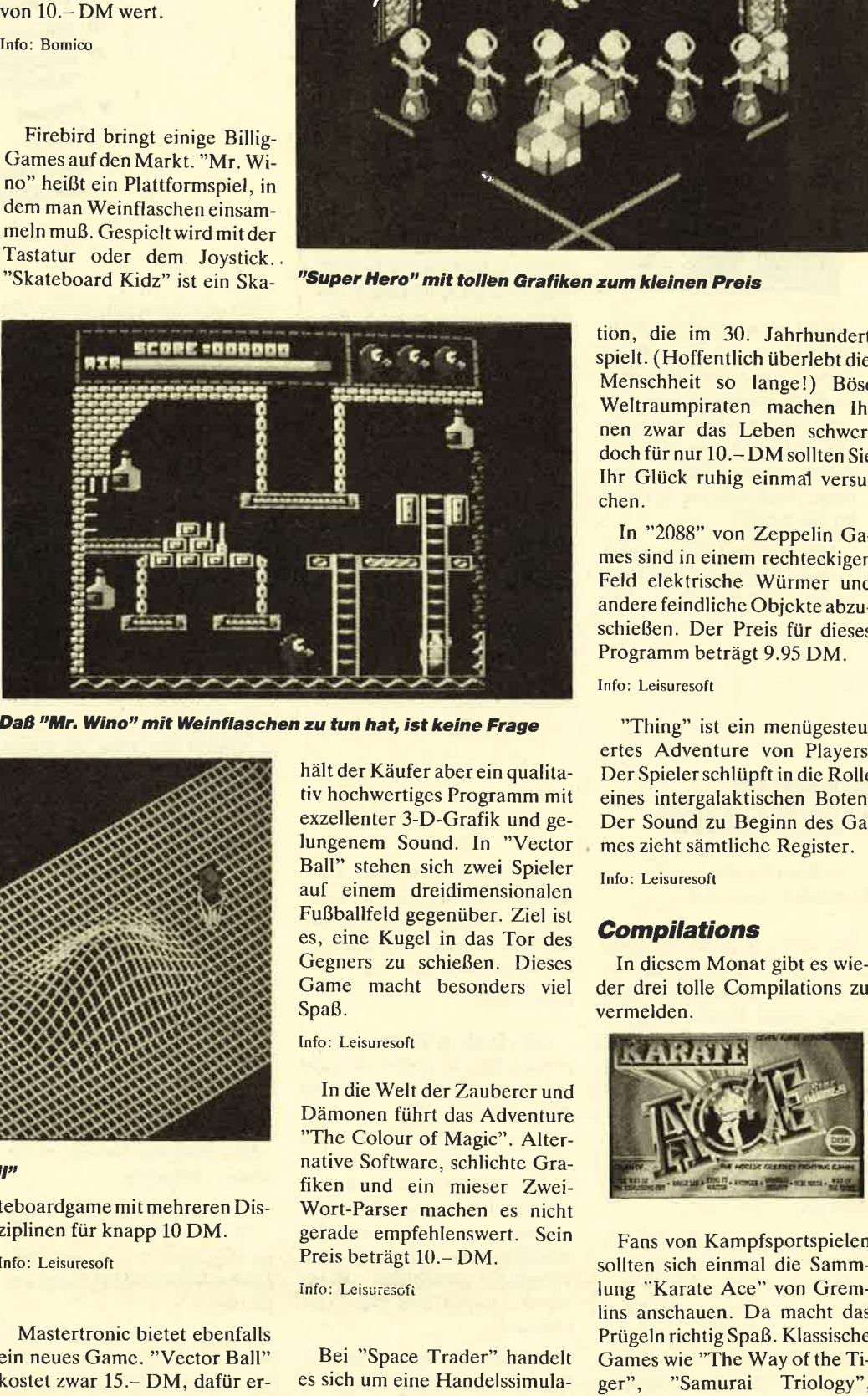

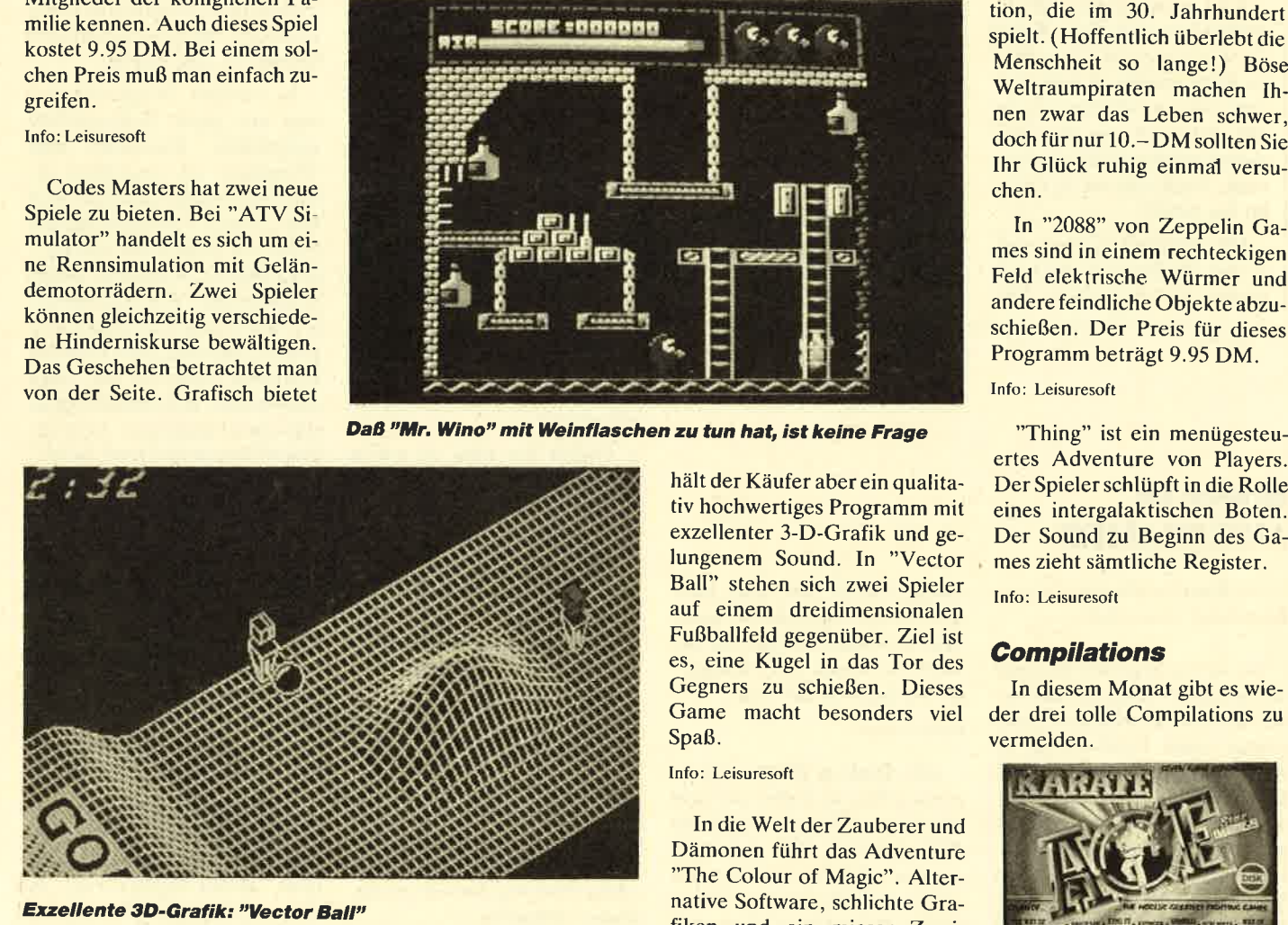

das Game zwar nichts Besonderes, dafür weiß aber wenigstens der Sound von David Whittaker zu gefallen.

teboardgame mit mehreren Dis ziplinen für knapp 10 DM.

"Super Hero" ist ein Spiel, das stark an Oceans "Head over Heels" erinnert. Dies ist auch kein Wunder, denn der Grafi-

In die Welt der Zauberer und<br>
Dämonen führt das Adventure<br>
"The Colour of Magic". Alter-<br>
"The Colour of Magic". Alter-<br>
"The Colour of Magic". Alter-<br>
"The Colour of Magic". Alter-<br>
"The Colour of Magic". Alter-<br>
"The Col

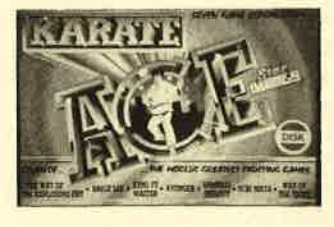

gerade empfehlenswert. Sein<br>
Preis beträgt 10.– DM. Sollten sich einmal die Samm-<br>
Info: Leisuresoft lung "Karate Ace" von Gremlins anschauen. Da macht das Prügeln richtig Spaß. Klassische Games wie "The Way of the Ti-<br>ger", "Samurai Triology",

"Uchi Mata", "Kung Fu Ma- ster", "Exploding Fist", "Bruce **The Common Common Proper Leser** Lee" und "Avenger" sind in der Lage, das Kämpferherz höher schlagen zu lassen. Der Preis für die Cassette beträgt 48.- DM, für die Diskette 54.- DM.

Info: Leisuresoft

Bereits seit August ist das "Summertime Special", eine Compilation von U.S. Gold, zu haben. Auf zwei Cassetten findet man die Erfolgstitel "Solo-<br>mon's Key", "Bravestar", mon's Key", "Captain America", "Trantor", "World Class Leaderboard" und "Rygar". Diese Sammlung kostet knapp 50 DM, ein Preis, der sich lohnt, wenn man noch keines der Spiele besitzt.

Beau Jolly bietet mit der Sammlung "20 Chart Busters" gleich 20 Games älteren Semesters an, die allesamt in den englischen Charts vertreten waren.

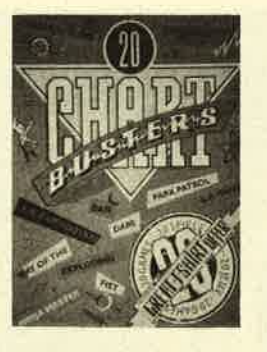

Folgende Spiele sind enthalten: "Ghostbusters", "FA CUP Football", "Agent X2", "Kane", "Ninja Hamster", "Rasputin", "Ollie and Lissa", "Ricochet", " Zolyx", "Way of the Exploding Fist", "Dan Dare", "Formula 1 Simulator", "Brian Jack's Superstar Challenge", "Tau Ceti", "I-Ball", "Park Patrol", "Thrust", "Harvey Headbanger", "War Cars" und ein indiziertes Programm. Diese Compilation sorgt für langen und zudem noch sehr günstigen Spielspaß. Ihr Preis beträgt rund 40 DM.

Info: Leisuresoft

#### Die Gewünner

Im Schneider Magazin 8188 ging es um Coktel Vision. Sie mußten wissen, daß es Coktel Vision seit 3 Jahren gibt, daß das erste Spiel "Buisiness+" hieß und der Name der "Mewilo"-Autorin Muriel Tramies ist. Je eine Compilation mit 7 Spielen von Coktel Vision haben gewonnen:

Armin Zenker Sudetenstr. 12 7405 Dettenhausen

Sven Bohlen Narcissenweg <sup>5</sup> 2910 Westerstede

Nicola Krautwald Viehlohweg 162 2000 Hamburg 61

Jürgen Seigel Berlinerstr.22 7601 Schutterwald

**Michael Coors** Schulstr. 9 4993 Rahden

Jan Badurczik Alte Heerstr. I <sup>3180</sup>Wolfsburg 2l

Carsten Höft Luisenstr. 109 5200 Siegburg Marc Royho Südstr. 24 <sup>2982</sup>Norderney

**Thomas Wolf** Hoechster Weg 5 6120 Michelstadt

**Martin Pttenauer** Frauenschuhstr. 24 8011 Vaterstetten

Gerold Reinprecht Frauenbach 3 4-8083 St. Stefan i. R. Österreich

Christian Bolzern Mettenwillhöhe 33 CH-6275 Ballwil Schweiz

Gisela Gardyan Amalienstr. 5 3500 Kassel

Jürgen Meier Burgfriede 22 8490 Cham-Chammürster

Ralf Kleinschmidt Enzianweg I 8501 Eckental-Brand

Ralf Freitag Raiffeisenstr. 8 3558 Frankenberg Geismar

Gerd Kaufmam Nordbäuserstr.8 3548 Arolsen

Sören Gusl Lemsahler Dorfstr. 27 2000 Hamburg 65

Michael Mathieu Erlenweg 51<br>7291 Mitteltal

Jan Lehmann Karl-Fuß-Str.8 7983 Wilhelrnsdorf

#### **Cybernoid**

Um bei diesem Spiel unendlich viele Leben zu erreichen, sollte man im Tastaturdefinitionsmodus die Buchstaben Y, X, E, S und anschließend die Joystick-Abfrage eingeben. Nun ist es nur noch eine Frage der Zeit, bis man "Cybernoid" durchgespielt hat.

Absender unbekannt

#### Saboteur I

Im Schneider Magazin 8/88 suchte Stefan Heymanns bei diesem Programm von CIC den Weg zum Hubschrauber. Ihm kann geholfen werden. Folgender Weg ist ab dem Landungssteg zu verfolgen:

o, o, N, N, o, o, N, w, w, N, o, o,N, w, N, o, N, w, w, N, O, N, O, O, S, O (springen!),<br>O, N, W

Nun kann man in den Hubschrauber einsteigen und den Joystick nach oben drücken. Das Spiel ist damit beendet.

Die Zeitbombe wird übrigens aktiviert, indem man sie an der Stelle ablegt, wo sich die Diskette befand. Dies sollten Sie aber erst dann tun, wenn Sie sich den Weg zum Helikopter genau eingeprägt haben.

Bernd Watermann

### Hallo, lieber Spielefan

Wer sitzt nicht gelegentlich haareraufend vor seinem Computer, weil es einfach nicht gelingt, das dritte Bild zu erleben? Mit Ausdauer oder Glück ist aber aueh manche Entdeckung möglich, die Anleitung oder Handbuch verschweigen. Damit nun nicht jeder in seinem stillen Kämmerlein das Rad neu erfinden muß, wollen wir hier Hilfesuchende und Experten unter unseren Lesern zusammenbringen.

#### **Elite**

In der dritten Galaxie befindet sich von der Mitte aus leicht links und unten ein Doppelplanet. Einer der beiden heißt Razari. Bei ihm explodiert die Sonne. Man kann also die Flüchtlinge der Coriolis-Station retten und damit die erste Aufgabe erfüllen.

Wenn sich die Flüchtlinge an Bord befinden, sollte man nach Verlassen der Station sofort einen intergalaktischen Hyperraumsprung durchführen. Ich verließ mich beim ersten Mal auf einen Tip aus einem früheren Heft, wonach man von der explodierenden Sonne automatisch in die nächste Galaxie geschleudert wird. Das ist jedoch leider nicht der Fall. Höchstens Bruchstücke des Raümschiffs erleben die nächste Galaxie !

Frank Schäfer

#### **Trolls**

Beate Bleck hatte zu diesem Spiel im Schneider Magazin 6l 88 eine Frage. Hier nun die Antwort. Wenn man die Feuerstelle untersucht und vor der Hütte gräbt, findet man "Funkendes". Mit beiden Dingen ist vor die Höhle zu gehen und die Lampe anzuzünden (zünde Lampe).

Manuela Löwe

Schildern Sie uns die Probleme mit Ihren Programmen. Schreiben Sie uns lhre Entdeckungen. Wir sind sehr an Pokes, Kurztips, Komplettlösungen, Lageplänen usw. interessiert. Verwenden Sie bitte für lhre Zusendungen eine Schreibmaschine oder einen Drucker; Sie erleichtern uns damit die Arbeit. Ihre Fragen und Spieletips schicken Sie an folgende Adresse:

Schneider Magazin Kennwort: Spieletips z.Hd. Herrn Borgmeier Postfach 1640 7518 Bretten

#### AIiens

Heute wollen wir Ihnen eine Komplettlösung zur US-Version dieses Spiels vorstellen.

1. Stufe: Raumschiff landen. Hier muß man immer darauf achten, daß man den letzten Ring sieht. Der Zugriffscode lautet 7324G.

2. Stufe: APC-Panzer finden. Hier ist es am besten, wenn man auf einen anderen Soldaten trifft. Bei ihm sollte man dann bleiben; zwei Soldaten greifen die Aliens nämlich nicht an. Nun geht man mitden restlichen beiden Soldaten zum Panzer, dann mit den anderen beiden Soldaten ebenfalls. Der Zugriffscode lautet 2727H.

3. Stufe: Aliens aufhalten. Hier sollte man immer die schnellsten eliminieren. Der Zugriffscode lautet 1506E.

4. Stufe: Entlüftungsschacht. Hier immer weitergehen, bis ein Alien vor einem steht, dann schnell ausweichen. Nach kurzer Zeit verschwindet der Alien wieder. Achtung! Nie direkt auf einen Alien zugehen, sonst gibt es einen Knall, und man verliert ein Leben. Der Zugriffscode lautet 5761H.

5. Stufe: Newt retten. Hier so schnell wie möglich durchlaufen und sich nach dem Entfernungsmesser richten. Wichtig ist es, auf die Munition aufzupassen. Der Zugriffscode lautet 7040D.

6. Stufe: Zweikampf mit der Königin. Hier sollte man ihr immer gegen die Seite schlagen; dann erst läßt ihre Kraft langsam nach. Der Zugriffscode lautet7l24G.

7. Stufe: Wenn man alle Stufen bewältigt hat, werden hier zwei tolle Bilder gezeigt.

Thorsten König

#### Wizball

Marcus Scholz erkundigte sich im Schneider Magazin 8/88, wie man bei diesem Spiel die Optionen aktiviert. Die Antwort ist einfach. Man bewegt den Joystick schnell hin und her, und schon ist die Option angewählt.

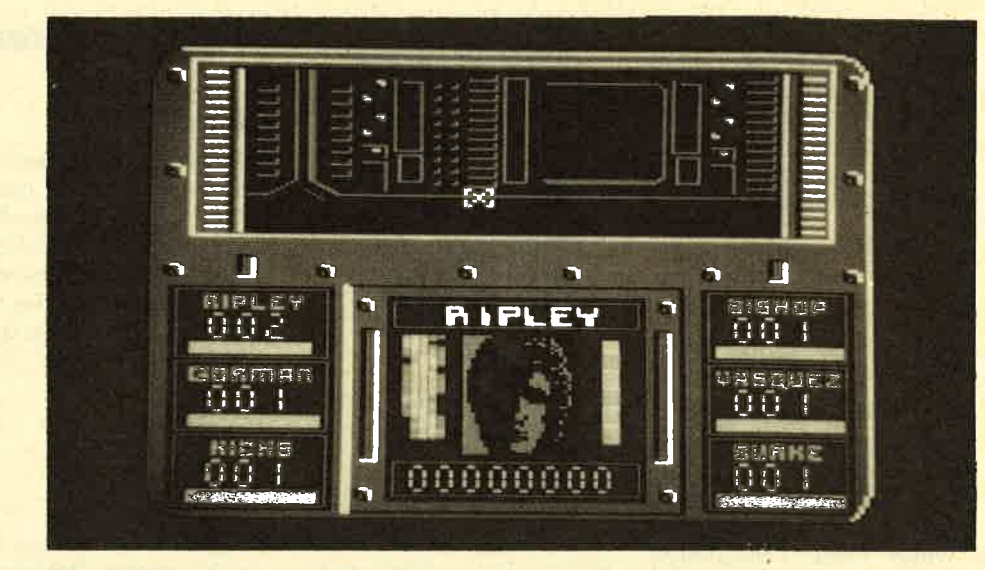

Eine Komplett-Lösung der US-Version von "Aliens" sandte uns<br>Thorsten König

#### **Jack the Nipper**

Hier finden Sie die komplette Lösung mit Lader und Poke. Den folgenden Lader verdanken wir Christian Schwarzenberger aus Pfaffenberg:

- 10 MODE 1: INK 0,0 : INK 1,26: INK 2,14: INK 3,16: **BORDER0**
- 20 Our&BD00, &20
- 30 Our &BC00,2
- 40 OUT & BD00, &2A
- 50 OPENOUT"!Dummy"
- 60 MEMORY &3FF
- <sup>70</sup>LOAD "nipper.bin", & C000: 'bei tape LOAD "!nipper.bin"
- <sup>80</sup>LOAD "nipper.pgm", &400: 'es bewahrt ein Schmunzeln
- 90 POKE &200A,0: POKE &2013,6
- i00 CALL &1001
- 110 END

Nun folgen einige Tips und Erklärungen. Wenn Sie mit diesem Lader arbeiten, werden Sie sich über einiges wundern. Der Bildschirm füllt sich beim Laden von "nipper.bin" mit dem bei Grafikprogrammen bekannten Multispray. Im Spiel erscheinen Rechtecke, die sich ebenso bewegen wie alle anderen Figuren (Vater, Geister, Monster usw. ) und auch genauso prügeln. Auch beim Titelbild befindet sich unten ein Balken Multispray! Wenn man etwas abgelegt hat, besteht die Pokket-Anzeige ebenfalls daraus.

Einige Punkte sollten Sie besonders beachten. Niemals Dinge in Geheimgängen ablegen. Sie werden immer zerstört, auch wenn man ganz unten läuft. Schießen Sie nie sinnlos auf Dinge oder Figuren. Es bringt keine Prozente, und das beschossene Zeugfängt nur an, hinter Ihnen herzulaufen. Das nimmt nicht nur Energie, sondern stört auch Schnelligkeit und Steuerung beim Fortbewegen. Sie werden es besonders in den Räumen 48 und 49 merken ! In Raum 33 müssen Sie aber schießen. (Bevor Sie den Sack holen, müssen Sie alle Geister töten. Nur das Monster darf auf keinen Fall beschossen werden.) Auch in Raum 34 müssen Sie die Blumen abknallen, um die fleischfressenden Pflanzen säen zu können.

Nun zu unserer Spielelösung von 0 bis 100%. Sehen Sie sich dazu bitte auch den Plan an.

Teddies in Raum 16 vom Regal hinunterwerfen. Teller in den Räumen 13 und 31 vom Regal hinunterwerfen. Batterie in Raum 20 und das Ding mit der Ziffer 8 aufnehmen. Das Ding mit,der Ziffer 8 nach Raum <sup>28</sup> bringen und mit ihm den rechten Hebel anspringen. Nachdem die Sockenproduktion gestoppt wurde, Ding fallen lassen. Batterie nach 6 bringen und links an das Quadrat (Monitor?) laufen, nach links blinken,

auf die Schublade springen und Batterie fallen lassen. In Raum 18 Flasche nehmen und nach 27 bringen. Dortzum linken Hebel springen und nach dem Zusammenkleben der Zahnprothese Flasche zerstören.

Nun von Raum 29 Gift und von Raum 1 Blasrohr holen. Mit gefüllten Pockets zu Raum 34. Dort angelangt Blumen zerballern und Giftflasche auf die leere Wiese stellen. Dann einen Raum nach rechts gehen und dort die Geister abknallen. Das Monster nicht anschießen! Wenn der Friedhof von Geistern gesäubert ist, Sack aufnehmen und zurück zur Giftflasche laufen. Dort neben den Sack legen, und schon haben Sie ein schönes Beet voller fleischfressender Pflanzen. (Guten Appetit!) Nun geht man zu den Geistern und legt dort das Blasrohr hin! Den Sack und das Gift läßt man in Raum 40 3 cm tief fallen !

Jetzt geht man nach nebenan und macht die Küche unsicher, indem man zwei Teller vom Schrank fallen läßt. (Scherben bringen Glück und Prozente!) Nun verläßt man das Gartenhaus (durch 40) und begibt sich zur Playskool (mit k?); das sind die Räume 43 und 45. In Raum 45 nimmt man Mütze und Pott auf. Dann begibt man sich nach China (13) und legt dort den Pott ab. Es blitzt, und endlich

15.30 Uhr Flughafen Heathrow in London. Eine Linienmaschine steigt auf in Richtung Düsseldorf. Im dunklen Laderaum liegt, wie an jedem Tag, ein Expreßpaket mit den aktuellsten Spielen für alle Computersysteme. Empfänger ist die Großhandelsgesellschaft Leisuresoft. Sobald die Maschine in Düsseldorf gelandet ist, bringt ein Spediteur das Expreßgut in das 150 Kilometer entfernte Bergkamen, genauer gesagt in die Industriestraße23. Dort befindet sich Deutschlands schnellster Spieleimporteur.

Noch am selben Tag werden die Spiele ausgepackt, geprüft und an die zahlreichen Einzelund Versandhändler verschickt, die den Kundenstamm des Unternehmens ausmachen. Schnelligkeit genügt der momentan zehnköpfigen Crew aus Bergkamen allerdings nicht. Man bemüht sich auch, allen Kunden einen optimalen Service zu bieten. "Wir rufen unsere Kunden mindestens einmal pro Woche an und beschreiben ihnen alle Neuheiten. Wie schaut die Grafik aus? Wie ist der Sound? Macht das Spiel Spaß? Das sind Fragen, die Händler interessieren, bevor sie Spiele kaufen. Wirbieten ihnen die Informationen, und wenn sie Interesse haben, geben sie Bestellungen auf. Dies erklärte Leisuresoft-Verkaufsleiterin Gabriele Ebbeler, die in der Videound Schallplattenbranche mit

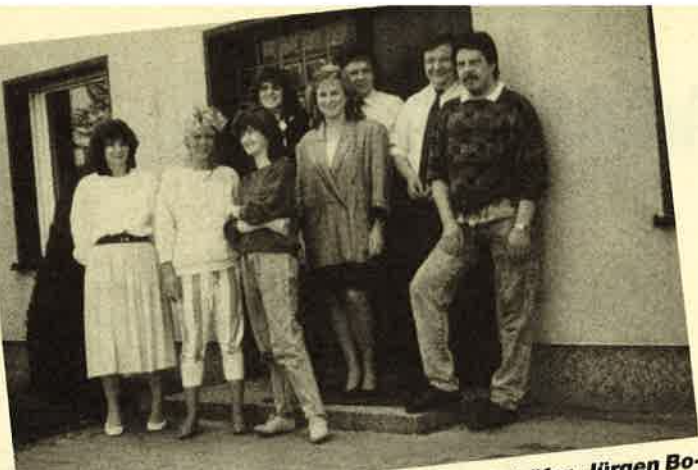

**Hinten von Jinks: Gabriele Ebbeler, Roland Schäfer, Jürgen Bo-**<br>Hinten von Jinks: Gabriele Ebbeler, Roland Schäfer, Jürgen Bo-<br>Hinten von Jinks: Edith Voss, Heike Holtrode, Angelegerink Hinten von links: Gabriele Ebbeler, Roland Schäfer, Jürgen Bo-<br>Hinten von links: Gabriele Ebbeler, Roland Schäfer, Jürgen Bo-<br>Schanski: Vorne von links: Edith Voss, Heike Holtrode, Annette<br>Schanski: Silvia Börner, Rolf Pet Hinten von links: Gabriele Ebbeler, Roland Schaler,<br>Hinten von links: Gabriele Ebbeler, Heike Holtrode, Annette<br>schanski; Vorne von links: Edith Voss, Heike Holtrode, Annette<br>Hübler, Silvia Börner, Rolf Peter Waldhaus. Anj schanski; Voira Börner, Rolf Peter va.<br>Hübler, Silvia Börner, Rolf Peter va.<br>und Michael Hübler waren in Urlaub.

dem Telefonverkauf bereits wertvolle Erfahrungen sammeln konnte.

Der Service scheint sich bezahlt zu machen. Das Unternehmen beliefert mittlerweile regelmäßig etwa 400 Einzelhändler mit den neuesten Programmen und mit Computerzubehör. Die Inhaber der Shops, die von Leisuresoft versorgt werden, können jeden Tag mit Stolz auf die neuesten Games aus England, Frankreich oder Amerika zeigen. "Wenn ein Kunde bei uns ein Spiel bestellt, braucht er nicht wochenlang darauf zu warten. Ist das Programm lieferbar, hat er es schon einen Tag nach seiner Order." So versicherte uns Frau Ebbeler. Diesen Service wissen nicht nur die Händler, sondern auch die Fachjournalisten zu schätzen. MEGAGAMES erhält einen Großteil der Testmuster von der Berkamener Großhandelsfirma.

Schnelle Truppe Joysticks, Spezialadaptern, Magazinen über Software für C 64, Amiga, Atari ST, IBM, CPCbis hin zu Spielen für Rechner wie MSX Spectrum und Atari 800 XL ist alles im Angebot. "Wir haben wohl das umfangreichste Lieferprogramm aller deutschen Großhändler", erklärt Geschäftsführer Ronald Schäfer. Dies verdankt Leisuresoft der Tatsache, daß die englische Mutterfirma Leisuresoft Ltd. über ein gigantischcs Lagcr vcrfügt, in dcm sich viele tausend Computerartikel befinden. Man erfährt weiterhin: "Hat einer unserer Kunden den Wunsch, noch ein altes oder wenig gefragtes Programm zu ordern, das wir in Bergkamen nicht mehr auf Lager haben, geben wir unserer Mutterfirma Bescheid. Das Spiel wird in die nächste Expreßlieferung gepackt und nach Deuschland geflogen. Wenn es in Berkamen angekommen ist, können wir es dem Händler sofort zuschikken."

Schneider-User verdanken diesem Lagersystem, daß sie auch noch in den nächsten Monaten, wenn sich die beiden größten Vertriebshäuser Rushware und Ariolasoft mehr oder weniger aus dem Geschäft mit diesen Rechnern zurückzuziehen, neue Games für ihren Computer bekommen. Leisuresoft wird dann der einzige Großhändler sein, der CPC-Games ins Land holt. "Solange es noch Leute in Deutschland gibt, werden wir sie importieren", verspricht Ronald Schäfer. Wenn das kein Service ist!

"Der gute Dienst am Kunden in Form von Schnelligkeit, Service und Information hat für alle Mitarbeiter unseres Unternehmens absoluten Vorrang; das ist unser Hauptverkaufsargument", zeigt Roland Schäfer die Grundphilosophie der Bergkamener Crew auf.

Leisuresoft bietet übrigens einen Service für alle Leser von MEGAGAMES, der überhaupt nichts kostet. Wenn Sie beim Lesen unserer Testberichte Appetit auf ein Spiel bekommen, das Sie nirgendwo in Ihrer Nähe erhalten können, hilft Ihnen Leisuresoft weiter. Rufen Sie einfach an. Die freundlichen Damen am Telefon geben Ihnen Adresse und Telefonnummer eines Händlers,

Leisuresoft Industriestr. 23 4709 Berkamen-Rünthe<br>Tel. 0 23 89 / 60 71

Carsten Borgmeier

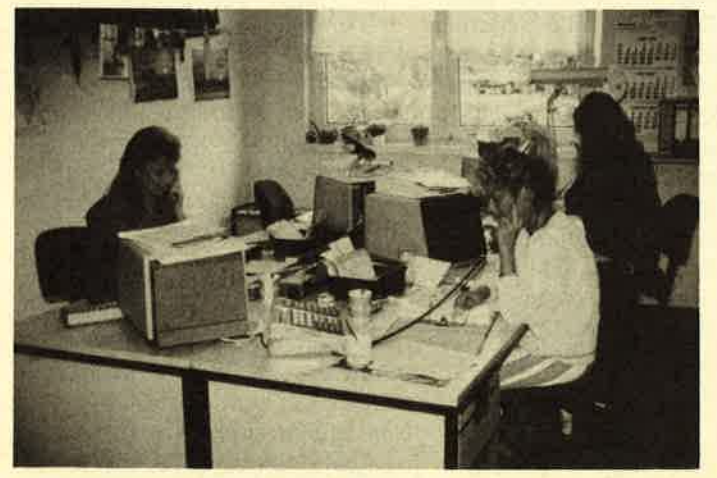

Gabriele Ebbeler, Silvia Börner und Annette Hübler beim Tele-<br>fonverkauf

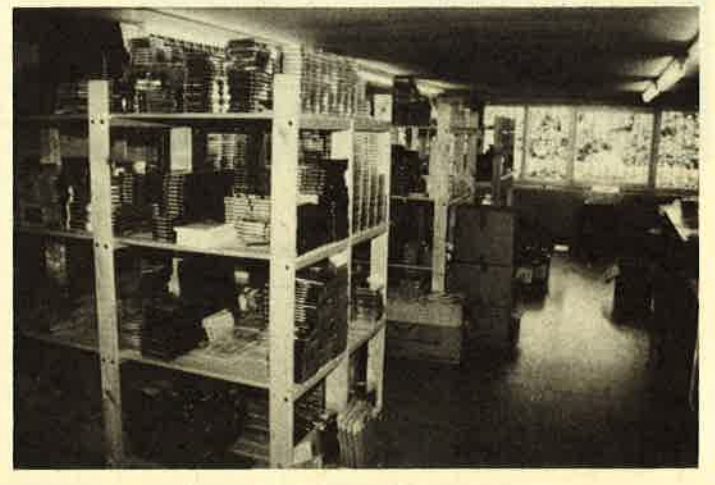

Das Lager von Leisuresoft: Spiele, Spiele, Spiele . . .

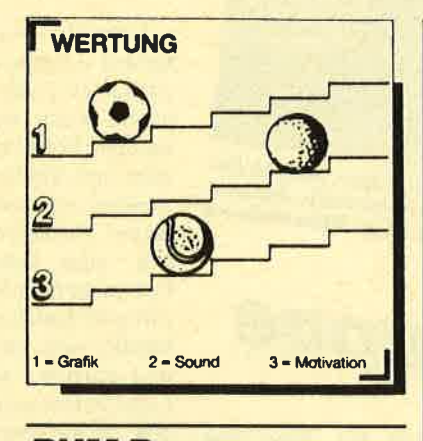

### **PHM Pegasus**

#### **Mit Tragflügelboot** auf Terroristenjagd

Tragflächenboote ermöglichen eine hohe Geschwindigkeit und Manövrierfähigkeit auch auf stürmischer See. Die Vorzüge der sogenannten Hydrofoils macht man sich sogar bei der Bekämpfung des Terrorismus zunutze.

"PHM Pegasus<sup>n</sup>nichts für eunde von Marinesimulationen

Terroristen stehen auch in sechs der acht Missionen von "PHM Pegasus" im Mittelpunkt des Geschehens. Während der Spieler bei den ersten beiden

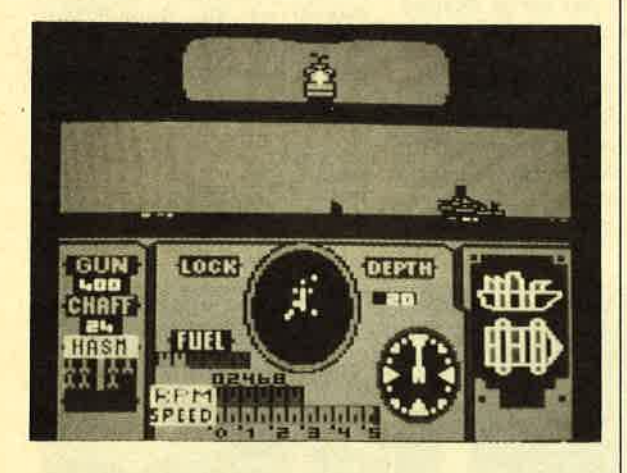

Aufgaben mit seinem Tragflächenboot nur Trainingseinsätze absolviert, jagt er in den verbleibenden sechs Missionen Waffenschmuggler, verfolgt Terroristen und eskortiert ein amerikanisches Schiff mit Zivilisten an Bord durch den persischen Golf. Dort werden Sie von terroristischen Vereinigungen angegriffen, die das Zivilistenschiff versenken wollen.

**Wichtigstes Element des Spiels** sind zwei unterschiedliche Modi. Per Tastendruck schaltet man zwischen beiden hin und her. Im ersten sieht man die Action aus einer Cockpit-Perspektive, im zweiten läßt sich die Position militärischer Objekte im Krisengebiet auf einer Landkarte feststellen. Zum Kampf gegen Schiffe, Hubschrauber und Flugzeuge der Terroristen stehen Ihnen eine Bordkanone und mehrere Raketen zur Verfügung. Doch manchmal hat man selbst mit der ausgezeichneten Bewaffnung viel Mühe, sich der Gegner zu erwehren. Das liegt daran, daß man ständig zwischen Tastatur und Joystick wechseln muß, mit denen das Boot gesteuert wird.

Grafisch ist das Spiel recht gut gelungen. Bei der Cockpit-Perspektive schwankt das Bild, als ob man sich tatsächlich auf hoher See befände. Schade ist, daß die Programmierer keinen Wert auf eine aufwendigere Sound-Untermalung gelegt haben. Eine Titelmelodie fehlt. Während des Spiels sind lediglich beim Abschuß feindlicher Schiffe ein paar Geräusche zu hören. Die Action steht nun einmal im Vordergrund. Wer eine gute Marinesimulation sucht, sollte aber lieber auf "Silent Service" zurückgreifen.

Nun noch ein Wort zur Motivation. Die acht verschiedenen Missionen sorgen eine Zeitlang für Spielspaß. Jedoch bietet "PHM Pegasus" nicht viel Abwechslung. Der Spieler befindet sich die ganze Zeit auf hoher See. Zu sehen bekommt er nur viel Wasser und einige feindliche Militärobjekte. Inseln, Häfen und ähnliche Features, wie sie in anderen Marinesimulationen zu finden sind, hätten das Spiel interessanter gemacht.

System: CPC 464/664/6128 Hersteller: Electronic Arts **Info: Rushware** 

**Carsten Borgmeier** 

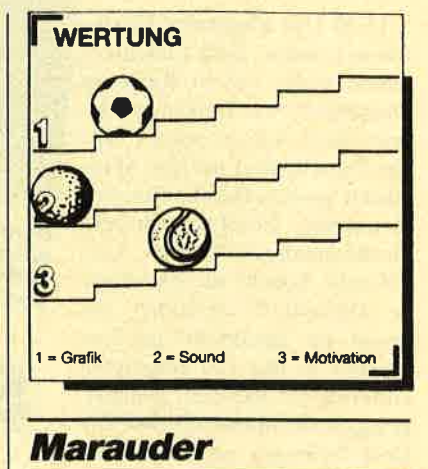

#### **Mit dem Schlachtauto** durch Feindesland

Hewson hat uns im August dieses Jahres mit "Nebulus" den Megahit des Monats beschert. Kein Wunder, daß ich wie ein Flitzbogen auf "Marauder" gespannt war. Dieses neue Spiel bietet Action pur. Mit einem Battlecar fahren Sie über eine Planetenlandschaft, auf der es von feindlichen Geschützen, Raketenbasen, Schlachtautos, Flugzeugen und anderen unangenehmen Kriegsgeräten nur so wimmelt. Doch es hilft alles nichts; Sie müssen durch.

Ihr Battlecar ist äußerst wendig und natürlich schwer bewaffnet. Mit der eingebauten Kanone können Sie jedes feindliche Kriegsgerät einfach aus dem Weg pusten. Gesteuert wird per Tastatur oder Joystick. Letzteres ist unbedingt vorzuziehen. Manövrierfähigkeit ist gegenüber vielen Feinden oberstes Gebot. Wenn es einmal gar zu gefährlich wird, kann man mit der Smartbombe alle Gegner wegwirbeln. Eine feine Sache! Doch leider ist der Vorrat an Smartbomben auf drei begrenzt.

Damit das Spiel nicht zu schwierig wird, besteht an einigen Stellen jedoch die Möglichkeit, Extraleben oder zusätzliche Smartbomben zu erbeuten. Zu diesem Zweck muß man auf eine Kugel zielen, die ständig die Farbe wechselt. Ist sie gerade rot, müssen Sie schnell losballern.

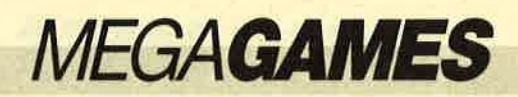

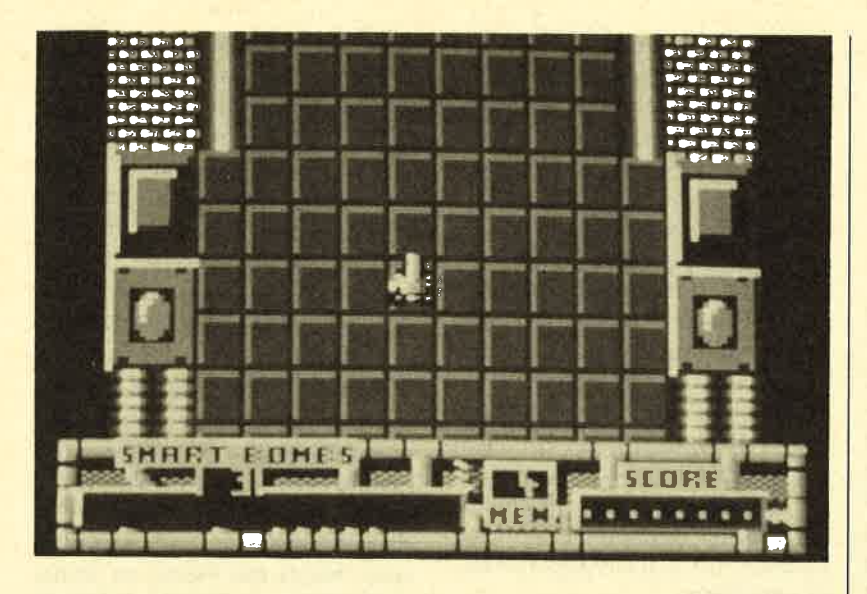

Technisch hervorragend gelungenes Spiel: "Marauder"

Ein Treffer bringt eine zusätzliche Smartbombe. War die Kugel cyanfarben, gibt es ein Extraleben. Achten Sie aber darauf, die Kugel nur bei rotem oder cyanfarbenem Aussehen zu erwischen; andernfalls geschehen unangenehme Dinge mit dem Battlecar. Bei rosa Färbung verlieren Sie ein Bildschirmleben. Ist die Kugel blau, spielt die Steuerung verrückt; ist sie grün, fällt der Laser des Battlecars für 10 Sekunden aus. Das ist besonders gefährlich, wenn Sie gerade von Gegnern angegriffen werden.

Obwohl das Spielprinzip von "Marauder" ziemlich primitiv ist, macht das Game viel Spaß. Das liegt vermutlich auch an der hervorragenden technischen Umsetzung: butterweiches Scrolling, herrliche Animation und ein bärenstarker Sound. Schade finde ich nur, daß die Darstellung der Landschaft nicht aufwendiger ist. Dann hätte das Spiel für die Grafik die Höchstpunktzahl bekommen. So reicht es nur für eine 2. Mit "Marauder" hat Hewson wieder ein technisch starkes Spiel geschaffen. Es verfügt zwar nicht über soviel Originalität wie Hewsons letztes Game "Nebulus", bereitet aber trotzdem viel Spaß.

System: CPC 464/664/6128 Hersteller: Hewson Info: Leisuresoft

**Carsten Borgmeier** 

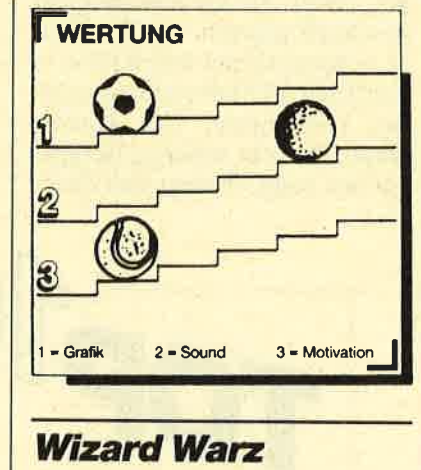

#### Zaubern will gelernt sein!

Vor langer Zeit lebte in einem fernen Land ein junger Zauberer. Er hatte sich in den Kopf gesetzt, Meister aller Magier zu werden. Nur mit ein paar Zaubersprüchen bewaffnet, machte er sich auf den Weg, um es mit den Größten seiner Zunft aufzunehmen.

Den Helden des Spiels steuern Sie per Joystick in einem kleinen Ausschnitt in Bildschirmmitte über eine Landkarte. Dieses Gebiet ist nach nützlichen Gegenständen abzusuchen, um für den Kampf gegen die mächtigen Zauberer gewappnet zu sein. Bevor Sie aber diesen begegnen, müssen Sie gegen maximal 40 verschiedene Gegner antreten. Schlangen, Wölfe, Drachen, Skelette und Magier machen Ihnen das Leben schwer.

Wenn man beim Umherwandeln auf der Landkarte ein Monster oder einen Zauberer trifft. wechselt das Szenario. Auf dem Bildschirm erscheint eine Kampfarena, die wie ein Labyrinth gestaltet ist. Sie müssen nun den Gegner suchen und ihn vernichten. Dazu bedienen Sie sich einiger Sprüche aus Ihrem Zauberbuch, das am linken Bildschirmrand zu finden ist. Dort sind die Flüche in Form mystischer Symbole dargestellt. Jeder Zauberspruch, der per Feuerknopfdruck auf den Gegner abgeschossen wird, hat eine andere Wirkung. Ein Tropfensymbol führt beispielsweise zu einer Verminderung der physischen Kräfte des Gegners. Der Feind besitzt jedoch ebenfalls ein Zauberbuch, das sich am rechten Bildschirmrand befindet.

**Mit Magie** gegen Zauberer<br>in "Wizard  $Warz''$ 

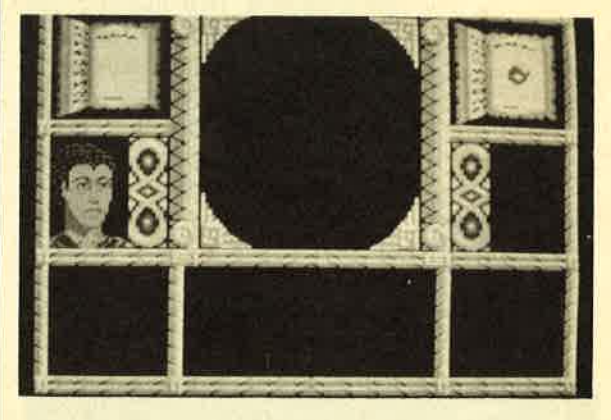

Haben Sie gegen einen Magier gewonnen, gelangen Sie in den zweiten Level. Dort warten mehrere Zauberer darauf, von Ihnen besiegt zu werden. Je weiter man im Spiel fortschreitet, desto effektivere Zaubersprüche werden benötigt. Durch einfaches Einsammeln der Symbole auf der Landkarte eignen Sie sich diese Zauberkraft an.

Bei "Wizard Warz" handelt es sich um eine komplexe Mischung aus Rollen- und Action-Spiel. Hier liegt eine gute Idee vor, da Elemente dieser beiden Spielgattungen gelungen miteinander kombiniert wurden. Die technische Ausführung läßt allerdings

streckenweise zu wünschen übrig.

System: CPC 464/664/6128 Hersteller: Go<br>Info: Leisuresof

Carsten Borgmeier

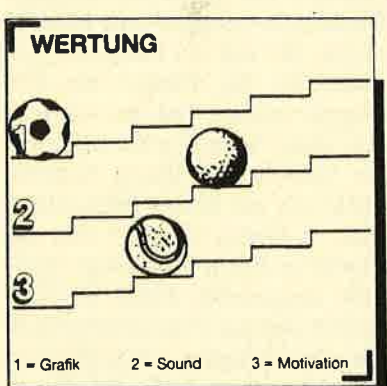

#### Eddie Edwards Super Ski

#### **Flying like the eagle**

Erinnern Sie sich noch an Eddie Edwards, den lustigen Skispringer von der Winterolympiade in Calgary? Das französische Software-Haus Loriciels widmet dem britischen Skiclown ein tolles Computerspiel. Anhänger dieses Sports haben jetzt die in den eigenen vier Wänden durchzuführen. Dazu brauchen Sie nur einen Amstrad und "Eddie Edwards Super Ski".

**Auch für ein** Computerspiel Edwards, der bekannte englische Skispringer

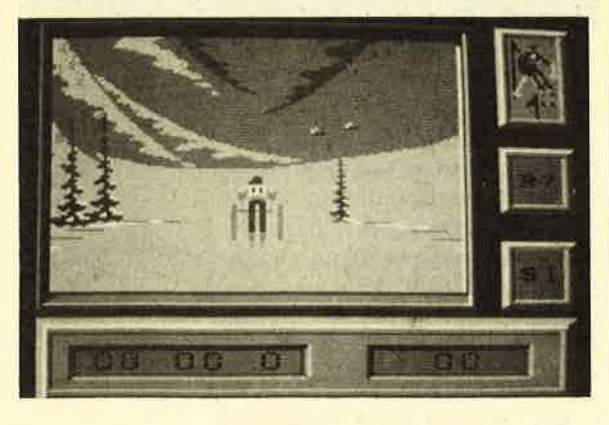

Bis zu sechs Spieler können ihre Skikünste in vier Disziplinen demonstrieren. Abfahrtslauf, Slalom und Riesenslalom wurden ebenso berücksichtigt wie das lebensgefährliche Schanzenspringen. Gehen Sie am besten zusammen mit einigen Mitspielern auf Punktejagd. Auch wenn Sie in den ersten Stunden keine High-Scores erreichen, macht das Game unheimlich viel Spaß. Die Fahrt ist dermaßen rasant, daß Ihr Skifahrer schon nach kurzer Zeit in den Schnee fällt. Diese Situation ist zum Brüllen komisch. Eddie überschlägt sich einige Male und liegt dann, eingehüllt in einen riesigen Schneehaufen, auf der Piste. Damit Sie gegen Ihre Kontrahenten nicht gar so schlecht aussehen, besteht die Möglichkeit, im Trainingsmodus alle Disziplinen so lange zu üben, bis sich Erfolgserlebnis/ se einstellen.

Die Grafik ist in allen Disziplinen rasant. Sie können gar nicht so schnell schauen, wie Zuschauer, Schneemänner und Bäume in herrlicher 3-D-Darstellung an Ihnen vorbeirasen. Der Hintergrund, der ein schönes Bergpanorama zeigt, bewegt sich eben-

falls in hoher Geschwindigkeit synchron zu Ihren Aktivitäten. Aufgrund der hohen Geschwin digkeit ist es sehr schwierig, Ed die auf der Piste zu halten. Mit etwas Übung wird es Ihnen aber gelingen, den Sportler in guter Zeit ins Ziel zu steuern.

Das Spiel hat aber nicht nur positive Seiten. Beim Test fiel auf, daß sich die Disziplinen Ab fahrtslauf, Slalom und Riesensla lom nur geringfügig voneinander unterscheiden. Lediglich das Schanzenspringen erfuhr einen anderen grafischen Aufbau. Da drei - Sportarten fast identisch sind, bietet das Game zu wenig Abwechslung. "Eddie Edwards Super Ski" ist daher meiner Mei nung nach nur ein Spiel für zwi schendurch. Für lang anhalten den Spaß kann es nicht garantie ren

System: CPC 464/664/6128 Hersteller: Loriciels Info: Leisuresoft Carsten Borgmeier

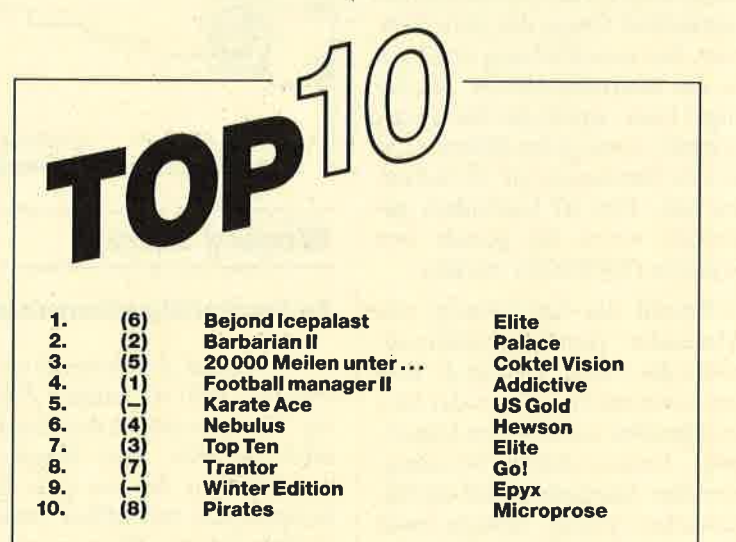

Zwei Neue, und auch sonst hat es ganz ordentlich geruckelt. Sicher wer-den wir im nächsten Monat etliche "Frischlinge" sehen. Viele neue Games klopften bereits an die Tür. Mit Karate Ace und Winter Edition sind wieder einmal zwei neue Sampler unter die ersten Zehn gerutscht. Dieser Trend<br>wird sicher in vier Wochen mit "Gold, Silber, Bronze" fortgesetzt. Aber<br>auch bei den "Solisten" lohnt es sich immer mehr, zuzugreifen. Zwar werden neue Spielideen immer rarer, aber die Qualität der Umsetzung wird<br>ständig besser - meistens!

Wenn Sie ebenfalls bei den Top Ten mitmachen wollen, müssen Sie nur lhr Lieblingsspiel auf eine Karte schreiben und ab die Post an das

Schneider Magazin, Stichwort Top Ten Postfach 1640, 751 8 Bretten

Unter allen Einsendern verlosen wir auch diesmal fünf PD-Disketten aus unserem Sortiment.

#### Hier die Gewinner vom letzten Mal:

Michael Geiger, VS-Villingen; Wilhelm Schwalm, Frankfurt; Roland Vanecek, Schneckenhausen; Rainer Große, Meßstetten; Christoph Möller, Klausdorf.

# DIABO

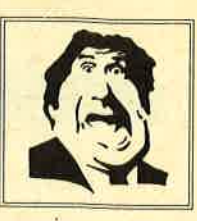

\* Der Versand mit den teuflischen Preisen!

### $\star$ NEU  $\star$  NEU  $\star$

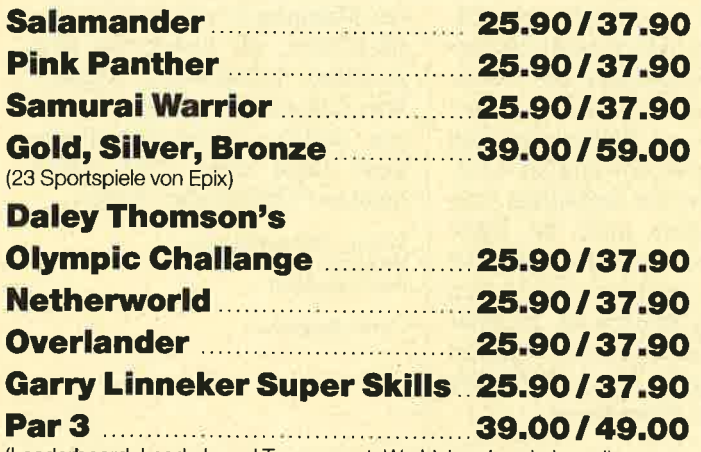

(Leaderboard, Leaderboard Tournament, Worldclass Leaderboard)

#### MPLI STAT

**4 SMASH HITS** 25.90/37.90 Exolon, Zynaps, Uridium II, Rana Rama

**GAME-SET-MATCH** 37.90/49.90 W.S. Baseball, W.S. Basketball, Super Soccer, Hyperforce, Pong Pong, D. Thompson's Supertest, Konami's Tennis, Boxing, Squash, Konami's Snooker

**EPICS EPIX** 25.90/49.90 Worldgames, Wintergames, Impossible<br>Mission, Supercycle

**PRESTIGE COLLECTION** 25.90/37.90 Koronis Rift, Ballblazer, Rescue on Fractalus, The Eidolon

Gauntlet, Ace of Aces, Leaderboard, Winter Games, Infiltrator **PLAYER'S DREAM 4** 19.90/24.90 Q-Bert 2, 3D Snakes, Blasted Squares,

**SOLID GOLD** 

Jump Around, Golf Master Chip, Diggler, Kalahari I + II, Ghosts, Hanseat, Pang

25.90/49.90

**TOP TEN** 25.90/37.90 Saboteur I, Saboteur II, Sygma III, Critical Mass, Airwolf, Deep Strike, Combat Lynx. Turbo Esprit, Thanatos, Bombjack II

**Arcade Force Four** 25.90/49.90 Road Runner, Gauntlet, Indiana Jones, Metrocross

**Six-Pack 3** 25.90/37.90 Ghost'n Goblins, Living Daylights, Escape from Singes Castle (nicht auf Disc), Dragons Lair, Paperboy, Enduro Racer

# **ACHTUNG!**

Wir nehmen Vorbestellungen für BARBARIAN II entgegen.

Wer das Spiel haben will, sollte schneller sein als die Bundesprüfstelle für jugendgefährdende Schriften.

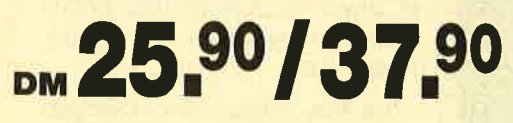

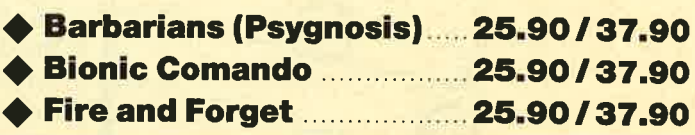

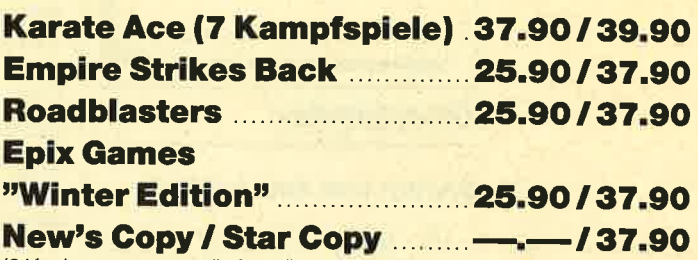

(2 Kopierprogramme, die fast alles cracken)

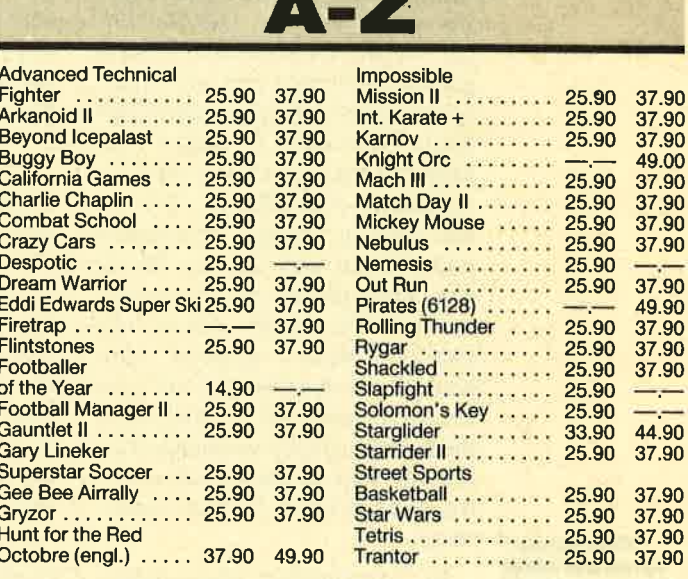

# **86699**<br>Bestellannahme 24 Stunden. Von 13.00-16.30 Uhr erreichen Sie uns persönlich.

### **Software-Bestellschein**

### **Kunden-Nummer**

L  $\equiv$  $\overline{a}$ ÷,  $\ddot{ }$ ÷,

Ich bestelle aus dem Diabolo-Versand folgende Software:

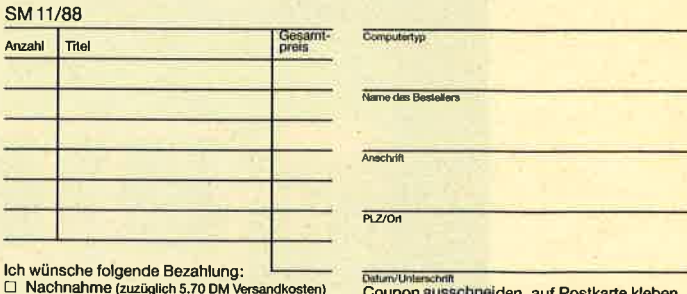

 $\overline{a}$ □ Norauskasse (zuzüglich 3 – DM Versandkosten)<br>□ Vorauskasse (zuzüglich 3 – DM Versandkosten)<br>□ Bankabbuchung (zuzügli. 3 – DM Versandkosten) Software ist vom Umtausch ausgeschlossen.

und einsenden an:

Diabolo-Versand, PF 1640, 7518 Bretten.

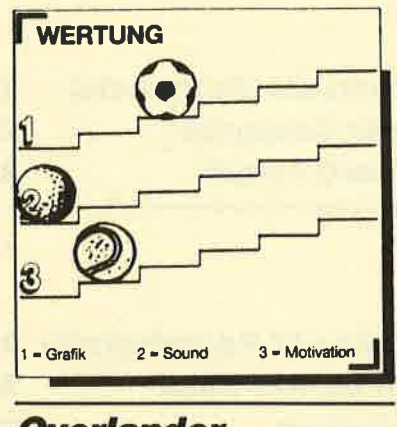

### **Overlander**

#### **Ballern und Autofahren**

Im Jahre 2025 hat es die Menschheit endlich geschafft: Durch die vielen Spraydosen ist die Ozonschicht der Erde so gut wie verschwunden. Die Bewohner haben unterirdische Städte gebaut und leben nun wie Maulwürfe in ihren Gängen und Tunneln. Nur zwei Gruppen von Menschen trauen sich an die UVverseuchte Oberfläche. Die einen sind in Banden organisiert und nennen sich Surface Dwellers, die anderen sind die wagemutigen Overlander. Diese tollkühnen Kerle nehmen den Kampf mit den Banden auf, um Frachten von Stadt zu Stadt über die Erdoberfläche zu transportieren. Sie sind mit modernsten Autos und stärksten Waffen ausgerüstet.

"Overlander"<br>spielt auf elner unbewohnbaren Erdoberfläche

In "Overlander" übernehmen Sie die Rolle eines dieser wagemutigen Autofahrer. Zu Beginn des Spiels entscheiden Sie, ob Sie für die Föderation oder einen Bandenchef arbeiten wollen. Dann muß der Wagen ausgerü stet werden. Dazu steht ein be grenzter Geldbetrag zur Verfü gung. Sie können zwischen ver-<br>schiedenen Waffensystemen Waffensystemen wählen und Benzin kaufen. Letz teres sollten Sie unbedingt mit nehmen, denn auch im Jahre 2025 fahren die Autos noch mit Sprit. Das restliche Geld legen Sie dann in Waffen an. Je mehr Sie davon besitzen, desto größer ist Ihre Chance, durch die feindli chen Linien zu kommen.

Von Banditen angegriffen zu werden, ist kein Zuckerschlek ken. Aber keine Panik! Sie kön nen sich mit Maschinengewehr, zielsuchenden Missiles und ande ren Raketen verteidigen. Doch Vorsicht! Effektive Waffen ge hen ungemein ins Geld. Ist das Superauto ausgerüstet, brausen Sie ab. Achten Sie nun auf an greifende Motorradfahrer, bom benwerfende Autos und plötzlich auftauchende Blockaden auf der Fahrbahn. Alle Gegner und Bar rikaden müssen zerstört werden. Da sind schnelle Reaktionen ge fragt, nicht nur um die Angreifer zu eliminieren, sondern auch um bei der rasanten Fahrt nicht von der Straße abzukommen. nutigen Autofahrer. Zu Beginn scheinen alle Bildschirmobijekte andere andere andere andere andere andere andere andere andere andere and the model and the content of a method in the content of a method in the content of a

Leider präsentiert sich die Grafik nur in einer Schwarz-

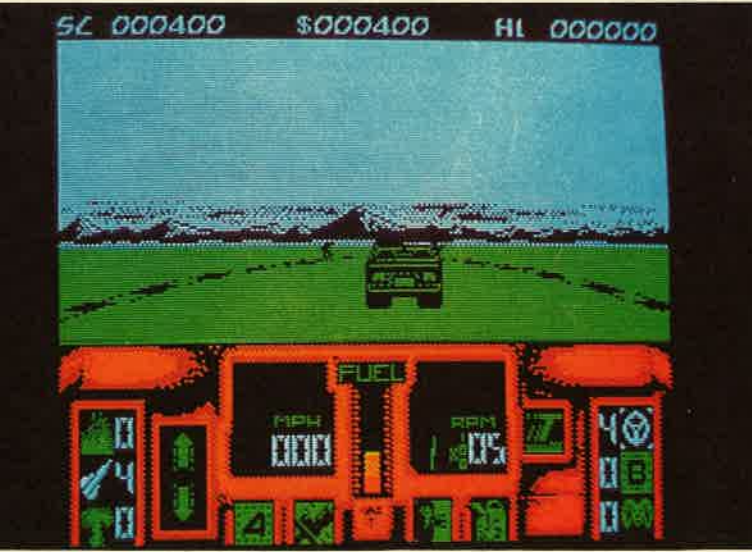

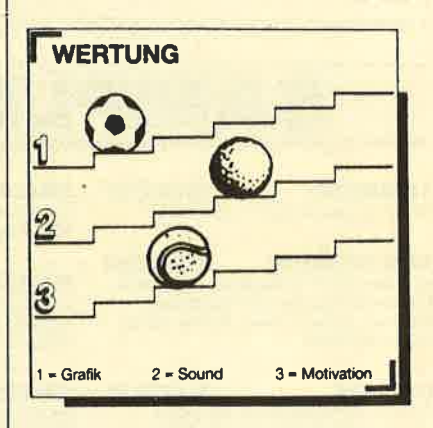

England, China und Thailand warten jeweils zwei Karateka, die Ryu, den Helden des Spiels, nach Strich und Faden verprügeln wollen. Dieser steht den stählernen Kämpfern aber nicht machtlos gegenüber. Fausthiebe in Gesicht und Magen sowie Tritte unter die Gürtellinie flößen dem gefährlichsten Angreifer Respekt ein.

Im Ein-Spieler-Modus steuert man Ryu mit dem Joystick. Schläge und Tritte des Gegners übernimmt der Rechner. Bei der Zwei-Spieler-Option darf der Gewinner gegen die restlichen Karateka in der Welt antreten.

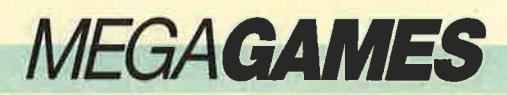

Egal, ob Sie alleine oder zu zweit spielen, immer sind schnelle Reaktionen gefragt. Jeder Tritt oder Hieb des Gegners schmälert den Streifen auf der Energieanzeige. Ist dieser verschwunden, hat Ryu ein Bildschirmleben ausgehaucht. Ein Kampf ist gewonnen, wenn ein Gegner dreimal hintereinander kampfunfähig gemacht wurde. Hat man gar alle Karateka eines Landes besiegt, darf Ryu in einer Bonusrunde einen Stapel Zementplatten zerschlagen. Dann beginnt ein neuer Kampf in einem anderen Land mit anderen Gegnern.

Bemerkenswert ist, daß an jedem Ort eine andere Hintergrundgrafik zu sehen ist, die sehr anspruchsvoll gestaltet wurde. Sogar die Sprites erfuhren eine phantastische und farbenfrohe Darstellung. Perfekt haben die Grafiker von "Street Fighter" allerdings nicht gearbeitet. Der Hintergrund scrollt sehr ruckelig, und die Kämpfcr prügeln sich dermaßen langsam, daß man den Eindruck hat, sie litten unter Rheuma.

Fans von guten Sounds werden von diesem Programm enttäuscht sein. Bis auf ein paar Geräusche während des Kampfes ist nichts zu hören. Wenn man von den technischen Mängeln absieht, erhält der Anhänger von Kampfsportspielen wenigstens ein Game, das ihn für einige Zeit unterhalten kann.

System: CPC 464/664/6128 Hersteller: Go Info: Leisuresoft

Carsten Borgmeier

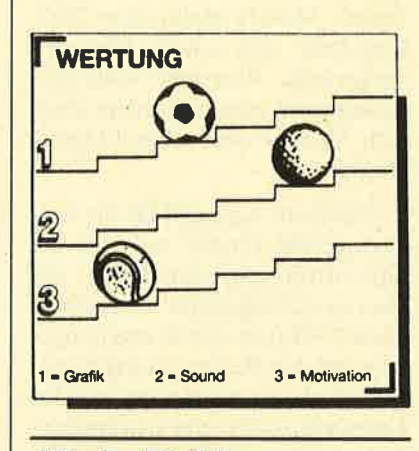

#### Night Raider

#### Überfall bei Nacht

Die Bismarck, ein deutsches Kriegsschiff im Zweiten Weltkrieg, galt als unzerstörbar. Allen alliierten Marinekapitänen rutschte das Herz in die Hose, wenn sie die Bismarck auf ihrem Radarschirm sahen. Da andere Kriegsschiffe diesem Schlachtkreuzer nur schwer etwas anha-

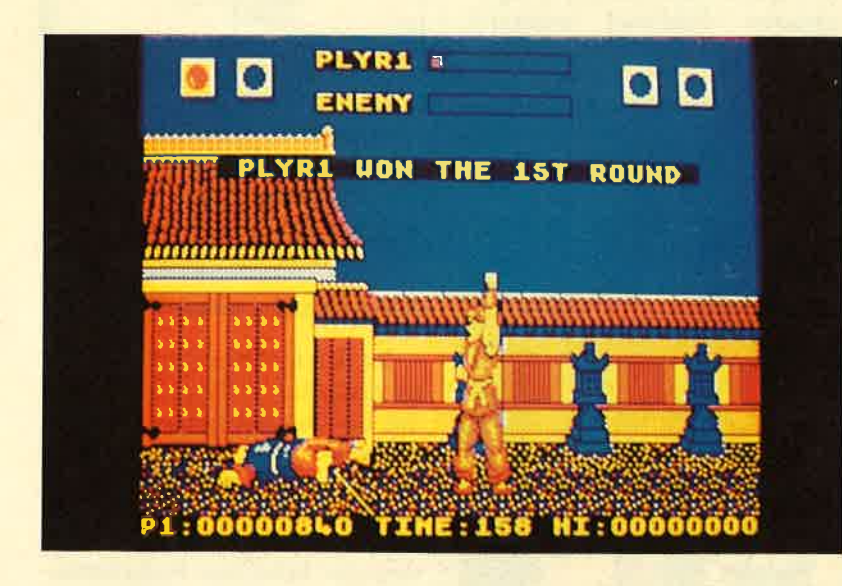

"Street Fighter" - mit harten Schlägen durch die weite Welt

ben konnten, versuchten die Al liierten am 26. Mai des Jahres 1941, die Bismarck mit Hilfe von Bomberflugzeugen zu zerstören. Dieses Unternehmen war von Erfolg gekrönt.

Gremlin Graphics greift in sei nem neuesten Spiel "Night Rai der" dieses historische Gesche hen auf. Hier steuern Sie das Jagdflugzeug, das die Bismarck versenken soll. Die Action sehen Sie wahlweise aus vier verschie denen Perspektiven. Wollen Sie den Angriff aus dem Cockpit be obachten, gefällt Ihnen der Blickwinkel des MG-Schützen besser, oder bevorzugen Sie die Sicht des lngenieurs oder die des Navigators? "Night Raider" ist eine Simulation mit vielen Ein zelheiten, die dem Spiel Reali tätsnähe verleihen. Sie können die Maschine nur meistern, wenn Sie in der Rolle des Piloten, MG- Schützen, Ingenieurs und Navi die Maschine nur meistern, wenn **Geschehen aus**<br>Sie in der Rolle des Piloten, MG-<br>Schützen, Ingenieurs und Navi-<br>Krlegdlent als gators gleichermaßen fit sind. **"Night Raider"** 

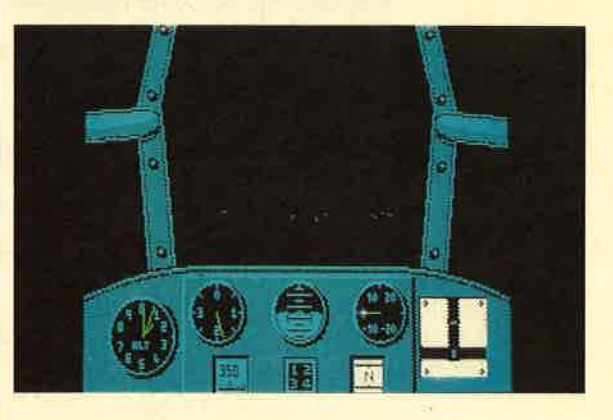

Einige Tastaturkommandos und der Joystick lösen alle Funktionen des Kampfflugzeuges aus. Außerdem gibt es noch mehrere Zusatzmissionen, die für langen Spielspaß sorgen. Vielleicht schaffen auch Sie es, die Bismarck zu versenken. Probieren Sie es doch einfach aus. "Night Raider" verfügt über viele interessante Spieloptionen. Wenn Grafik und Sound besser wären, hätten wir es mit einem hervorragenden Flugsimulator zu tun.

System: CPC 464/664/6128 Hersteller: Gremlin Graphics Info: Ariolasoft

Carsten Borgmeier

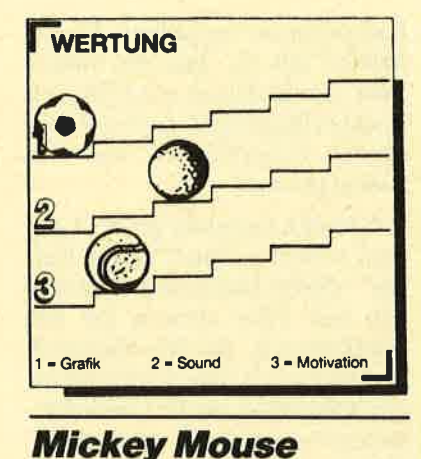

#### **Mit Hammer und** Wasserplstole

Jetzt können Sie Mickey Mouse, Walt Disneys beliebte Comicfigur, auch auf dem Computererleben. Gremlin Graphics macht's liebten Comicheften kämpft Mickey auch hier gegen Bösewichter. Wieder einmal ist eine Katastrophe über Disneyland hereingebrochen. Der bitterböse König der Ungeheuer hat den Zauberstab des Magiers Merlin gestohlen und in vier Teile zerbrochen. Jedes einzelne Stück hat der Oberschurke in den vier Türmen der Disneyburg versteckt. Doch zuvor fielen alle beliebten Comicfiguren aus dem Disneyland dank eines Zauberspruchs in tiefen Schlaf.

Mickey muß nun die vier Teile des Zauberstabes finden, um IJnheil von Disneyland abzuwen den. Doch das ist leichter gesagt als getan. Die Disneyburg wird von bösen Geistern, Skeletten und Hexen bewacht. Aber das kann Mickey nicht erschüttern. Schließlich sitzt ja noch ein wak kerer Computerspieler am Joy stick, der ihm Schützenhilfe lei stet. Das Spiel beginnt im unter sten Stockwerk des ersten Turms. Mickey ist mit einer Was serpistole und einem Hammer ausgerüstet. Vorsicht! Jede Be rührung mit einem Monster führt zum Verlust wertvoller Lebens energie.

Gleich zu Anfang fällt die her vorragende Grafik auf. Sie ist farbenfroh und detailliert, wie man es sich wünscht. Comicfigur Mickey Mouse wurde originalge treu auf den Rechner umgesetzt. Bezüglich der Animation und der Farbwahl sind kaum Unterschie de zum Zeichentrickfilm festzu stellen. Einfach super!

Die Gestaltung des Turms hat mich ebenfalls beeindruckt. Der Turm ist rund, so daß auch nur runde Plattformen zu sehen sind. Manchmal sind diese mit Lö chern versehen, auf die man be sonders achten sollte. Fällt Mik key dort hindurch, muß er wieder eine Etage hinaufkraxeln. An den Wänden der einzelnen Stockwerke sind Türen zu sehen. Hat unser Freund einen entspre-

nel von Disneyland abzuwen kann man in den Räumen in viert<br>Len. Doch das ist leichter gesagt verschiedenen Bonuspielen<br>
sie, gesam. Die Disneyburg wird Punkte sammeln,<br>
sie, gesam. Die Disneyburg wird Punkte sammeln,<br>
sie,

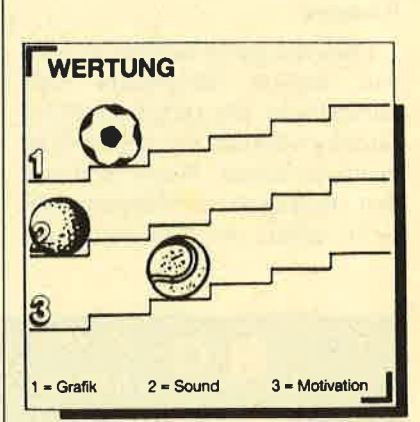

### **Professional BMX Simulator**

#### Klassiker im neuen Gewand

'Zu den meistverkauften Computerspielen in England gehört das Low-budget-Spiel "BMX Simulator" von Code Masters. Aufgrund des riesigen Erfolges veröffentlichte der Hersteller vor kurzem eine aufwendigere Version der beliebten Rennsimulation. Während die alte Fassung

Zelchentrickfilm auf dem<br>CPC: "Mickey<br>Mouse" ist eine gelungene<br>Umsetzung

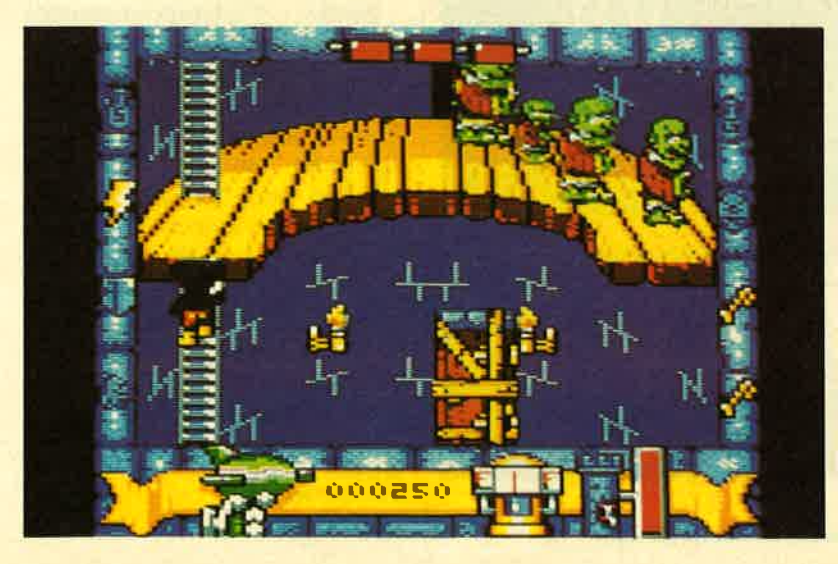

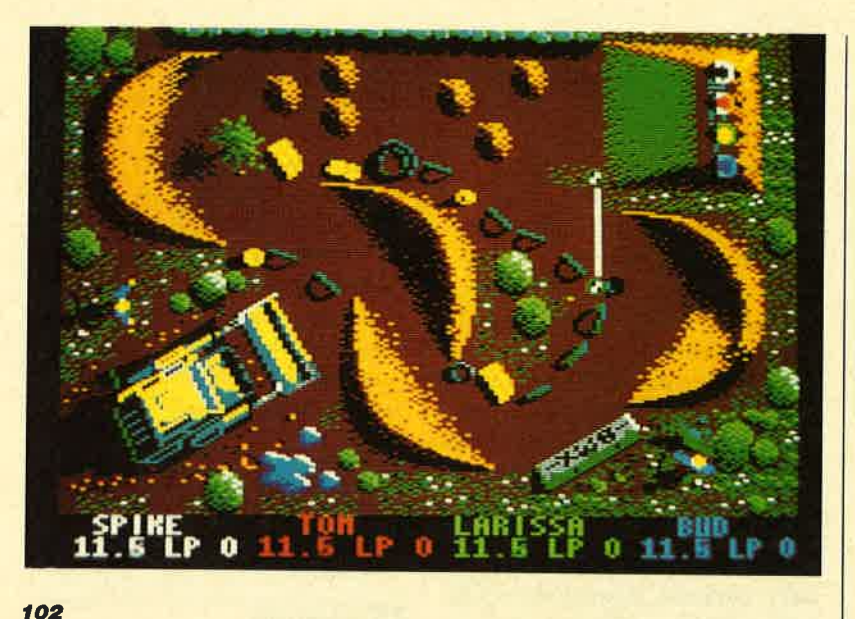

"BMX Simulator" mit neuen Optionen und dem Beinamen "Professional"

rund 10 DM kostet, beträgt der Preis für die neue das Doppelte. Dafür kommt derBMX-Fan aber in den Genuß einiger Zusatzleistungen. Die Verpackung enthält neben Poster und Aufkleber zwei Cassetten. Auf der ersten befinden sich das neue "Professional BMX Simulator" sowie die Expert-Version, in der man sein BMX-Rad selbst ausrüsten muß. Die zweite Cassette bietet Zusatzkurse, die auf Asphalt und in die Wüste führen.

Das Geschehen in "Professional BMX Simulator" entspricht dem der Vorgängerversion. Die Spieler rasen mit ihrem BMX-Rad über eine Strecke, die in der Vogelperspektive dargestellt ist. Wer zuerst eine vorgegebene Anzahl an Runden meistert, ist der strahlende Sieger. Wurde ein Kurs durchgespielt, baut der Computer einen neuen auf, und schon geht der Wettkampf weiter. In der neuen Fassung fegen nun nicht zwei, sondern vier BMX-Fahrer simultan über den Bildschirm. Ansonsten hat sich nicht viel geändert. Zu den hervorstechendsten Merkmalen von "Professional BMX Simulator" zählen neue Kurse, das Ausrüsten der BMX-Räder, eine ansprechende Grafik und ein bombastischer Titel-Sound.

Die Motivation kann ich nicht so positiv bewerten, da es auf die Dauer langweilig wird, immer nur im Kreis zu fahren. Für eingefleischte Fans des Klassikers 'BMX Simulator" stellt das Spiel aber ein Muß dar.

System: CPC 464/664/6128 Hersteller: Code Masters Info: Bomico

Carsten Borgmeier

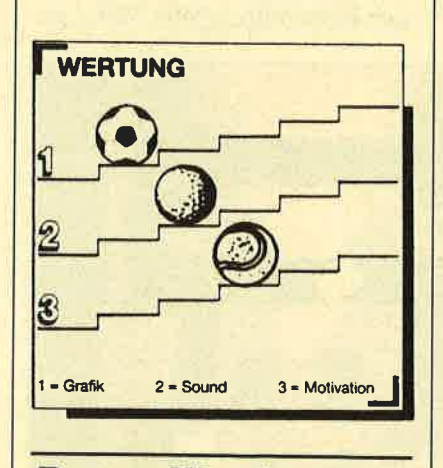

### **Dream Warrior**

#### Krieg der Träume

In der Zukunft werden Kriege nicht mehr mit Gewehren und

Raketen ausgetragen. So ist es jedenfalls der Hintergrundstory von "Dream Warrior" zu entnehmen. Dort kämpft man mit psychischen Kräften, nämlich mit Träumen. Eine Organisation namens Focus beherrscht dank gefährlicher Träume die Welt. Wer sich ihr in den Weg stellt, wird auf gemeine Weise beseitigt. Dämonen hetzen den Aufrührer so lange, bis er den Verstand verliert.

Ihre Aufgabe ist es natürlich, als sogenannter Dream Warrior diese schreckliche Organisation zu zerschlagen. In Astronautengestalt läuft man, bewaffnet mit einem Superlaser, durch eine Raumstation. Manchmal sind Lichtsperren angebracht, die sich nur passieren lassen, wenn man skurrile Gegenstände aufgesammelt hat, die in den Räumen vor der Sperre herumliegen. Die Dinger sehen wie goldene Suppenteller aus. Mit ihrer Hilfe kann man die Sperre passieren.

Zahlreiche Weltraummonster tummeln sich auf dem Bildschirm. Eine Berührung mit ihnen kostet wertvolle Lebensenergie. Da macht sich der Laser bezahlt. Mit einem gezielten Schuß verwandelt man die Biester in goldene und silberne Teller. Diese kann man wieder einsammeln. Dabei entsteht in der Statusanzeige ein Bild. Ist das Bildfenster vollkommen ausgefüllt, darf man im nächsten Level weitermachen.

Ich finde "Dream Warrior" ziemlich langweilig. Bis auf die Tellerchen und die Monster gibt es kaum etwas, das den Spieler beschäftigt. Ab und zu kann man noch Fahrstuhl fahren, aber das ist schließlich auch nicht allzu aufregend. Grafisch ist das Spiel recht passabel. Der Sound ist ebenfalls nicht übel. Trotzdem macht "Dream Warrior" einfach keinen Spaß.

System: CPC 464/664/6128 Hersteller: U.S. Gold Info: Rushware, Leisuresoft

Carsten Borgmeier

Schneider Magazin 11/88 **luik 103** 

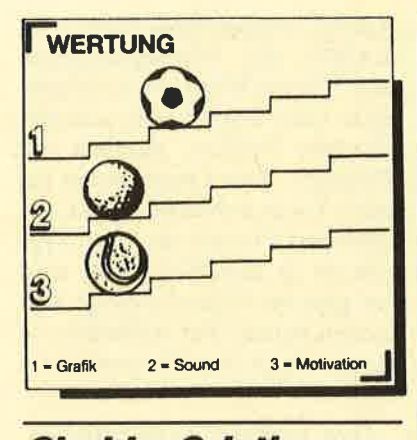

#### **Chubby Gristle**

#### **Dickerchen auf Kalorienfang**

Chubby Gristle, der Held des gleichnamigen Spiels, ist der dickste Parkwächter auf der ganzen Welt. Mit seinem Gewicht ist Chubby aber nicht zufrieden. Nun denken Sie aber nicht, er möchte abspecken. Nein! Im Gegenteil. Im Verlauf des Spiels will er sogar noch einige Kilo zulegen. Chubbys liebste Freizeitbeschäftigung ist nämlich das Essen. Diese Leidenschaft läßt er sich nicht durch Lästermäuler vermiesen. Er beschließt, sein Gewicht auf eine Tonne zu bringen. Mit dem Joystick in der Hand sollen Sie ihm dabei helfen. Geben Sie sich Mühe. Gelingt es nicht, sich durch 20 Bildschirme zu futtern, muß Chubby auf eine Gesundheitsfarm.

Auf dem Bildschirm präsentiert sich die Freßorgie in Form eines Plattformspiels. Chubby muß Leitern erklimmen. Seile hochhangeln oder Aufzüge benutzen, um die Freßpakete auf den einzelnen Plattformen zu erreichen. Je mehr er futtert, desto näher rückt der Gewichtsstreifen am unteren Bildschirmrand an die Tonnenmarke. Das Einsammeln der Freßpakete wird durch eine Vielzahl von Objekten und Bösewichtern erschwert. Kollisionen mit ulkigen Pudelmütztypen sorgen genauso für den Verlust eines Bildschirmlebens wie ein Zusammenstoß mit Raketen oder anderen beweglichen Objekten. Strengen Sie sich also an.

Wiegt Chubby endlich eine Tonne, bekommt er von seiner Frau ein leckeres Essen als Belohnung. Sollten Ihre Bemühungen fehlschlagen, droht, wie schon gesagt, die Gesundheitsfarm. Wer in den ersten Tagen das Ziel des Spiels nicht erreicht, sollte sich keineswegs für einen Versager halten. Das Game ist unheimlich schwer. Man muß Chubby mit aller Sorgfalt und Vorsicht durch die 20 Bilder steuern. Jeder Bildschirm hat einige gemeine Tücken. Werfen Sie also nicht gleich die Flinte ins Korn.

Der Grafiker des Spiels hat sich keine allzu große Mühe ge-

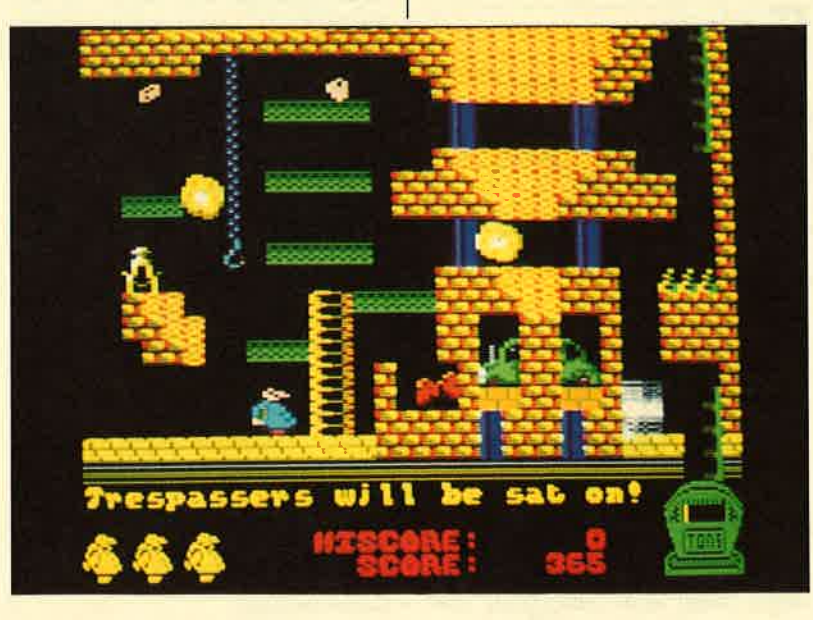

geben. Die Darstellung des Szenarios ist überaus simpel ausgefallen. Sie reicht zwar für das Plattformgenre aus, aber auf eine bessere Animation der Figuren hätte man achten sollen. Das Auge spielt ja schließlich mit. Alles in allem handelt es sich bei "Chubby Gristle" um ein Game, das trotz mittelmäßiger Grafik zu unterhalten versteht. Die Verpackung enthält neben Diskette und Anleitung noch zwei Chubby-Poster.

System: CPC 464/664/6128 Hersteller: Grandslam Info: Leisuresoft, Ariolasoft

**Carsten Borgmeier** 

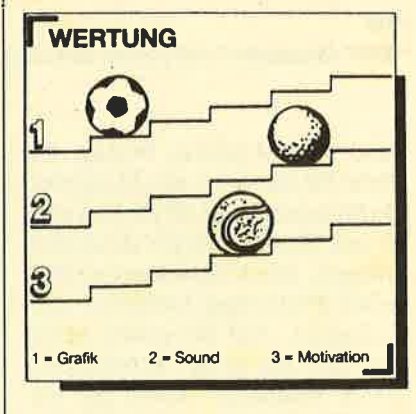

#### **Street Gang**

#### **Terror in New York City**

Besitzer eines C 64 und Atari ST kennen dieses Prügelspiel bereits. Bei ihnen schlägt sich Protagonist Mickey schon seit Oktober 1987 durch New Yorks Stra-**Ben. Die Amstrad-CPC-Version** ist brandneu und enthält selbstverständlich dieselben Features wie die C-64-Vorlage.

Am ganzen Spiel ist die Hintergrundstory am unterhaltsamsten. Sie präsentiert sich dem ehrlichen Käufer in Form eines Comicstrips in der Anleitung. Mickey, der Held von "Street Gang", lebte lange Zeit in einer kleinen, verträumten Stadt. Sein Leben war friedlich und ausgeglichen. Doch als er mit seinen Eltern nach New York zog, fingen die Probleme an. Eine Straßenbande belästigt und verprügelt ihn. Dem Terror kann Mickey

Fressorgie als **Computerspiel:** "Chubby **Gristle**"

nur ein Ende machen, wenn ereine Mutprobe besteht : Er muß die Haartolle des Bandenführers Locke stehlen. Wenn ihm dies gelingt, wird er in die Gang aufzu befürchten. Doch Locke denkt gar nicht daran, sich seinen ganzen Stolz abschneiden zu lassen. Er hetzt eine Meute wilder Schlägertypen auf Mickey. Mit Tränengas, Pistolen, Baseball-Schlägern, Messern und der bloßen Faust versuchen sie, unseren Helden unschädlich zu machen. Als Spieler haben Sie nun in der Rolle von Mickey die Aufgabe, sich Ihrer Haut zu wehren und am Ende des Terrors Bandenführer Locke die Haartolle abzuschneiden.

Auf dem Bildschirm erscheint eine farbenfrohe Grafik. Mickey läuft herum und wehrt sich gegen die zahlreichen Angreifer, die sich von beiden Seiten auf ihn stürzen. Bei Beginn des Spiels sind alle Widersacher mit Tränengasdosen und Revolvern ausgerüstet. Bei jedem Kontakt mit einem Angreifer verliert unser Held Energie. Die dafür vorgesehene Anzeige ist originell gestaltet. Ein Bizeps am oberen Bildschirmrand schrumpft bei jeder Berührung mit den Schlägertypen. Wenn er schließlich ganz klein ist, verliert Mickey eines seiner fünf Bildschirmleben. Diese Darstellung ist neu und verdient zum einen ein großes Lob. Andererseits hat sie aber auch den Nachteil, daß der Spieler im Eifer des Gefechts nicht auf den ersten Blick erkennen kann, wie es um seinen Schützling steht.

Ebenfalls negativ fiel der extrem hohe Schwierigkeitsgrad auf. Der Spieler wird nicht motiviert, sondern frustriert. Er hat beispielsweise überhaupt keine Chance, wenn ihn mehrere Pistolenschützen angreifen. Die Hekkenschützen, die sich in den Mülltonnen verstecken, sorgen ebenfalls unweigerlich für den Verlust eines Lebens. Den Schüssen, die sie in schneller Fol-

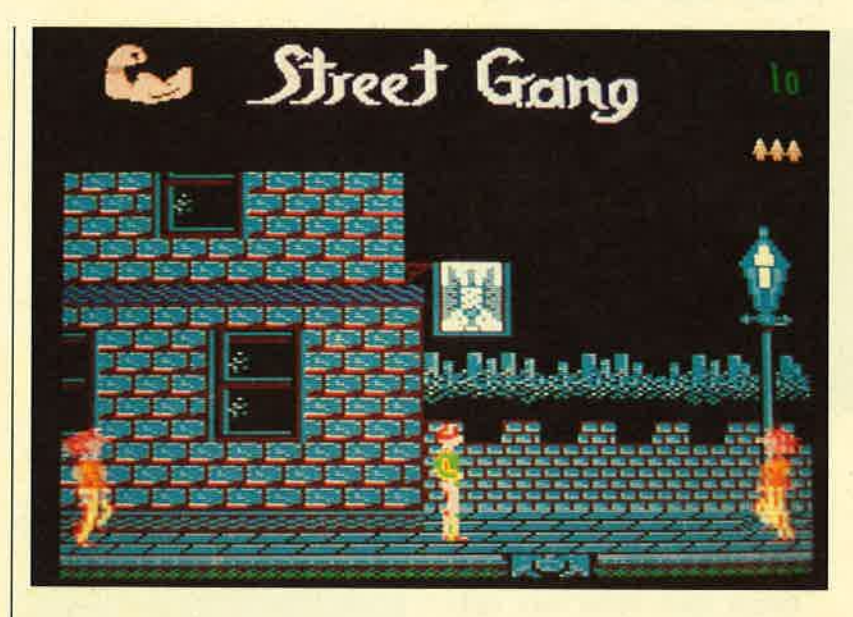

Der Bizeps<br>links oben zeigt,<br>wie es um unseren Helden ,teht.

ge abfeuern, ist sehr schwer aus zuweichen.

Man muß jedoch sagen, daß "Street Gang" auf dem Amstrad spielbarer ist als auf den anderen Systemen. Hier hat man wenig stens noch eine kleine Chance, gegen die zahlreichen Angreifer zu bestehen. Trotzdem hätte Ti me Warp bei der Entwicklung des Games noch mehr Wert auf die Spielbarkeit legen müssen.

Es fiel aber noch ein weiterer Schwachpunkt auf. Der Autor der Anleitung und der Grafiker des Programms scheinen nie über ihr gemeinsames Projekt gespro chen zu haben. In der Anleitung steht beispielsweise: "Mickey muß sich jetzt mit Klauen und Zähnen verteidigen". Im Spiel sind jedoch nur Jogger, Ge schäftleute und andere friedferti ge Bürger zu sehen, die in "Street Gang" zu reißenden Bestien wer den. Von Straßenbanden fehlt je de Spur. Haben Sich die Schlä gertypen alle als brave Bürger verkleidet, oder liegt beim Her steller ein kleiner organisatori scher Fehler vor? ge abfeuern, ist schriechen<br>
zwiehen.<br>
2012 bei simplen Geräuscheffekten<br>
Man muß jedoch sagen, daß während des Spielvertaufs versette Gang" auf<br>
Schreiben keinen bei der Mott-<br>
Systemen. Hier hat man wenig-<br>
stocken spie

Nach all den negativen Ge sichtspunkten gibt es aber auch erwas Positives zu vermelden. Die Hintergrundgrafik, die Häu ser aus den Slums von New York zeigt, ist recht ordentlich gelun gen. Beim Sound gibt es aller-

#### Leserservice

Folgende Großhändler geben Ihnen Auskunft, wo Sie die getesteten Programme in lhrer Nähe beziehen können. Unter jedem Spiel ist in einem Info vermerkt, welches Unternehmen dieses Produkt zur Zeit des Redaktionsschlusses in seinem Sortiment führte.

Infoadressen:

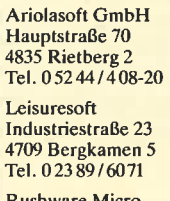

Rushware Microhandelsgesellschaft Bruchweg 128-132 4044 Kaarst 2 Tel. 02101/6070

Profisoft Sutthauser Str. 50/52 45ü) Osnabrück Te|.0541/53905 Micro-Partner

Goethestraße <sup>1</sup> <sup>4830</sup>Gütersloh I Tel. 05241/1834 Bomico Vertriebs- u.

Investitions GmbH Elbinger Straße 3 6000 Frankfurt 90 Tel.069/706650

# **VORSCHAU**

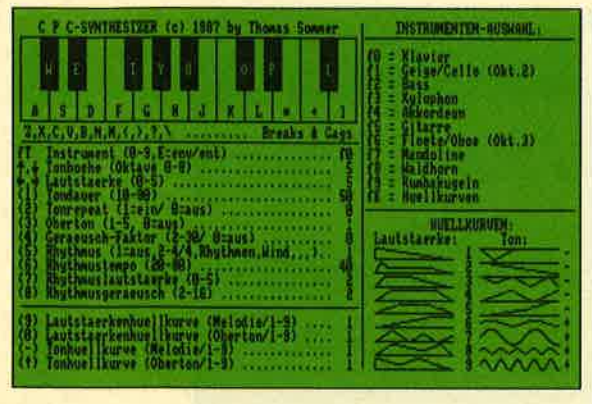

#### **Synthesizer**

Eltern, aufgepaßt. Wenn aus dem Zimmer Ihrer Sprößlinge in Zukunft die eigenartigsten Klänge oder einfach nur infernalischer Lärm ertönt, so liegt das am Top-Listing des Schneider Magazins 12/88. Aber ärgern Sie sich nicht. Gehen Sie einfach mal ran an den CPC und lassen den Soundchip mal zeigen, was er kann.

### are my **PERMIT AND THE REAL PROPERTY AND** 201000000 New Hard Service Control

#### **Quadron**

Dieses Spiel dürfte dem einen oder anderen wohl besser unter dem Namen "Tetris" bekannt sein. Schnelle Reaktion und viel Geduld ist gefragt. Denn es läßt sich endlos spielen. Oder gibt es eine Overflow bei der Uhr? Gleich mal antesten.

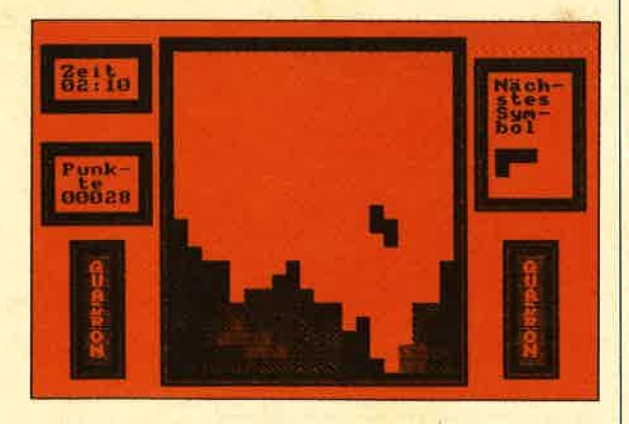

#### **MS Works**

In der nächsten Ausgabe beginnen wir mit einer neuen Serie, die in loser Folge Wissenswertes über das integrierte Software-Paket "Works" von Microsoft offenlegt. Mit Sicherheit eine interessante Story für alle Besitzer eines Schneider EuroPC oder TowerPC. Aber auch andere Geräte wie TargetPC und PC2640 sowie die PCs von Amstrad können mit dieser Software arbeiten. Voraussetzung ist lediglich MS-DOS und etwas RAM.

**Schneider Magazin Nr. 12/88** erscheint am 30.11.88

#### **Steuerberechnung für 1988**

Rechtzeitig zum Jahreswechsel hier nun das Programm, das Sie aller Sorgen, die Sie bisher mit dem Finanzamt hatten, entledigt. Es ist zwar noch die Version für 1987, die Anpassung für 1988 liegt aber bei. In Zukunft wird sich das Finanzamt bei Ihnen wohl mit Rückzahlungen ruinieren.

 $\begin{array}{c}\n\color{red}{\mathbf{396}}\n\\ \n\color{red}{\mathbf{-586}}\n\end{array}$ 

5240<br>4540<br>2000<br>7500

Steuerberschnung 1987 fuer Kerl und Hanna Einzahle astroibetras orgungsfreibetrag<br>The Contain allgemein<br>Thestar Wohnung/Irmuit<br>Theories  $\frac{1}{1000}$ <br> $\frac{1}{400}$ <br> $\frac{1}{1000}$ 45026 nichtsellist. Arbeit thefrau ahue<br>Scylingsfrathetrag<br>Unighten Windsfrathetrag<br>Lingten Windsfrathetrag  $\frac{23629}{32}$ Einhuestin<br>Annte Tipti<br>Rente Ehefrau anthoticag der KLODumitte  $-6916$ bridar ausgeben<br>Karl I. (1987) und Scheiner 322 1866 Summe<br>Vorwegabsug<br>Rentenvers, Restbetrag<br>Abzugsbetrag **Heel** Restbetrag<br>Restabancebetrag  $-1326$ Gebrige Sundersusgeben<br>Ludderfreibertigeben<br>Luddergereihnliche Halastunger<br>Leuaises - Nahnungsbyn Eu varet. Einkommen 47816 Die Stauer betraagt<br>Lt. Lohnsteuerharte DN 8928<br>DN 15000 .<br>Lattungsbetre 無 山税 Kirchensteuer<br>1t. Lohheteuerkarte -2919

# **INSERENTEN**

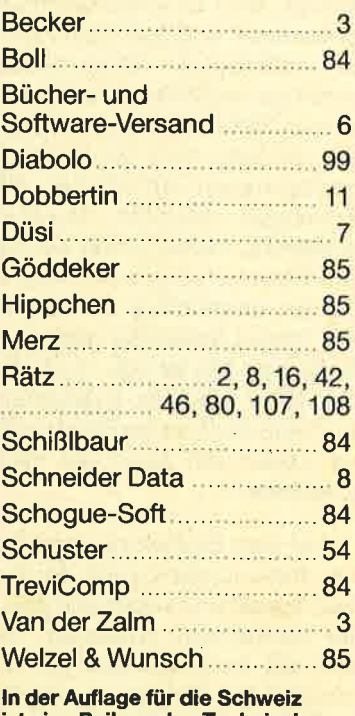

ist eine Beilage des Technischen **Lehrinstituts Onken.** 

# **IMPRESSUM**

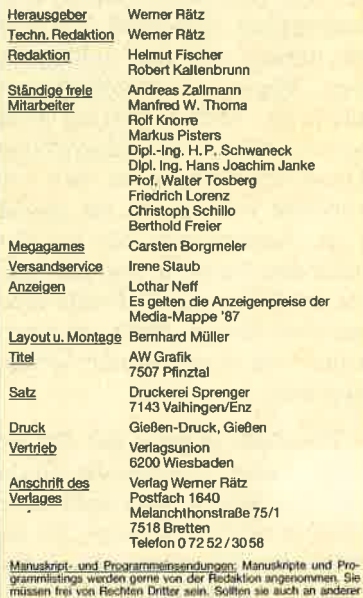

worden sein, mus des anlegeschen werden mit der Einst<br>Abdruck in den vom Verlag Werner Flatz herausgegiste<br>Abdruck in den vom Verlag Werner Flatz herausgegiste<br>Linnen und zur Vervielfälltigung der Programme auf Daten<br>unver ngesanue<br>1. Eine Gewähr für die Richt<br>Irgfälliger Frufung durch<br>1. Die Zeitschrift und alle chtigkeit der Ven men warnen.<br>Abbildungen ind urhe wertung ohne Ei Das Schneider Magazin erscheim monatlich jeweils am letzten Mitt<br>woch des Vormonats. Das Einzelheit kostet 6.- DM.

# **finden Bestellschein**<br>Finden Sie auf Seite 15 Den Bestellschein **Know how** fürSchneider-User

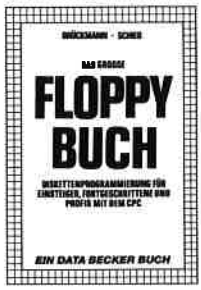

Best,-Nr.DB04125 DM49.-

Das Floppy-Buch zum GPC 422 Seiten<br>*N*as man alles aus der DDI-1 des CPC holen kann, zeigt dieses<br>Buch auf eindrucksvolle Weise<sub>l</sub><br>Neben den nötigen Erklärunger und einem ausfühdichen OOS-⊥isting gibt es zahlreiche Utilities:<br>eine komfortable Dateiverwaltung<br>einen Disk-Monitor und einen

Brückmann/Schieb

Disk-Nilanager. Selbst CP/M-Grundlagen und die relative Dateiverwaltung werden erklärt. So<br>findet wirklich jeder CPC-Besitzer in diesem Buch einen wertvollen<br>Ratgeber

VErgriffen CPC 464 **TIPS & TRICKS** 

Ratgeber. gest.-Nr.DB04106 DM49.-

**MS-DOS** 

**EINFACHE** ZUGANGE

34545

Scheuse/Thrun CPC 464 Tips & Tricks Eine Fundgrube<br>für den CPC-Anwende

263 Seiten Rund um den CPC 464 viele Anregungen und wichtige Hilfen.<br>Von Hardwareaufbau, Betriebssy stem, Basic-Tokens, Zeichnen mit dem Joystick, Anwendungen der Wndowtechnologie und sehr vielen interesnten Programmen wie einer umfangreichen Dateiver-waltung, Soundeditor, komforta-blen Zeichengenerator bis zu kompletten Ustings spannender Spiele bietet das Buch eine Fülle von Möglichkeiten.

Hans Lorenz Schneider Das Schneider CPC Grafikbuch

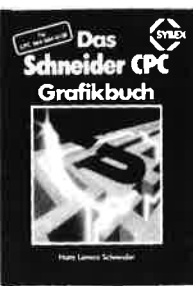

336 Seiten Der Autor behandelt zunächst die einzelnen Grafik-Modi, die Grafikserenie und die wichtigen Betriebs-<br>system-Routinen. Es folgen univer-<br>sell einsetzbare Basic-Unterpro-<br>gramme zum Zeichnen bestimmter Figuren (z.B. Quader, Kreise, Ellipsen). Auch der Geschäftsgrafik is an Kapitel gewidmet, in dem die<br>Programmierung von Diagrammen<br>Linien-, Balken-, Torten- und Säu-<br>endiagramme) vorgeführt wird Diejenigen Leser, die an Animation<br>nteressiert sind, finden ein eigenes kapitel, das sich mit der Erzeugung<br>/on Sprite-Grafik befaßt. Eine Hard-<br>:opy-Routine, die die Ausgabe der

R. Kost

Der Schneider PC 354 Seiten

Der PC 1512 mit seinen beiden Betriebssystemen und der grafischen Benutzeroberfläche GEM<br>st eine Herausforderung für die<br>Welt der Mikrocomputer. Wie man MS-DOS und DOS Plus einsetzt wird in diesem Buch anschaulich<br>beschrieben. Die Funktionsweise von GEM und die Arbeit mit seinen Jtilities stellt den Hauptteil dieses<br>3andes dar "Der Anwender wird<br>schrittweise in GEM eingeführt und mit den anderen GEM-Pro-<br>dukten bekannt gemacht

**EDER** 

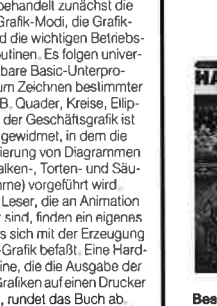

erstellten Grafiken auf einen Drucke<br>ermöglicht, rundet das Buch ab

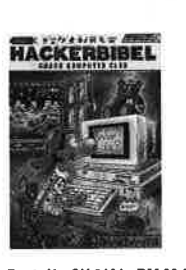

#### Chaos Computer Club (Hrsg.) Hacker Bibel 2

**NEU** 

Hacker sind keine vorübergehende Modeerscheinung wie Punks oder Juppies. Hacker sind eine<br>feste Größe in einer menschlichen Zukunft Seit dem Erscheinen der Hackerbibel I haben die Jungs von<br>Chaos Computer Club durch ihre Aktionen immer wieder die Schlagzeilen der Weitpresse erobert. In diesem Buch werden<br>ihre Taten dokumentiert. Hier klären sie den Leser über ihre Motive aut: Vo**m N**ASA-I lack, autor (proventium, die die Ausgabe der Manuel der Motive aut: Vom NASA-I lack,<br>1991. Lack, Synther Setter (proventies der Allen Graden Due Allen ab. Beet.-Nr. CH 0101 DM 33.33 Hoffnungen und

#### Peter Heiß Z8O-Maschinensprachkurs für den<br>CPC 464/664/6128

Kurs vorgestellt. Er wendet sich an<br>alle Benutzer der CPCs 464/664/<br>6128, die bereits über Basicprogramme erklärt. Die Anpassun-qen fürden 664/6128 sind jeweils angegeben. Das Buch enthält eine Tabelle aller Z80-Befehle und einen einfachen Direktassemb

Best.-Nr. MT 0101 DM 49.- dukten bekannt gemacht. Best-Nr. HE 11111 DM 34.-

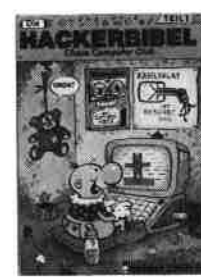

Best.-Nr. CH 09500 DM 33.33 "Warum"

Chaos Computer Club Die Hackerbibel 259 Seiten<br>Überall in den Medien ist seit geraumer Zeit Fede von den Hackem. Und wenn man "Hacker<br>sagt, meint man in diesem unse-

machung macht MS-DOS mit<br>D**M 39.-** diesem Buch Spaß.

Roben Fürst MS.DOS-Einfache Zugänge

Das Buch ordret die vielfältigen N4S-DOS-Befehle und Programmiemöglichkeiten nach den Bedürfnissen des PC-Alltags. Es<br>setzt keine MS-DOS-Kenntnisse voraus und ist nach den typischen<br>Alltagsproblemen aufgebauf: In Alltagsproblemen aufgebaut. In<br>übersichtlicher Darstellung wer-<br>den die MS-DOS-Befehle in sofort<br>benutzbarer Form gezeigt. Nicht zuletzt durch die gelungene Auf-

162 Seiten

rem Lande zumeist Mitglieder, des Chaos Computer Club Hamburg und seine Ableger. Sei es der<br>130 000 DM Coup bei der Hamburger Sparkasse oder die diver-<br>sen Auftritte in Tagesschau, bei<br>Frank Elstner und anderswo: über sie ist viel berichtet worden. Hier erstmals ein Buch von ihnen. Nicht nur über das "Wie" des<br>Hackens, sondem auch über das

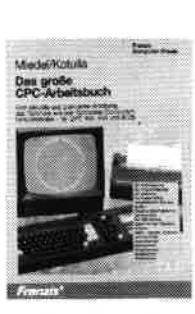

#### Miedel/Kotulla Das große GPC-Arbeitsbuch

456 Seilen Wenn Sie alles aus lhrem CPC 1erausholen wollen, brauchen Sie<br>dieses Buch. Mit Hilfe der Demonstrations- und Hilfsprogramme wird hier ein Wissen vermittelt, das<br>es in sich hat. Programmtricks<br>zeigen, was alles in den CPCs steckt. Im Umgang mit der Peri-<br>pherie erhalten Sie alles notwen-<br>dige Know-how. Insgesamt pralle<br>156 Seiten, die Sie brauchen, wenn Ihnen Software von der<br>Stange nicht genügt

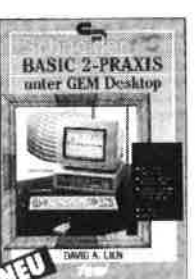

#### D. A. Lien Basic2 - Praxis unter GEM Desktop

450 Seiten Den schnellen Zugang zu Basic2 werden Sie mit diesem Buch<br>finden. Die Handhabung von<br>Basic2 unter GEM wird ebenso erläutert, wie die einzelnen Befehle übersichtlich dargestellt und ihr<br>praktischer Einsatz mit Listings<br>anschaulich gemacht wird. Ein Buch, das Sie direkt neben die<br>Maus legen sollten

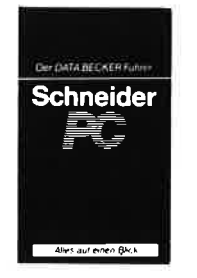

Best.-Nr. FR 08124 DM 68.- Stangenicht genügt. Best.-Nr. TW 0301 DM 59.- Maus legen sollten. Best.-Nr. DB 0402 DM 29.80 lassen.

#### Data Becker Führer Schneider PC

126 Seiten Für das schnelle Nachschlagen<br>während der Arbeit am Schneider PC ist dieses Buch ideal. Thematisch geordnet wird in Stichworten<br>auf die einzelnen Funktionen und<br>Befehle eingegangen und ihr<br>Einsalz an Beispielen erläutert. Das handliche Fomat tut ein übrig6, um dises Buch fijr lhre Praxis unenlbehrlich werden zu

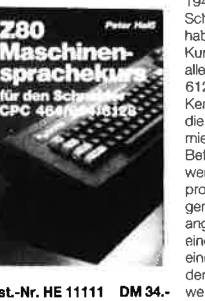

#### 194 Seiten Schon im CPC Magazin 6/86 haben wir diesen wirklich guten Kenntnise verfügen und nun in die Maschinenspracheprogram<br>mierung einsteigen wollen. Die<br>Befehle des Z80-Prozessors werden anhand kleiner Beispiel-

der auch auf Cassette bezogen werden kann.

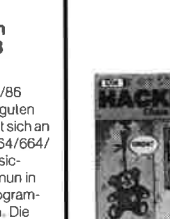

# Darf's ein Programm mehr sein?

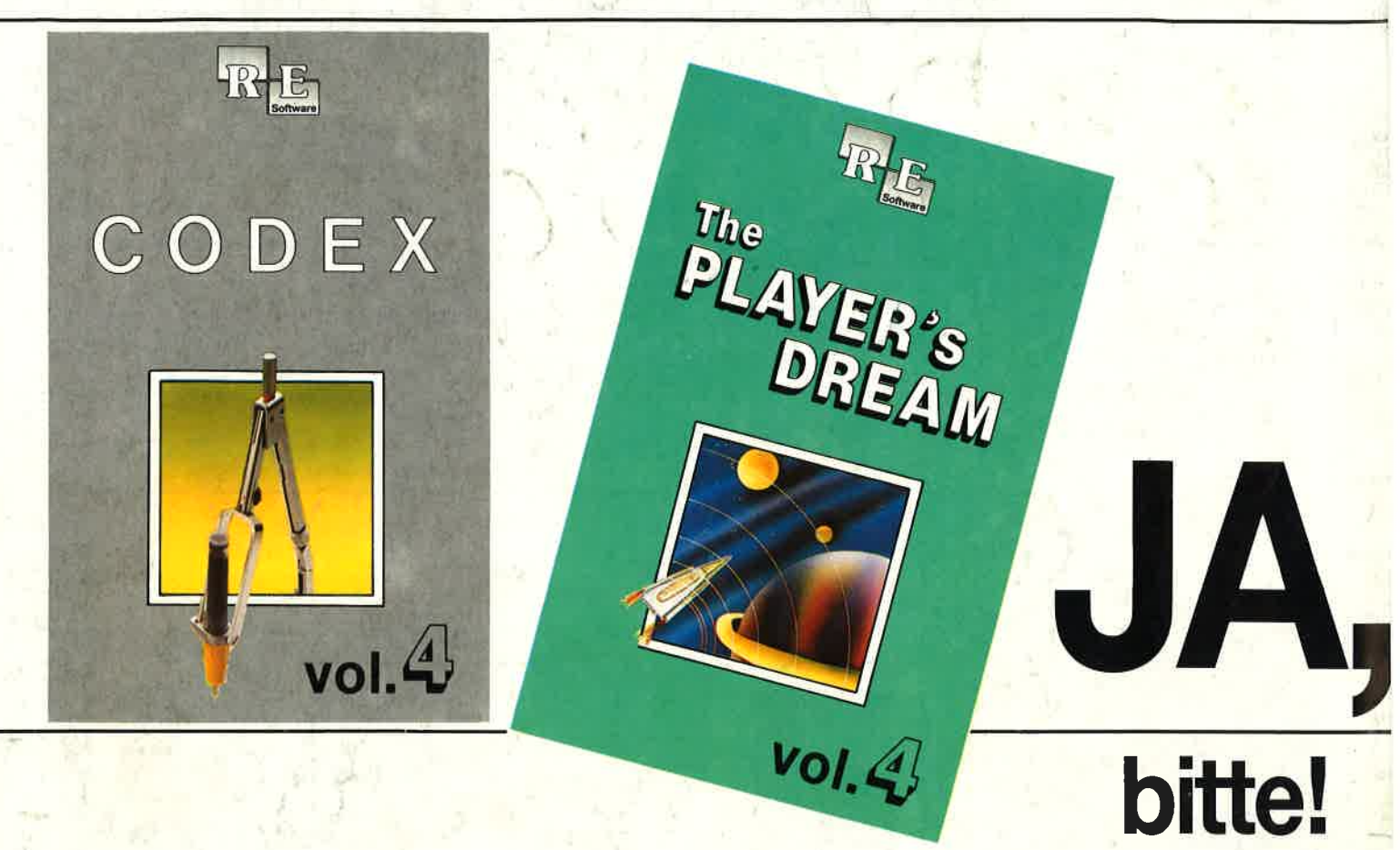

Die besten Anwenderprogramme auf CODEX 4 und die tollsten Spiele auf PLAYER'S DREAM 4 aus den zurückliegenden Schneider Magazinen. Eine geballte Ladung Software zu einem günstigen Preis.

#### **CODEX**

Hexmonitor (12/85), Sprites mit Editor (12/ 85), Kalender (12/85), Datenverwaltung (1/86), DIR-Doctor (Directory-Editor) (2/86), Mini-Monitor<br>(3/86), Mathematik (3/86), Statistik (4/ 86), Baudcopy (4/86), Hidump (Hardcopy) (a/86), Bücherdatei (5/86), Labelassembler ASSO (6/86), Notizblock (Sideklick) (6/86), Basic-Compiler (8-9/86), Disassembler (10/86)

Softwareuhr (12/85), Disk-Dok-<br>tor (1/86), CPC Orgel (1/86), Datagenerator (2/86), Taschenrechner (3/86), Painter (3/86), Periodensystem (3/86), Elektro-CAD (5/86), Scrollbremse (6/86), Copy??right!! V2.0 (6/86), 3-D-Prozessor (7/86), Digitalisierer (7/86), Tastenklick (8-9/86), Oszilloskop (8-9/86), Symbol-Editor (10/86), Fast-Routine (10/ 86), DFU (10/86), Datei (12186), Neues Hl-Dump (1/82)

Allgemeines: Mini-Texter (11/86), Maushalt (1/87) Sound: Hüll-<br>kurven (1/87), Musik-Compiler<br>3/87), Islam (8/87) Grafik: Mini-Movie (8/86), Fractals (4/87), Top-Grafik (5/87) **Programmiersprachen:** Forth-Compi-<br>er (11/86), Basic-Logo-Translator (12/<br>36) **Utilitys:** RSXINFO (8/86), File-Examiner (10/86), Windows (10/86), Window Creator (1 1/86), GIGADUMP (3/87), Strukto (3/87), UNERASE.COM (3/87), Suche (3/87), XREF (7/87\, REM-Killer (8/87\

**Player's Dream**<br>**4** Darts (12/85), Senso (12/85), **Darts (12/85), Senso (12/85), Showdown (1/86), Jump Over (2/86), 786)**, Pingo (2/86), Zentus (5/86), Steinschlag (6/86), Centibug (7/86), Jolly Jumper (8-9/86) und Pyramide (10/86)

Sepp im Hochhaus (4/86), Life (5/ aEr 86), Minigolf (7/86), Tennis (1 1 /86), (2/87), Royal Flush (3/87), Flowers (4/ 87), Roulette (4/87) und Buggy Blaster (CK 10/85)

Partnertest (2/87), Memotron (5/ 87), Ritter Kunibert (6/87), Soft-Ball (7/87), Skat (8/87), Labynnth (9/ 87), Frogger (10/87), Bulldozer (11/87), Dow Jones (12/87)

### Es ist wieder soweit.

Ab sofort sind die Neuausgaben von GODEX und von PLAYER'S DREAM erhältlich. Und hier die Programme im Einzelnen:

### coDEx4

Schach Archiv (11/86), Kio-Fox-Assembler (4/87), Super Painter (6/87) TopCalc (7/ 87), Super Edit 1.1 (7/87), Girokontoführung (9/87), Entwurf (10/87), Stemenhimmel (12/87), Soundmaschine (12/87), TurboPlot (3/88), ALmonitor (4/88), ASCIIdatei-Wandler (5/88)

### <u>Player's Dream 4</u>

O-Bert 2 (1 2/87), 3D Snakes (1 /88), Blasted Squares (1 /88), JumpAround (2/88), Golf Master Chip (3/88), Diggler (4/88), Kalahari I + ll (4/88), Ghosts (5/88), Hanseat (5/BB), Pang (6/88)

Natürlich bleibt unser PaketangebOt Player's Dream l-lll und Codex l-lll bestehen. Hier noch einmal die Preise auf einen Blick:

Cassette DM 19.90 Player's Dream l-lll Player's Dream l-lll Godex l-lll Diskette DM 7O.- Softurare

Diskette DM 24.90 Cassette DM 55.-Diskette DM 70.-